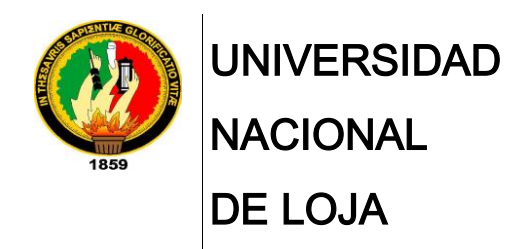

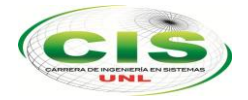

*Área de la Energía, las Industrias y los Recursos Naturales No Renovables*

\_\_\_\_ CARRERA DE INGENIERÍA EN SISTEMAS

# **"Sistema Web de gestión de los servicios de Estadística y Central de Enfermería para el Hospital Básico 7 B.I Loja"**

\_\_\_\_\_\_\_\_\_\_\_\_\_\_\_\_\_\_\_\_\_\_\_\_\_\_\_\_\_\_\_\_\_\_\_\_\_\_\_\_\_\_\_\_\_\_\_\_\_\_\_\_\_\_\_\_\_\_\_\_\_\_\_\_\_\_\_\_\_\_\_\_\_\_\_\_

*Autor:*

Capa Medina Lenin Israel

*Fecha:* 

• 28 de Diciembre del 2014

LOJA-ECUADOR 2014

# <span id="page-1-0"></span>CERTIFICACIÓN DEL DIRECTOR

Ing. Marco Augusto Ocampo Carpio. Mg. Sc.

**DOCENTE DE LA CARRERA DE INGENIERÍA EN SISTEMAS DE LA UNIVERSIDAD NACIONAL DE LOJA.**

#### **C E R T I F I C A:**

Que la presente tesis con el tema **"SISTEMA WEB DE GESTIÓN DE LOS SERVICIOS DE ESTADÍSTICA Y CENTRAL DE ENFERMERÍA PARA EL HOSPITAL BÁSICO 7 B.I "LOJA",** previa a la obtención del título de Ingeniero en Sistemas, fue prolijamente dirigido supervisado y revisado en cada uno de sus aspectos; razón por la cual doy validez y justificación, autorizado su presentación, sustentación y publicación.

**Ing. Marco Augusto Ocampo Carpio. Mg. Sc**

...........................................................................

**DIRECTOR**

# AUTORÍA

<span id="page-2-0"></span>Yo Lenin Israel Capa Medina declaro ser el autor del presente trabajo de tesis y eximo expresamente a la Universidad Nacional de Loja y a sus representantes jurídicos de posibles reclamos o acciones legales por el contenido de las mismas.

Adicionalmente acepto y autorizo a la Universidad Nacional de Loja, la publicación de mi tesis en el Repositorio – Biblioteca Virtual.

**Autor:** Lenin Israel Capa Medina

**Firma:** 

**Cédula:** 1104706922

<span id="page-2-1"></span>**Fecha**: 28 de Enero del 2015

# CARTA DE AUTORIZACIÓN DE TESIS POR PARTE DEL AUTOR, PARA LA CONSULTA, REPRODUCCIÓN PARCIAL O TOTAL Y PUBLICACIÓN DEL TEXTO COMPLETO.

Yo Lenin Israel Capa Medina, declaro ser autor de la tesis titulada "Sistema Web de gestión de los servicios de Estadística y Central de enfermería para el Hospital Básico 7 B.I. Loja", como requisito para optar al grado de: Ingeniero en Sistemas; autorizo al Sistema Bibliotecario de la Universidad Nacional de Loja para que con fines académicos; muestre al mundo la producción intelectual de la Universidad, a través de la visibilidad de su contenido de la siguiente manera en el Repositorio Digital Institucional:

Los usuarios pueden consultar el contenido de este trabajo en el RDI, en las redes de información del país y el exterior, con las cuales tenga convenio la Universidad.

La Universidad Nacional de Loja, no se responsabiliza por el plagio o copia de la tesis que realice un tercero.

Para constancia de esta autorización, en la ciudad de Loja, a los 28 días del mes de Enero del dos mil quince.

**Firma:** 

**Autor:** Lenin Israel Capa Medina **Cedula:** 1104706922 **Dirección:** Loja (Ciprés y Catamayo) **Correo electrónico:** lev-iskp@hotmail.com **Teléfono:** 2103153 **Celular:** 0998302561

#### **DATOS COMPLEMENTARIOS**

**Director de tesis:** Ing. Marco Augusto Ocampo Carpio, Mg.Sc

**Tribunal de Grado:** Ing. Waldemar Victorino Espinoza Tituano, Mg.Sc

Ing. Mario Andrés Palma Jaramillo, Mg.Sc

Ing. Lorena Elizabeth Conde Zhingre, Mg.Sc

# AGRADECIMIENTO

<span id="page-4-0"></span>Quiero agradecer primeramente a Dios quien es el que me ha permitido llegar hasta este punto de mi vida, y poder culminar exitosamente este PFC, agradezco el apoyo y la confianza de mis padres: Ángel Alfonso Capa Ortiz y Carmen del Rocío Medina Poma, quienes siempre han estado velando por mi superación. A los docentes que conforman el Área de la Energía, las Industrias y los Recursos Naturales No Renovables por asesorarme en el proceso de desarrollo; al Ing. Marco Ocampo por haber contribuido con la dirección y revisión del PFC. Al personal del Hospital Básico 7 BI Loja quienes abrieron las puertas, brindándome su apoyo y la información necesaria para realizar este PFC.

<span id="page-4-1"></span>**Lenin Israel Capa Medina**

# DEDICATORIA

Dedico esta PFC a mi familia, en especial a mis padres: Ángel Alfonso Capa Ortiz y Carmen del Rocío Medina Poma, quienes me han dado todo su apoyo, comprensión y paciencia a lo largo de mi vida y de mi formación profesional.

A todas las personas que directamente o indirectamente han contribuido a la realización del mismo.

Y sobre todo quiero dedicar este trabajo a Dios, quien atreves de su palabra me ha enseñado que: todo es posible, con lo cual he podido alcanzar una de mis metas.

**Lenin Israel Capa Medina**

# <span id="page-6-0"></span>CESIÓN DE DERECHOS

El presente PFC queda a disposición de la Universidad Nacional de Loja y del Hospital Básico 7 BI Loja para que pueda determinar su utilización en los fines que considere pertinente.

………………………………………………

**Lenin Israel Capa Medina**

**C.I: 1104706922**

# <span id="page-7-0"></span>a. TÍTULO

"SISTEMA WEB DE GESTIÓN DE LOS SERVICIOS DE ESTADÍSTICA Y CENTRAL DE ENFERMERÍA PARA EL HOSPITAL BÁSICO 7 B.I "LOJA".

# <span id="page-8-0"></span>b. RESUMEN

El presente PFC, denominado "Sistema Web de gestión de servicios de Estadística y Central de Enfermería para el Hospital Básico 7 B.I. Loja", tiene como finalidad que esta unidad de salud, cuente con un sistema integrado el cual brinda información oportuna a los servicios de estadística, central de enfermería y consultorios médicos.

La metodología de desarrollo aplicada, es XP la cual se inicia con varias reuniones con el cliente, en las cuales se da claridad a las necesidades puntuales del sistema, a través de las historias de usuarios, las cuales sirven de base para crear una metáfora del sistema el cual se tendrá una idea general de la aplicación a implementar.

Para el desarrollo del sistema se utilizó el lenguaje de programación Ruby, con la ayuda del framework Ruby on Rails, el cual es de código libre y brinda libertad al desarrollar sitios web, permitiendo hacer uso de HTML, CSS, SASS, JQuery, Coffeescript, los mismo que fueron útiles para la elaboración del Frontend del sistema.

El uso gemas como "sorcery" fue necesaria para realizar la autenticación de usuarios y encriptación de claves, además de "wicked\_pdf" necesaria para la elaboración de reportes e impresión de documentos, Por otra parte se realizaron pruebas como: funcionalidad, seguridad, aceptación y pruebas de carga y estrés.

El módulo de estadística se lo desarrollo tomando en cuenta el software antes usado, permitiendo llegar a determinar los procesos de registro de pacientes, el cual está relacionado con el módulo de doctores que permite registrar diagnósticos y enviar reportes médicos, en cuanto al departamento de central de enfermería se recopilo toda la información correspondiente a los datos médicos generados por una hospitalización.

El sistema hoy en día está integrado con las dependencias de estadística, central de enfermería, farmacia y consultorios médicos, con lo cual se dio solución a varios problemas planteados en este PFC.

# <span id="page-9-0"></span>SUMARY

This thesis research (PFC) titled, The Web Service Management System Statistics and Central Nursing For Basic Hospital 7 BI Loja, has been designed so that the health unit can use an integrated management system that provides timely information to statistical services, central nursing and various hospital medical offices throughout the hospital system.

The methodology and development of this technology has been applied to the Windows XP Operating System. After multiple meetings with the client, the management system allows for the data entered to give a better understanding of the user which will serve as a foundation in which the appropriate management tool can be selected and implemented.

The management system was developed using RUBY programming language and was assisted by the RUBY on Rails framework which is an open source technology. This provides the freedom to develop user-friendly websites that allows for the use of HTML, CSS, SASS, JQuery and CoffeeScript. These were also used for the preparation of the Frontend system.

This technology also employed the use of GEMS as sorcery and found to be necessary for the preparation of reports and printed documents. Wicked\_pdf tests were performed to ensure functionability, security and acceptance of load testing and system stress.

During the development, the module statistic integrated with the software currently in use. This has allowed for the determination of patient processing registration which is diectly related to the module that doctors use in patient diagnosis and reporting. The management system compiles and segregates all relevant medical data for reporting to the Central Bureau of Nursing.

Finally, the system has been integrated with the medical statistical units, central nursing, pharmacy and individual doctor offices which give immediate and user friendly solutions to health care professionals.

# **ÍNDICE DE CONTENIDOS**

<span id="page-10-0"></span>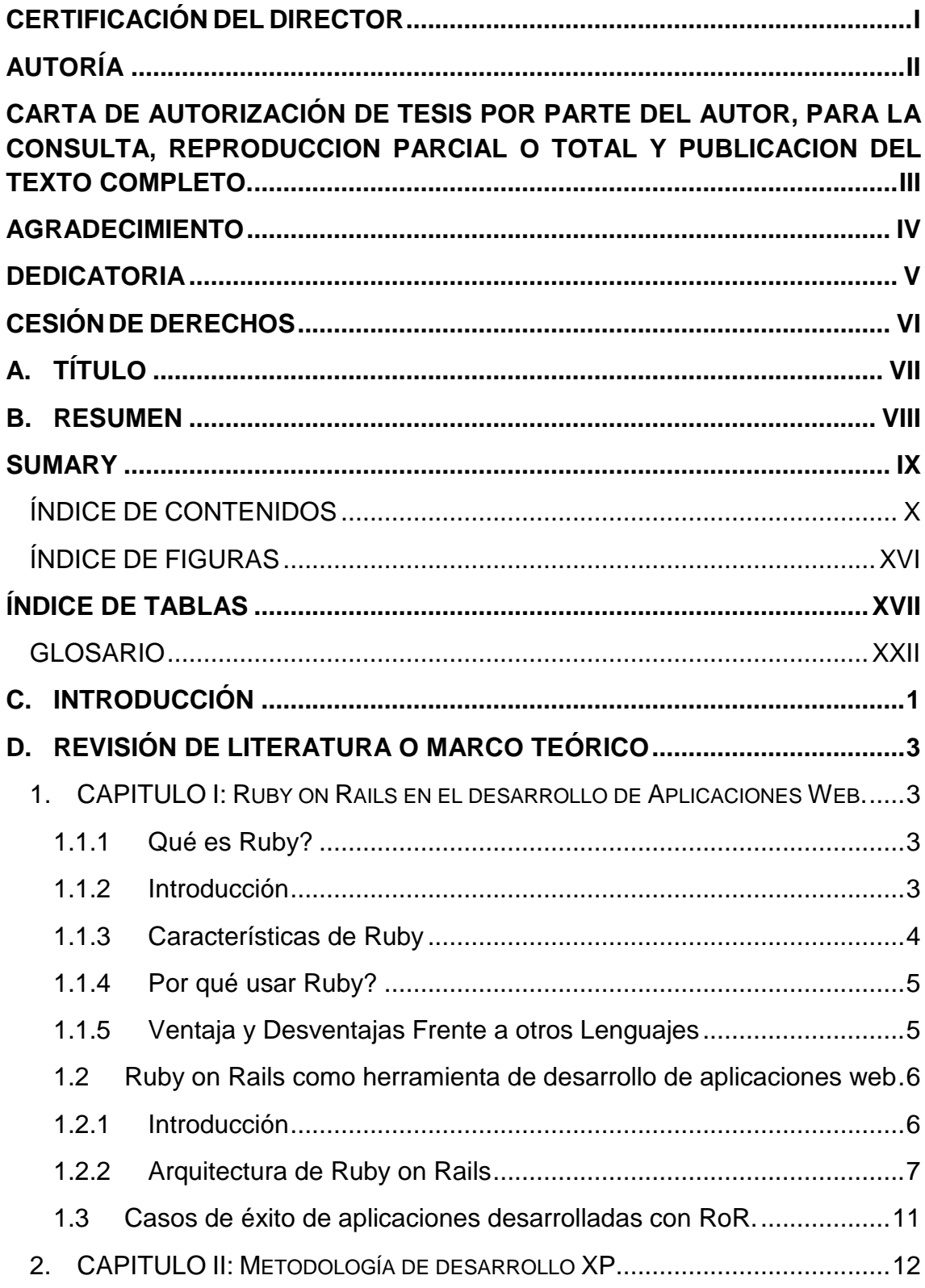

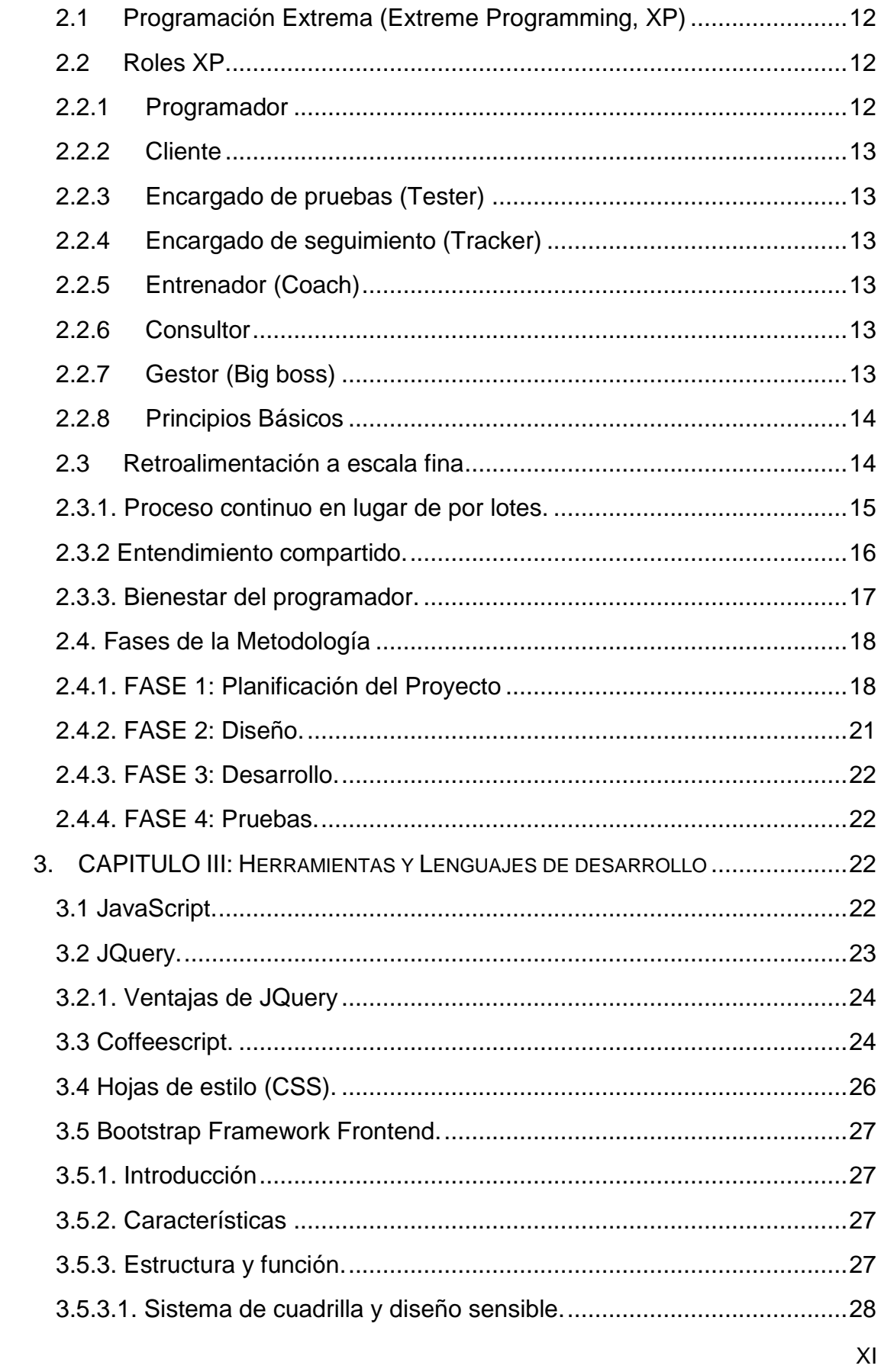

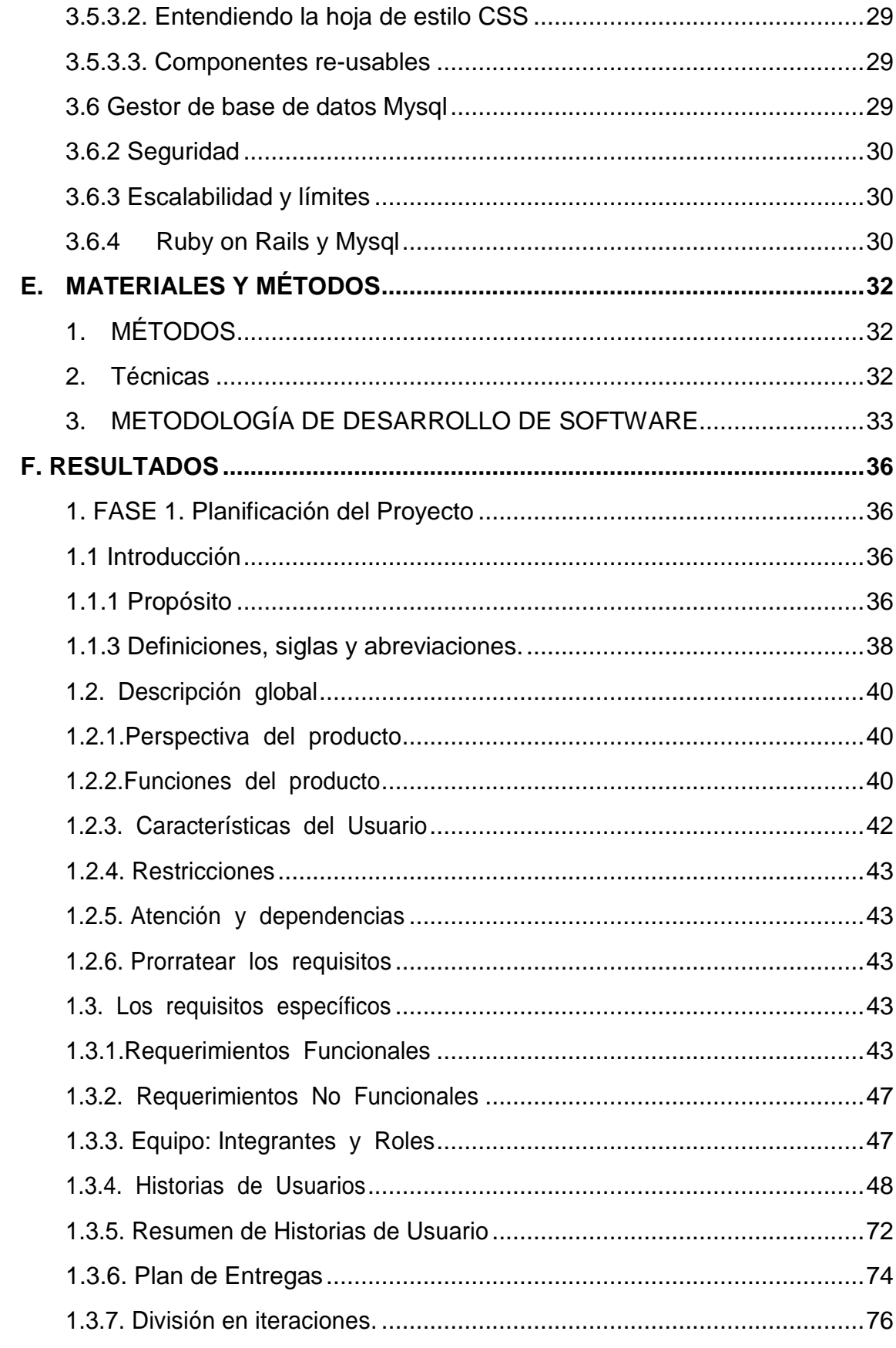

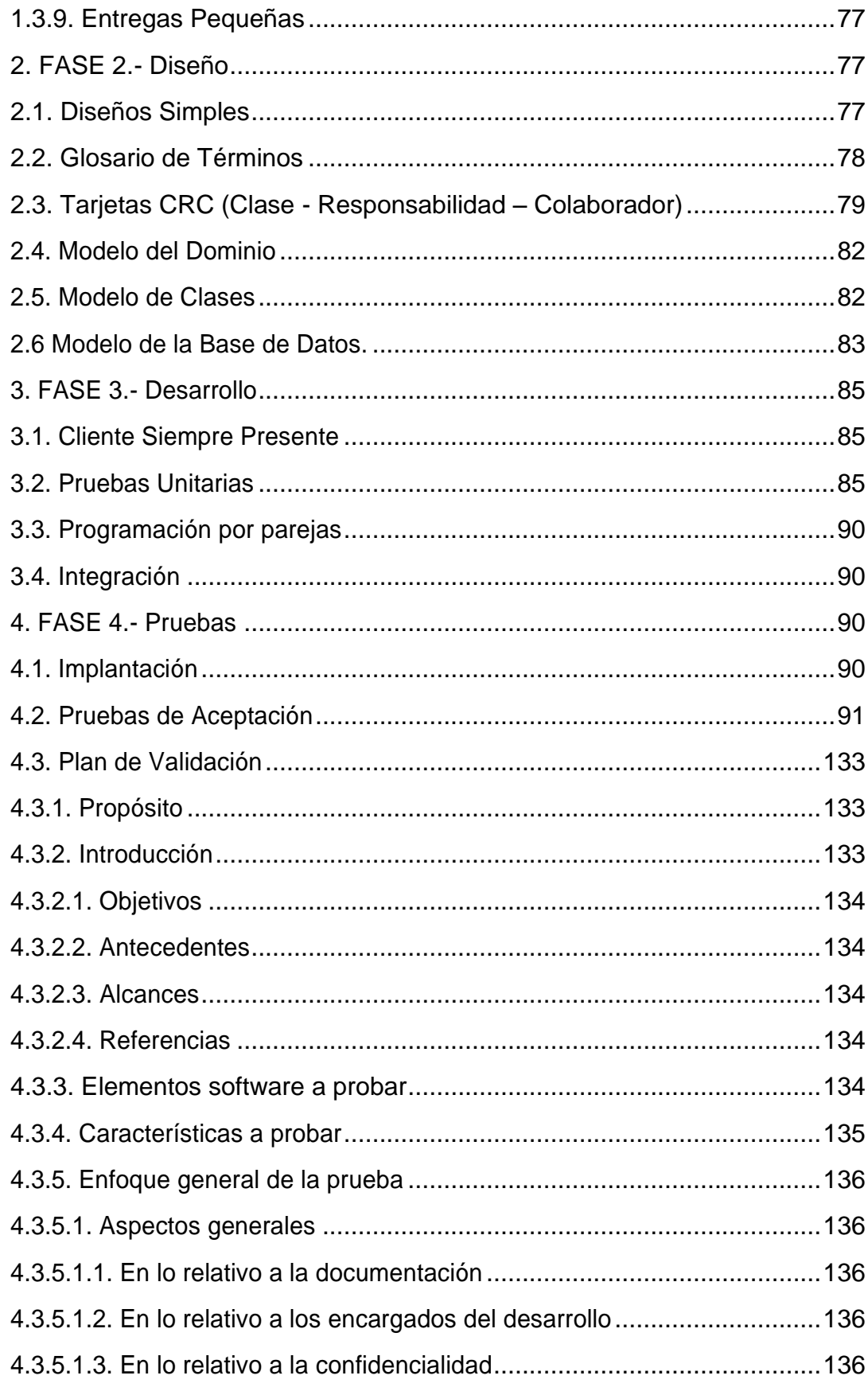

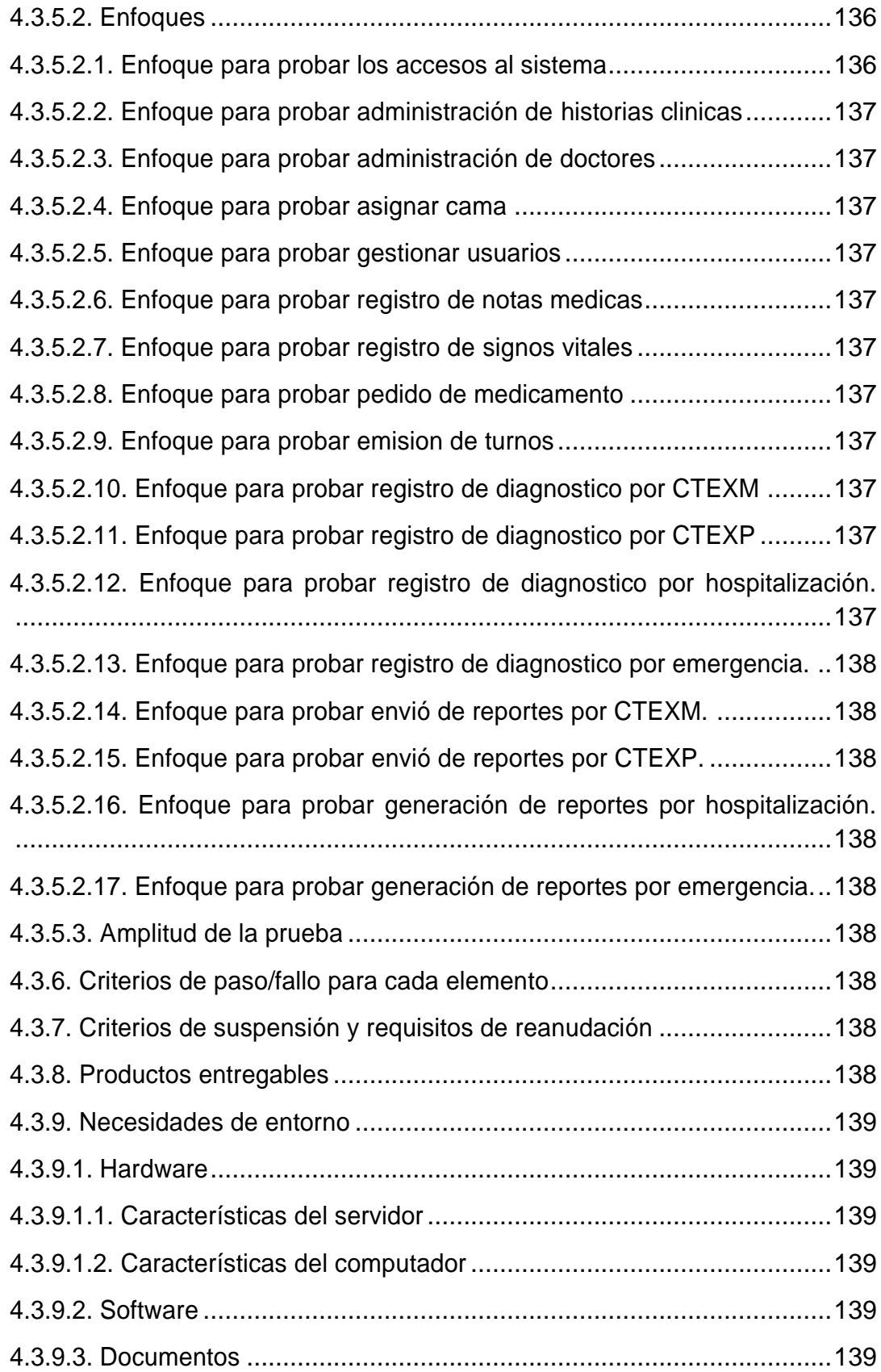

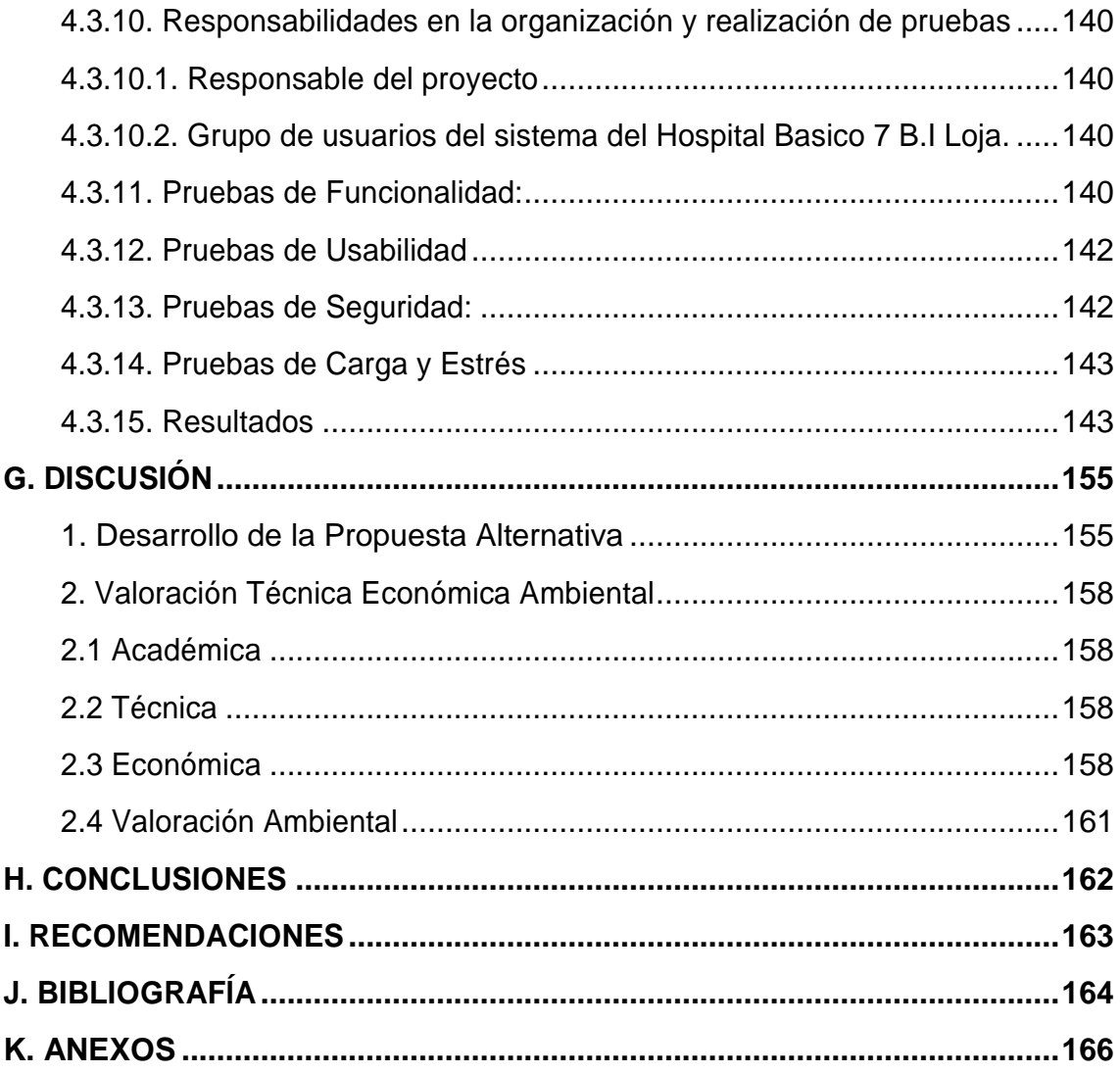

# <span id="page-16-0"></span>ÍNDICE DE FIGURAS

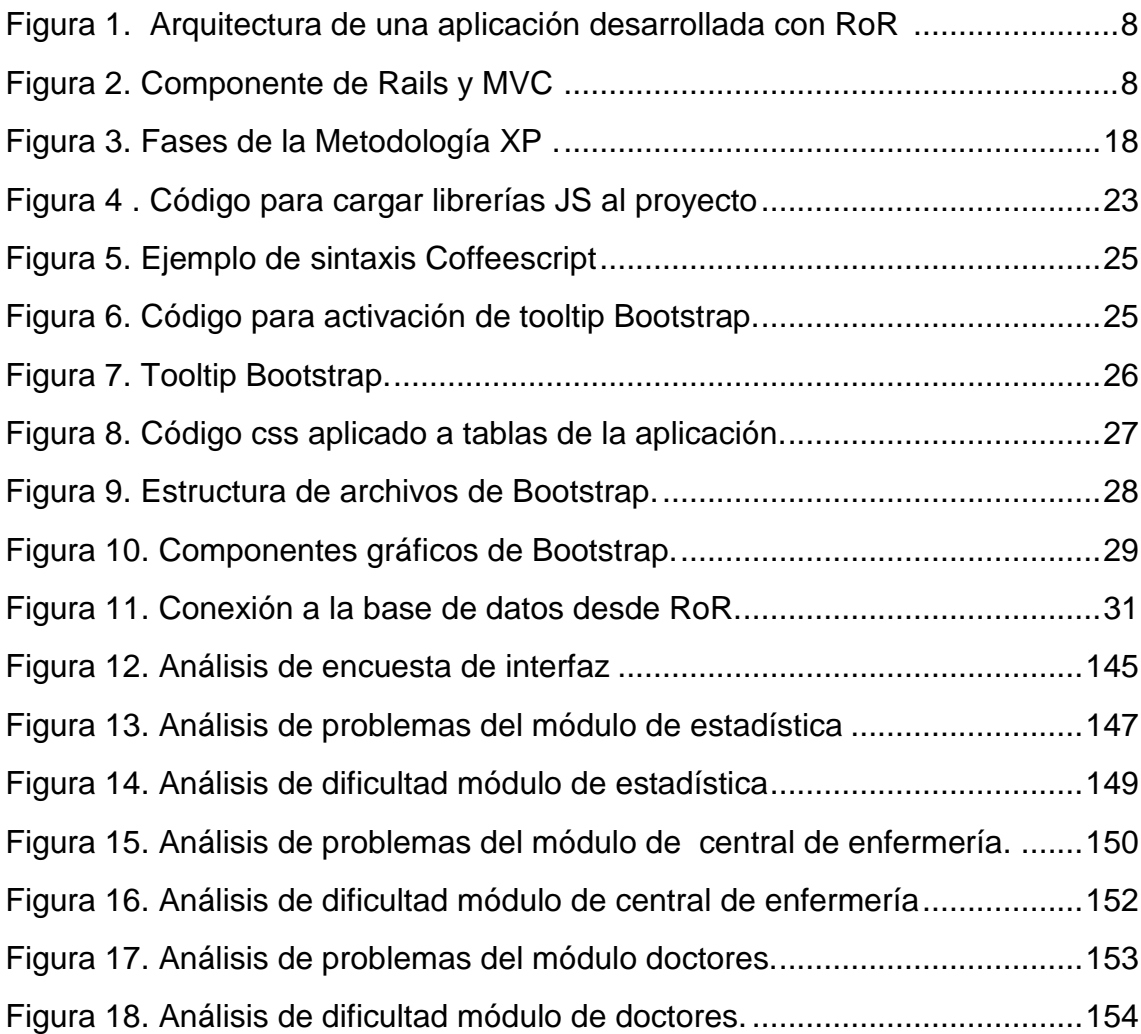

# <span id="page-17-0"></span>ÍNDICE DE TABLAS

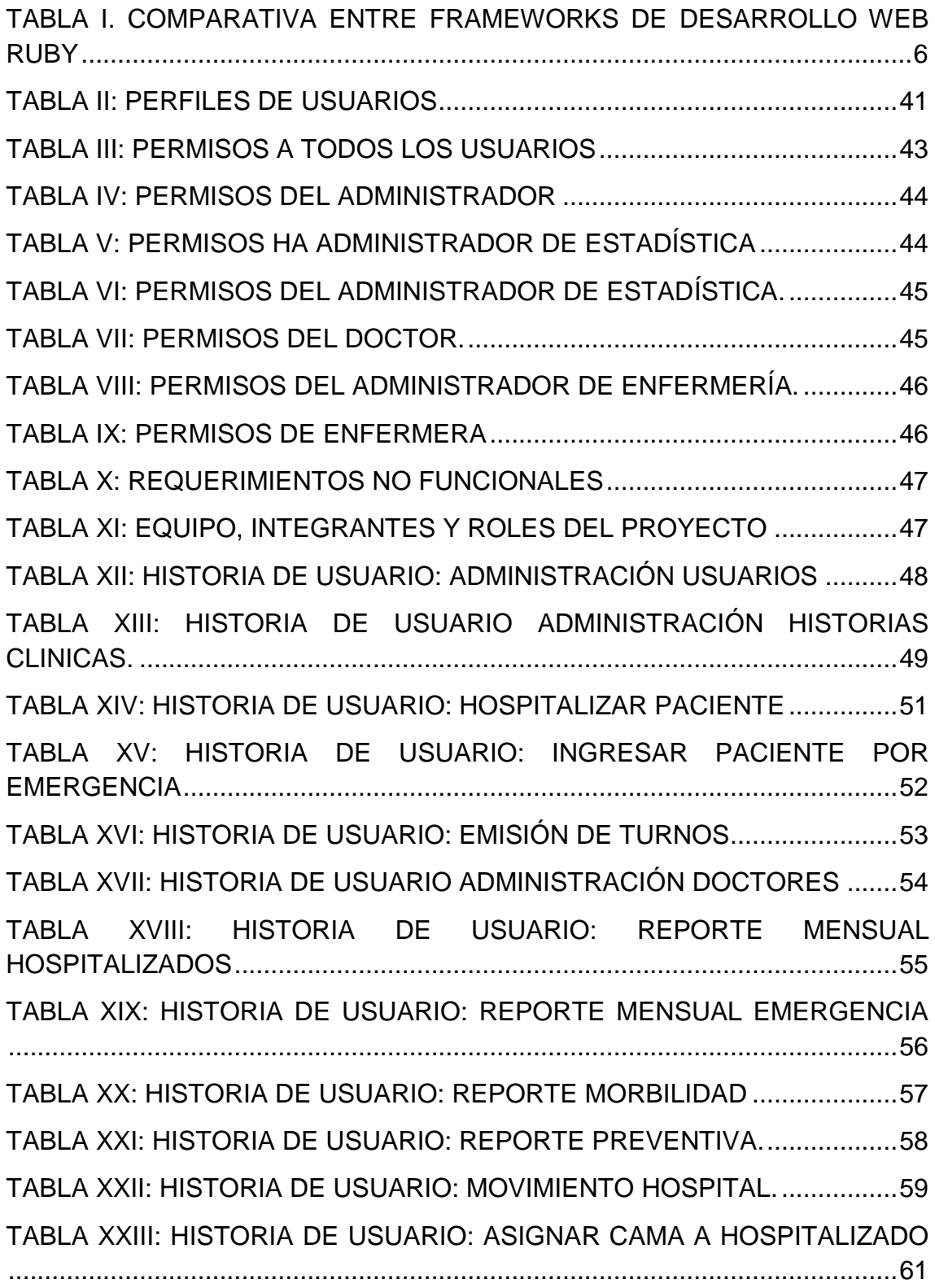

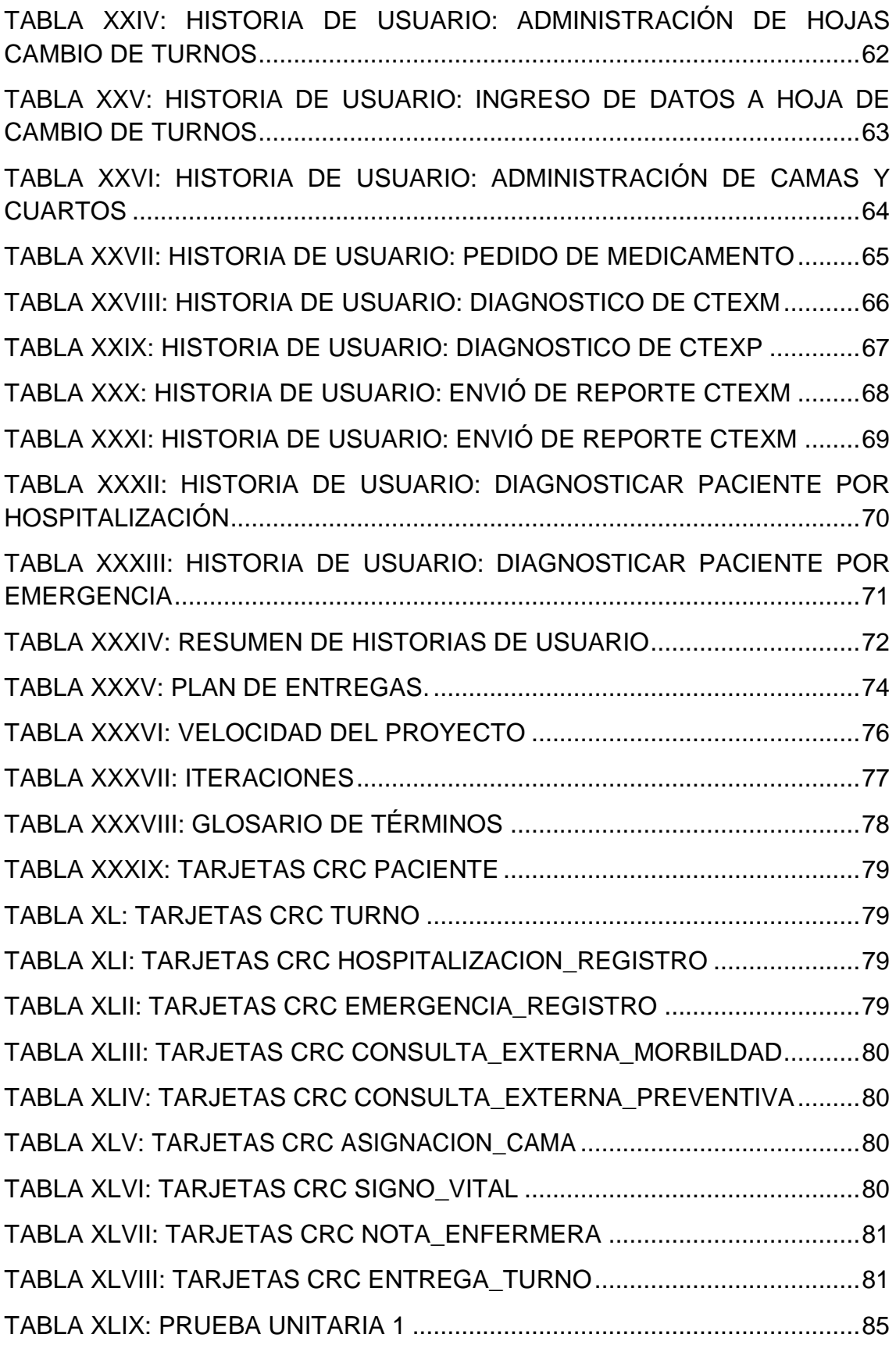

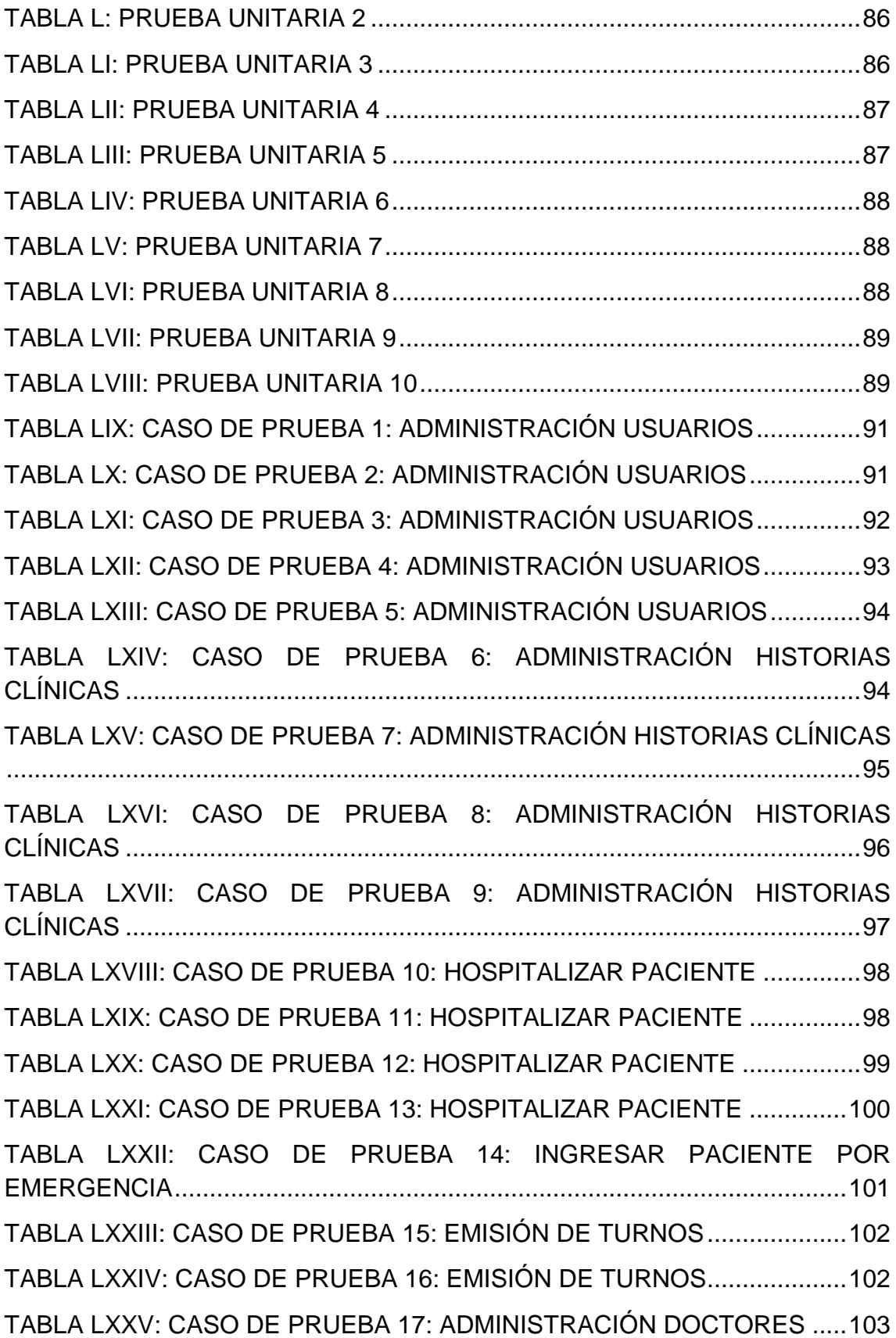

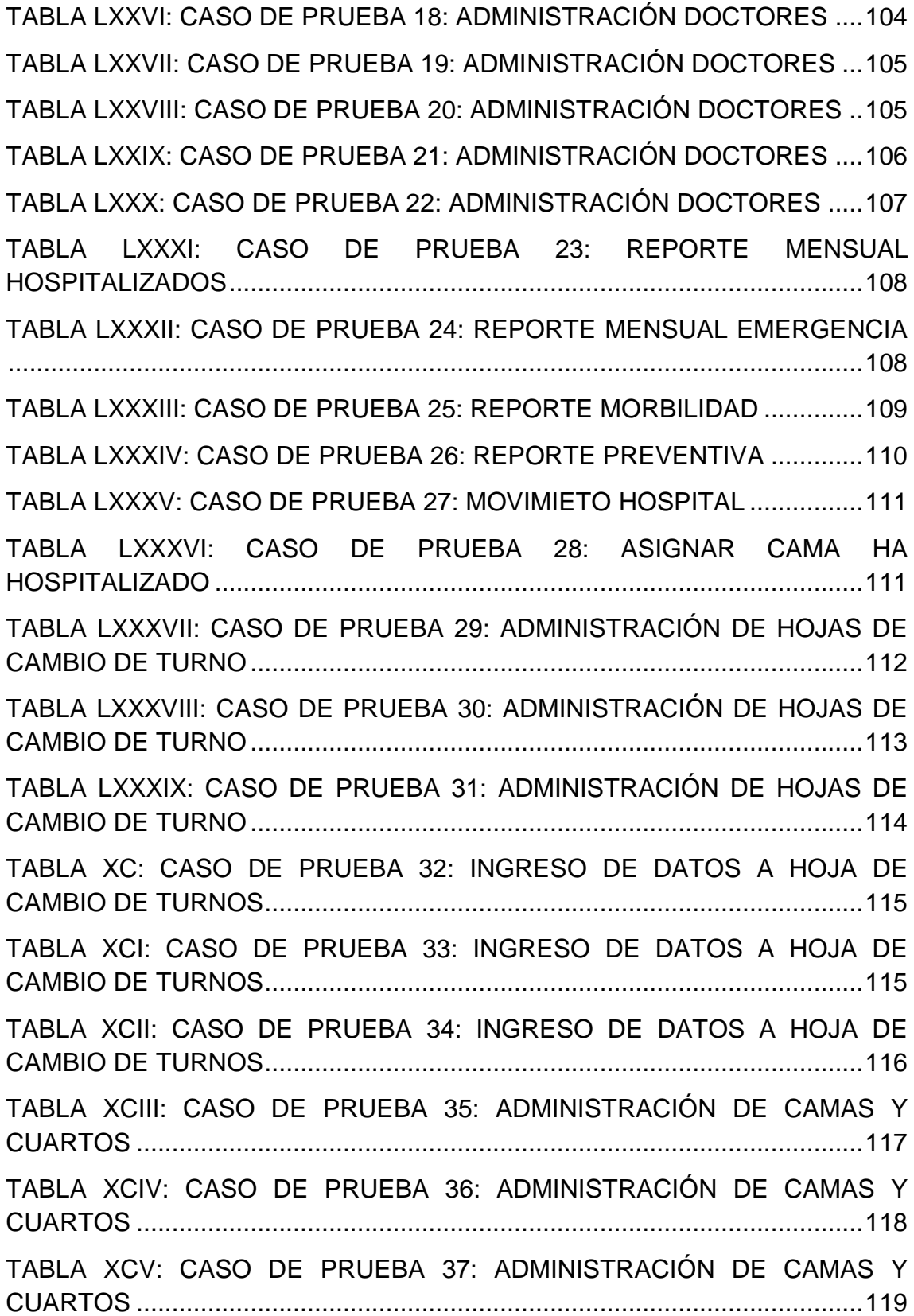

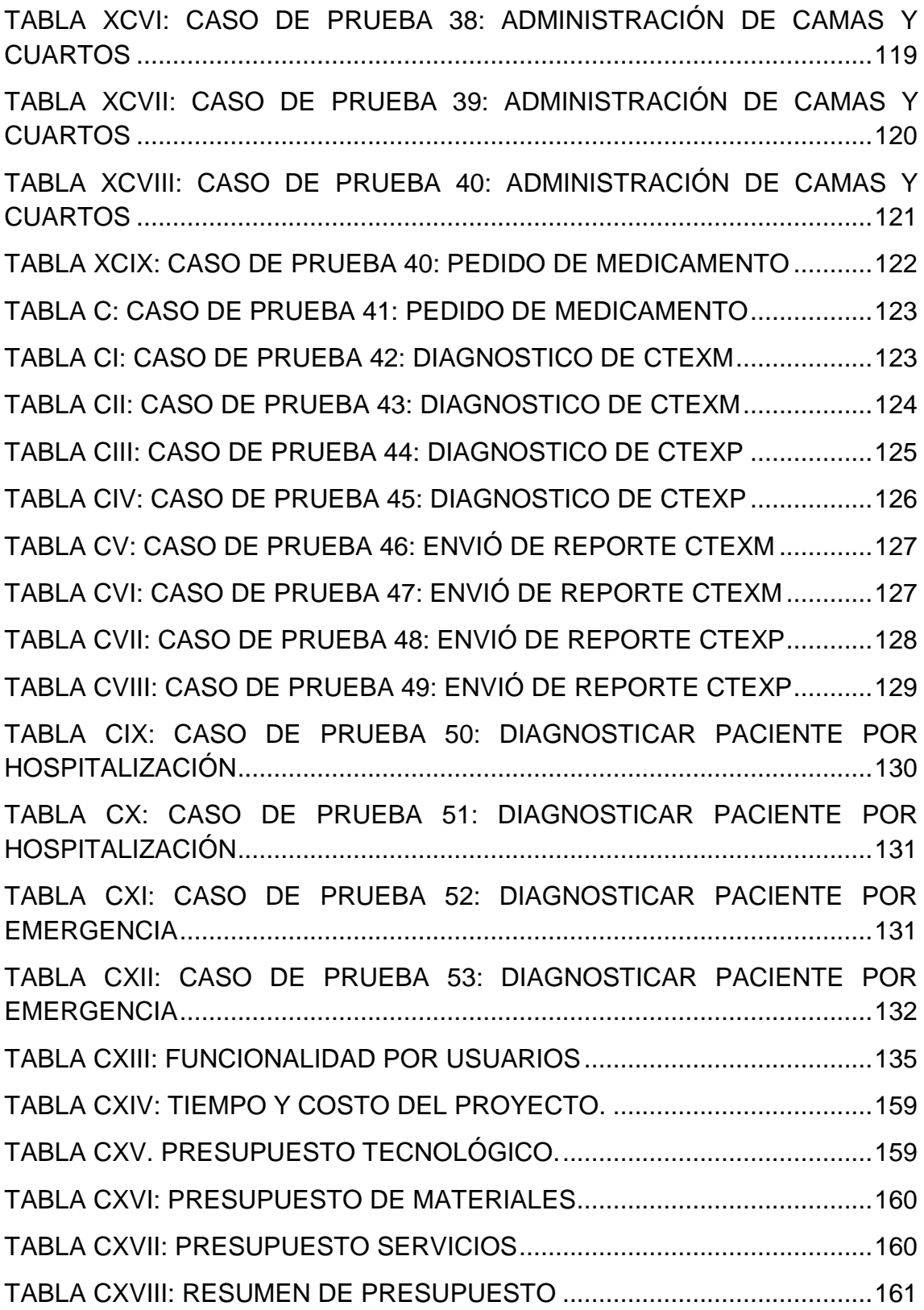

# <span id="page-22-0"></span>**GLOSARIO**

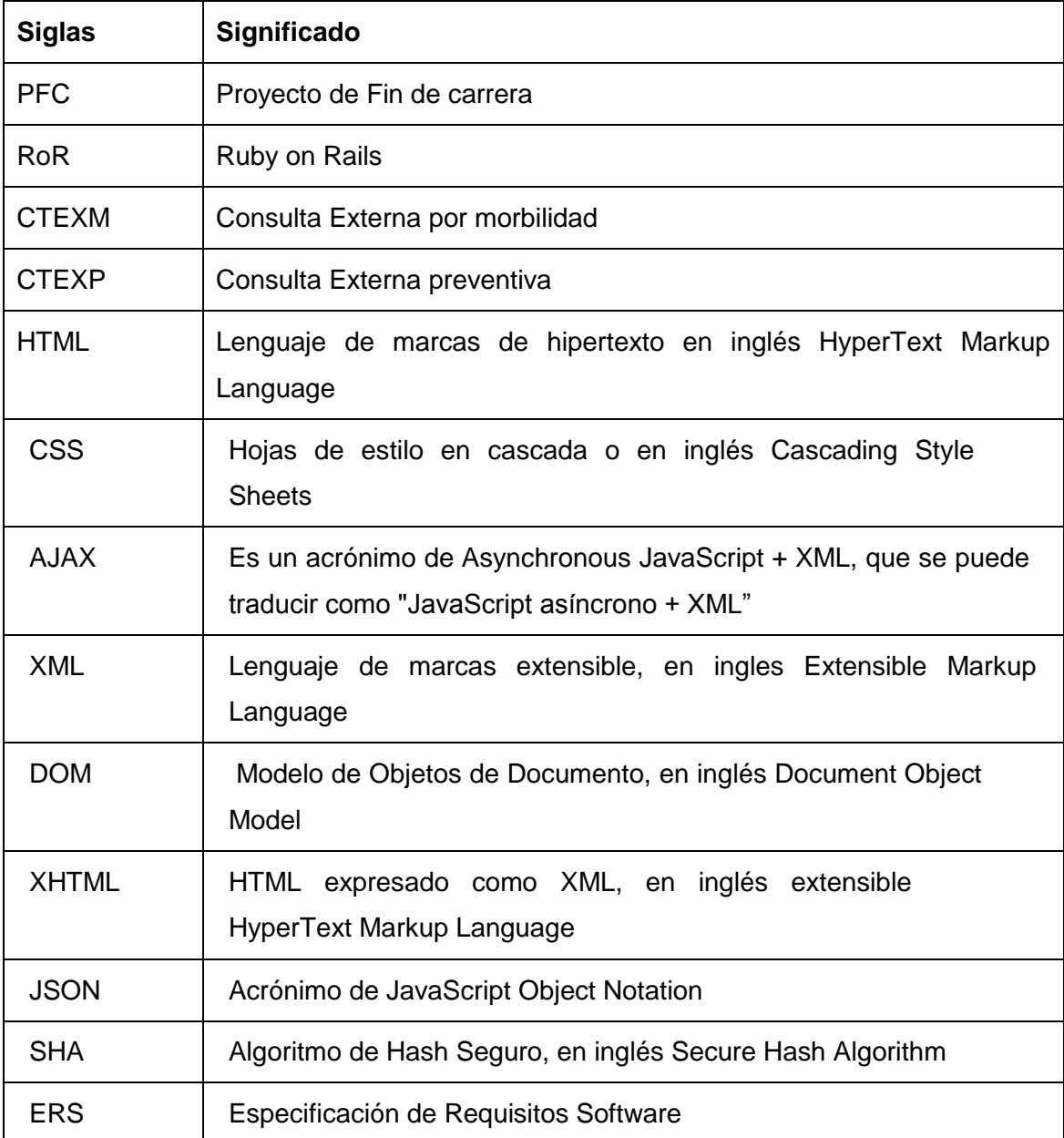

## <span id="page-23-0"></span>c. Introducción

Las unidades de salud son un eje primordial para el desarrollo de una nación, las mismas que se destacan en diferentes campos ya sean a nivel privado o dependiente del Estado, brindando servicios y atención a la colectividad, muchas de las cuales no aprovechan el uso de las nuevas tecnologías, que día a día avanzan de manera escalar, dentro de estas unidades de salud se encuentra el Hospital Básico 7 BI Loja, regentado por el Estado y con cobertura a nivel Nacional, brindando servicios a la provincia de Loja.

Es así, que la creciente afluencia de personas a servicios médicos, conlleva a mejorar tanto la calidad de atención al cliente, y el manejo de registros médicos que se generan, por lo cual la ausencia de un sistema computacional en el Hospital Básico 7 BI Loja, no permite que se lleve con claridad el manejo de historias clínicas, la emisión de turnos y registros que se realizan en una consulta médica, por ende es la base para desarrollar un sistema computacional para la institución, con la finalidad de llevar registro de pacientes, doctores y procesos necesarios para realizar una intervención médica.

Basado en esto y en avances tecnológicos, como lo son los sistemas integrados, que ofrecen el manejo de información de manera ordenada e inmediata, se tiene como objetivo el desarrollo: "Sistema Web de gestión de servicios de Estadística y Central de Enfermería para el Hospital Básico 7 B.I. Loja".

En la sección INTRODUCCIÓN, se explica la importancia y estructura del PFC, en la METODOLOGÍA, se detalla cada uno de los métodos de investigación tanto científicos, experimentales y ciertas técnicas investigativas, además de las fases que contempla la metodología.

En la REVISIÓN DE LA LITERATURA, se presenta información de los diferentes aspectos que se tomaron en cuenta para poder llevarlo a cabo, se dividió en tres capítulos: En el primero se encuentra información referente al lenguaje de programación y framework que fueron la base para el desarrollo del software. En el segundo capítulo se describe la metodología utilizada XP (Extreme-Programming

Programación-Extrema), la cual permite una planificación adecuada de las tareas a ejecutarse. En el tercer capítulo encontramos una descripción de las herramientas utilizadas para la codificación del software.

RESULTADOS, contiene el desarrollo de la metodología aplicada la cual representa el trabajo realizado en la elaboración del proyecto, en la DISCUSIÓN, se describe el cumplimiento de los objetivos planteados, así también una evaluación técnica, económica, ambiental sobre el trabajo realizado, para terminar con las CONCLUSIONES Y RECOMENDACIONES que describe los puntos más relevantes basado en las experiencias del autor.

# <span id="page-25-0"></span>d. REVISIÓN DE LITERATURA O MARCO TEÓRICO

# <span id="page-25-1"></span>**1. CAPÍTULO I: Ruby on Rails en el desarrollo de Aplicaciones Web.**

## <span id="page-25-2"></span>**1.1.1 Qué es Ruby?**

Ruby es un Lenguaje de Programación de alto nivel orientado a objetos en el cual hasta los números y los caracteres literales son objetos y tienen métodos de su clase, que pueden llamarse normalmente, este es rápido y sencillo, por lo cual su línea de aprendizaje no es tan extensa a diferencia de otros lenguajes como: java, phyton, php, etc.

#### <span id="page-25-3"></span>**1.1.2 Introducción**

Ruby, es un lenguaje creado por Yukihiro "Matz" Matsumoto, quien empezó a trabajar en Ruby el 24 de febrero de 1993, y lo presentó al público en el año 1995.

El cual ha manifestado que está "tratando de hacer que Ruby sea natural, no simple", de una forma que se asemeje a la vida real, ruby es simple en apariencia, pero complejo por dentro, como el cuerpo humano.

Además que está diseñado para la productividad y la diversión del desarrollador, siguiendo los principios de una buena interfaz de usuario, el diseño de sistemas necesita enfatizar las necesidades humanas más que las de la máquina.

En Ruby, todo es un objeto. Se le puede asignar propiedades y acciones a toda información y código. La programación orientada a objetos llama a las propiedades *variables de instancia* y las acciones son conocidas como *métodos*. La orientación a objetos pura de Ruby se suele demostrar con un simple código que aplica una acción a un número. En muchos lenguajes, los números y otros tipos primitivos no son objetos. Ruby sigue la influencia del lenguaje Smalltalk pudiendo

poner métodos y variables de instancia a todos sus tipos de datos. Esto facilita el uso de Ruby, porque las reglas que se aplican a los objetos son aplicables a todo Ruby [1].

La última versión estable de la rama 1.8 es la 1.8.7\_p248, de la rama 1.9 es la 1.9.1\_p378. La versión en 1.9 que incorpora mejoras sustanciales en el rendimiento del lenguaje, que se espera queden reflejadas en la próxima versión estable de producción del lenguaje, Ruby 1.9.0.1 Diferencias en rendimiento entre la actual implementación de Ruby (1.8.6) y otros lenguajes de programación más arraigados han llevado al desarrollo de varias máquinas virtuales para Ruby. Entre ésas se encuentra JRuby, un intento de llevar Ruby a la plataforma Java, y Rubinius, un intérprete modelado basado en las máquinas virtuales de Smalltalk. Los principales desarrolladores han apoyado la máquina virtual proporcionada por el proyecto YARV, que se fusionó en el árbol de código fuente de Ruby el 31 de diciembre de 2006, y se dio a conocer como Ruby 1.9.

#### <span id="page-26-0"></span>**1.1.3 Características de Ruby**

Al ser Ruby un lenguaje orientado a objetos y bastante flexivo posee muchas características las cuales se mencionan a continuación:

#### **Lenguaje de guiones interpretado:**

- Posibilidad de realizar directamente llamadas al sistema operativo
- Potentes operaciones sobre cadenas de caracteres y expresiones regulares
- Retroalimentación inmediata durante el proceso de desarrollo.

#### **Programación orientada a objetos:**

- Todo es un obieto
- Clases, herencia, métodos.
- Mixins por módulos.
- Iteradores y cierres.

#### **Rápido y sencillo:**

Son innecesarias las declaraciones de variables.

- Las variables no tienen tipo
- La sintaxis es simple y consistente.
- La gestión de la memoria es automática.

## <span id="page-27-0"></span>**1.1.4 Por qué usar Ruby?**

Ruby es diferente a los demás lenguajes orientados a objetos que conocemos, combina con éxito la elegancia conceptual del Smalltalk, la facilidad de uso y aprendizaje de Python, el pragmatismo de Perl, y las características y funcionalidades de muchos otros lenguajes. Con esto podemos decir que el uso de este lenguaje esta con lo mejor de cada uno de ellos, haciendo que las fortalezas de estos lenguajes sean las fortalezas de Ruby, para el desarrollo de este proyecto se hizo uso de la versión 2.0.

Además podemos añadir métodos, y parámetros a cualquier clase que queramos incluso a las clases básicas de este lenguaje, haciendo que Ruby sea escalable a un nivel muy superior de los otros lenguajes.

El lenguaje contempla los errores que se puede tener con un sistema completo de excepciones que permite lanzar, capturar, preparar, y ejecutar cualquier programa con errores.

Podemos hablar que ya es un lenguaje con extensa documentación ya sea en su página Web, o en otras páginas externas, cuenta con innumerables libros (desde cookbooks), libros de referencia y guías completas incluso escritas por el propio autor de Ruby. Y para nuestra comunidad de habla hispana podemos decir que ya existe un grupo llamado rubies, que está ayudando a la traducción de varios documentos para aprender este lenguaje.

Por último, Ruby tiene bastantes paquetes disponibles, como para las interfaces gráficas, funciones de red, para utilizar hilos, inclusive existe una para cargar paquetes de otros lenguajes como Python [2].

## <span id="page-27-1"></span>**1.1.5 Ventaja y Desventajas Frente a otros Lenguajes**

Como todo lenguaje este tienes sus puntos fuertes y débiles frente a otros lenguajes, los cuales se ven reflejados en la siguiente tabla comparativa:

### TABLA I. COMPARATIVA ENTRE FRAMEWORKS DE DESARROLLO WEB RUBY

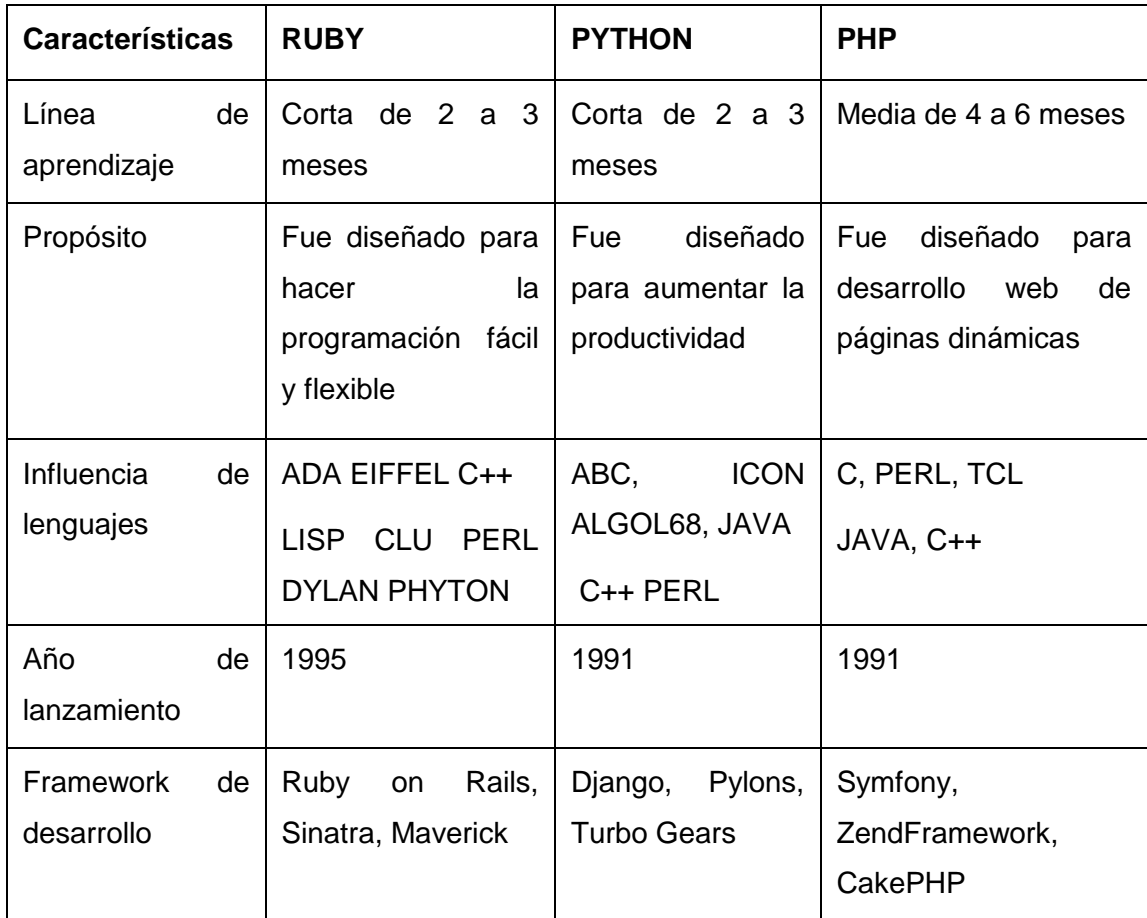

A pesar que Ruby es un lenguaje joven frente a otros, cuenta con la influencia de varios lenguajes y ha cumplido con el propósito por el cual fue realizado ya que su línea de aprendizaje es corta y además cuenta con una gran comunidad de desarrolladores.

## <span id="page-28-0"></span>**1.2 Ruby on Rails como herramienta de desarrollo de aplicaciones web**

#### <span id="page-28-1"></span>**1.2.1 Introducción**

Ruby on Rails, también conocido como RoR o Rails es un framework de aplicaciones web de código abierto escrito en el lenguaje de programación Ruby, siguiendo el paradigma de la arquitectura Modelo Vista Controlador (MVC). Trata de combinar la simplicidad con la posibilidad de desarrollar aplicaciones del mundo real escribiendo menos código que con otros frameworks y con un mínimo de configuración. El

lenguaje de programación Ruby permite la meta programación, de la cual Rails hace uso, lo que resulta en una sintaxis que muchos de sus usuarios encuentran muy legible. Rails se distribuye a través de RubyGems, que es el formato oficial de paquete y canal de distribución de bibliotecas y aplicaciones Ruby [3].

#### **Filosofía**

Los principios fundamentales de Ruby on Rails incluyen No te repitas (del inglés Don't repeat yourself, DRY) y Convención sobre configuración.

No te repitas significa que las definiciones deberían hacerse una sola vez. Dado que Ruby on Rails es un framework de pila completa, los componentes están integrados de manera que no hace falta establecer puentes entre ellos. Por ejemplo, en ActiveRecord, las definiciones de las clases no necesitan especificar los nombres de las columnas; Ruby puede averiguarlos a partir de la propia base de datos, de forma que definirlos tanto en el código como en el programa sería redundante.

Así, cuando se diseña una aplicación partiendo de cero sin una base de datos pre existente, el seguir las convenciones de Rails significa usar menos código (aunque el comportamiento puede ser configurado si el sistema debe ser compatible con un sistema heredado anterior).

#### <span id="page-29-0"></span>**1.2.2 Arquitectura de Ruby on Rails**

La Figura 1 muestra la arquitectura de una aplicación desarrollada en Ruby on Rails en la que se puede observar los módulos que se manejan y el flujo de operaciones que conllevan a la ejecución de este tipo de aplicaciones.

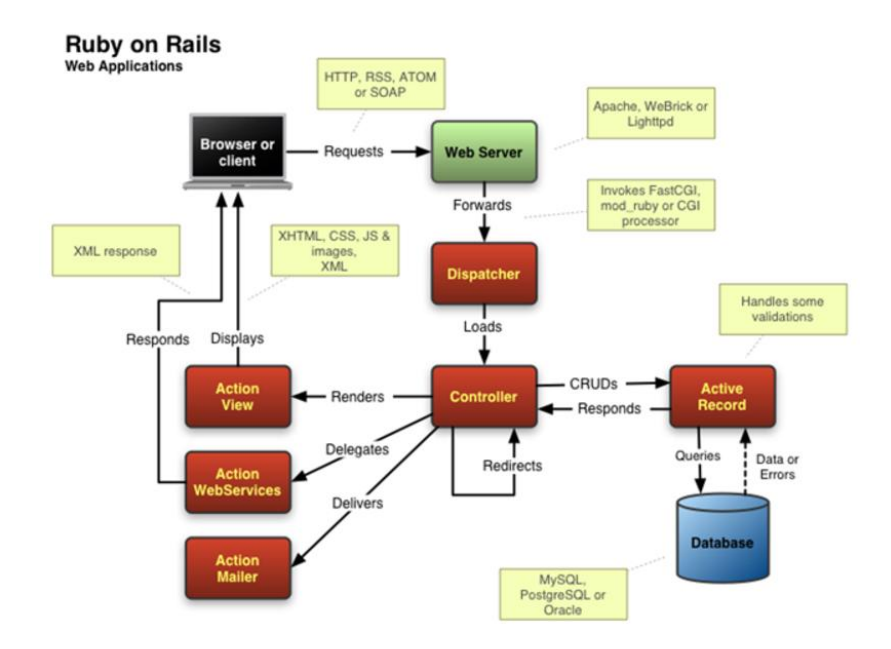

Figura 1. Arquitectura de una aplicación desarrollada con RoR [4]

El modelo que maneja es Modelo, Vista, Controlador, en el cual Rails realiza las acciones AccionView, AccionRecord, AccionController cada uno correspondiente al MCV como lo indica la Figura 2:

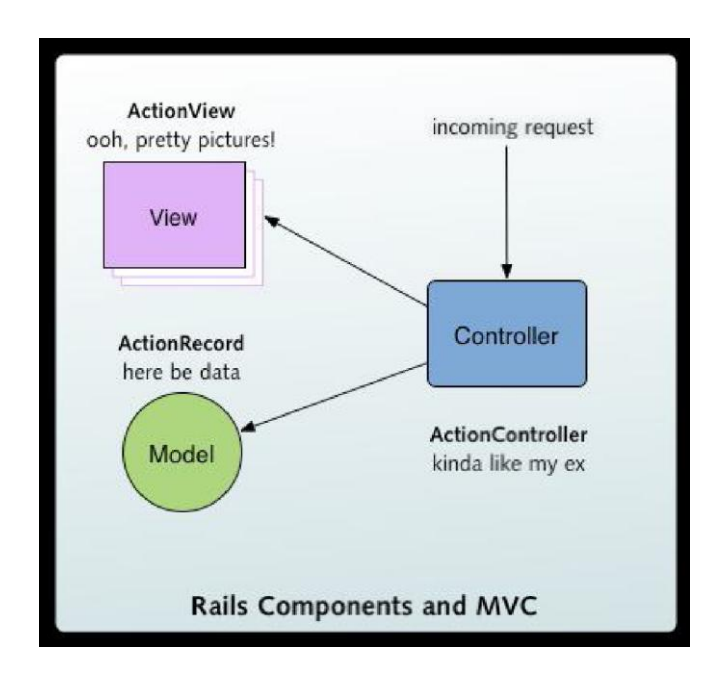

Figura 2. Componente de Rails y MVC [5]

Se realiza una breve descripción de cada uno de estos módulos y de las operaciones que realiza cada uno.

#### **Modelo**

Las aplicaciones web orientadas a objetos sobre bases de datos, el Modelo consiste en las clases que representan a las tablas de la base de datos.

En Ruby on Rails, las clases del Modelo son gestionadas por ActiveRecord. Por lo general, lo único que tiene que hacer el programador es heredar de la clase ActiveRecord::Base, y el programa averiguará automáticamente qué tabla usar y qué columnas tiene [6].

Las definiciones de las clases también detallan las relaciones entre clases con sentencias de mapeo objeto relacional. Por ejemplo, si la clase "Persona tiene una definición has\_many: facturas, y existe una instancia de persona llamada a entonces p.facturas devolverá un array con todos los objetos Factura cuya columna persona\_id (en la tabla comentarios) sea igual a p.id.

Las rutinas de validación de datos (p.e. validates uniqueness of: checksum) y las rutinas relacionadas con la actualización (p.e. after\_destroy:borrar\_archivo, before\_update:actualizar\_detalles) también se especifican e implementan en la clase del modelo.

Lo que realiza el modelo al final no es más que las tablas de la base de datos y sus relaciones, además de las migraciones que son los cambios que se realizan en la BD.

#### **Vista**

La Vista es la lógica de visualización, o cómo se muestran los datos de las clases del Controlador. Con frecuencia en las aplicaciones web la vista consiste en una cantidad mínima de código incluido en HTML.

El método que se emplea en Rails por defecto es usar Ruby Embebido (archivos.rhtml, desde la versión 2.x en adelante de RoRarchivos.html.erb), que son básicamente fragmentos de código HTML con algo de código en Ruby, siguiendo una sintaxis similar a JSP. También pueden construirse vistas en HTML y XML con Builder o usando el sistema de plantillas Liquid.

Es necesario escribir un pequeño fragmento de código en HTML para cada método del controlador que necesita mostrar información al usuario. El "maquetado" o distribución de los elementos de la página se describe separadamente de la acción del controlador y los fragmentos pueden invocarse unos a otros [6].

#### **Controlador**

En MVC, las clases del Controlador responden a la interacción del usuario e invocan a la lógica de la aplicación, que a su vez manipula los datos de las clases del Modelo y muestra los resultados usando las Vistas. En las aplicaciones web basadas en MVC, los métodos del controlador son invocados por el usuario usando el navegador web.

La implementación del Controlador es manejada por el ActionPack de Rails, que contiene la clase ApplicationController. Una aplicación Rails simplemente hereda de esta clase y define las acciones necesarias como métodos, que pueden ser invocados desde la web, por lo general en la forma:

#### http://aplicacion/ejemplo/metodo

Esta invoca a EjemploController#método, y presenta los datos usando el archivo de plantilla /app/views/ejemplo/método.html.erb, a no ser que el método redirija a algún otro lugar.

Rails también proporciona andamiaje, que puede construir rápidamente la mayor parte de la lógica y vistas necesarias para realizar las operaciones más frecuentes [8].

#### **Otros módulos**

Además, Rails ofrece otros módulos, como Action Mailer (para enviar correo electrónico) o Active Resource que proporciona la infraestructura necesaria para crear de manera sencilla recursos REST, algo por lo que apuesta claramente Rails en sus últimas versiones desplazando así a otros modelos como SOAP y XML-RPC a los que se les daba soporte en versiones anteriores mediante Action Web Service.

## <span id="page-33-0"></span>**1.3 Casos de éxito de aplicaciones desarrolladas con RoR.**

Actualmente el creciente desarrollo de aplicaciones web y móviles, ha obligado a las empresas a migrar sus sistemas a nuevas tecnologías, buscando una plataforma que no sea muy compleja, pero lo suficientemente segura y flexible, es así que muchas de estas empresas han optado por Ruby on Rails como es el caso de:

#### **Twitter:**

Una de las redes sociales más grande del mundo, actualmente se encuentra funcionando bajo el uso de muchos lenguajes pero el core o corazón de su estructura está desarrollada en RoR.

#### **Github:**

Es un servicio de creación de repositorios que ayuda alojar proyectos de forma pública y privada además de brinda control de versiones, es una de las herramientas más utilizadas por los desarrollares del mundo, creado por la empresa hitgub Inc., lanzado en el año 2008.

## **Shopify:**

Es una solución de sitio web de comercio electrónico que le permite vender en línea al darle todo lo que necesita para crear su tienda online, creado por la empresa shopify. Inc. en el año 2006.

#### **Hospitium:**

Software para la gestión de refugios de animales, rescates, creado por travis Berry y Jinna Adansom en el año de 2010.

#### **How are you?:**

Es una red social por la salud que se maneja en ciertos hospitales que pone a los pacientes en conocimiento de sus exámenes, medicamentos, dosis, citas médicas, además de poner en contacto con su médico en tiempo real, creada por la empresa Cambridge healthcare en el año 2013.

Existen muchas más aplicaciones web que han sido desarrollados en Ruby, pero se cree conveniente mencionar algunos de los que más sobresaliente.

# <span id="page-34-0"></span>**2. CAPÍTULO II: Metodología de desarrollo XP**

## <span id="page-34-1"></span>**2.1 Programación Extrema (Extreme Programming, XP)**

Es una metodología ágil centrada en potenciar las relaciones interpersonales como clave para el éxito en desarrollo de software, promoviendo el trabajo en equipo, preocupándose por el aprendizaje de los desarrolladores, y propiciando un buen clima de trabajo.

XP se basa en realimentación continua entre el cliente y el equipo de desarrollo, comunicación fluida entre todos los participantes, simplicidad en las soluciones implementadas y coraje para enfrentar los cambios. XP se define como especialmente adecuada para proyectos con requisitos imprecisos y muy cambiantes, y donde existe un alto riesgo técnico.

Los principios y prácticas son de sentido común pero llevadas al extremo, de ahí proviene su nombre. Kent Beck, el padre de XP, describe la filosofía de XP en [7] sin cubrir los detalles técnicos y de implantación de las prácticas. Posteriormente, otras publicaciones de experiencias se han encargado de dicha tarea. A continuación presentaremos las características esenciales de XP organizadas en los tres apartados siguientes: historias de usuario, roles, proceso y prácticas.

## <span id="page-34-2"></span>**2.2 Roles XP.**

Aunque en otras fuentes de información aparecen algunas variaciones y extensiones de roles XP, en este apartado describiremos los roles de acuerdo con la propuesta original de Beck.

## <span id="page-34-3"></span>**2.2.1 Programador**

El programador escribe las pruebas unitarias y produce el código del sistema. Debe existir una comunicación y coordinación adecuada entre los programadores y otros miembros del equipo.

## <span id="page-35-0"></span>**2.2.2 Cliente**

El cliente escribe las historias de usuario y las pruebas funcionales para validar su implementación. Además, asigna la prioridad a las historias de usuario y decide cuáles se implementan en cada iteración centrándose en aportar mayor valor al negocio. El cliente es sólo uno dentro del proyecto pero puede corresponder a un interlocutor que está representando a varias personas que se verán afectadas por el sistema.

## <span id="page-35-1"></span>**2.2.3 Encargado de pruebas (Tester)**

El encargado de pruebas ayuda al cliente a escribir las pruebas funcionales. Ejecuta las pruebas regularmente, difunde los resultados en el equipo y es responsable de las herramientas de soporte para pruebas.

## <span id="page-35-2"></span>**2.2.4 Encargado de seguimiento (Tracker)**

El encargado de seguimiento proporciona realimentación al equipo en el proceso XP. Su responsabilidad es verificar el grado de acierto entre las estimaciones realizadas y el tiempo real dedicado, comunicando los resultados para mejorar futuras estimaciones.

También realiza el seguimiento del progreso de cada iteración y evalúa si los objetivos son alcanzables con las restricciones de tiempo y recursos presentes. Determina cuándo es necesario realizar algún cambio para lograr los objetivos de cada iteración.

## <span id="page-35-3"></span>**2.2.5 Entrenador (Coach)**

Es responsable del proceso global. Es necesario que conozca a fondo el proceso XP para proveer guías a los miembros del equipo de forma que se apliquen las prácticas XP y se siga el proceso correctamente.

## <span id="page-35-4"></span>**2.2.6 Consultor**

Es un miembro externo del equipo con un conocimiento específico en algún tema necesario para el proyecto. Guía al equipo para resolver un problema específico.

## <span id="page-35-5"></span>**2.2.7 Gestor (Big boss)**

Es el vínculo entre clientes y programadores, ayuda a que el equipo trabaje efectivamente creando las condiciones adecuadas. Su labor esencial es de coordinación.
### **2.2.8 Principios Básicos**

La Programación Extrema se basa en 12 principios básicos agrupados en cuatro categorías, a continuación se presenta cada una de ellas, detallada de cómo se llevó a cabo su cumplimiento en el desarrollo del PFC:

#### **2.3 Retroalimentación a escala fina**

- **1. El principio de pruebas:** Se tiene que establecer un período de pruebas de aceptación del programa. Dentro del desarrollo del sistema se utilizó la herramienta Unit\_Test del framework CodeIgniter, en la fase 3 de resultados se encuentra el detalle.
- **2. Proceso de planificación**: Es un espacio frecuente de comunicación entre el cliente y los programadores. El equipo técnico realiza una estimación del esfuerzo requerido para la implementación de las historias de usuario y los clientes deciden sobre el ámbito y tiempo de las entregas y de cada iteración. Esta práctica se puede ilustrar como un juego, donde existen dos tipos de jugadores: Cliente y Programador. El cliente establece la prioridad de cada historia de usuario, de acuerdo con el valor que aporta para el negocio. Los programadores estiman el esfuerzo asociado a cada historia de usuario. Se ordenan las historias de usuario según prioridad y esfuerzo, y se define el contenido de la entrega y/o iteración, apostando por enfrentar lo de más valor y riesgo cuanto antes. Este juego se realiza durante la planificación de la entrega, en la planificación de cada iteración y cuando sea necesario reconducir el proyecto.
- **3. El cliente en el sitio:** Durante el desarrollo del sistema se mantuvo la comunicación con el usuario permitiendo determinar los requerimientos, definir la funcionalidad, señalar las prioridades. El cliente tiene que estar presente y disponible todo el tiempo para el equipo. Gran parte del éxito del proyecto XP se debe a que es el cliente quien conduce constantemente el trabajo hacia lo que aportará mayor valor de negocio y los programadores pueden resolver de manera inmediata cualquier duda asociada. La comunicación oral es más efectiva que la escrita, ya que esta última toma mucho tiempo en generarse y puede tener más riesgo de ser mal interpretada. En [8] Jeffries indica que se debe pagar un precio por perder la oportunidad de un cliente con alta disponibilidad. Algunas recomendaciones propuestas para dicha situación son

las siguientes: intentar conseguir un representante que pueda estar siempre disponible y que actúe como interlocutor del cliente, contar con el cliente al menos en las reuniones de planificación, establecer visitas frecuentes de los programadores al cliente para validar el sistema, anticiparse a los problemas asociados estableciendo llamadas telefónicas frecuentes y conferencias, reforzando el compromiso de trabajo en equipo.

**4.** Programación en parejas: Toda la producción de código debe realizarse con trabajo en parejas de programadores. Según Cockburn y Williams en un estudio realizado para identificar los costos y beneficios de la programación en parejas [7], las principales ventajas de introducir este estilo de programación son: muchos errores son detectados conforme son introducidos en el código (inspecciones de código continuas), por consiguiente la tasa de errores del producto final es más baja, los diseños son mejores y el tamaño del código menor (continúa discusión de ideas de los programadores), los problemas de programación se resuelven más rápido, se posibilita la transferencia de conocimientos de programación entre los miembros del equipo, varias personas entienden las diferentes partes sistema, los programadores conversan mejorando así el flujo de información y la dinámica del equipo, y finalmente, los programadores disfrutan más su trabajo. Dichos beneficios se consiguen después de varios meses de practicar la programación en parejas. En los estudios realizados por Cockburn y Williams este lapso de tiempo varía de 3 a 4 meses.

#### **2.3.1. Proceso continuo en lugar de por lotes.**

Integración continua: Cada pieza de código es integrada en el sistema una vez que esté lista. Así, el sistema puede llegar a ser integrado y construido varias veces en un mismo día. Todas las pruebas son ejecutadas y tienen que ser aprobadas para que el nuevo código sea incorporado definitivamente. La integración continua a menudo reduce la fragmentación de los esfuerzos de los desarrolladores por falta de comunicación sobre lo que puede ser reutilizado o compartido. Martin Fowler en [8] afirma que el desarrollo de un proceso disciplinado y automatizado es esencial para un proyecto controlado, el equipo de desarrollo está más preparado para modificar el código cuando sea necesario, debido a la confianza en la identificación y corrección de los errores de integración.

1. **Refactorización:** La refactorización es una actividad constante de reestructuración del código con el objetivo de remover duplicación de código, mejorar su legibilidad, simplificarlo y hacerlo más flexible para facilitar los posteriores cambios. La refactorización mejora la estructura interna del código sin alterar su comportamiento externo [8]. Robert Martin señala que el diseño del sistema de software es una cosa viviente. No se puede imponer todo en un inicio, pero en el transcurso del tiempo este diseño evoluciona conforme cambia la funcionalidad del sistema. Para mantener un diseño apropiado, es necesario realizar actividades de cuidado continuo durante el ciclo de vida del proyecto.

De hecho, este cuidado continuo sobre el diseño es incluso más importante que el diseño inicial. Un concepto pobre al inicio puede ser corregido con esta actividad continua, pero sin ella, un buen diseño inicial se degradará.

2. **Entregas pequeñas:** La idea es producir rápidamente versiones del sistema que sean operativas, aunque obviamente no cuenten con toda la funcionalidad pretendida para el sistema pero sí que constituyan un resultado de valor para el negocio. Una entrega no debería tardar más 3 meses.

#### **2.3.2 Entendimiento compartido.**

- **1. Diseño simple:** Se debe diseñar la solución más simple que pueda funcionar y ser implementada en un momento determinado del proyecto. La complejidad innecesaria y el código extra debe ser removido inmediatamente. Kent Beck dice que en cualquier momento el diseño adecuado para el software es aquel que: supera con éxito todas las pruebas, no tiene lógica duplicada, refleja claramente la intención de implementación de los programadores y tiene el menor número posible de clases y métodos.
- **2. Metáfora:** El sistema fue desarrollado por módulos, cada módulo comprende algunas funciones, de tal forma que se permita acoplar a cada tipo de usuario dentro del sistema. Estas funciones aparecieron al ir elaborando las historias de usuario, tomando en cuenta las tarjetas CRC, las mismas que ayudarán a definir las actividades durante el diseño del sistema. En XP no se enfatiza la definición temprana de una arquitectura estable para el sistema. Dicha

arquitectura se asume evolutiva y los posibles inconvenientes que se generarían por no contar con ella explícitamente en el comienzo del proyecto se solventan con la existencia de una metáfora. El sistema es definido mediante una metáfora o un conjunto de metáforas compartidas por el cliente y el equipo de desarrollo. Una metáfora es una historia compartida que describe cómo debería funcionar el sistema. Martin Fowler en [6] explica que la práctica de la metáfora consiste en formar un conjunto de nombres que actúen como vocabulario para hablar sobre el dominio del problema. Este conjunto de nombres ayuda a la nomenclatura de clases y métodos del sistema.

- 3. **Propiedad colectiva del código:** un código con propiedad compartida. Nadie es el propietario de nada, todos son el propietario de todo. [9]. Cualquier programador puede cambiar cualquier parte del código en cualquier momento. Esta práctica motiva a todos a contribuir con nuevas ideas en todos los segmentos del sistema, evitando a la vez que algún programador sea imprescindible para realizar cambios en alguna porción de código.
- 4. **Estándar de codificación:** define la propiedad del código compartido así como las reglas para escribir y documentar el código y la comunicación entre diferentes piezas de código desarrolladas por diferentes equipos. Respecto a este punto no se encontró ningún problema, además fue desarrollado por una sola persona.

XP enfatiza la comunicación de los programadores a través del código, con lo cual es indispensable que se sigan ciertos estándares de programación (del equipo, de la organización u otros estándares reconocidos para los lenguajes de programación utilizados). Los estándares de programación mantienen el código legible para los miembros del equipo, facilitando los cambios.

#### **2.3.3. Bienestar del programador.**

La semana de 40 horas: Se debe trabajar un máximo de 40 horas por semana. No se trabajan horas extras en dos semanas seguidas. Si esto ocurre, probablemente está ocurriendo un problema que debe corregirse. El trabajo extra desmotiva al equipo. Los proyectos que requieren trabajo extra para intentar cumplir con los plazos suelen al final ser entregados con retraso. En lugar de esto se puede realizar el juego de la planificación para cambiar el ámbito del proyecto o la fecha de entrega.

### **2.4. Fases de la Metodología**

La metodología XP consta de cuatro fases tal como lo indica la figura 2, para el desarrollo de la aplicación se utilizó cada una de ellas.

La relación entre el equipo de diseño, los que desarrollan el software y clientes es totalmente diferente al que se produce en las metodologías tradicionales, que se basaba en una fase de captura de los requisitos previa al desarrollo, y de una fase de validación posterior al mismo [10].

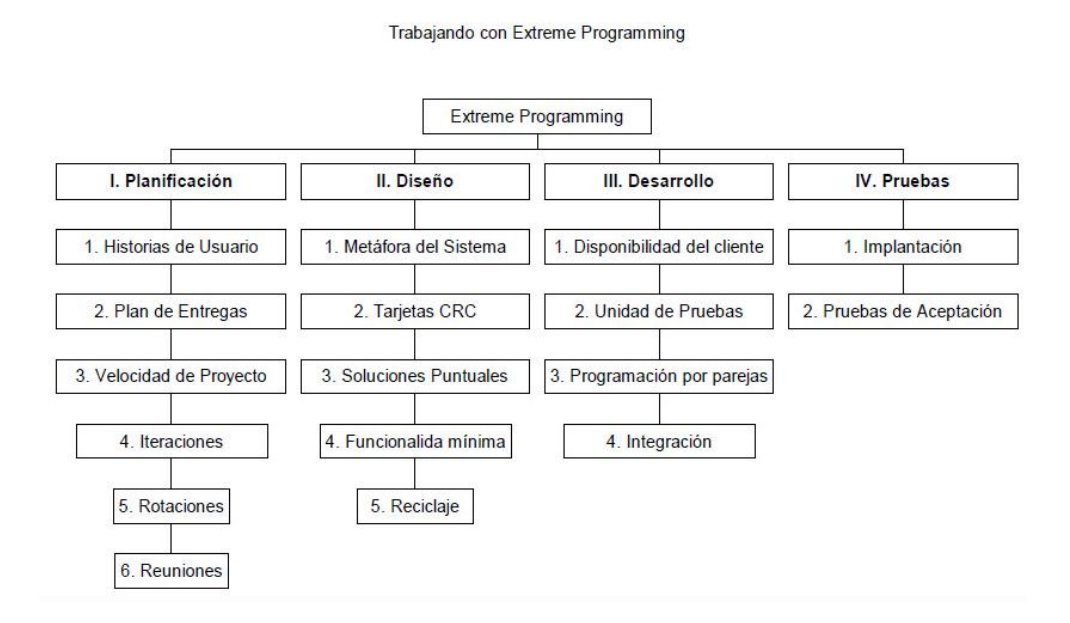

Figura 3. Fases de la Metodología XP [10].

#### ]

## **2.4.1. FASE 1: Planificación del Proyecto**

#### **1. Historias de Usuario:**

Las historias de usuario son la técnica utilizada en XP para especificar los requisitos del software. Se trata de tarjetas de papel en las cuales el cliente describe brevemente las características que el sistema debe poseer, sean requisitos funcionales o no funcionales.

El tratamiento de las historias de usuario es muy dinámico y flexible, en cualquier momento historias de usuario pueden romperse, reemplazarse por otras más específicas o generales, añadirse nuevas o ser modificadas. Cada historia de usuario es lo suficientemente comprensible y delimitada para que los programadores puedan implementarla en unas semanas [9].

Respecto de la información contenida en la historia de usuario, existen varias plantillas sugeridas pero no existe un consenso al respecto. En muchos casos sólo se propone utilizar un nombre y una descripción o sólo una descripción, más quizás una estimación de esfuerzo en días. Beck en su libro presenta un ejemplo de ficha (customer story and task card) en la cual pueden reconocerse los siguientes contenidos:

Fecha, tipo de actividad (nueva, corrección, mejora), prueba funcional, número de historia, prioridad técnica y del cliente, referencia a otra historia previa, riesgo, estimación técnica, descripción, notas y una lista de seguimiento con la fecha, estado cosas por terminar y comentarios.

Una de las interrogantes (que también se presenta cuando se utilizan casos de uso) es ¿cuál es el nivel de granularidad adecuado para una historia de usuario? La respuesta no es tajante. Jeffries en dice que depende de la complejidad del sistema, debe haber al menos una historia por cada característica importante, y propone realizar una o dos historias por programador por mes. Si se tienen menos, probablemente sea conveniente dividir las historias, si se tienen más lo mejor es disminuir el detalle y agruparlas. Para efectos de planificación, las historias pueden ser de una a tres semanas de tiempo de programación (para no superar el tamaño de una iteración).

No hay que preocuparse si en un principio no se identifican todas las historias de usuario. Al comienzo de cada iteración estarán registrados los cambios en las historias de usuario y según eso se planificará la siguiente iteración.

Las historias de usuario son descompuestas en tareas de programación y asignadas a los programadores para ser implementadas durante una iteración.

#### **2. Planes de Entrega:**

En esta fase el cliente establece la prioridad de cada historia de usuario, y correspondientemente, los programadores realizan una estimación del esfuerzo necesario de cada una de ellas. Se toman acuerdos sobre el contenido de la primera entrega y se determina un cronograma en conjunto con el cliente. Una entrega debería obtenerse en no más de tres meses. Esta fase dura unos pocos días.

Las estimaciones de esfuerzo asociado a la implementación de las historias la establecen los programadores utilizando como medida el punto. Un punto, equivale a una semana ideal de programación. Las historias generalmente valen de 1 a 3 puntos. Por otra parte,

El equipo de desarrollo mantiene un registro de la "velocidad" de desarrollo, establecida en puntos por iteración, basándose principalmente en la suma de puntos correspondientes a las historias de usuario que fueron terminadas en la última iteración.

La planificación se puede realizar basándose en el tiempo o el alcance. La velocidad del proyecto es utilizada para establecer cuántas historias se pueden implementar antes de una fecha determinada o cuánto tiempo tomará implementar un conjunto de historias. Al planificar por tiempo, se multiplica el número de iteraciones por la velocidad del proyecto, determinándose cuántos puntos se pueden completar. Al planificar según alcance del sistema, se divide la suma de puntos de las historias de usuario seleccionadas entre la velocidad del proyecto, obteniendo el número de iteraciones necesarias para su implementación.

#### **3. Iteraciones:**

Esta fase incluye varias iteraciones sobre el sistema antes de ser entregado. El Plan de Entrega está compuesto por iteraciones de no más de tres semanas. En la primera iteración se puede intentar establecer una arquitectura del sistema que pueda ser utilizada durante el resto del proyecto. Esto se logra escogiendo las historias que fuercen la creación de esta arquitectura, sin embargo, esto no siempre es posible ya que es el cliente quien decide qué historias se implementarán en cada iteración (para maximizar el valor de negocio). Al final de la última iteración el sistema estará listo para entrar en producción.

Los elementos que deben tomarse en cuenta durante la elaboración del Plan de la Iteración son: historias de usuario no abordadas, velocidad del proyecto, pruebas de aceptación no superadas en la iteración anterior y tareas no terminadas en la iteración anterior. Todo el trabajo de la iteración es expresado en tareas de programación, cada una de ellas es asignada a un programador como responsable, pero llevadas a cabo por parejas de programadores. Wake en proporciona algunas guías útiles para realizar la planificación de la entrega y de cada iteración.

#### **4. La Velocidad del Proyecto:**

Medida que representa la rapidez con la que se desarrolla el proyecto; estimarla es muy sencillo, basta con contar el número de historias de usuario que se pueden implementar en una iteración; de esta forma, se sabrá el cupo de historias que se pueden desarrollar en las distintas iteraciones. Usando la velocidad del proyecto controlaremos que todas las tareas se puedan desarrollar en el tiempo del que dispone la iteración. Es conveniente reevaluar esta medida cada 3 o 4 iteraciones y si se aprecia que no es adecuada hay que negociar con el cliente un nuevo "Release Plan". [10].

#### **2.4.2. FASE 2: Diseño.**

#### **1. Diseños Simples**

Se debe diseñar la solución más simple que pueda funcionar y ser implementada en un momento determinado del proyecto. La complejidad innecesaria y el código extra debe ser removido inmediatamente. Kent Beck dice que en cualquier momento el diseño adecuado para el software es aquel que: supera con éxito todas las pruebas, no tiene lógica duplicada, refleja claramente la intención de implementación de los programadores y tiene el menor número posible de clases y métodos.

#### **2. Glosarios de Términos**

Usar glosarios de términos y una correcta especificación de los nombres de métodos y clases ayudará a comprender el diseño y facilitará sus posteriores ampliaciones y la reutilización del código.

#### **3. Refactorizar**

Refactorizar es mejorar y modificar la estructura y codificación de códigos ya creados

sin alterar su funcionalidad. Refactorizar supone revisar de nuevo estos códigos para procurar optimizar su funcionamiento. Es muy común rehusar códigos ya creados que contienen funcionalidades que no serán usadas y diseños obsoletos.

## **2.4.3. FASE 3: Desarrollo.**

Antes del desarrollo de cada historia de usuario el cliente debe especificar detalladamente lo que ésta hará y también tendrá que estar presente cuando se realicen los test que verifiquen que la historia implementada cumple la funcionalidad especificada. La codificación debe hacerse atendiendo a estándares de codificación ya creados.

#### **2.4.4. FASE 4: Pruebas.**

La producción de código está dirigida por las pruebas unitarias. Las pruebas unitarias son establecidas antes de escribir el código y son ejecutadas constantemente ante cada modificación del sistema. Los clientes escriben las pruebas funcionales para cada historia de usuario que deba validarse. En este contexto de desarrollo evolutivo y de énfasis en pruebas constantes, la automatización para apoyar esta actividad es crucial.

## **3. CAPÍTULO III: Herramientas y Lenguajes de desarrollo**

#### **3.1 JavaScript.**

JavaScript (abreviado comúnmente "JS") es un [lenguaje de programación](http://es.wikipedia.org/wiki/Lenguaje_de_programaci%C3%B3n_interpretado)  [interpretado,](http://es.wikipedia.org/wiki/Lenguaje_de_programaci%C3%B3n_interpretado) dialecto del estándar [ECMAScript.](http://es.wikipedia.org/wiki/ECMAScript) Se define como orientado a objetos, basado en prototipos, imperativo, débilmente tipiado y dinámico.

Se utiliza principalmente en su forma del [lado del cliente \(client-side\),](http://es.wikipedia.org/wiki/Lado_del_cliente) implementado como parte de un [navegador web](http://es.wikipedia.org/wiki/Navegador_web) permitiendo mejoras en la [interfaz de](http://es.wikipedia.org/wiki/Interfaz_de_usuario)  [usuario](http://es.wikipedia.org/wiki/Interfaz_de_usuario) y [páginas web](http://es.wikipedia.org/wiki/P%C3%A1gina_web) dinámicas aunque existe una forma de JavaScript del lado del servidor [\(Server-side JavaScript](http://es.wikipedia.org/w/index.php?title=Server-side_JavaScript&action=edit&redlink=1) o [SSJS\)](http://es.wikipedia.org/w/index.php?title=SSJS&action=edit&redlink=1). Su uso en [aplicaciones](http://es.wikipedia.org/wiki/Aplicaci%C3%B3n_inform%C3%A1tica) externas a la [web,](http://es.wikipedia.org/wiki/World_Wide_Web) por ejemplo en documentos [PDF,](http://es.wikipedia.org/wiki/PDF) aplicaciones de escritorio (mayoritariamente [widgets\)](http://es.wikipedia.org/wiki/Widget) es también significativo. [11]

JavaScript se diseñó con una sintaxis similar a [C,](http://es.wikipedia.org/wiki/Lenguaje_de_programaci%C3%B3n_C) aunque adopta nombres y convenciones del [lenguaje de programación Java.](http://es.wikipedia.org/wiki/Lenguaje_de_programaci%C3%B3n_Java) Sin embargo Java y JavaScript no están relacionados y tienen semánticas y propósitos diferentes.

Todos los navegadores modernos interpretan el código JavaScript integrado en las páginas web. Para interactuar con una página web se provee al lenguaje JavaScript de una implementación del [Document Object Model](http://es.wikipedia.org/wiki/Document_Object_Model) (DOM).

Tradicionalmente se venía utilizando en páginas web [HTML](http://es.wikipedia.org/wiki/HTML) para realizar operaciones y únicamente en el marco de la [aplicación cliente,](http://es.wikipedia.org/wiki/Cliente_(inform%C3%A1tica)) sin acceso a funciones del [servidor.](http://es.wikipedia.org/wiki/Servidor) JavaScript se interpreta en el [agente de usuario,](http://es.wikipedia.org/wiki/Agentes_de_usuario) al mismo tiempo que las sentencias van descargándose junto con el código [HTML.](http://es.wikipedia.org/wiki/HTML)

En la figura 4 se muestra el código escrito en JS necesario para cargar las librerías al proyecto de desarrollo como: JQuery,

Figura 4 . Código para cargar librerías JS al proyecto

#### **3.2 JQuery.**

JQuery es un framework JavaScript libre y open source, del lado del cliente; el objetivo de esta librería de java script es simplificar los comandos comunes de JavaScript. En pocas palabras escribir menos para hacer más.

Se podría decir que sirve como base para la programación avanzada de aplicaciones, que aporta una serie de funciones o códigos para realizar tareas habituales.

Nos ofrece una infraestructura con la que tendremos mucha mayor facilidad para la creación de aplicaciones complejas del lado del cliente. Por ejemplo, con JQuery obtendremos ayuda en la creación de interfaces de usuario, efectos dinámicos, aplicaciones que hacen uso de Ajax, etc. Cuando programemos JavaScript con JQuery tendremos a nuestra disposición una interfaz para programación que nos permitirá hacer cosas con el navegador que estemos seguros que funcionarán para todos nuestros visitantes. Simplemente debemos conocer las librerías del framework y programar utilizando las clases, sus propiedades y métodos para la consecución de nuestros objetivos [12].

#### **3.2.1. Ventajas de JQuery**

Es importante comentar que JQuery no es el único framework que existe en el mercado. Existen varias soluciones similares que también funcionan muy bien, que básicamente nos sirven para hacer lo mismo. Como es normal, cada uno de los frameworks tiene sus ventajas e inconvenientes, pero JQuery es un producto con una aceptación por parte de los programadores muy buena y un grado de penetración en el mercado muy amplio, lo que hace suponer que es una de las mejores opciones. Además, es un producto serio, estable, bien documentado y con un gran equipo de desarrolladores a cargo de la mejora y actualización del framework. Otra cosa muy interesante es la dilatada comunidad de creadores de plugins o componentes, lo que hace fácil encontrar soluciones ya creadas en jQuery para implementar asuntos como interfaces de usuario, galerías, votaciones, efectos diversos, etc. [12]

#### **3.3 Coffeescript.**

Coffeescript es un poco de lenguaje que compila a JavaScript. La sintaxis es inspirada en Ruby y Python, e implementa muchas características de ambos lenguajes. La sintaxis es a menudo idéntica de JavaScript, pero este no es un súper conjunto, y por lo tanto, algunas palabras clave de JavaScript, como la función y var no están permitidos, los cuales arrojará errores de sintaxis. Si se está escribiendo un archivo Coffeescript, que tiene que ser puro no se puede entremezclar las dos lenguas [13].

Este añade características más sofisticadas, como la comprensión de listas y la coincidencia de patrones. Coffeescript compila previsiblemente a JavaScript y los programas se pueden escribir por lo general en 1/3 menos de líneas de código sin ningún efecto en el rendimiento ni en el tiempo de ejecución. A partir del 16 de marzo de 2011, Coffeescript ha estado en la lista de los proyectos más visitados en GitHub, y al 27 de julio 2012 es el undécimo lenguaje más popular en GitHub.

En la figura se puede apreciar un ejemplo de la sintaxis, en la parte izquierda: Javascript y en la parte derecha el resultado en Coffeescript.

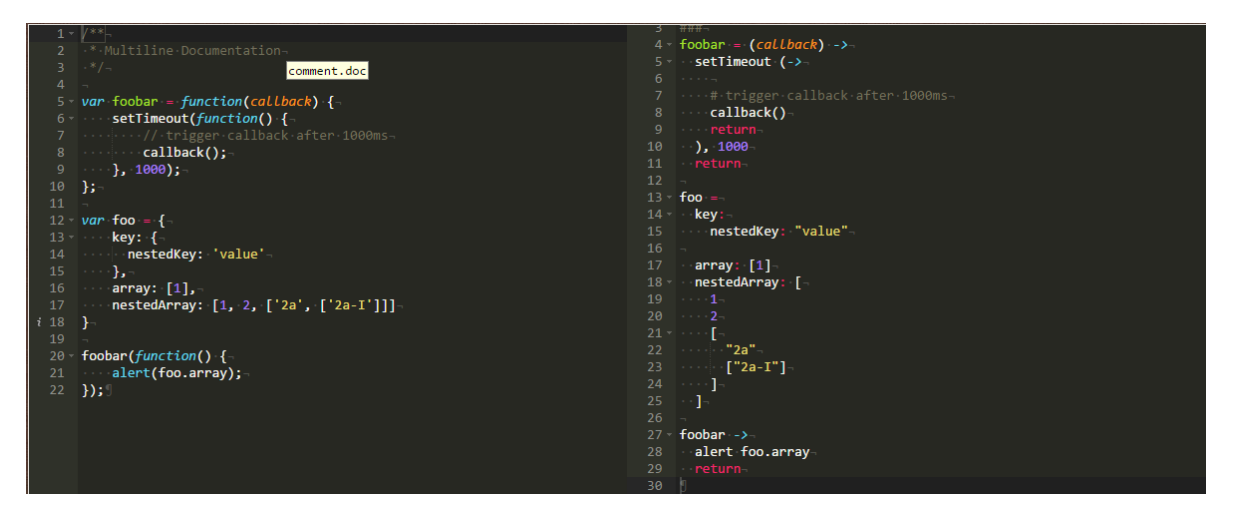

Figura 5. Ejemplo de sintaxis Coffeescript

El lenguaje tiene un seguimiento relativamente grande por parte de la comunidad Ruby. El soporte a Coffeescript está incluido en [Ruby on Rails](http://es.wikipedia.org/wiki/Ruby_on_Rails) desde su versión 3.1.

En la figura 5 podemos observar el código desarrollado en la sintaxis Coffeescript necesario para activar los tooltip de Bootstrap, el cual hace uso de la librería JQuery. Los resultados se pueden apreciar en la figura 6.donde se coloca el puntero encima del icono indicando que acción se llevara a cabo "Hospitalización".

```
window.Helpers || = { }\mathbf{1}\overline{2}\overline{3}window.Helpers.TooltipHelper = {
      init: -\rightarrow\overline{4}\overline{5}$(".ttip").tooltip placement: "top"
         # $(''.mostrar"). each ->
 6\overline{6}\bar{7}# console.log $(this)
 8
         # $(this).insertBefore "<div class='tooltip' title='Mostrar'><div class='tooltip-inner'>"
 9
         # $(this).insertAfter "</div><div class='tooltip-arrow'></div></div>"
10
          # \tS(this).tooltip()11 \quad \}12jQuery window.Helpers.TooltipHelper.init
13
   $(document).on "page:load", window.Helpers.TooltipHelper.init
14
```
Figura 6. Código para activación de tooltip Bootstrap.

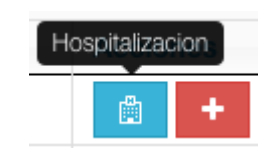

Figura 7. Tooltip Bootstrap.

## **3.4 Hojas de estilo (CSS).**

Hojas de Estilo en Cascada (Cascading Style Sheets), es un mecanismo simple que describe cómo se va a mostrar un documento en la pantalla, o cómo se va a imprimir, o incluso cómo va a ser pronunciada la información presente en ese documento a través de un dispositivo de lectura. Esta forma de descripción de estilos ofrece a los desarrolladores el control total sobre estilo y formato de sus documentos

CSS permite separar los contenidos de la página y la información sobre su aspecto. En el ejemplo anterior, dentro de la propia página HTML se crea una zona especial en la que se incluye toda la información relacionada con los estilos de la página.

Utilizando CSS, se pueden establecer los mismos estilos con menos esfuerzo y sin *ensuciar* el código HTML de los contenidos con etiquetas <font>, la etiqueta <style> crea una zona especial donde se incluyen todas las reglas CSS que se aplican en la página [14].

## **¿Para qué sirve?**

CSS se utiliza para dar estilo a documentos HTML y XML, separando el contenido de la presentación. Los Estilos definen la forma de mostrar los elementos HTML y XML. CSS permite a los desarrolladores Web controlar el estilo y el formato de múltiples páginas Web al mismo tiempo. Cualquier cambio en el estilo marcado para un elemento en la CSS afectará a todas las páginas vinculadas a esa CSS en las que aparezca ese elemento.

Mediante etiquetas HTML en una página Web se define la estructura del documento y con las definiciones de estilos se describe la apariencia. Las hojas de estilo en cascada, definen el efecto visual que tendrán las distintas etiquetas HTML. CSS3 es el último estándar de CSS [14].

En la figura 8. Se puede apreciar el código necesario para aplicar un fondo blanco con borde de 1px para las tablas de la aplicación.

table.dataTable td.sorting\_1{ *background-color*: white; *bo<u>rder:1px <mark>lightgrey</mark>; }*</u> table.dataTable td{ background-color: white; border:1px lightgrey;}<br>table.dataTable tr.odd { background-color: white; border:1px lightgrey;}<br>table.dataTable tr.even{ background-color: white; border:1px lightgrey;}

Figura 8. Código css aplicado a tablas de la aplicación.

## **3.5 Bootstrap Framework Frontend.**

## **3.5.1. Introducción**

Bootstrap es un [framework](http://es.wikipedia.org/wiki/Framework) o conjunto de herramientas de [software libre](http://es.wikipedia.org/wiki/Software_libre) para diseño de sitios y aplicaciones web. Contiene plantillas de diseño con tipografía, formularios, botones, cuadros, menús de navegación y otros elementos de diseño basado en [HTML](http://es.wikipedia.org/wiki/HTML) y [CSS,](http://es.wikipedia.org/wiki/CSS) así como, extensiones de [JavaScript](http://es.wikipedia.org/wiki/JavaScript) opcionales adicionales.

## **3.5.2. Características**

Bootstrap tiene un soporte relativamente incompleto para [HTML5](http://es.wikipedia.org/wiki/HTML5) y [CSS 3,](http://es.wikipedia.org/wiki/CSS_3) pero es compatible con la mayoría de los navegadores web. La información básica de compatibilidad de sitios web o aplicaciones está disponible para todos los dispositivos móviles y navegadores. Existe un concepto de compatibilidad parcial que hace disponible la información básica de un sitio web para todos los dispositivos móviles y navegadores. Por ejemplo, las propiedades introducidas en CSS3 para las esquinas redondeadas, gradientes y sombras son usadas por Bootstrap a pesar de la falta de soporte de navegadores antiguos. Esto extiende la funcionalidad de la herramienta, pero no es requerida para su uso [15].

Desde la versión 2.0 también soporta [diseños sensibles.](http://es.wikipedia.org/w/index.php?title=Responsive_Web_Design&action=edit&redlink=1) Esto significa que el diseño gráfico de la página se ajusta dinámicamente, tomando en cuenta las características del dispositivo usado (Computadoras, tabletas, teléfonos móviles). Bootstrap es de código abierto y está disponible en GitHub.

## **3.5.3. Estructura y función.**

Bootstrap es modular y consiste esencialmente en una serie de [hojas de estilo](http://es.wikipedia.org/wiki/LESS_(stylesheet_language))  [LESS](http://es.wikipedia.org/wiki/LESS_(stylesheet_language)) que implementan la variedad de componentes de la herramienta. Una hoja de

estilo llamada bootstrap.less incluye los componentes de las hojas de estilo. Los desarrolladores pueden adaptar el mismo archivo de Bootstrap, seleccionando los componentes que deseen usar en su proyecto.

Los ajustes son posibles en una medida limitada a través de una hoja de estilo de configuración central. Los cambios más profundos son posibles mediante las declaraciones LESS [15].

El uso del lenguaje de hojas de estilo LESS permite el uso de variables, funciones y operadores, selectores anidados, así como clases mixin.

Desde la versión 2.0, la configuración de Bootstrap también tiene una opción especial de "Personalizar" en la documentación. Por otra parte, los desarrolladores eligen en un formulario los componentes y ajustes deseados, y de ser necesario, los valores de varias opciones a sus necesidades. El paquete consecuentemente generado ya incluye la hoja de estilo CSS pre-compilada.

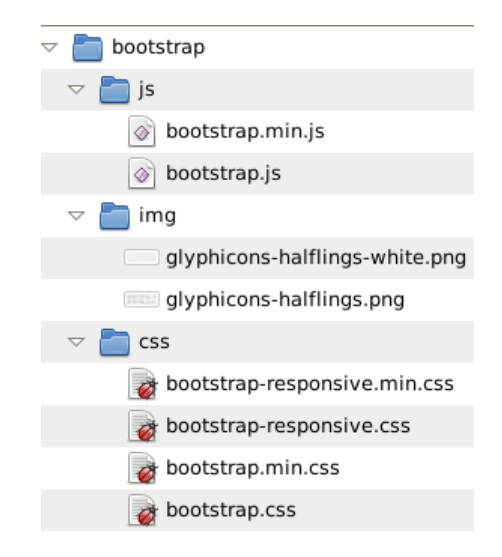

Figura 9. Estructura de archivos de Bootstrap.

#### **3.5.3.1. Sistema de cuadrilla y diseño sensible**.

Bootstrap viene con una disposición de cuadrilla estándar de 940 píxeles de ancho. Alternativamente, el desarrollador puede usar un diseño de ancho-variable. Para ambos casos, la herramienta tiene cuatro variaciones para hacer uso de distintas resoluciones y tipos de dispositivos: teléfonos móviles, formato de retrato y paisaje, tabletas y computadoras con baja y alta resolución (pantalla ancha). Esto ajusta el ancho de las columnas automáticamente.

## **3.5.3.2. Entendiendo la hoja de estilo CSS**

Bootstrap proporciona un conjunto de hojas de estilo que proveen definiciones básicas de estilo para todos los componentes de HTML. Esto otorga una uniformidad al navegador y al sistema de anchura, da una apariencia moderna para el formateo de los elementos de texto, tablas y formularios.

### **3.5.3.3. Componentes re-usables**

En adición a los elementos regulares de HTML, Bootstrap contiene otra interfaz de elementos comúnmente usados. Ésta incluye botones con características avanzadas (e.g grupo de botones o botones con opción de menú desplegable, listas de navegación, etiquetas horizontales y verticales, ruta de navegación, paginación, etc.), etiquetas, capacidades avanzadas de miniaturas tipográficas, formatos para mensajes de alerta y barras de progreso

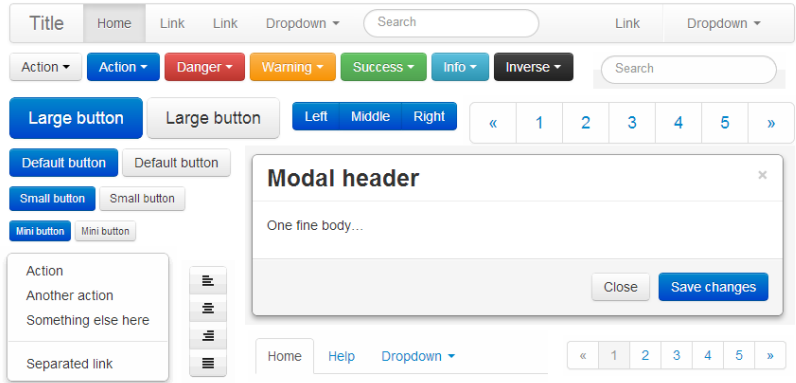

Figura 10. Componentes gráficos de Bootstrap.

## **3.6 Gestor de base de datos Mysql**

#### **3.6.1 ¿Qué es Mysql?**

MySQL es un sistema de gestión de bases de datos relacional, licenciado bajo la GPL de la GNU. Su diseño multi hilo le permite soportar una gran carga de forma muy eficiente. Fue creada por la empresa sueca MySQL AB, que mantiene el copyright del código fuente del servidor SQL, así como también de la marca.

Aunque es software libre, MySQL AB distribuye una versión comercial, que no se diferencia de la versión libre más que en el soporte técnico que se ofrece, y la posibilidad de integrar este gestor en un software propietario, ya que de no ser así, se vulneraría la licencia GPL.

#### **3.6.2 Seguridad**

Un sistema de privilegios y contraseñas que es muy flexible y seguro, y que permite verificación basada en el host. Las contraseñas son seguras porque todo el tráfico de contraseñas está cifrado cuando se conecta con un servidor.

#### **3.6.3 Escalabilidad y límites**

Soporte a grandes bases de datos. Usamos MySQL Server con bases de datos que contienen 50 millones de registros. También conocemos a usuarios que usan MySQL Server con 60.000 tablas y cerca de 5.000.000.000.000 de registros.

Se permiten hasta 64 índices por tabla (32 antes de MySQL 4.1.2). Cada índice puede consistir desde 1 hasta 16 columnas o partes de columnas. El máximo ancho de límite son 1000 bytes (500 antes de MySQL 4.1.2).Un índice puede usar prefijos de una columna para los tipos de columna CHAR, VARCHAR, BLOB, o TEXT.

## **3.6.4 Ruby on Rails y Mysql**

Ruby on Rails posee un módulo llamado Active records, quien se encarga de gestionar las consultas y creación de tablas y filas de la bd, Rails gestiona los accesos a la base de datos automáticamente (aunque, si se necesita, se pueden hacer consultas directas en SQL) Rails intenta mantener la neutralidad con respecto a la base de datos, la portabilidad de la aplicación a diferentes sistemas de base de datos y la reutilización de bases de datos preexistentes.

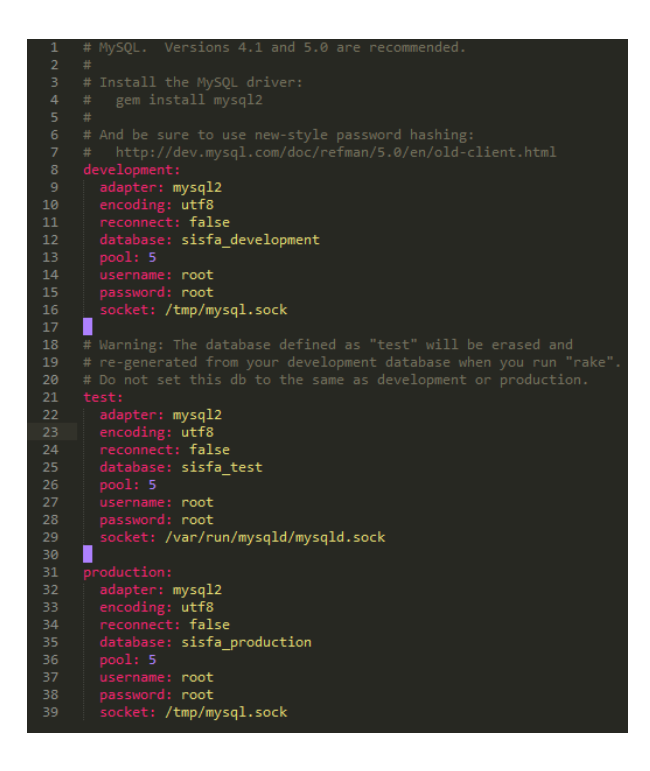

Figura 11. Conexión a la base de datos desde RoR.

## **Comentario**

Actualmente existe un ecosistema de herramientas que están adaptadas para trabajar con Ruby on Rails, existieron otras herramientas como: wicked\_pdf, sorcery, bootstrap\_timepicker, best\_in\_place datatables, entre otras, pero se cree hacer mención de las más importantes.

# e. Materiales y Métodos

## **1. MÉTODOS**

El desarrollo de este software requiere seguir los lineamientos de ciertos métodos, así como de técnicas e instrumentos que permitan la recopilación y análisis de la información necesaria para la presentación del PFC, tales como:

- **Método Científico:** Permitió conocer las funciones externas e internas de la entidad de salud, para llegar a determinar un problema y plantear una hipótesis general de los problemas que aquejan a esta institución.
- **Método Inductivo:** Permitió analizar las particularidades de la realidad actual, ayuda a profundizar la indagación de funcionalidades y ventajas del sistema con lo cual se llega al problema general de investigación, por medio de la extracción de información que facilitaron las personas encargadas de los servicios antes mencionados, para llegar a la conclusión del problema global de esta entidad.
- **Método Deductivo:** Para el desarrollo de este software este método permitió recolectar la información sobre conceptos acorde al tema, principios, normas y más temas relacionados al manejo y organización de la información de los procesos que se efectúan en el Hospital Básico 7 B.I Loja, para con ello determinar los problemas que se presentan tanto en el desenvolvimiento correcto de los servicios de farmacia, central de enfermería y estadística, como en la recepción de los datos requeridos en los diferentes departamentos que brinda esta unidad de salud.

## **2. Técnicas**

Las Técnicas que se utilizaron para la recopilación de la información son los siguientes:

 **Lectura comprensiva:** El uso de este tipo de lectura nos permitió obtener un conocimiento ordenado y sistemático de la realidad o de los acontecimientos hecho o ideas relacionadas con el tema específico.

- **La Observación directa:** Esta técnica permitió apreciar los problemas encontrados respecto a la falta de comunicación entre departamentos y consultorios médicos.
- **Entrevista:** Esta técnica se utilizó para determinar problemas específicos ya que se la realizo con todas las personas encargadas de los servicios de Central de Enfermería, doctores de la institución y el departamento de estadística; que colaboraron con las respectivas preguntas planteadas por los investigadores para así llegar a formular y determinar el problema general del PFC.
- **Encuesta:** Esta técnica se realizó al personal que labora en los respectivos departamentos luego de su interacción con el sistema "SISFA" ya implementado, permite determinar si el sistema cumple con lo solicitado por la institución, es decir permite realizar la validación de la aplicación, lo cual se puede corroborar en la parte de resultados fase 4 y en el anexo 1, 2 y 3 donde se encuentran adjuntadas las encuestas.

## **3. METODOLOGÍA DE DESARROLLO DE SOFTWARE**

Para el desarrollo del proyecto, se empleó la metodología XP (Programación Extrema), la cual tiene muchas ventajas como calidad, flexibilidad y un diseño simple. Además es una metodología ligera que trata de buscar métodos sencillos de obtener software de calidad.

Para suplir la falta de requisitos, casos de usos y demás herramientas utilizamos historias de usuarios tal como exige XP, además para el desarrollo del proyecto se debe considerar la implementación de módulos los mismos que deben contemplar las cuatro fases de la metodología XP (Planificación, Diseño, Desarrollo y Pruebas).

Además se cumple con las recomendaciones para emplear XP en este proyecto como son:

- $\checkmark$  Interés sincero por la parte involucrada.
- $\checkmark$  El equipo de trabajo pequeño, el cual consta de 1 persona.
- $\checkmark$  Se dispone de una formación elevada y capacidad de aprender.

#### **Fases de la Metodología XP**

#### **Fase 1: Planificación del proyecto.**

**Historias De Usuario:** El primer paso es definir las historias de usuario con el cliente. Las cuales son usadas para estimar tiempos de desarrollo de la parte de la aplicación que describen. La descripción de estas se encuentra en el apartado 1.3.4.de la fase 1 de Resultados, son en total 22 historias de usuario, además existe un resumen de las mismas en el apartado 1.3.5.

**Plan de Entregas:** Después de tener ya definidas las historias de usuario es necesario crear un plan de publicaciones, en inglés "Release planning" donde los desarrolladores y clientes establecen los tiempos de implementación ideales de las historias de usuario, la prioridad con la que serán implementadas y las historias que serán implementadas en cada versión del programa, el mismo se lo puede evidenciar en el apartado 1.3.6. Fase 1 de Resultados.

**Iteraciones:** Al comienzo de cada iteración los clientes deben seleccionar las historias de usuario definidas en el "Release planning" que serán implementadas por iteraciones. En el apartado 1.3.7. Fase 1 de Resultados se encuentra la división de iteraciones planteada.

**Velocidad del proyecto:** Representa la rapidez con la que se desarrolla el proyecto; basta con contar el número de historias de usuario que se pueden implementar en una iteración, ver apartado 1.3.8. Fase 1 Resultados.

#### **Fase 2: Diseño**

**Diseños simples:** Realizar los diseños de los módulos fácilmente entendibles, ver apartado 2.1 de la fase 2 de Resultados.

Glosarios de términos: Usar glosarios de términos y una correcta especificación de los nombres de métodos y clases ayudará a comprender el diseño y facilitará sus posteriores ampliaciones y la reutilización del código.

**Refactorizar:** Supone revisar de nuevo estos códigos para procurar optimizar su funcionamiento.

**Tarjetas C.R.C.:** El uso de las tarjetas C.R.C (Class, Responsabilities and Collaboration) permiten centrarse y apreciar el desarrollo orientado a objetos. Las mismas que se pueden evidenciar en el apartado 2.3 de la fase 2 de Resultados.

#### **Fase 3: Codificación**

Programar bajo estándares mantiene el código consistente y facilita su comprensión y escalabilidad. En esta fase también encontramos las pruebas unitarias, las cuales están descritas en el apartado 3.2 de la fase 3 de Resultados.

#### **Fase 4: Pruebas**

Se hace uso de test para comprobar el funcionamiento de los códigos que vayamos implementando.

En la fase 4 de Resultados se encuentra detallado todos los apartados aplicados. Se realizó una serie de pruebas como: pruebas de aceptación (4.2 de fase 4 de Resultados), pruebas funcionales (4.3.12 de fase 4 de Resultados), pruebas de Usabilidad (4.3.13 de fase 4 de Resultados), pruebas de seguridad (4.3.14 de fase 4 de Resultados) y pruebas de carga y estrés (4.3.15 de fase 4 de Resultados).

# f. Resultados

La presentación de resultados se encuentra dividida de acuerdo a las fases de la metodología XP.

## **1. FASE 1. Planificación del Proyecto**

En esta primera fase se realizó un análisis de requisitos, con la finalidad de descubrir, modelar y delimitar los requisitos que han de satisfacer al sistema; es decir identificar de forma clara las funcionalidades que debe llevar a cabo el software.

## **1.1 Introducción**

Esta sección recoge la Especiación de Requisitos Software (ERS), de la aplicación desarrollada, siguiendo el estándar IEEE 830-1998.

## **1.1.1 Propósito**

Una de las fases más relevantes en el desarrollo de software es el levantamiento de requerimientos; a través de él, se permite entender mejor el problema, organizando y estructurando la información que el cliente haya brindado, se puede identificar las necesidades del negocio, los objetivos de la aplicación y los usuarios que tendrán interacción con ella.

Esta fase pretende orientar el trabajo inicial del desarrollo de software, dando descripciones preliminares de la aplicación, considerando algunos detalles de las secciones claves que la identifican.

Está dirigido a todas aquellas personas interesadas en el proyecto, principalmente al Hospital Básico 7 BI Loja y a las personas que hacen uso de sus servicios.

## **1.1.2 Alcance**

El producto de este proyecto a desarrollar se identificara con el nombre "SISFA", el cual se caracteriza por ser una aplicación web y multiplataforma. A continuación se presenta las especificaciones que el sistema debe cumplir.

Dentro de lo correspondiente a administraciones:

- **Administrar Historias Clínicas:** Ingresar, modificar, eliminar, impresión de registros médicos. Los datos necesarios son: nombres, número de identificación, sexo, edad, estado civil, dirección, teléfono, seguro, discapacidad, etc.
- **Administrar Doctores:** Ingresar, modificar, suspender, eliminar. Los datos necesarios son: nombres, número de identificación, dirección, teléfono, correo electrónico, especialidad, cantidad de turnos.
- **Administrar Turnos:** Ingresar turno día, Ingresar turno mañana, Impresión de listado de turnos. Los datos necesarios son: paciente, doctor, fecha, hora.
- **Administrar Cuenta:** Ingresar, cambiar de clave, cambiar información de su cuenta. Los datos necesarios son: nombre de usuario, clave.
- **Administrar Usuarios:** Ingresar, modificar clave, suspender cuenta, activar cuenta. Los datos necesarios son: nombre de usuario, clave, nombres, número de identificación.
- **Administrar Cuartos:** Ingresar, modificar, eliminar. Los datos necesarios son: nombre de cuarto.
- **Administración Camas:** Ingresar, eliminar. Los datos necesarios son: número de cama e id de cuarto.

El sistema también:

- Registra diagnósticos de pacientes que pueden ser por: emergencia, hospitalización, o por consulta externa.
- Permite enviar reportes de trabajo por parte de los doctores hacia el administrador del departamento de estadística tanto por consultas externas preventivas por: morbilidad y preventivas.
- Permite la descarga de reportes en formato excel, de consultas externas preventivas por morbilidad y preventiva, emergencias y hospitalización.
- Informar del número de pacientes atendidos por turnos, ingresados por hospitalización y emergencia tanto mensual y diario.
- Informa a los doctores de sus pacientes por: emergencia, hospitalización o que han solicitado un turno.
- Informa a central de enfermería si un paciente ha sido hospitalizado.
- Permite la asignación de camas a pacientes hospitalizados desde central de enfermería.
- Registra signos vitales a pacientes hospitalizados.
- Registra notas médicas a pacientes hospitalizados.
- Registro de movimientos de pacientes en cambio de turnos de enfermeras.

El objetivo es "Desarrollar un Sistema Web de gestión de los servicios de Estadística y Central de enfermería para el Hospital Básico 7 B.I Loja", con el fin que la institución cuente con un software que permite la integración de sus servicios, brindando al personal una herramienta fácil de usar, buscando como metas:

- Flujo de información correcto y ordenado de procesos internos de la institución.
- Facilitar el acceso a información compartida entre departamentos.
- Mejorar el desenvolvimiento laboral del personal.
- Brindar un mejor servicio a la ciudadanía tanto en atención como en seguridad de registros médicos.

## **1.1.3 Definiciones, siglas y abreviaciones.**

**Usuario:** Persona(s) que hace uso del software, en la aplicación se encuentran diferentes tipos de usuario como: Administrador, Administrador Estadística, Auxiliar Estadística, Doctor, Administrador Central de Enfermería, Enfermera.

**Administrador:** Usuario único que puede crear y asignar cuentas.

- **Administrador Estadística:** Usuario que se encuentra a cargo de todo el departamento de estadística.
- **Auxiliar Estadística:** Usuario que ayuda al administrador de estadística con la apertura de historias clínicas de pacientes y asignación de turnos.
- **Doctor:** Usuario que se encuentra a cargo de diagnosticar a un paciente.
- **Administrador Central de Enfermería:** Usuario que se encuentra a cargo de todo el departamento de enfermería.
- **Enfermera:** Usuario que se encuentra a cargo de registrar la evolución de un paciente.

**Paciente:** Persona que ha sido registrada en la institución y posee una historia clínica, la cual puede ser de tres tipos: Militar, Familiar- Militar o Civil:

- **Militar:** Pertenece al Ejército de las Fuerzas Armadas del Ecuador y está afiliado(a) al ISSFA.
- **Familiar-Militar:** Una persona dentro de su núcleo familiar pertenece al Ejército de las Fuerzas Armadas del Ecuador y está afiliado(a) al ISSFA.
- **Civil:** Persona particular que hace uso de los servicios de la institución.

**Historia Clínica:** Hace referencia a los datos de un paciente y los registros médicos que posee.

**Diagnóstico:** análisis de enfermedad, al cual se llega a partir de hallazgos, síntomas, signos de un paciente.

**Turno:** Apertura de tiempo para una consulta médica, por parte de un paciente a un doctor.

## **1.2. Descripción global**

## **1.2.1. Perspectiva del producto**

Este proyecto de ingeniería de software está basado en lenguajes web, por lo cual la arquitectura es multiplataforma, siendo independiente del sistema operativo, por tal motivo no es necesario establecer relación con otros sistemas.

El diseño de la interfaz "UI" se ha realizado de manera clara y sencilla, la cual es intuitiva permitiendo que no sea confusa en la parte de Experiencia Usuario "UX".

## **1.2.2. Funciones del producto**

A continuación se enmarca las funciones que cumplen cada uno de los módulos:

Estadística:

- Administrar la información de los doctores.
- Suspensión de doctores.
- Administración de Historias clínicas a pacientes.
- **·** Impresión de historial clínico de registros médicos.
- Hospitalización de pacientes y notificación a doctores.
- Registro de emergencias médicas y notificación a doctores.
- Emisión de turnos en el día o para al día siguiente.
- Impresión de listas de turnos para consultorios médicos.
- Generación automática de reportes mensuales por hospitalización.
- Generación automática de reportes diaria o mensuales por emergencia.
- Generación automática de reportes diaria o mensuales por consulta externa morbilidad.
- Generación automática de reportes diaria o mensuales por consulta externa preventiva.
- Visualización de Información del movimiento generado en el hospital en el día y mensual.

#### Doctores:

- Creación de registros médicos por consulta externa por morbilidad.
- Creación de registros médicos por consulta externa preventiva.
- Creación de registros médicos por emergencia.
- Creación de registros médicos por hospitalización.
- Envió de reportes de trabajo por atención de turnos por morbilidad.
- Envió de reportes de trabajo por atención de turnos por preventiva.
- Envió de recetas hacia farmacia.

Central de enfermería:

- Administración de cuartos y camas del hospital.
- Asignación de camas a pacientes hospitalizados.
- Registro de signos vitales.
- Registro de notas médicas.
- Administración de hojas de cambio de turnos de enfermeras.
- Pedido de medicamentos a farmacia.

Para describir de forma más precisa las funcionalidades identificadas para el sis tema se ha organizado de la siguiente manera, la tabla II describe los perfiles de usuarios de la aplicación,

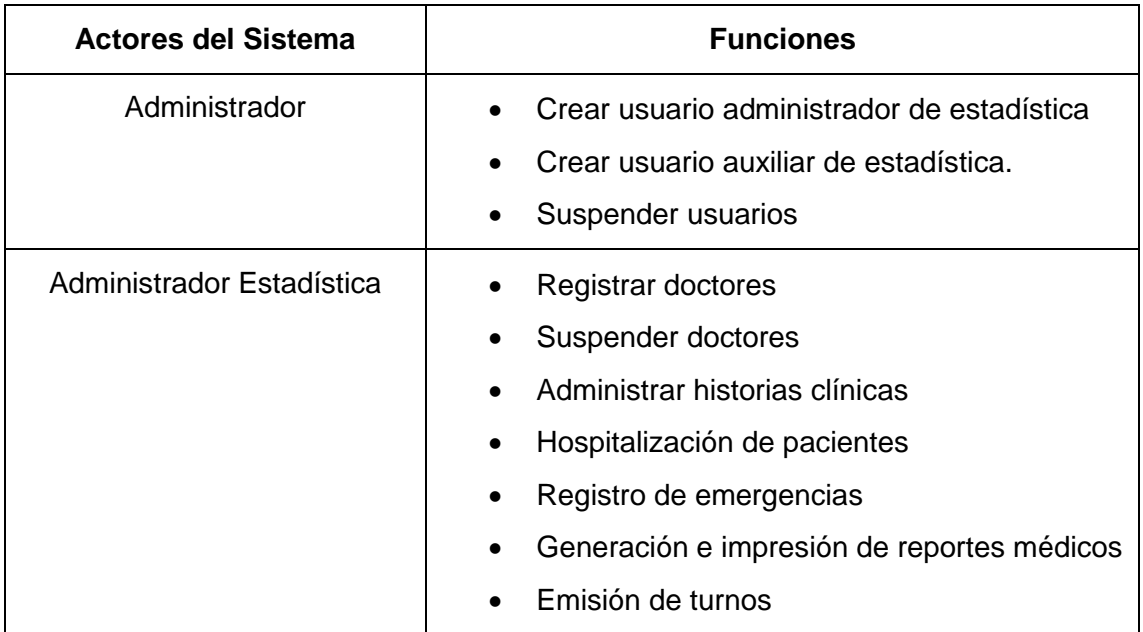

## TABLA II: PERFILES DE USUARIOS

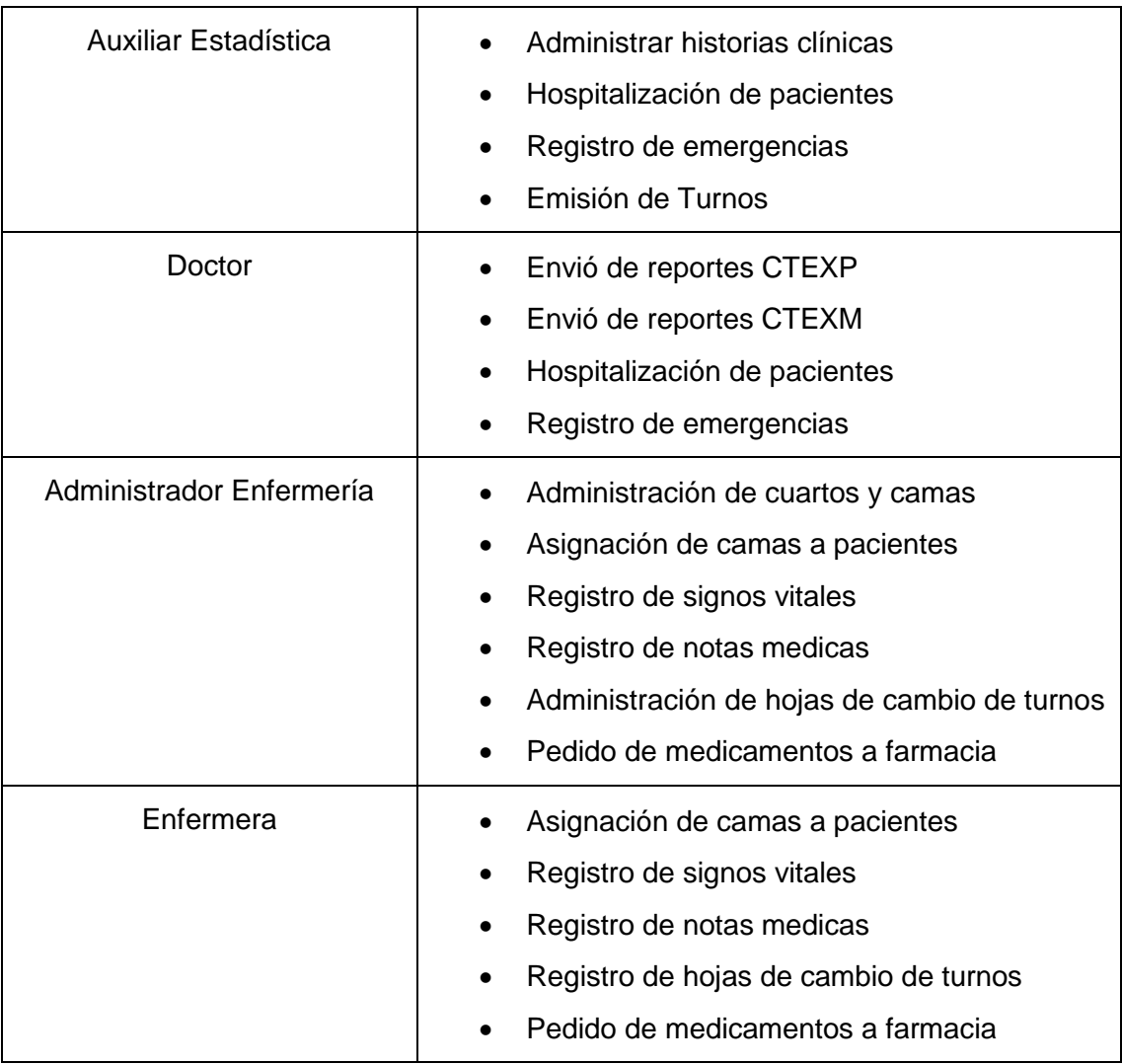

## **1.2.3. Características del Usuario**

Los usuarios del sistema son los funcionarios que trabajan en los diferentes departamentos del hospital, los cuales están categorizados como:

- Administrador: jefe del departamento de sistemas del hospital.
- Administrador estadística: responsable del departamento de estadística.
- Auxiliar estadística: ayudante de estadística.
- Doctor: doctores que laboran en la institución.
- Administrador enfermería: responsable del departamento de central de enfermería
- Enfermera: enfermeras que laboran en la institución

Dependiendo de su perfil, el usuario podrá ejercer las funciones descritas en el apartado 1.2.2., Tabla II de perfiles de usuario.

## **1.2.4. Restricciones**

Debido a que se ha hecho uso de nuevas tecnologías como CSS3, el navegador debe tener habilitado el uso de JS, pero el mismo sufrirá ciertos cambios en la parte visual, al abrirlo en versiones inferiores a IE8, pero no existe ningún problema en cuanto a las operaciones.

## **1.2.5. Atención y dependencias**

- Algunos factores que pueden afectar los requerimientos del sistema son:
- Agregar nuevos roles de usuarios los cuales ya están definidos.
- Cambiar el diseño de los reportes impresos.
- Modificar el curso de los eventos en las acciones de los usuarios con el sistema.

## **1.2.6. Prorratear los requisitos**

Algunas mejoras que pueden plantearse para un futuro son:

- Agregar nuevos formularios médicos.
- Permitir a la aplicación conectarse con el sistema del ejercito ISSFA, para validar y autocompletar la información de pacientes militares.
- Emisión de turnos por internet.

## **1.3. Los requisitos específicos**

#### **1.3.1. Requerimientos Funcionales**

El sistema permitirá a todos los usuarios:

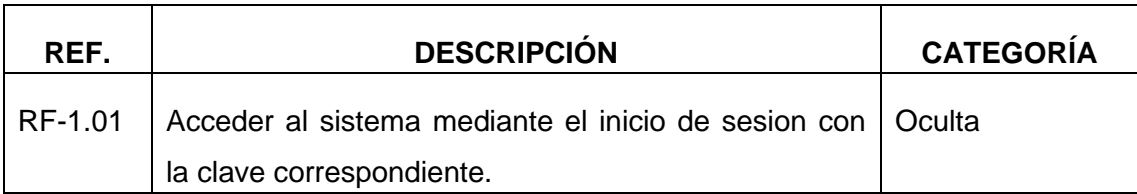

#### TABLA III: PERMISOS A TODOS LOS USUARIOS

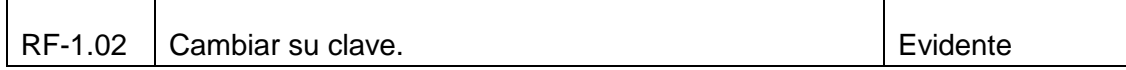

El sistema permitirá al administrador:

## TABLA IV: PERMISOS DEL ADMINISTRADOR

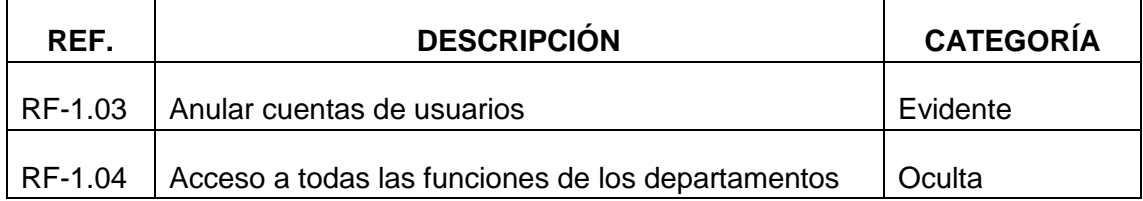

El sistema permitirá al administrador estadística:

## TABLA V: PERMISOS HA ADMINISTRADOR DE ESTADÍSTICA

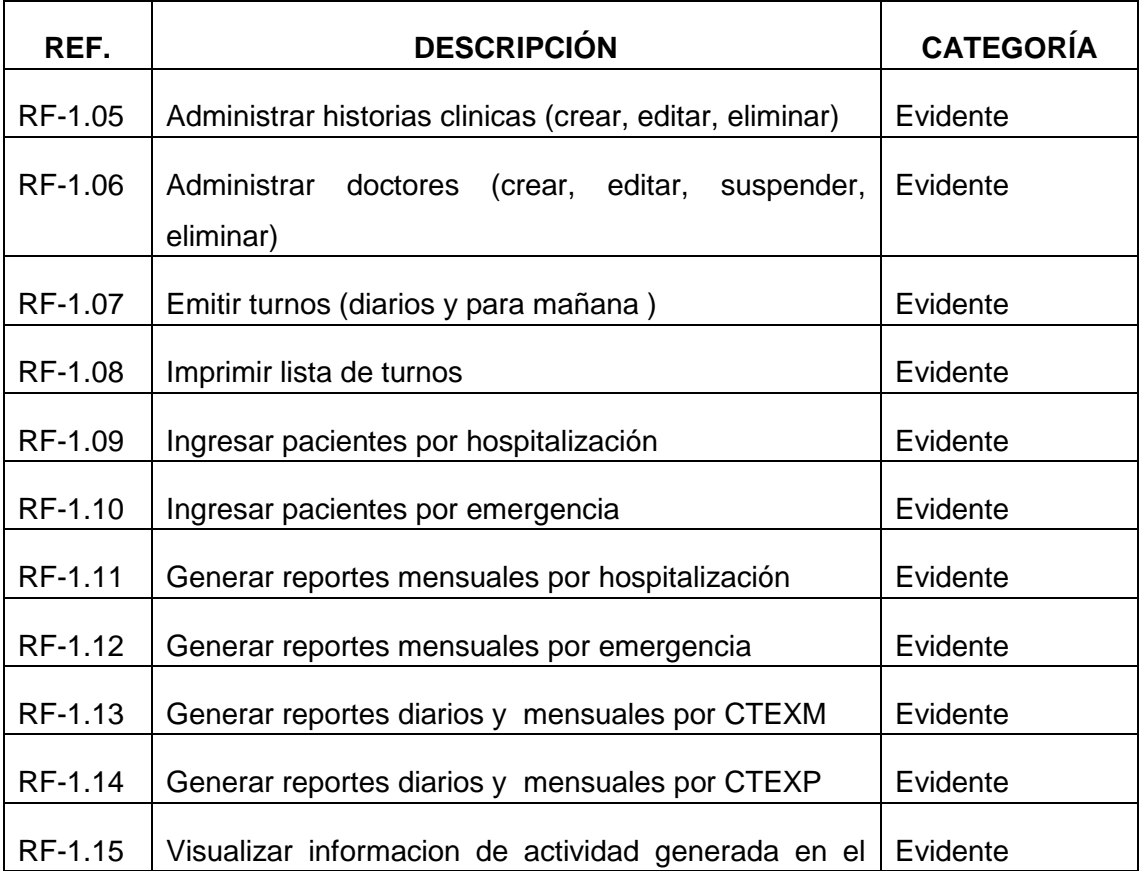

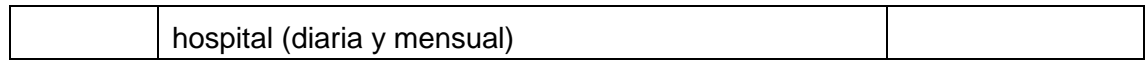

El sistema permitirá al auxiliar de estadística:

## TABLA VI: PERMISOS DEL ADMINISTRADOR DE ESTADÍSTICA.

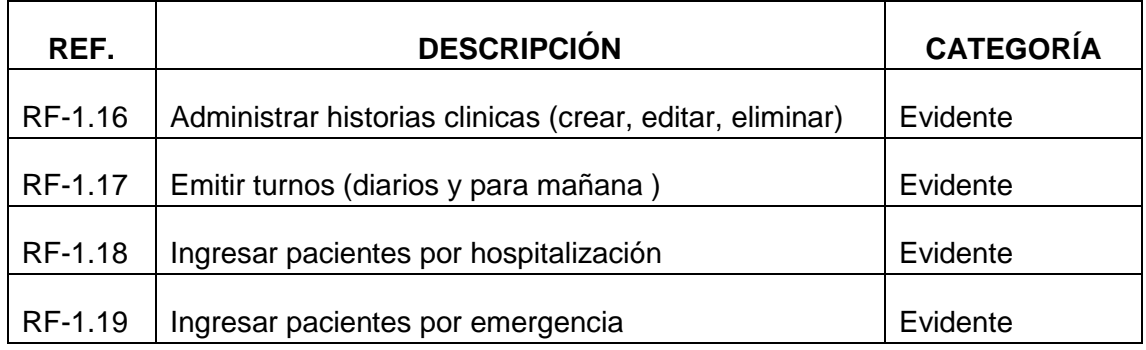

El sistema permitirá al doctor:

## TABLA VII: PERMISOS DEL DOCTOR.

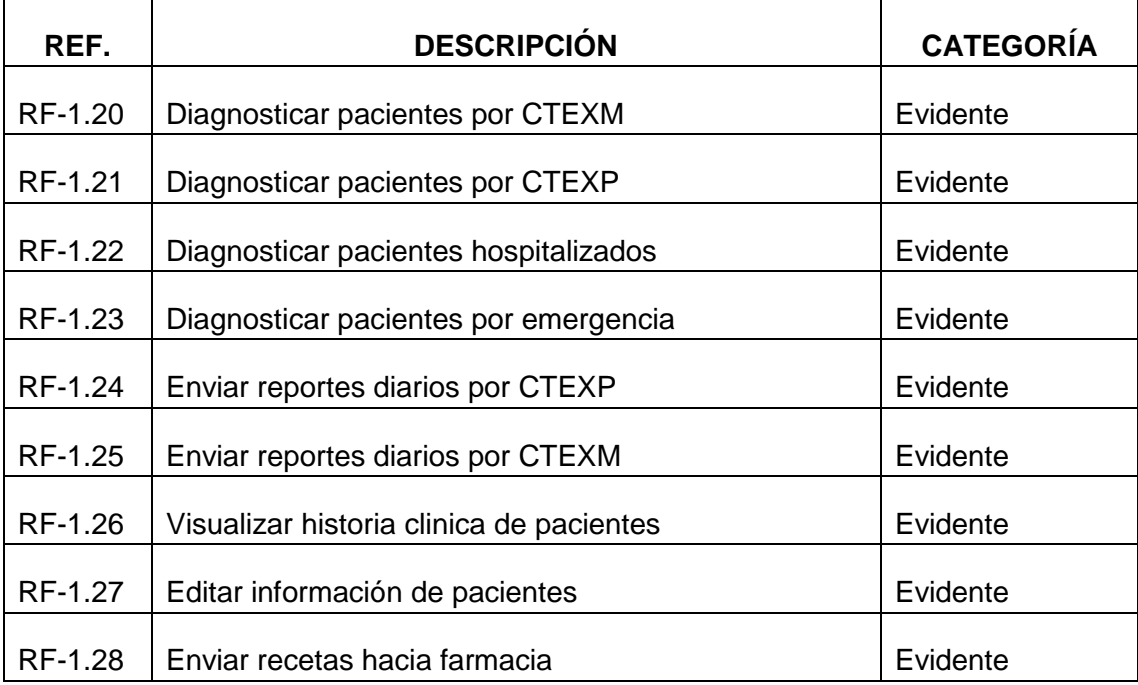

El sistema permitirá al administrador de enfermería:

## TABLA VIII: PERMISOS DEL ADMINISTRADOR DE ENFERMERÍA.

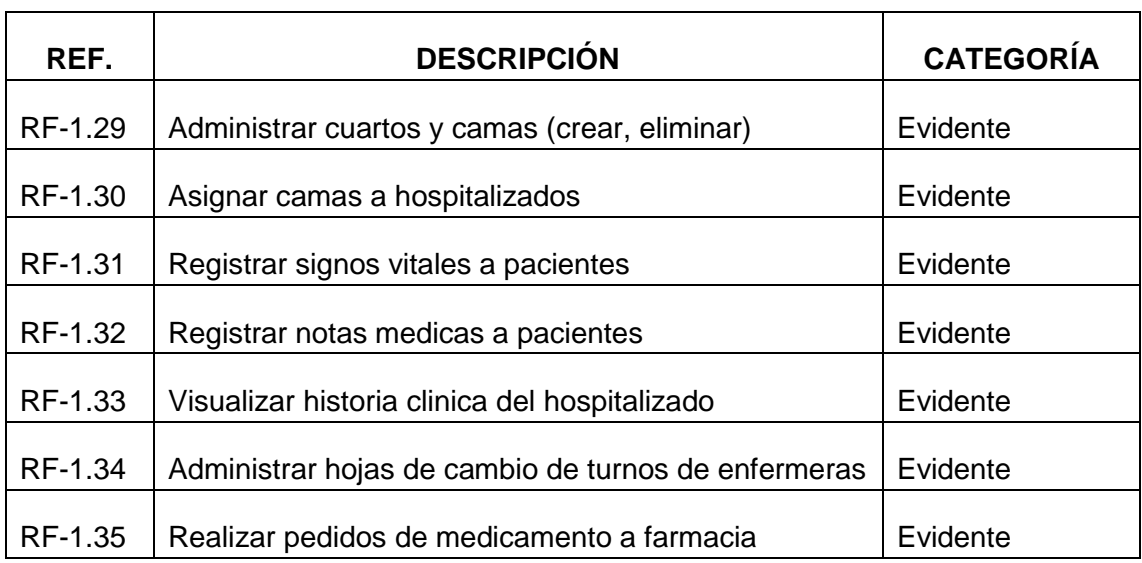

El sistema permitirá a la enfermera:

## TABLA IX: PERMISOS DE ENFERMERA

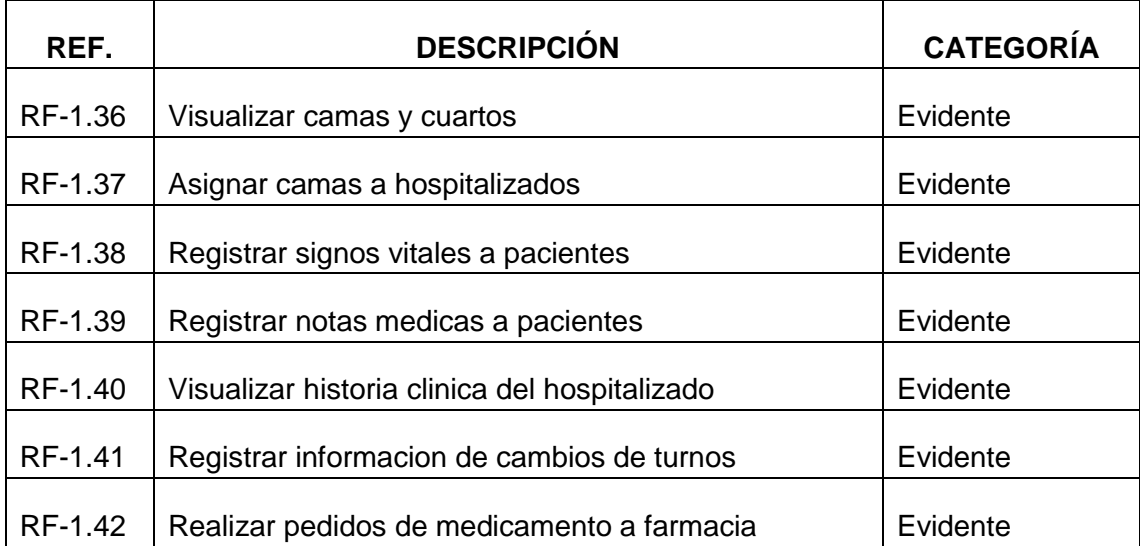

## **1.3.2. Requerimientos No Funcionales**

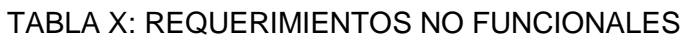

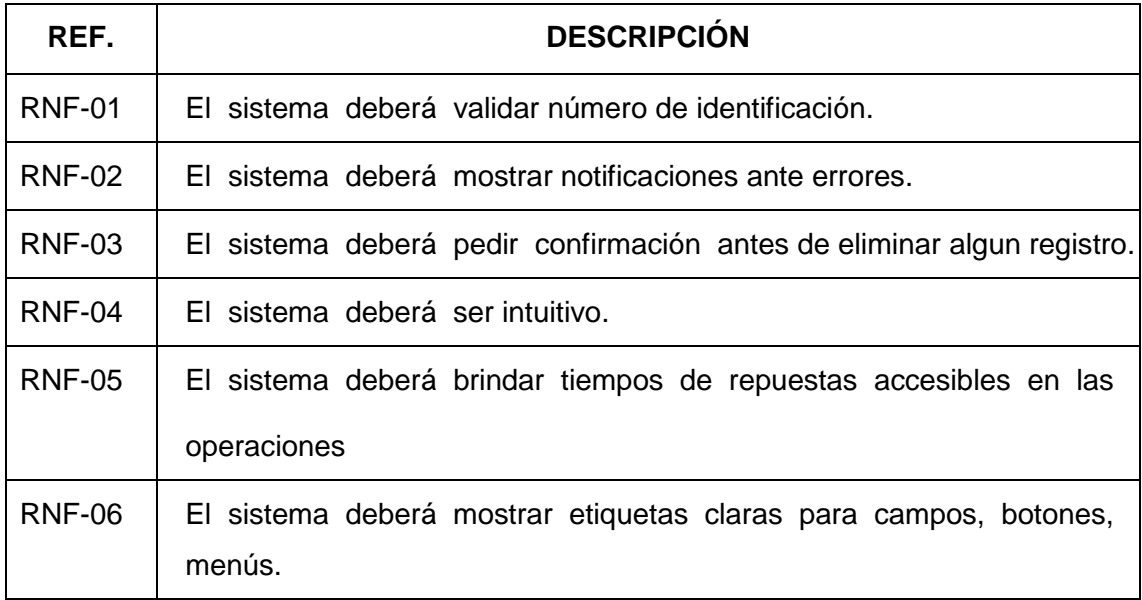

# **1.3.3. Equipo: Integrantes y Roles**

# TABLA XI: EQUIPO, INTEGRANTES Y ROLES DEL PROYECTO

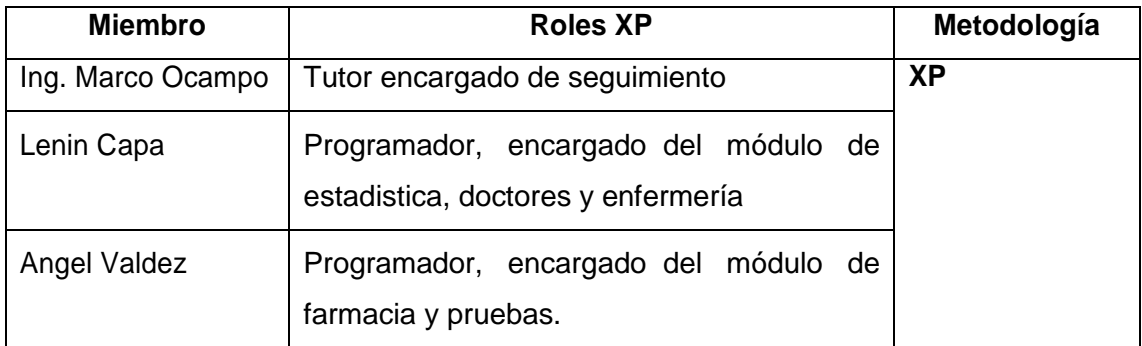

## **1.3.4. Historias de Usuarios**

### TABLA XII: HISTORIA DE USUARIO: ADMINISTRACIÓN USUARIOS

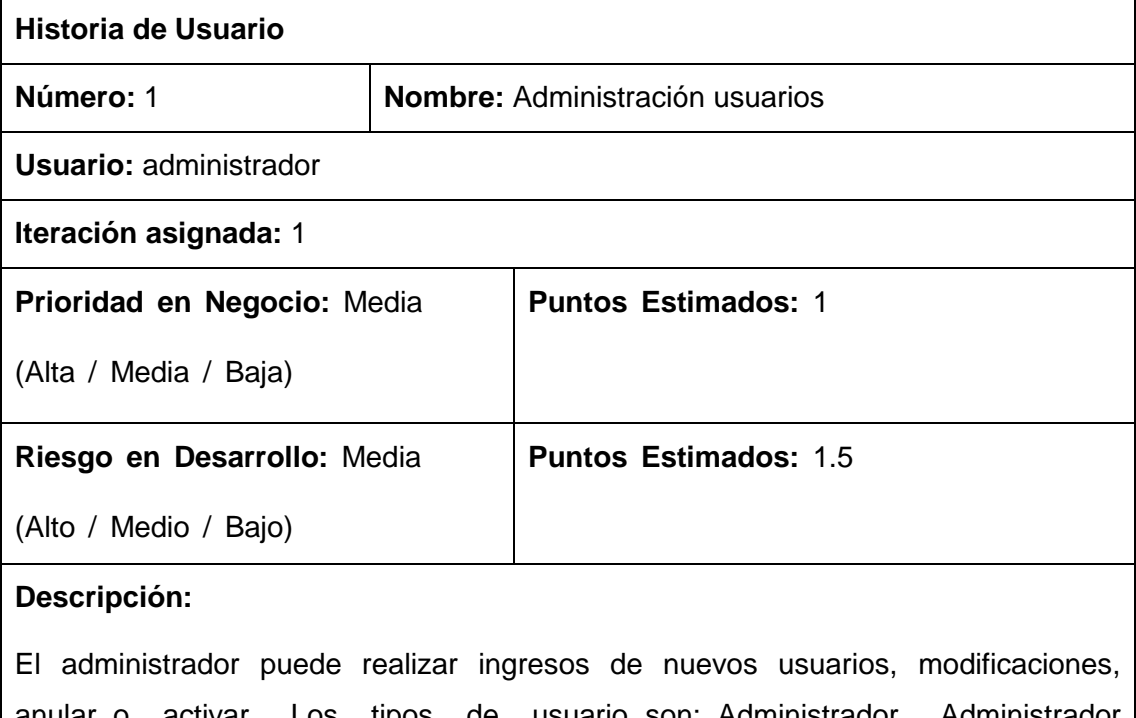

anular o activar. Los tipos de usuario son: Administrador, Administrador estadística, Administrador\_enfermería, Administrador\_farmacia, Auxiliar\_estadistica, vendedor, enfermera, doctor.

#### **Observaciones:**

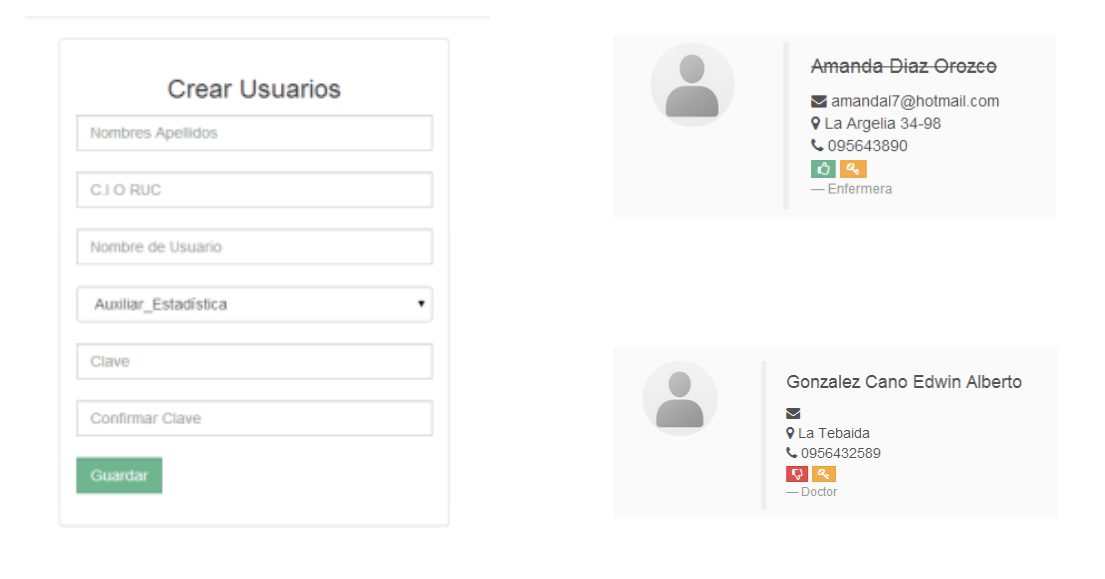

## TABLA XIII: HISTORIA DE USUARIO ADMINISTRACIÓN HISTORIAS CLÍNICAS.

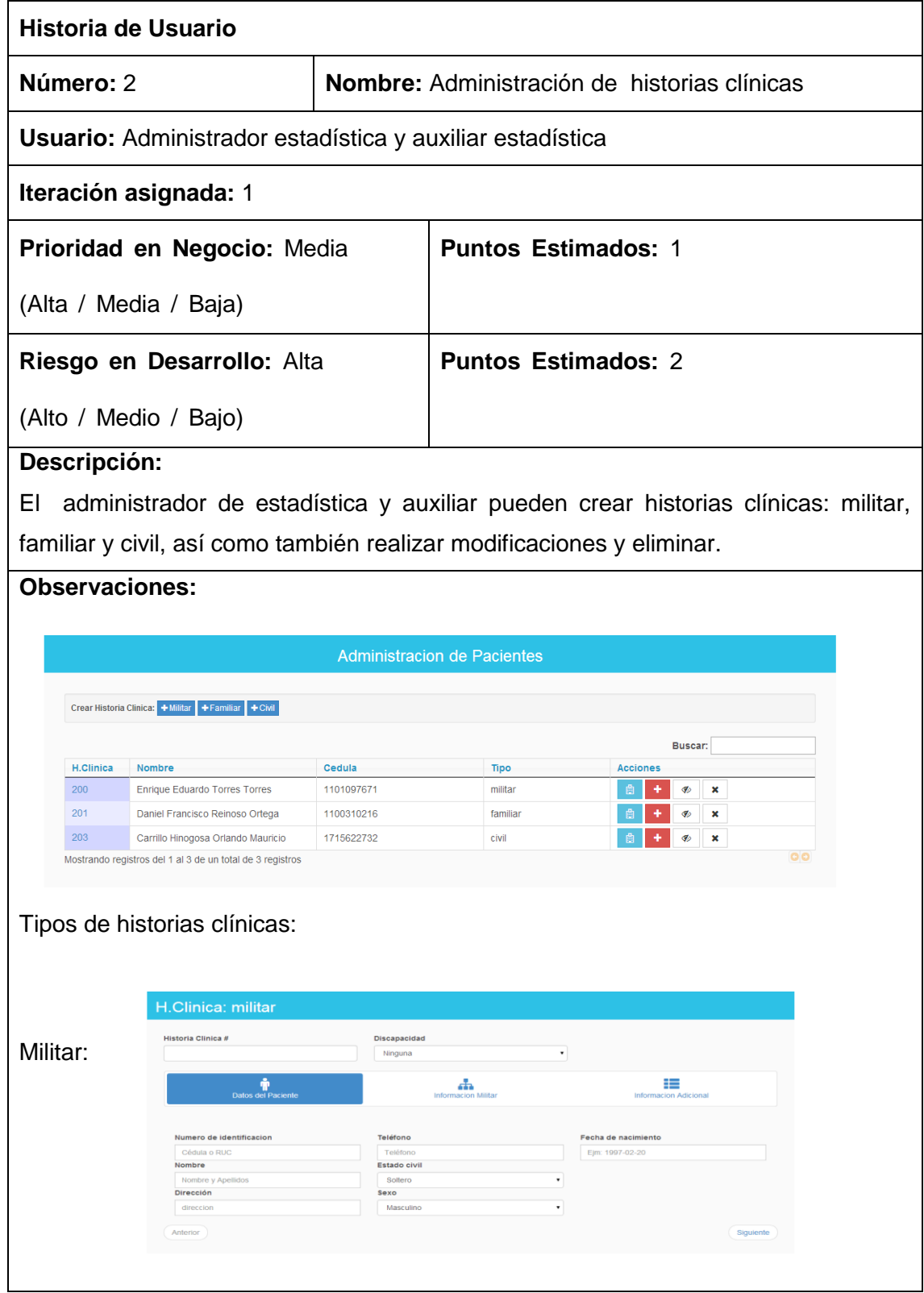
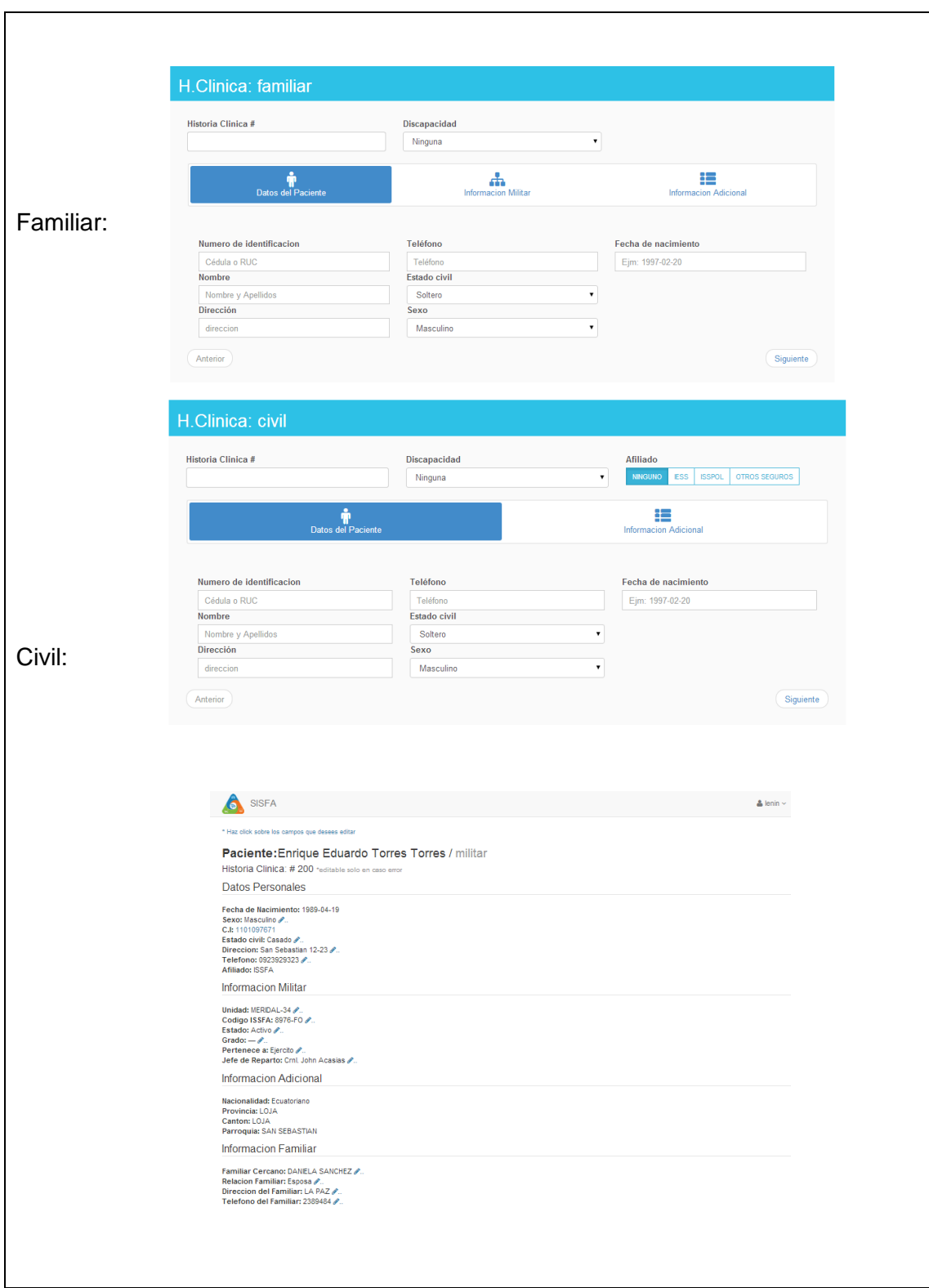

## TABLA XIV: HISTORIA DE USUARIO: HOSPITALIZAR PACIENTE

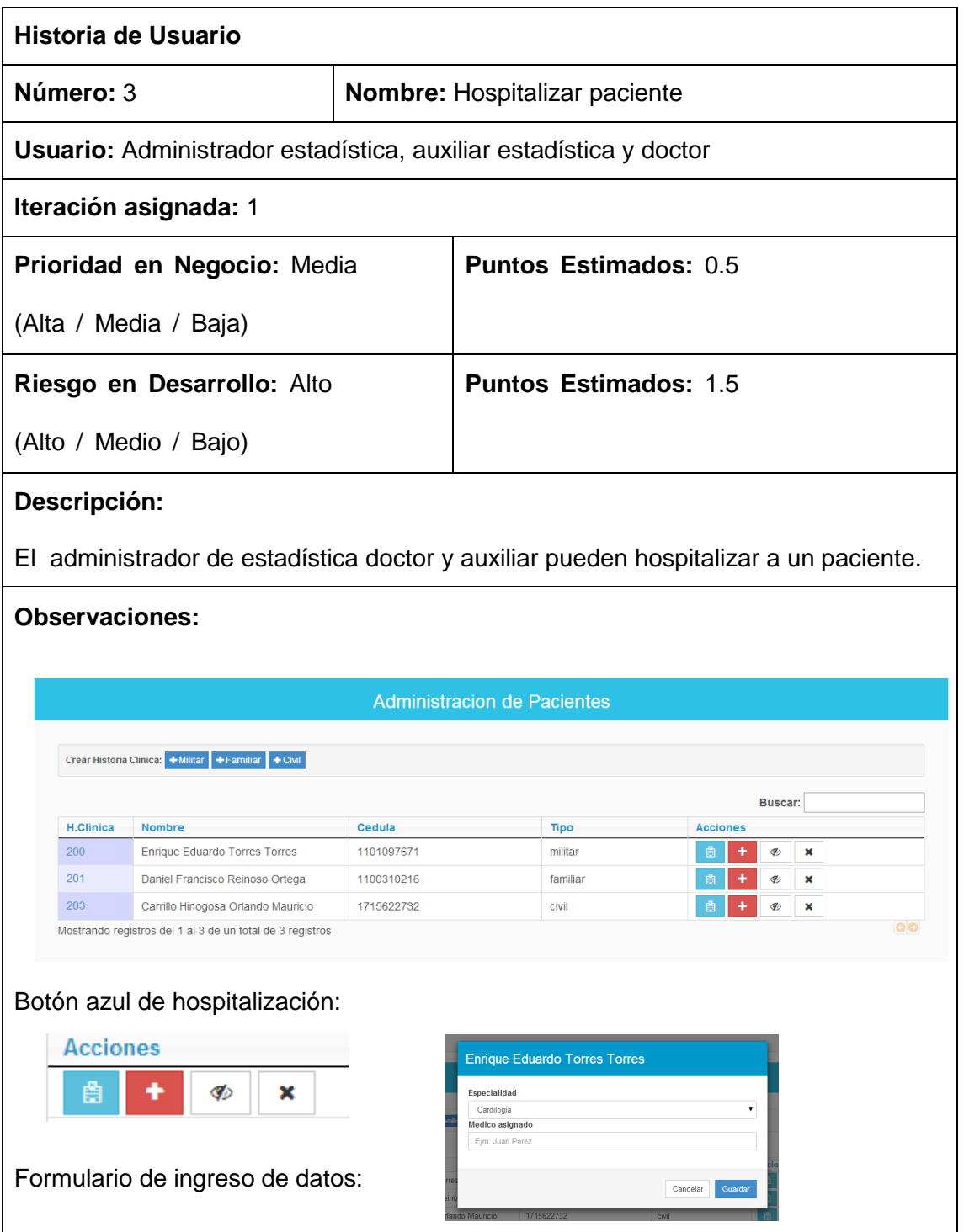

# TABLA XV: HISTORIA DE USUARIO: INGRESAR PACIENTE POR EMERGENCIA

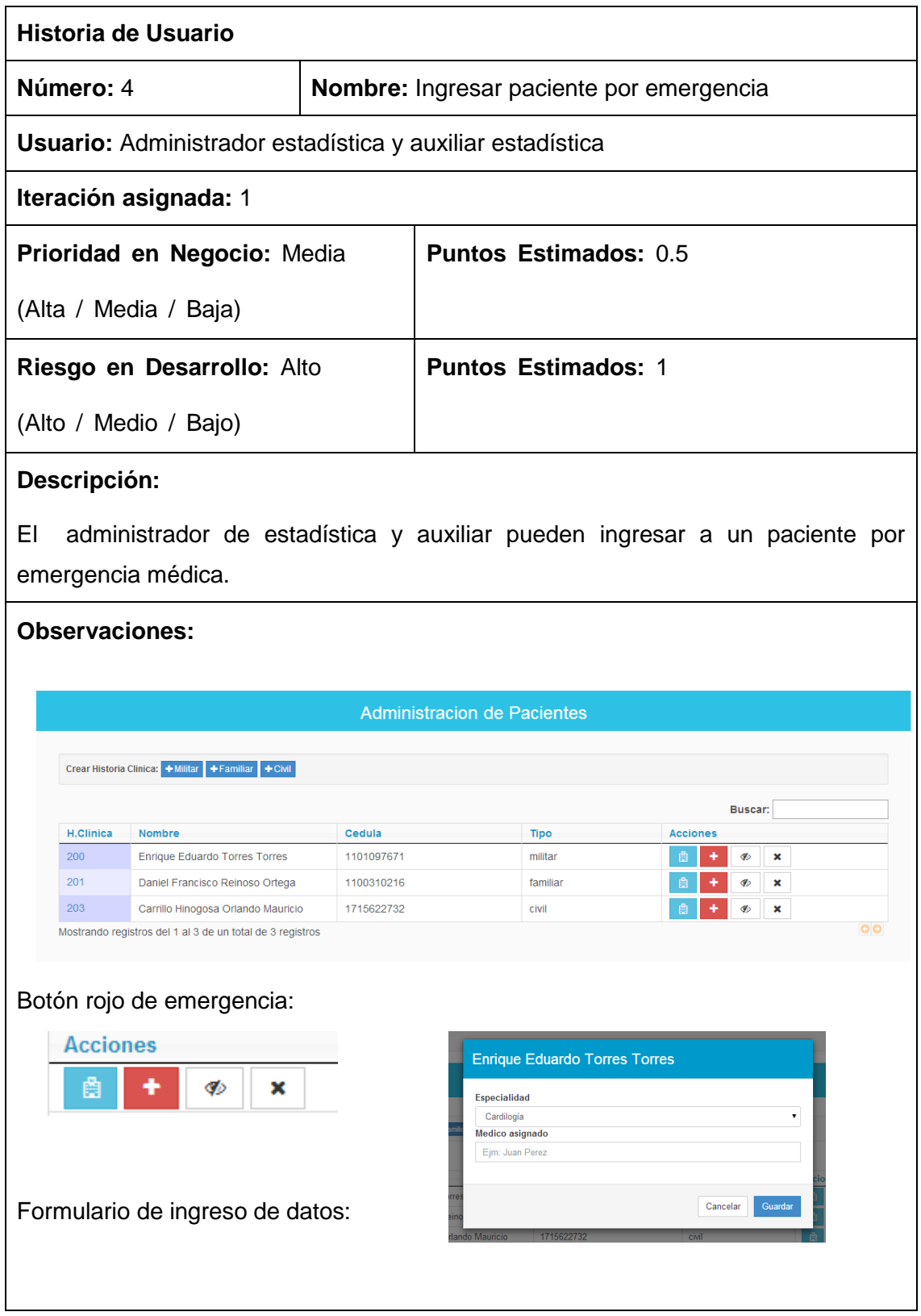

# TABLA XVI: HISTORIA DE USUARIO: EMISIÓN DE TURNOS

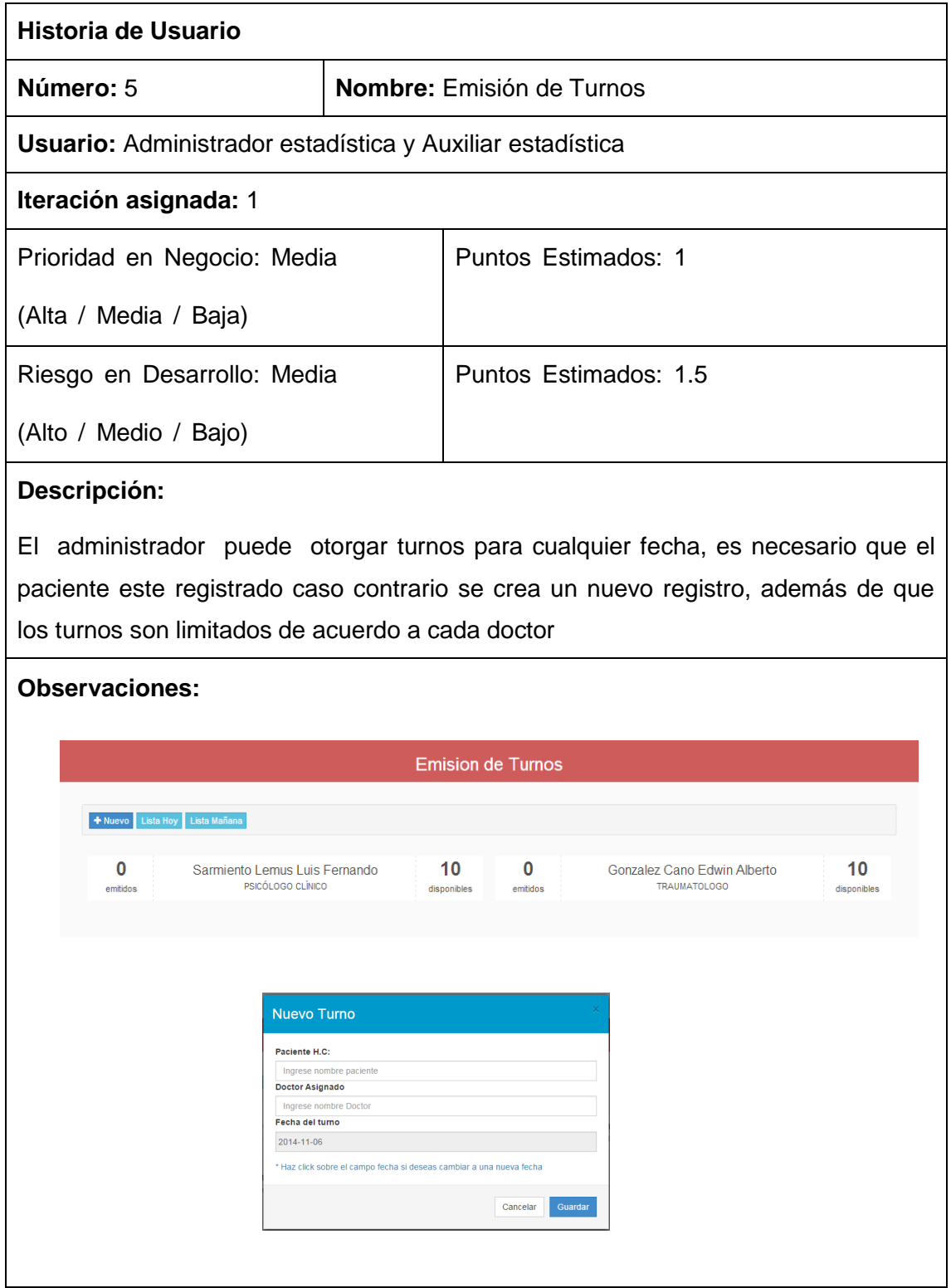

# TABLA XVII: HISTORIA DE USUARIO ADMINISTRACIÓN DOCTORES

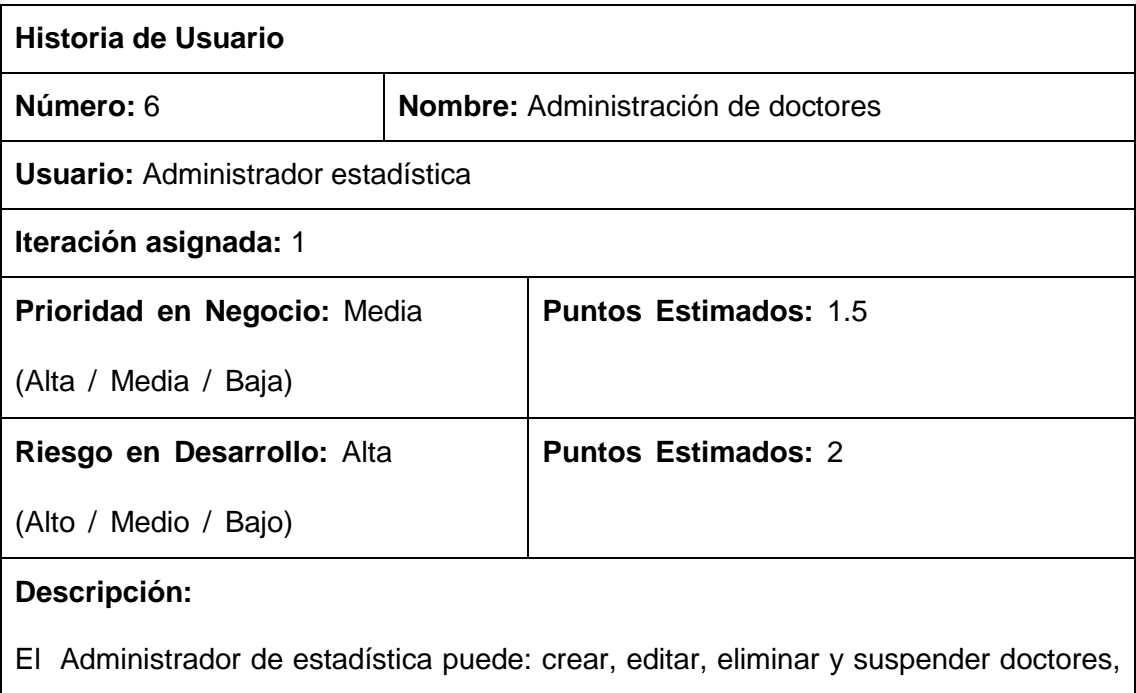

existen 2 tipos de doctores los que atienden turnos y los que solo atienden hospitalizaciones y emergencias.

#### **Observaciones:**

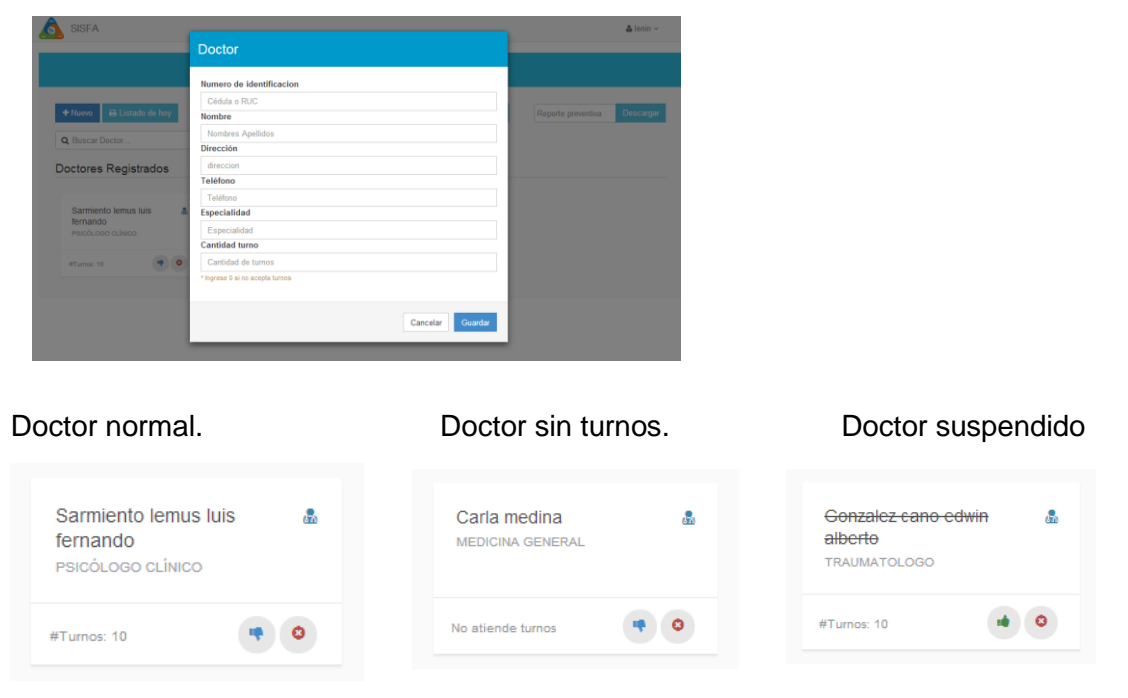

## TABLA XVIII: HISTORIA DE USUARIO: REPORTE MENSUAL HOSPITALIZADOS

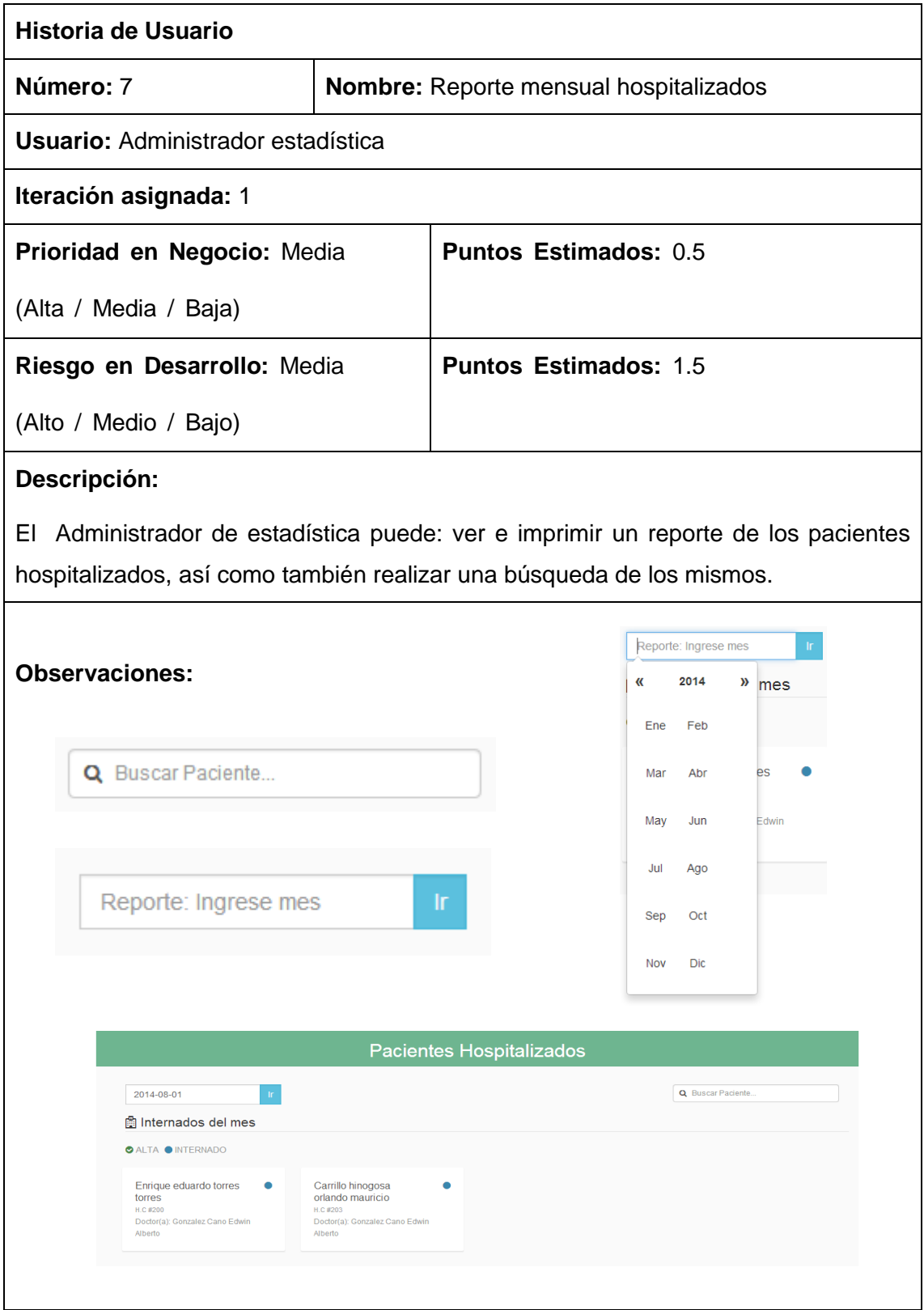

#### TABLA XIX: HISTORIA DE USUARIO: REPORTE MENSUAL EMERGENCIA

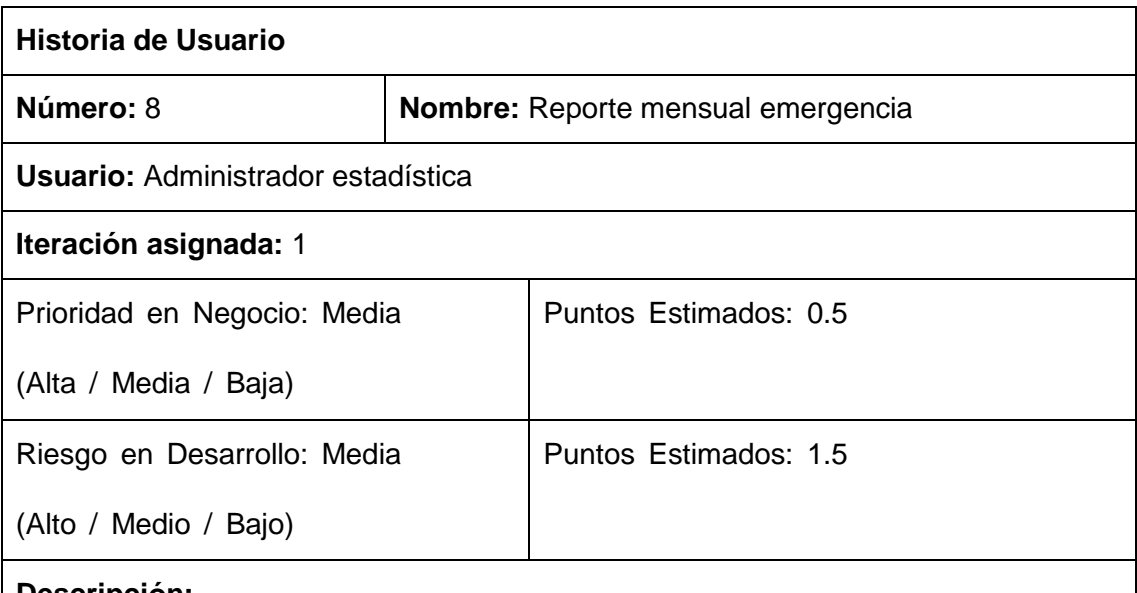

#### **Descripción:**

El Administrador de estadística puede descargar un reporte de pacientes ingresados por emergencia en formato Excel, previamente debe de ingresar la fecha inicial del mes y año para realizar la búsqueda.

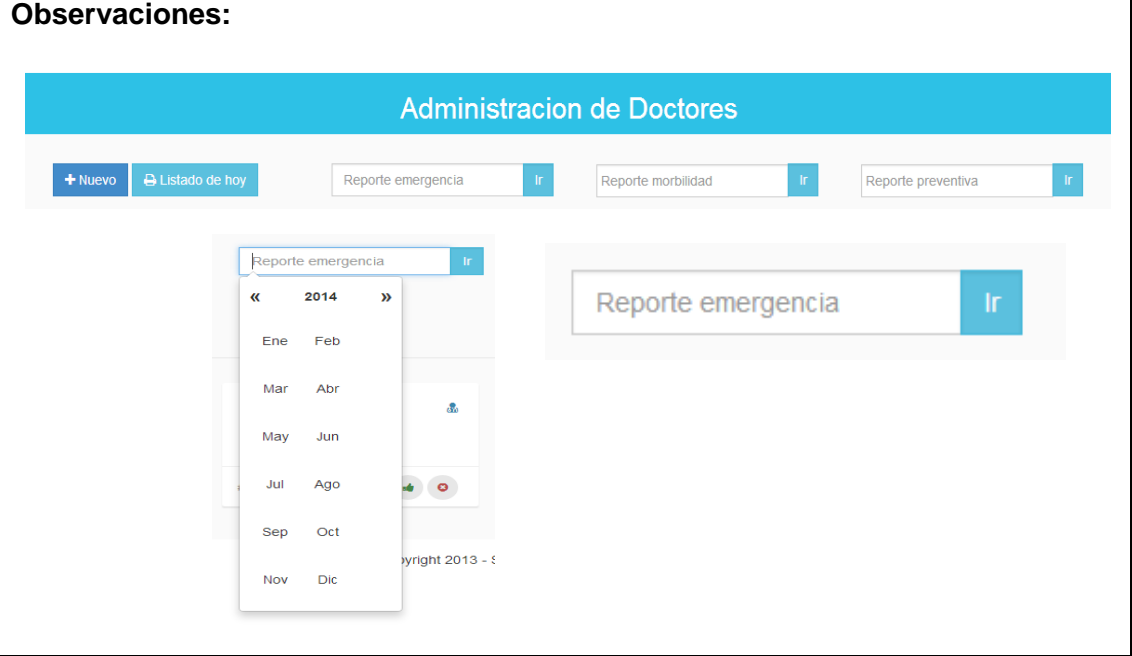

### TABLA XX: HISTORIA DE USUARIO: REPORTE MORBILIDAD

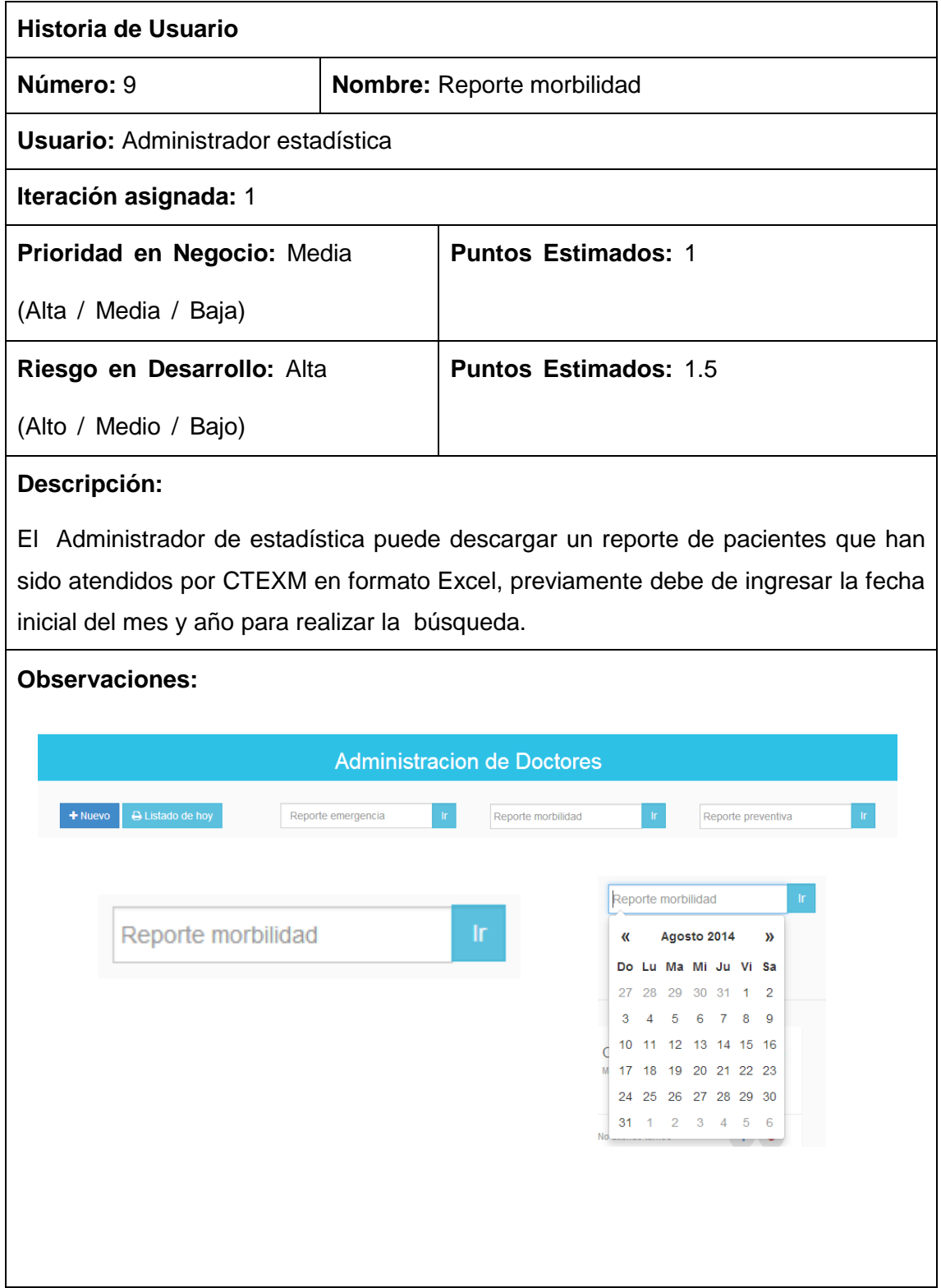

### TABLA XXI: HISTORIA DE USUARIO: REPORTE PREVENTIVA.

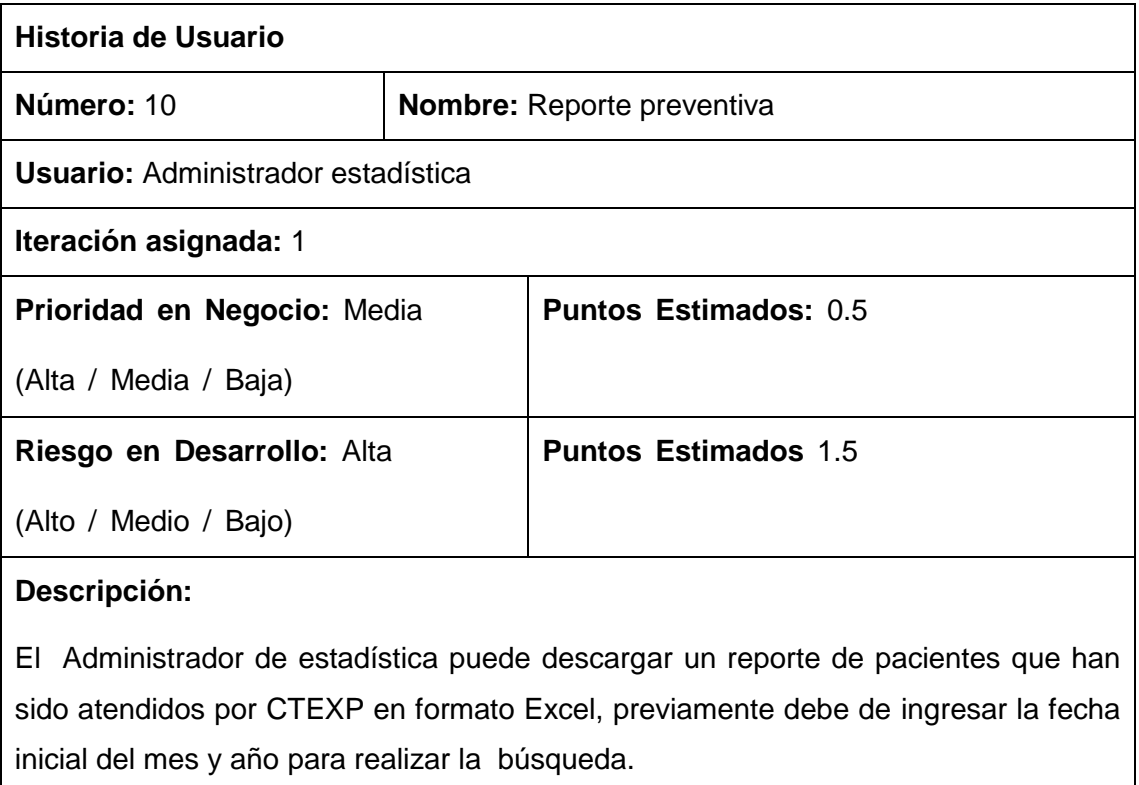

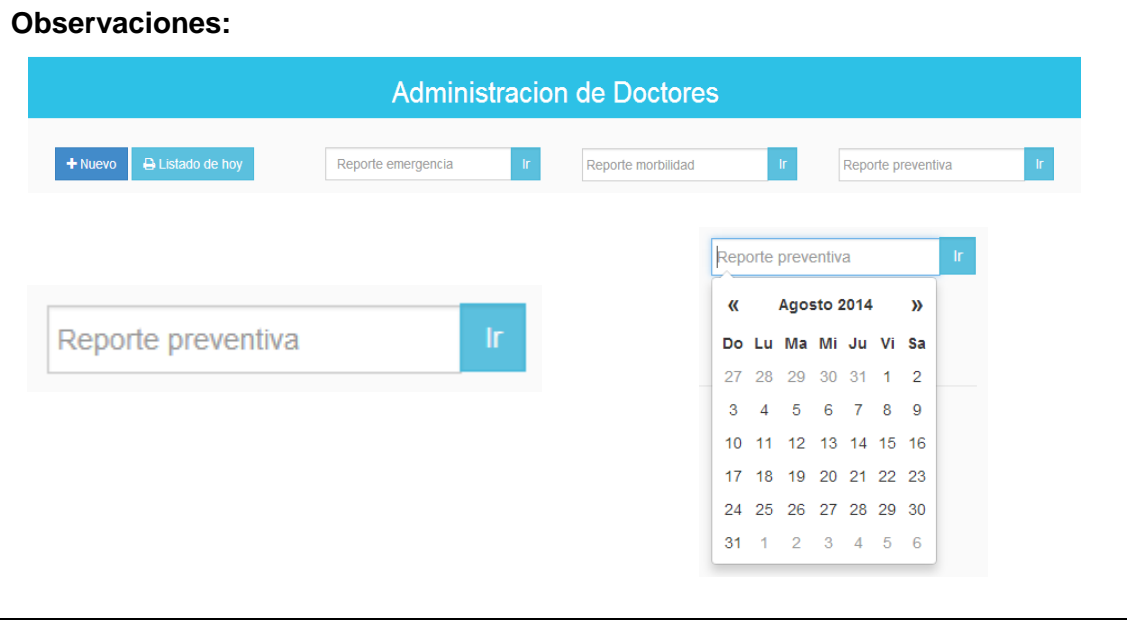

### TABLA XXII: HISTORIA DE USUARIO: MOVIMIENTO HOSPITAL.

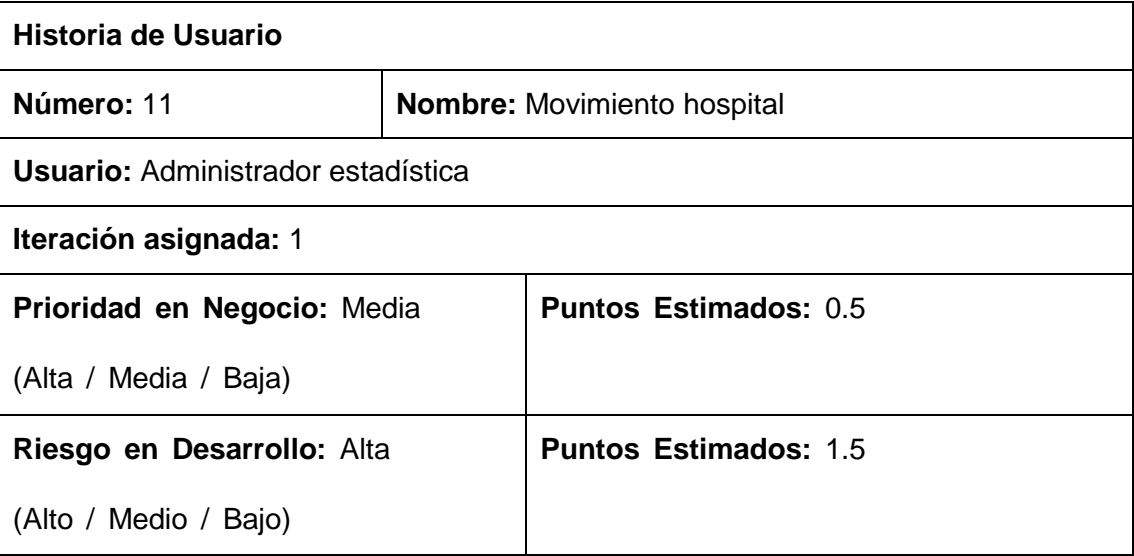

# **Descripción:**

El Administrador de estadística puede visualizar información relacionada a turnos atendidos, reportes por: morbilidad y preventiva enviados, pacientes ingresados por emergencia y hospitalizados, además de un calendario que le informa cuando han ingresado los pacientes.

#### **Observaciones:**

Movimiento diario generado:

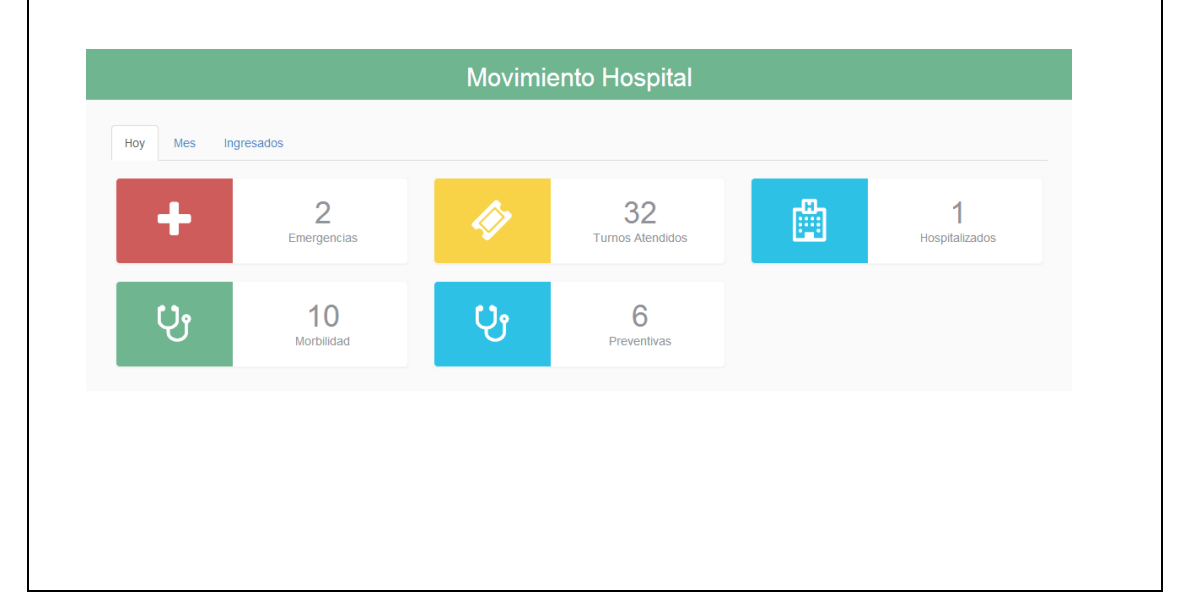

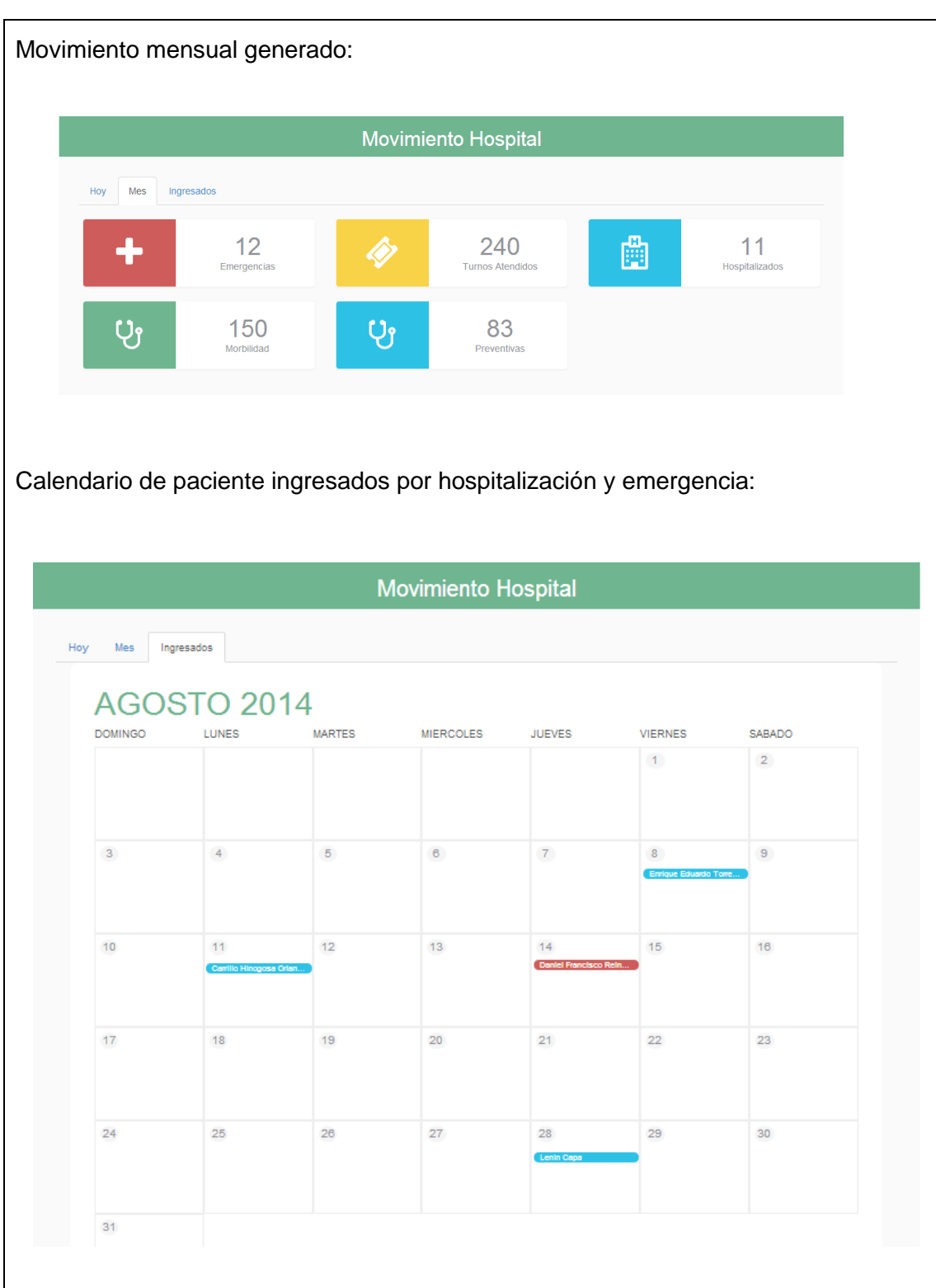

#### TABLA XXIII: HISTORIA DE USUARIO: ASIGNAR CAMA HA HOSPITALIZADO

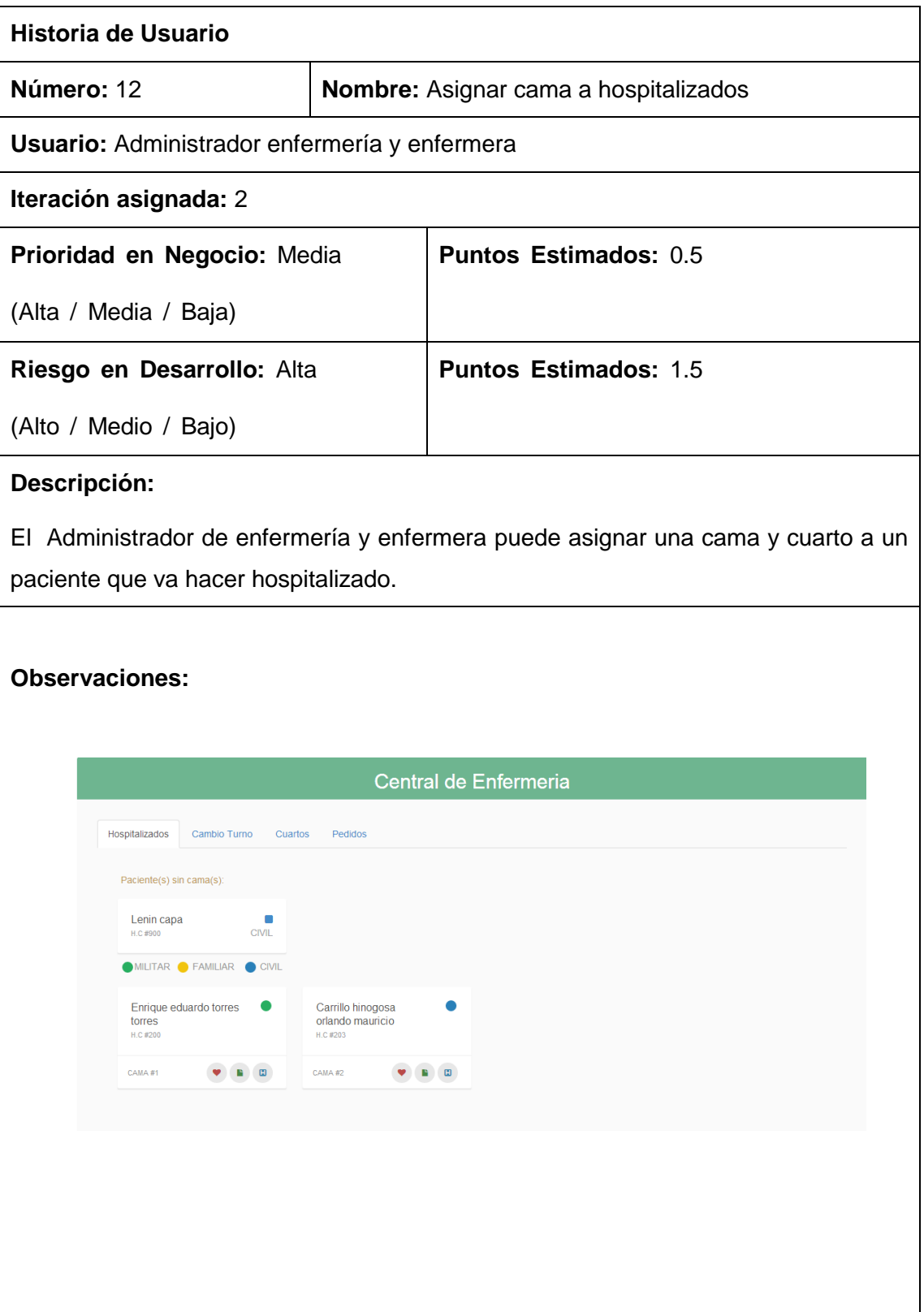

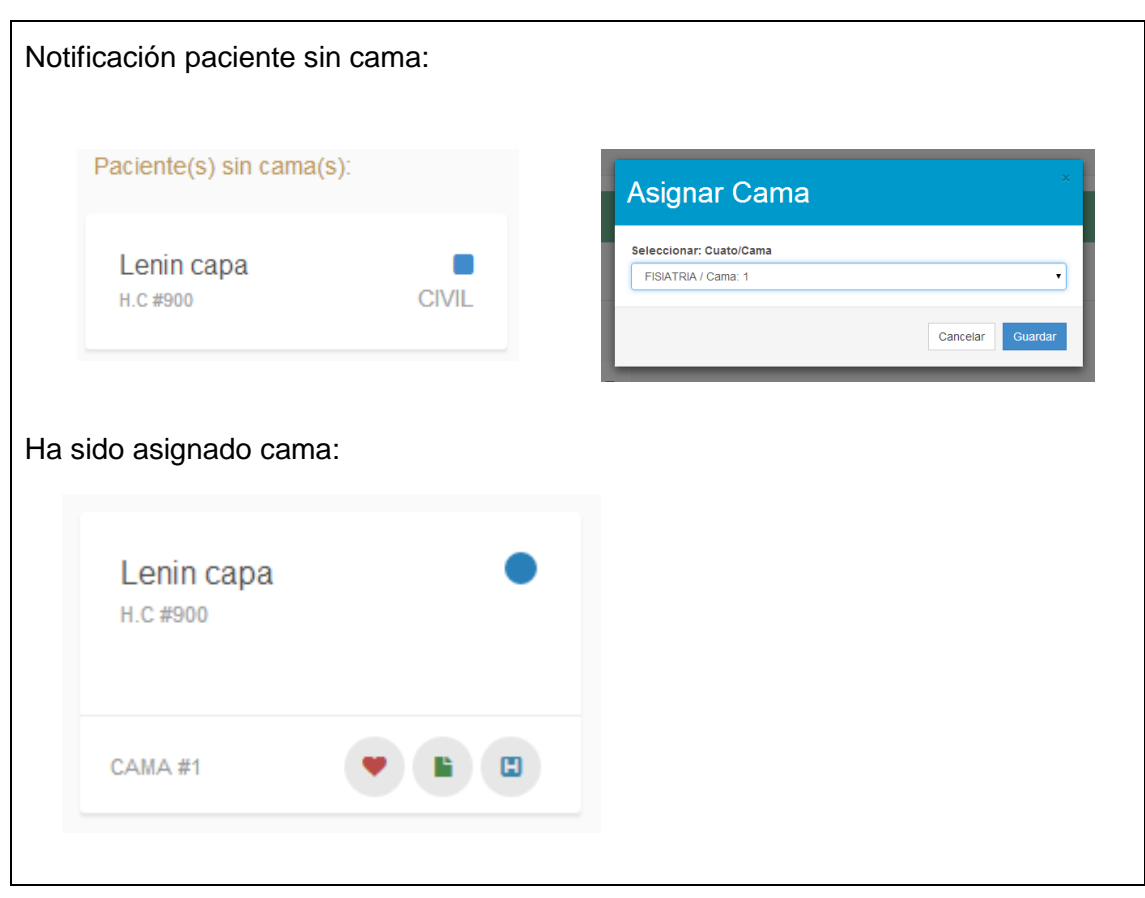

### TABLA XXIV: HISTORIA DE USUARIO: ADMINISTRACIÓN DE HOJAS CAMBIO DE TURNOS

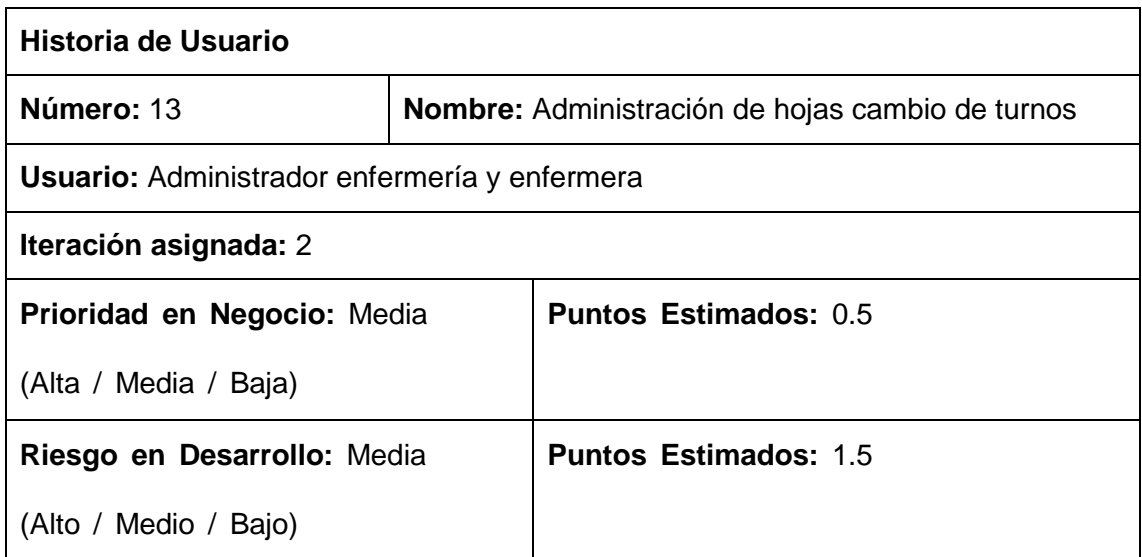

#### **Descripción:**

El Administrador de enfermería y enfermera pueden: crear, eliminar y ver hojas creadas por cambio de turnos de enfermeras.

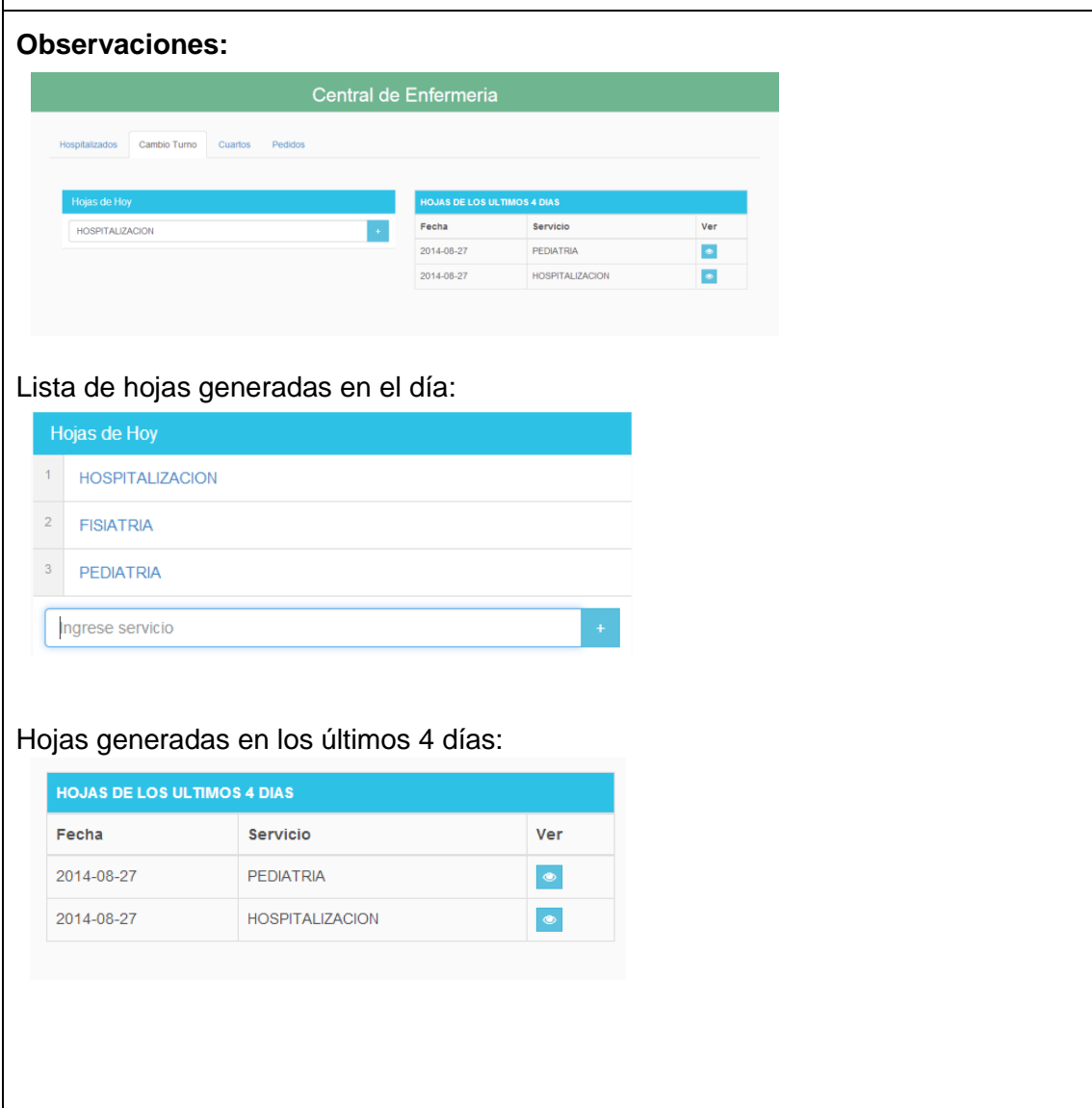

#### TABLA XXV: HISTORIA DE USUARIO: INGRESO DE DATOS A HOJA DE CAMBIO DE TURNOS

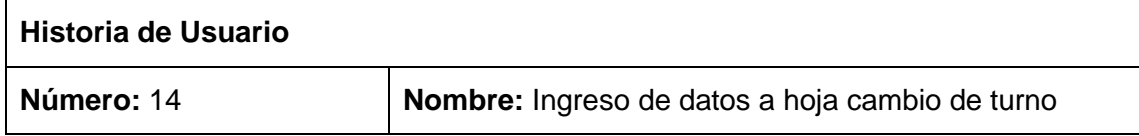

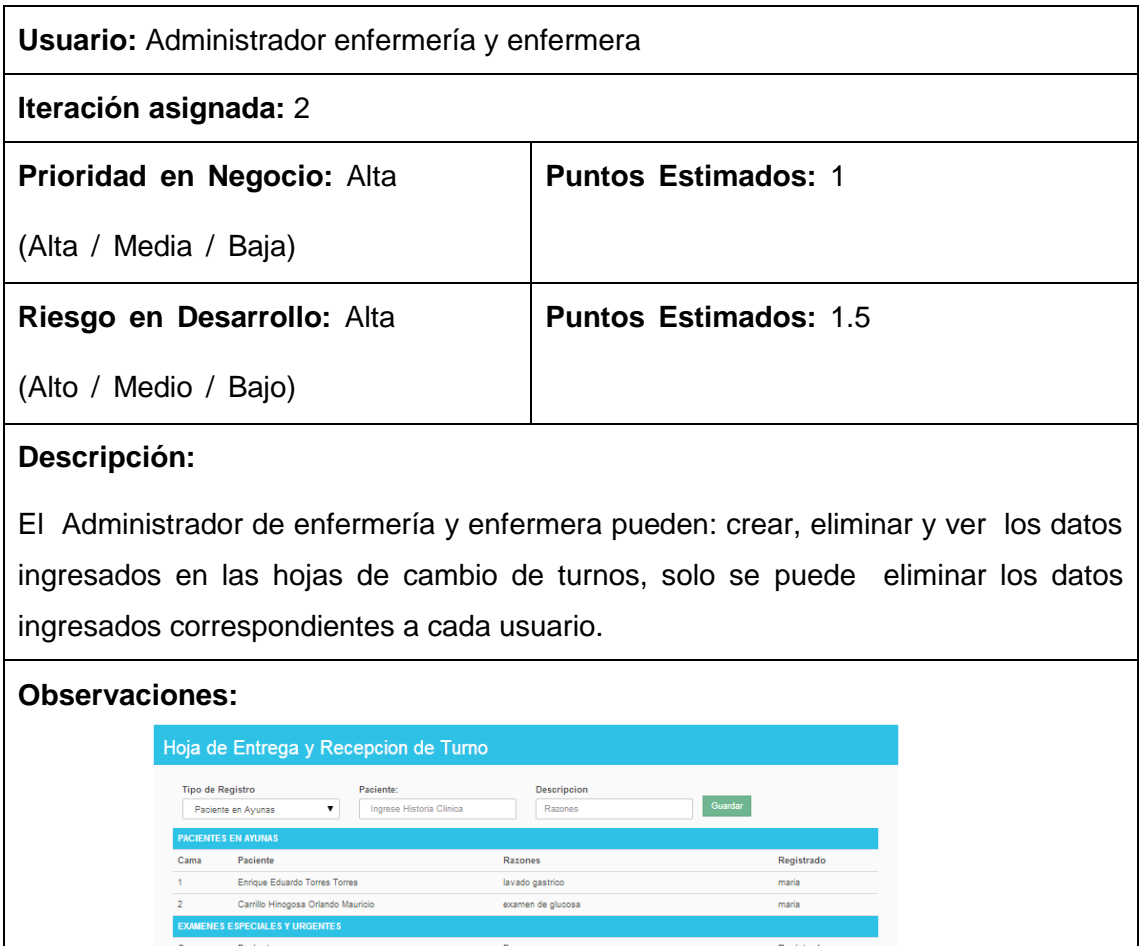

TABLA XXVI: HISTORIA DE USUARIO: ADMINISTRACIÓN DE CAMAS Y CUARTOS

.<br>Lenin Cap

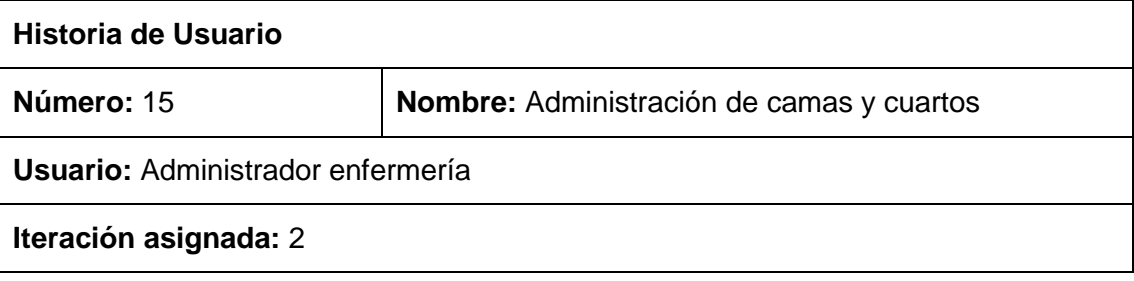

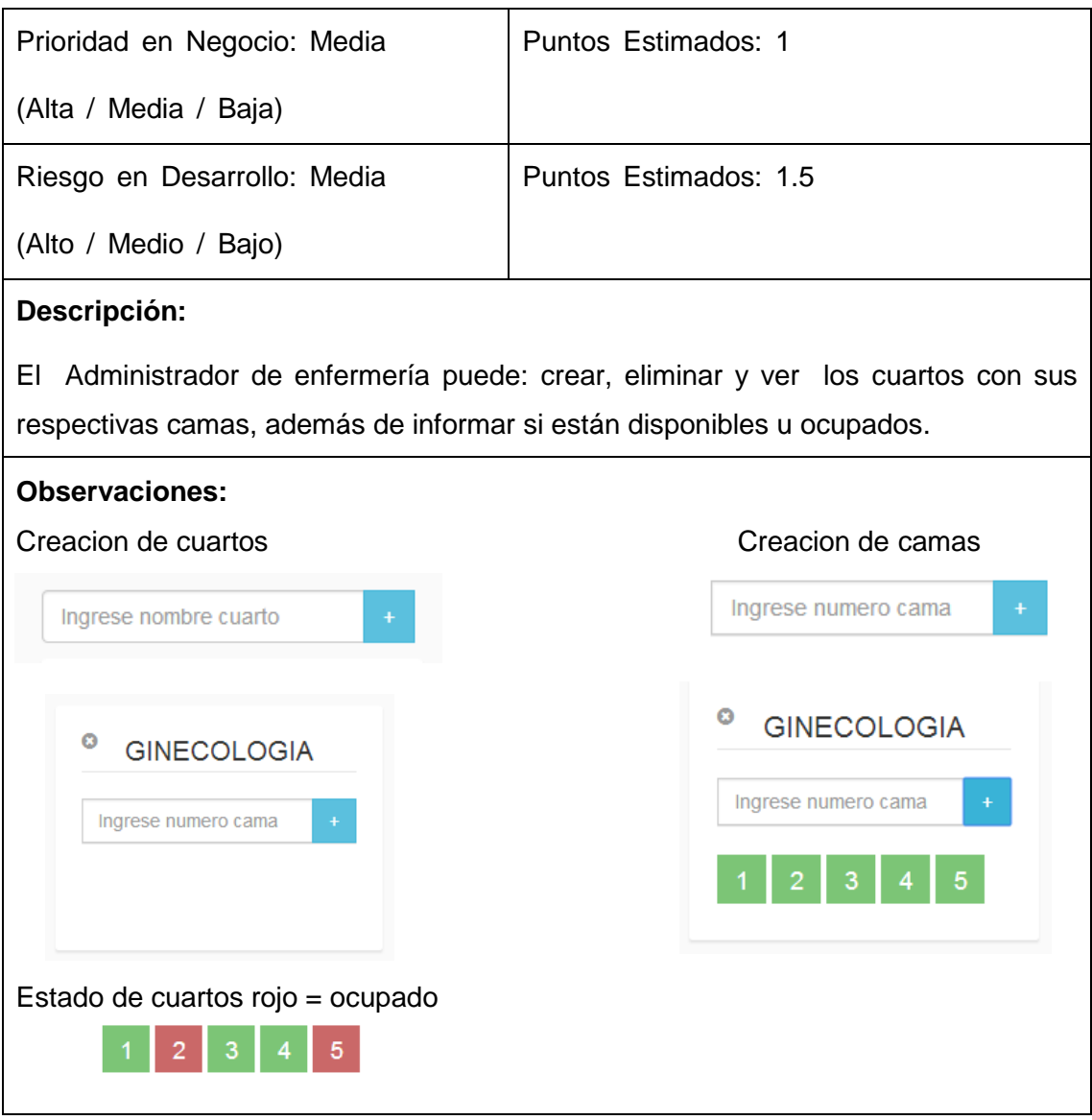

#### TABLA XXVII: HISTORIA DE USUARIO: PEDIDO DE MEDICAMENTO

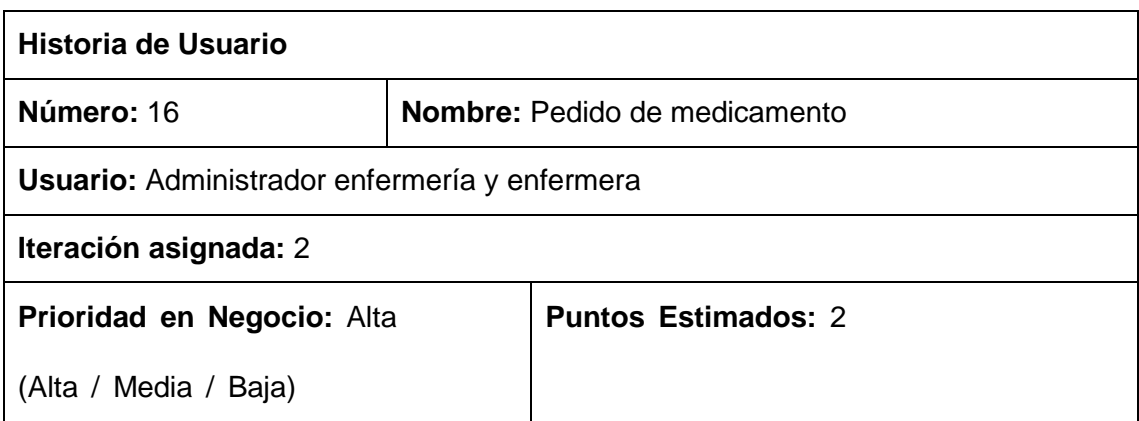

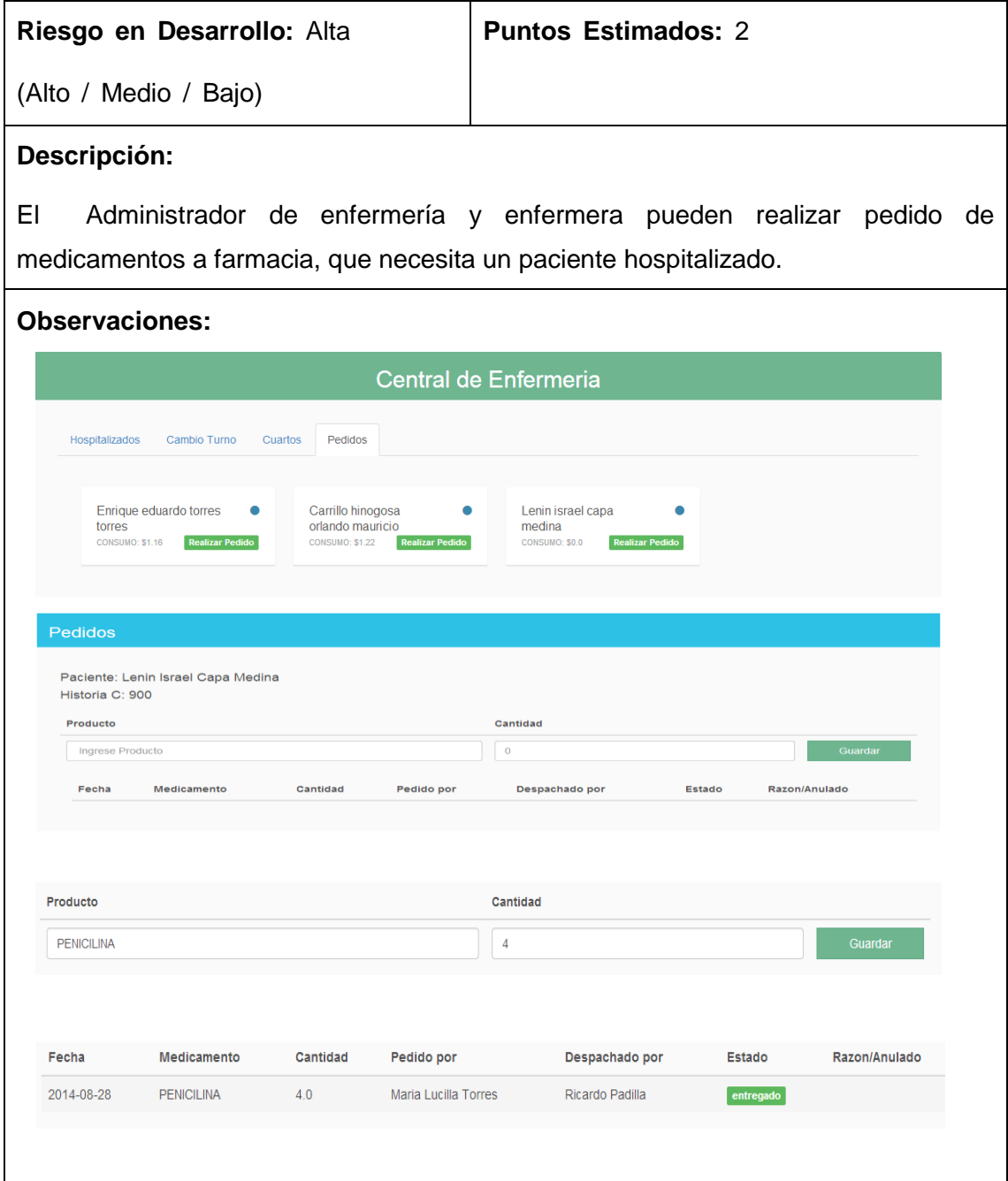

#### TABLA XXVIII: HISTORIA DE USUARIO: DIAGNOSTICO DE CTEXM

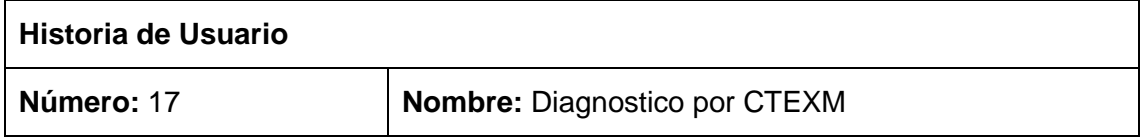

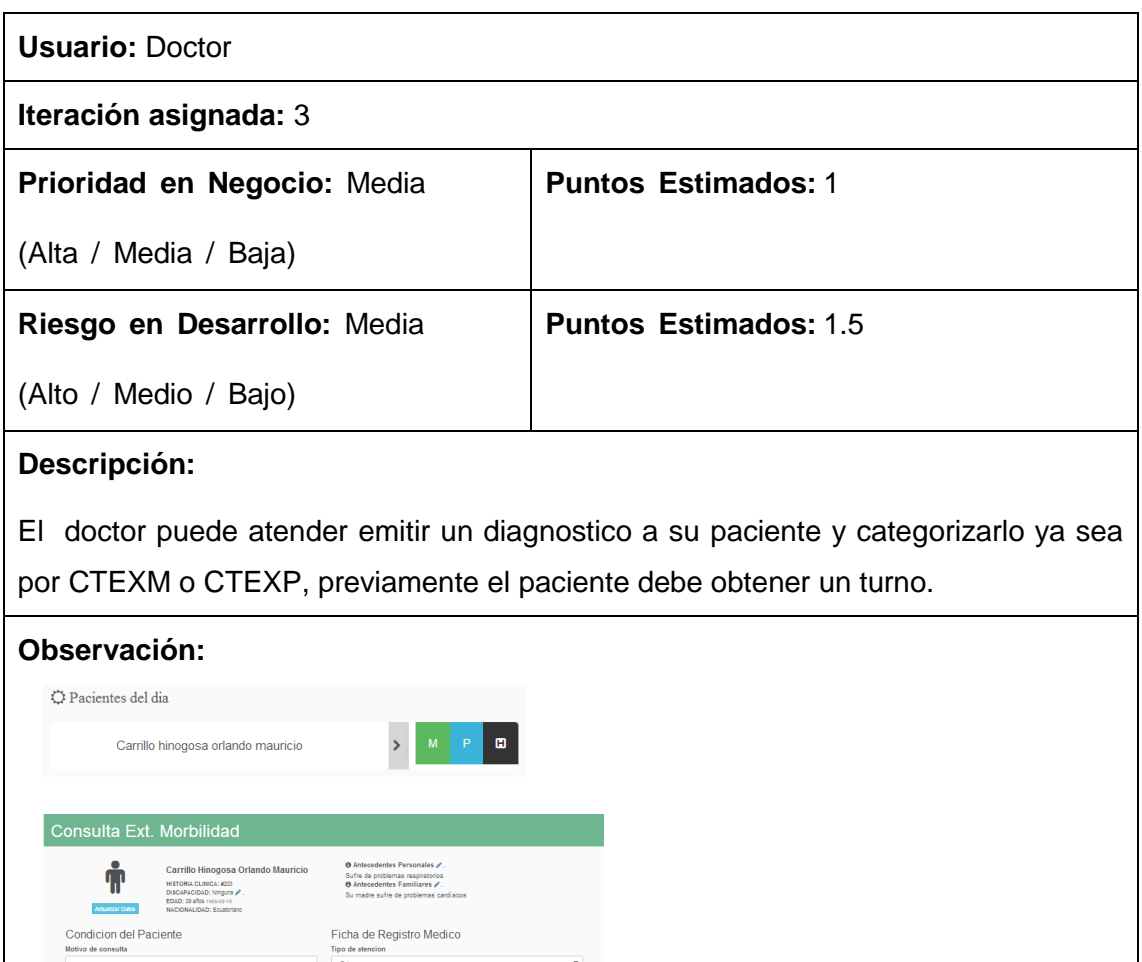

### TABLA XXIX: HISTORIA DE USUARIO: DIAGNOSTICO DE CTEXP

 $\bullet$ 

 $\overline{\phantom{0}}$ 

Tipo de atencion<br>Primera<br>Diagnostico Sindrome C.I.E:<br>Ejm: CERVICODORSALGIA

Ejm: CERVICODORSALGI<br>Condicion diagnostico

Interconsulta Solicitada ico? III ilizar <sup>e</sup> Haz dio  $B$ 

 $\frac{1}{\sqrt{2}}$ 

denes

Motivo de consulta

jin. 40<br><mark>men fisico</mark> stico Definitivo C.I.E: Diagnostico Demnitivo C.T.E:<br>Ejm: CERVICODORSALGIA<br>Diagnostico Presuntivo C.T.E:<br>Ejm: CERVICODORSALGIA<br>Planes

actual

.<br>Sistemi

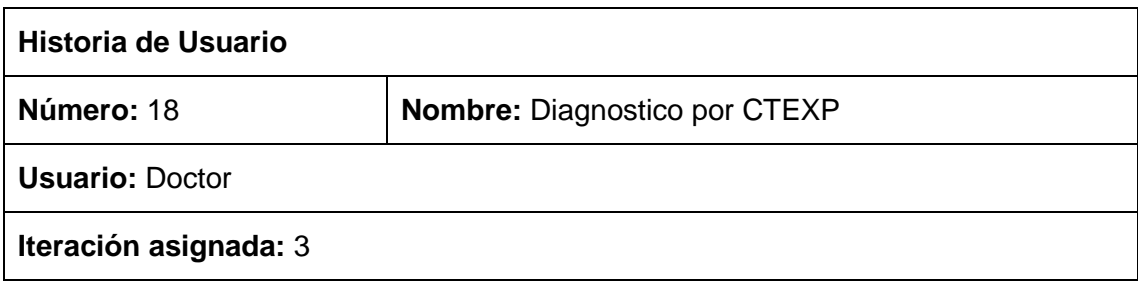

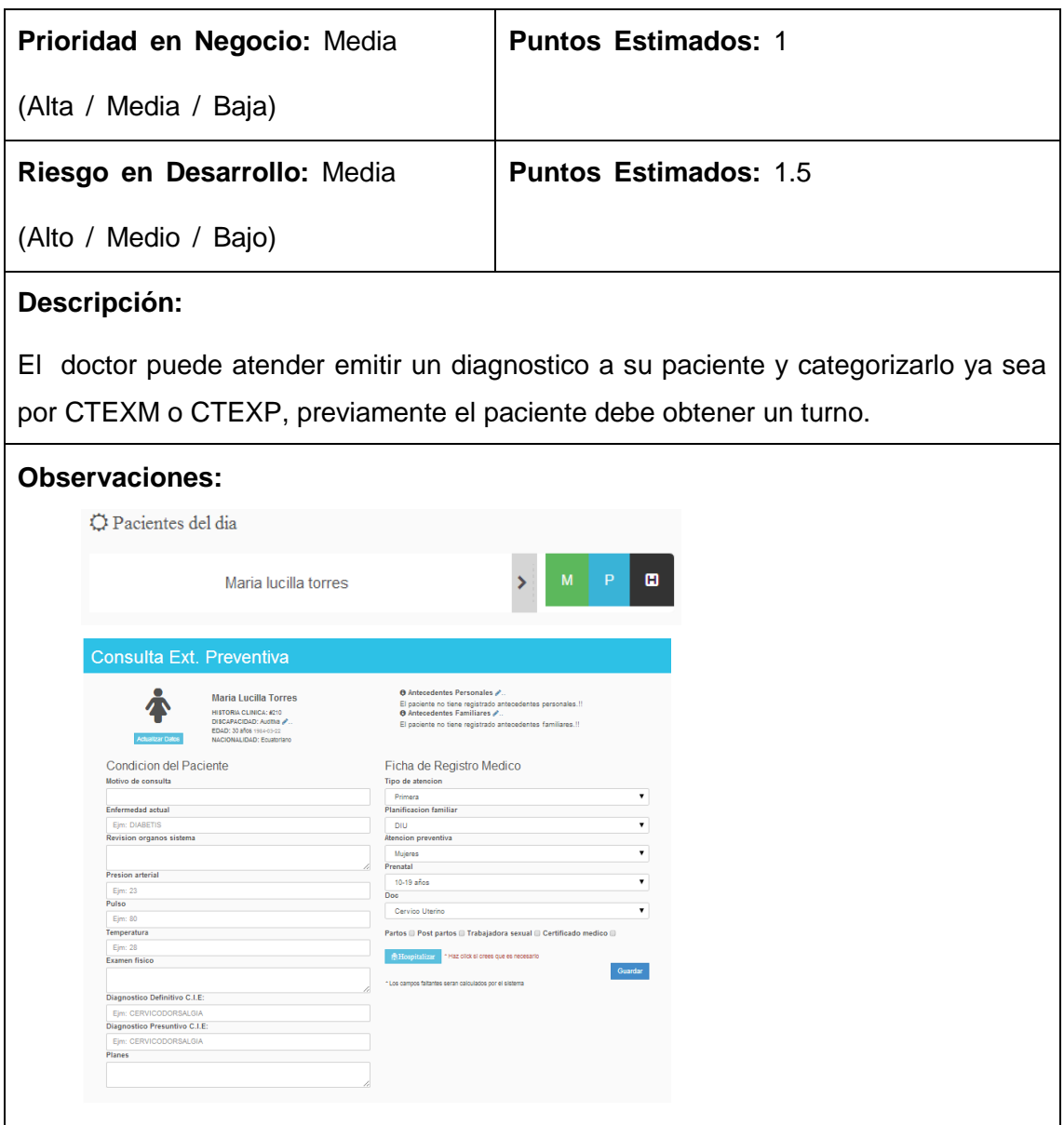

# TABLA XXX: HISTORIA DE USUARIO: ENVIÓ DE REPORTE CTEXM

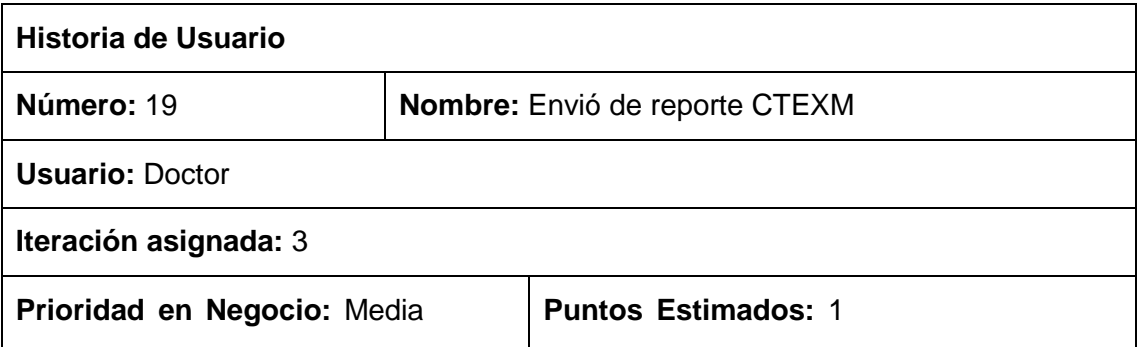

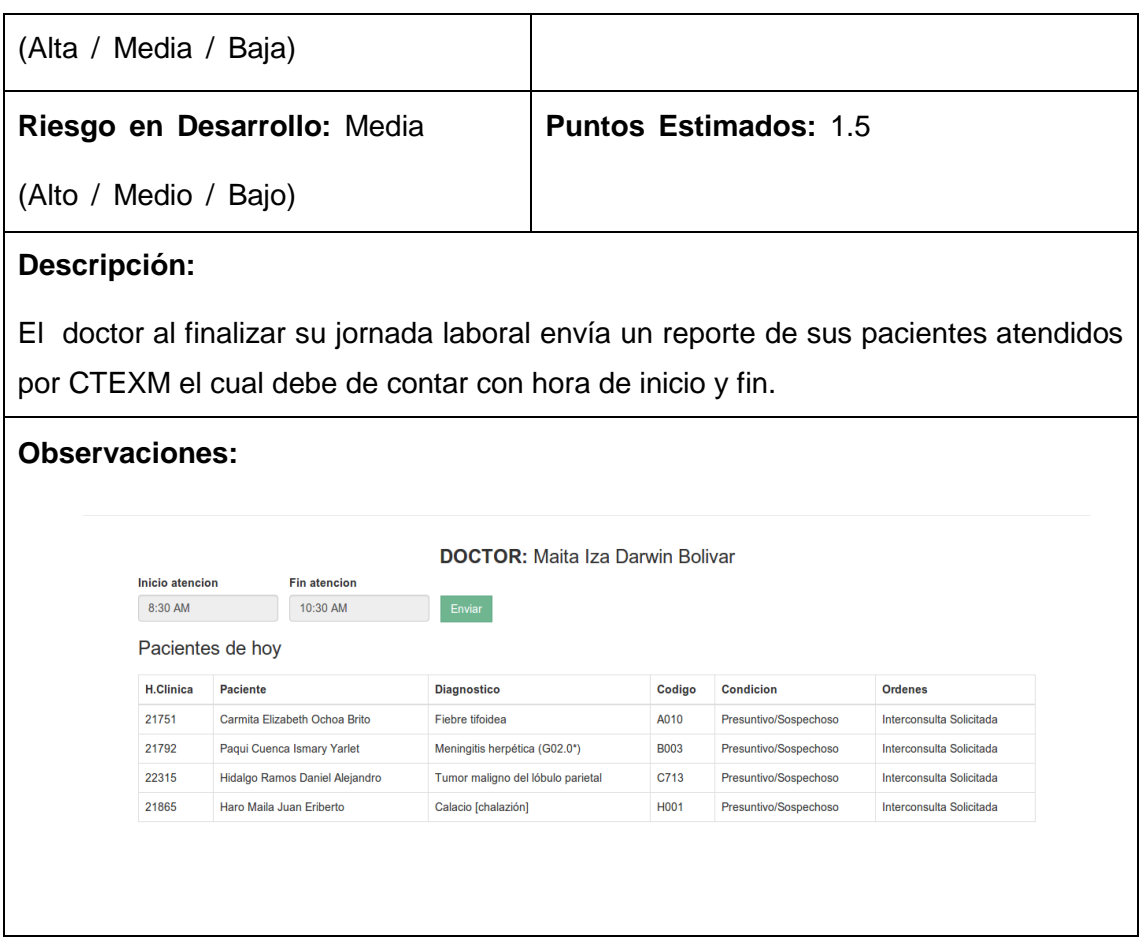

TABLA XXXI: HISTORIA DE USUARIO: ENVIÓ DE REPORTE CTEXM

| Historia de Usuario         |                                       |                              |
|-----------------------------|---------------------------------------|------------------------------|
| Número: 20                  | <b>Nombre:</b> Envió de reporte CTEXP |                              |
| <b>Usuario: Doctor</b>      |                                       |                              |
| Iteración asignada: 3       |                                       |                              |
| Prioridad en Negocio: Media |                                       | <b>Puntos Estimados: 1</b>   |
| (Alta / Media / Baja)       |                                       |                              |
| Riesgo en Desarrollo: Media |                                       | <b>Puntos Estimados: 1.5</b> |
| (Alto / Medio / Bajo)       |                                       |                              |
| Descripción:                |                                       |                              |
|                             |                                       |                              |

El doctor al finalizar su jornada laboral envía un reporte de sus pacientes atendidos por CTEXP el cual debe de contar con hora de inicio y fin.

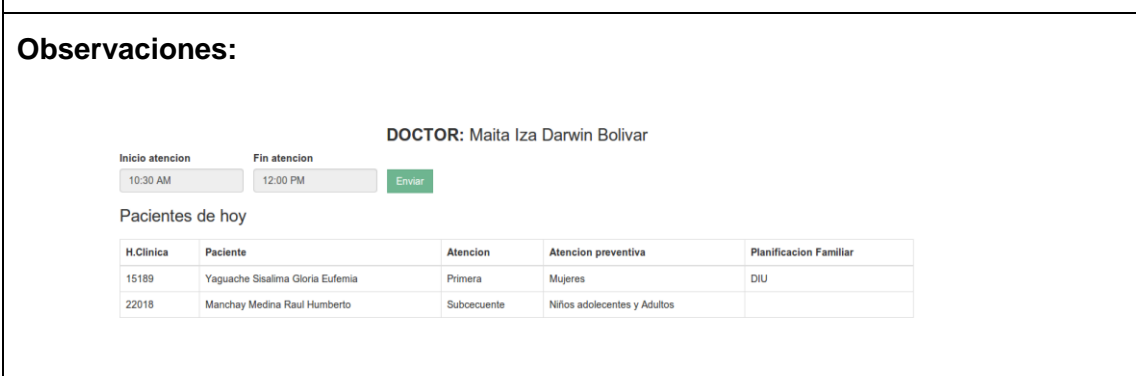

#### TABLA XXXII: HISTORIA DE USUARIO: DIAGNOSTICAR PACIENTE POR HOSPITALIZACIÓN

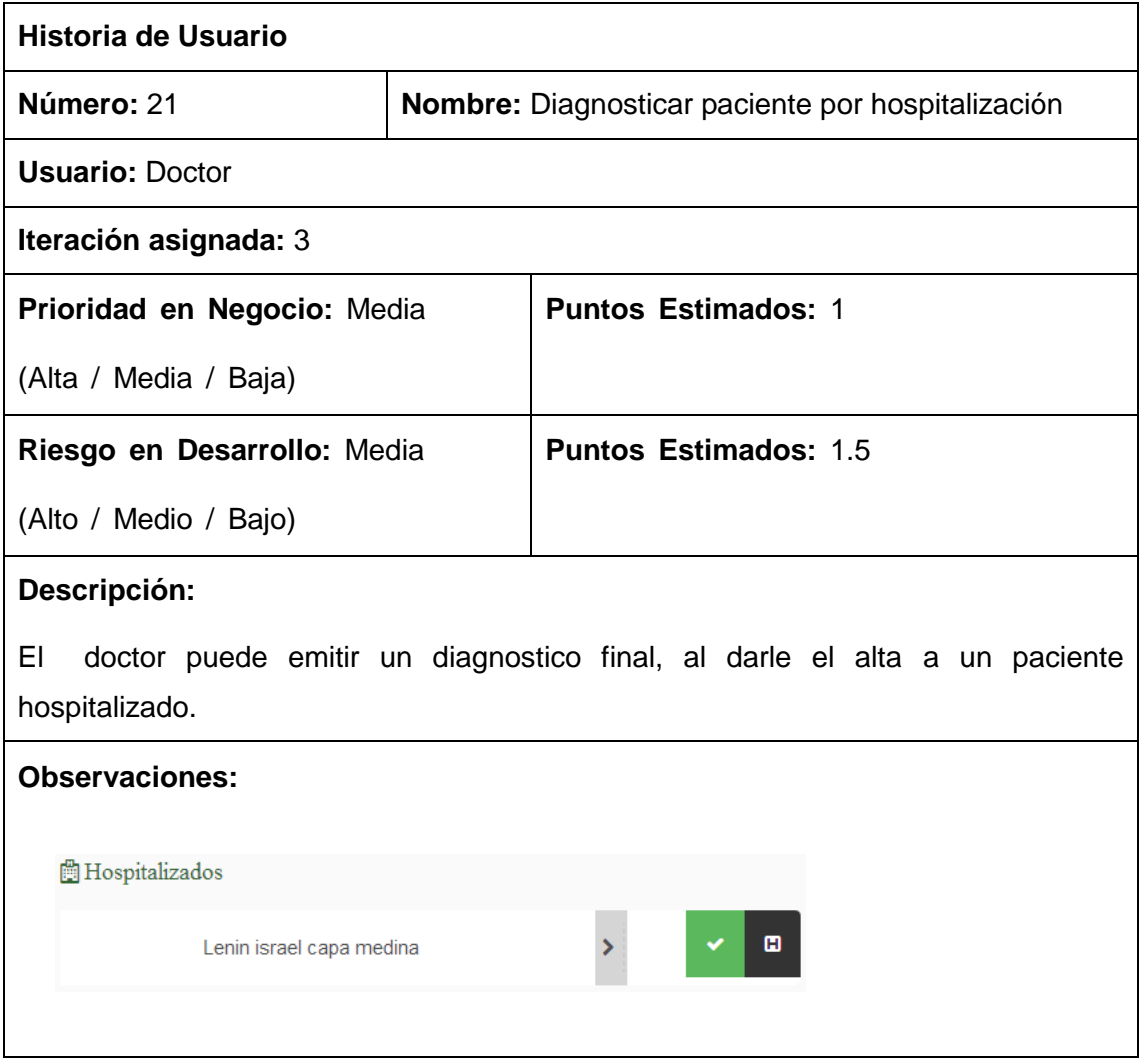

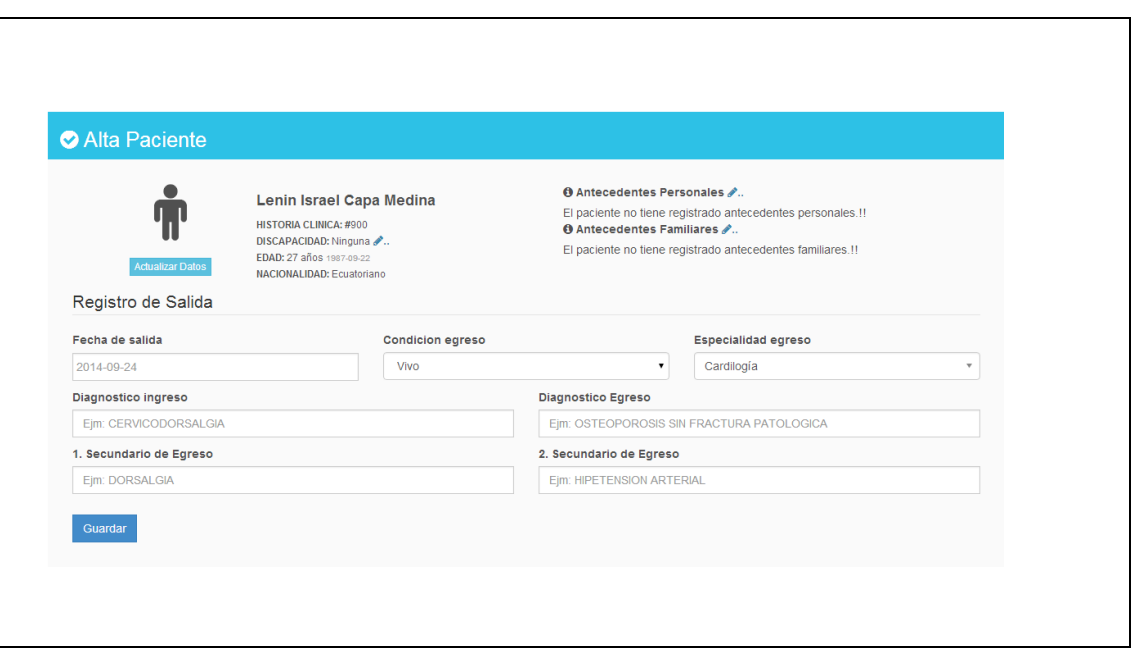

#### TABLA XXXIII: HISTORIA DE USUARIO: DIAGNOSTICAR PACIENTE POR EMERGENCIA

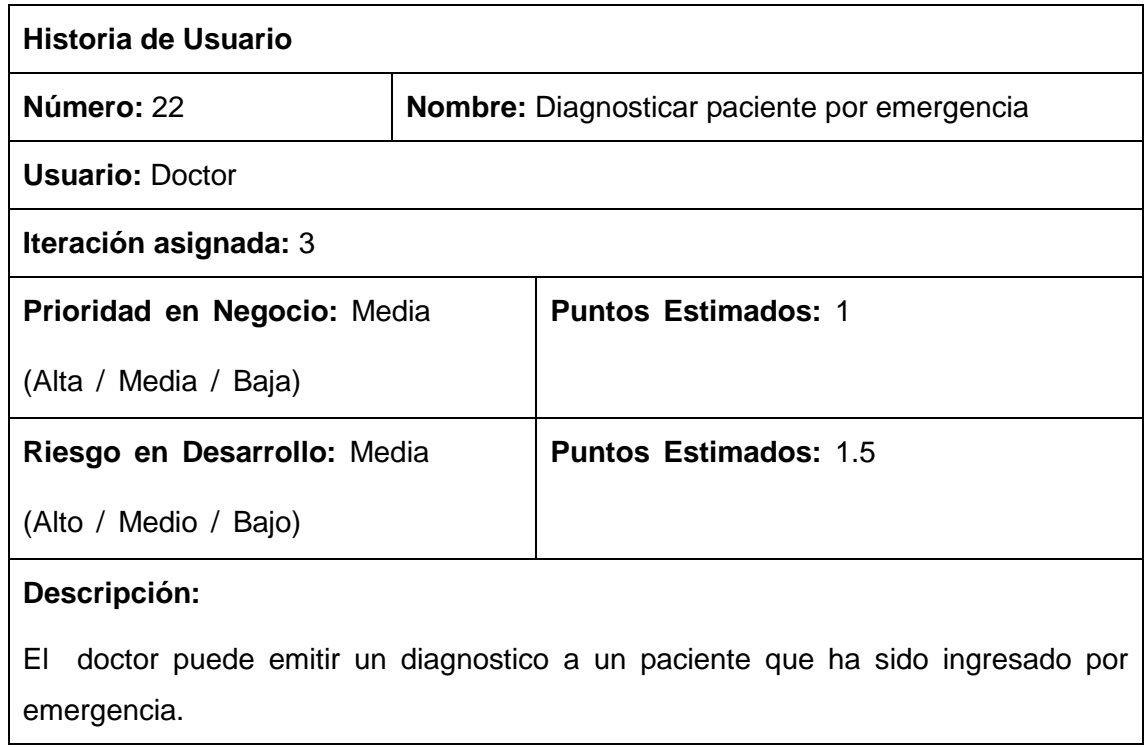

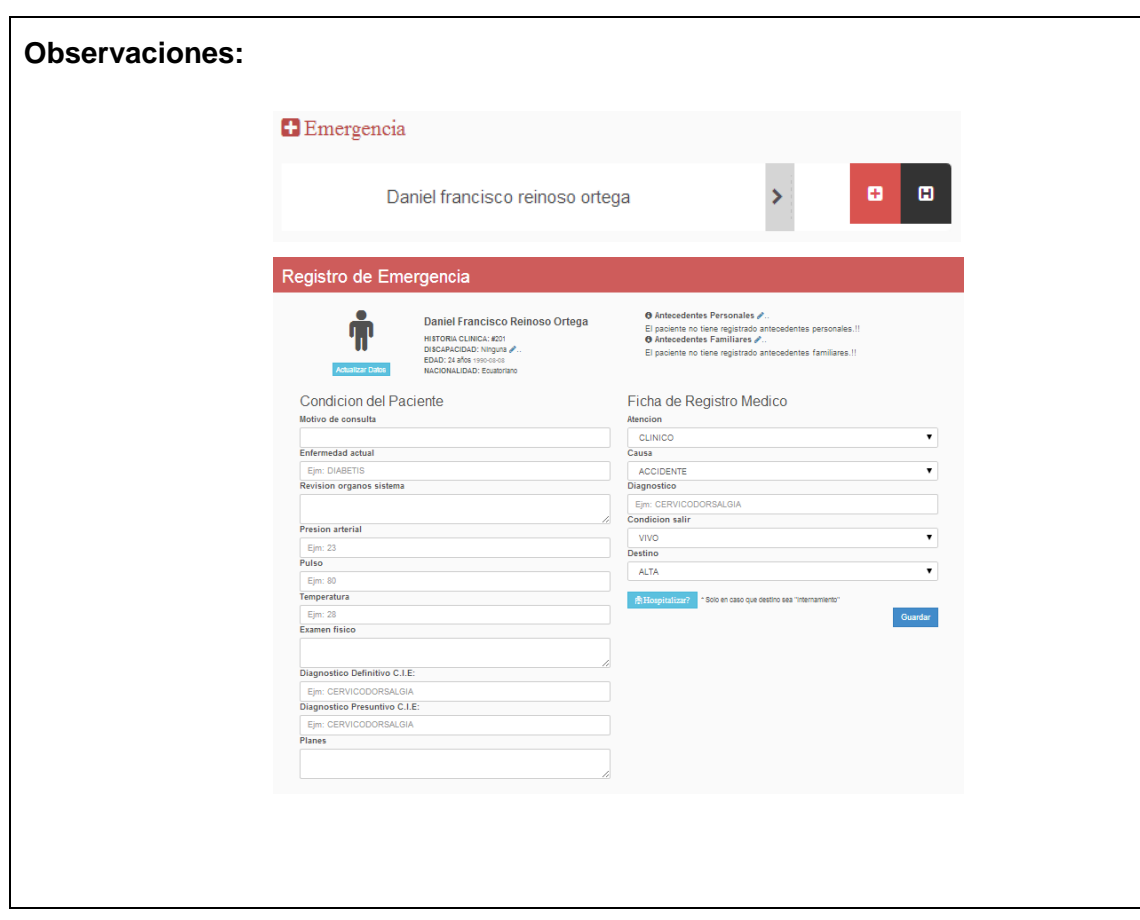

# **1.3.5. Resumen de Historias de Usuario**

#### TABLA XXXIV: RESUMEN DE HISTORIAS DE USUARIO

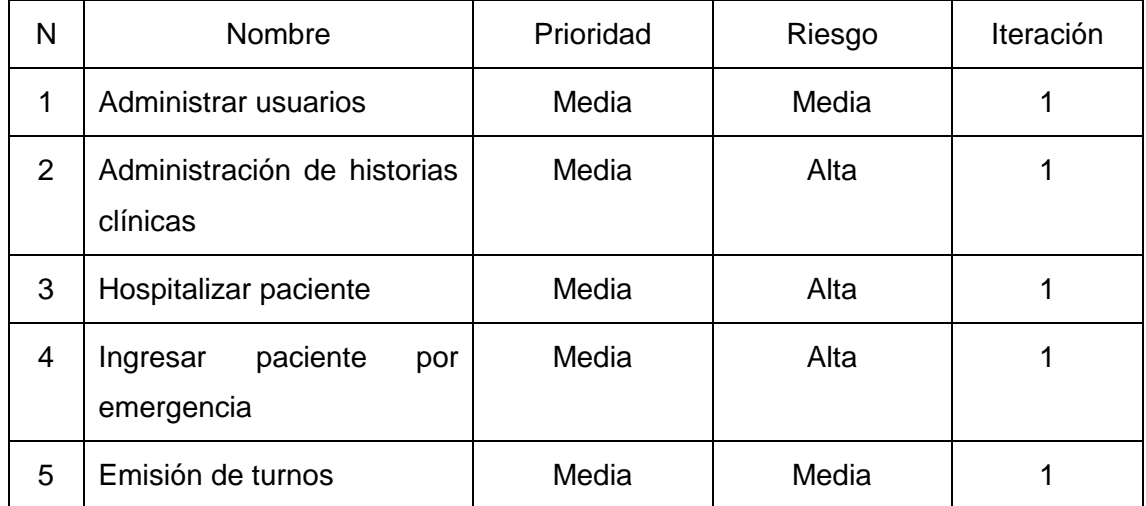

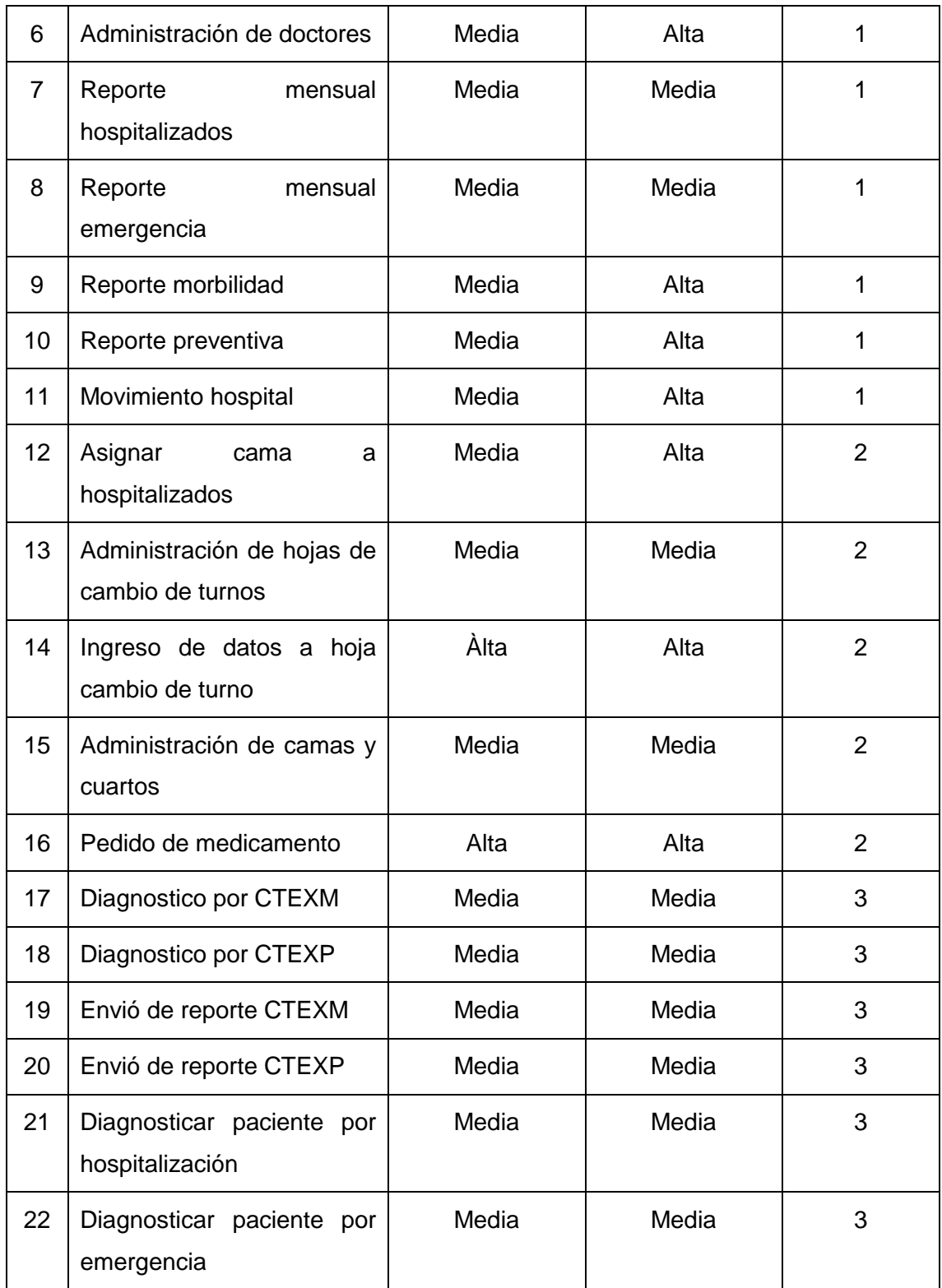

# **1.3.6. Plan de Entregas**

#### TABLA XXXV: PLAN DE ENTREGAS.

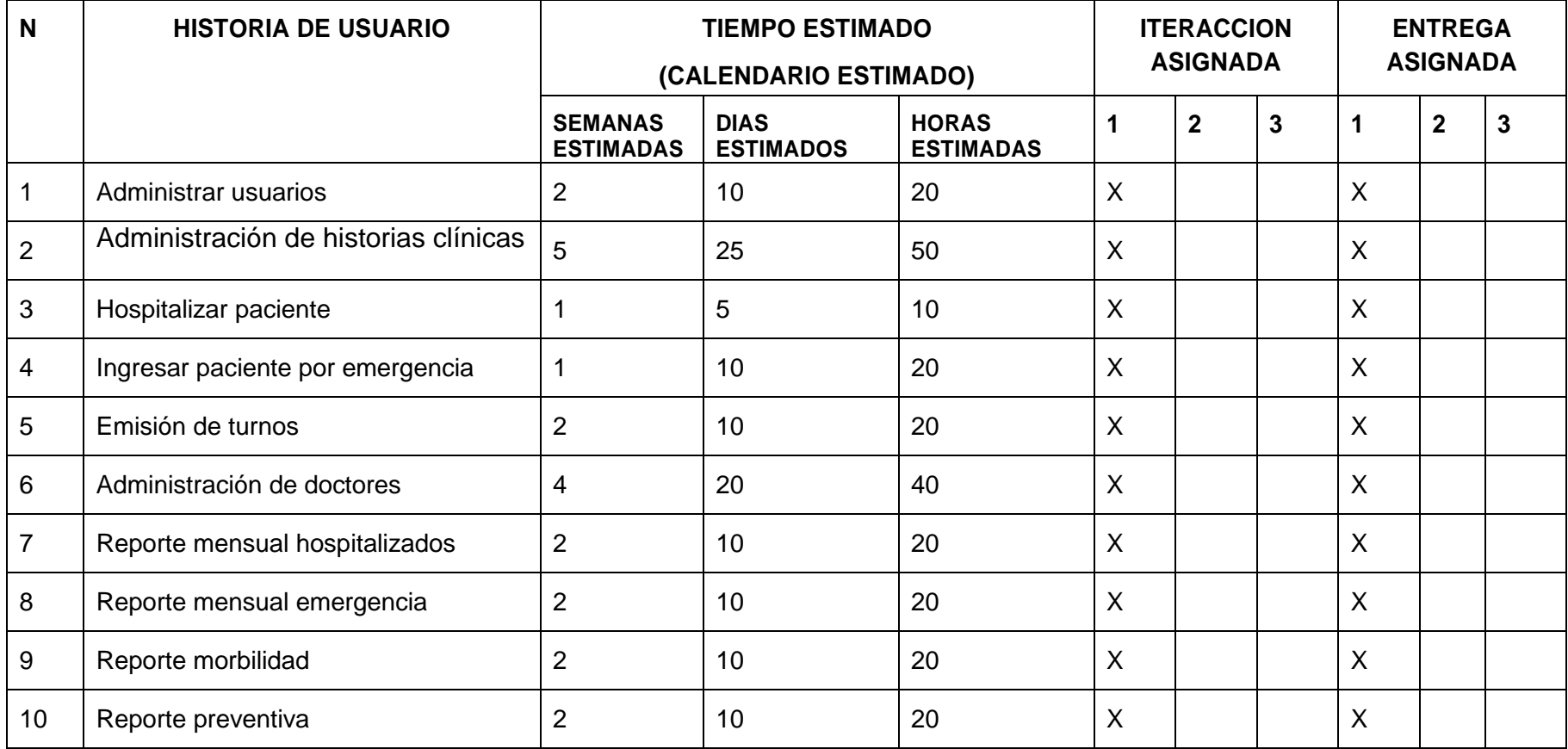

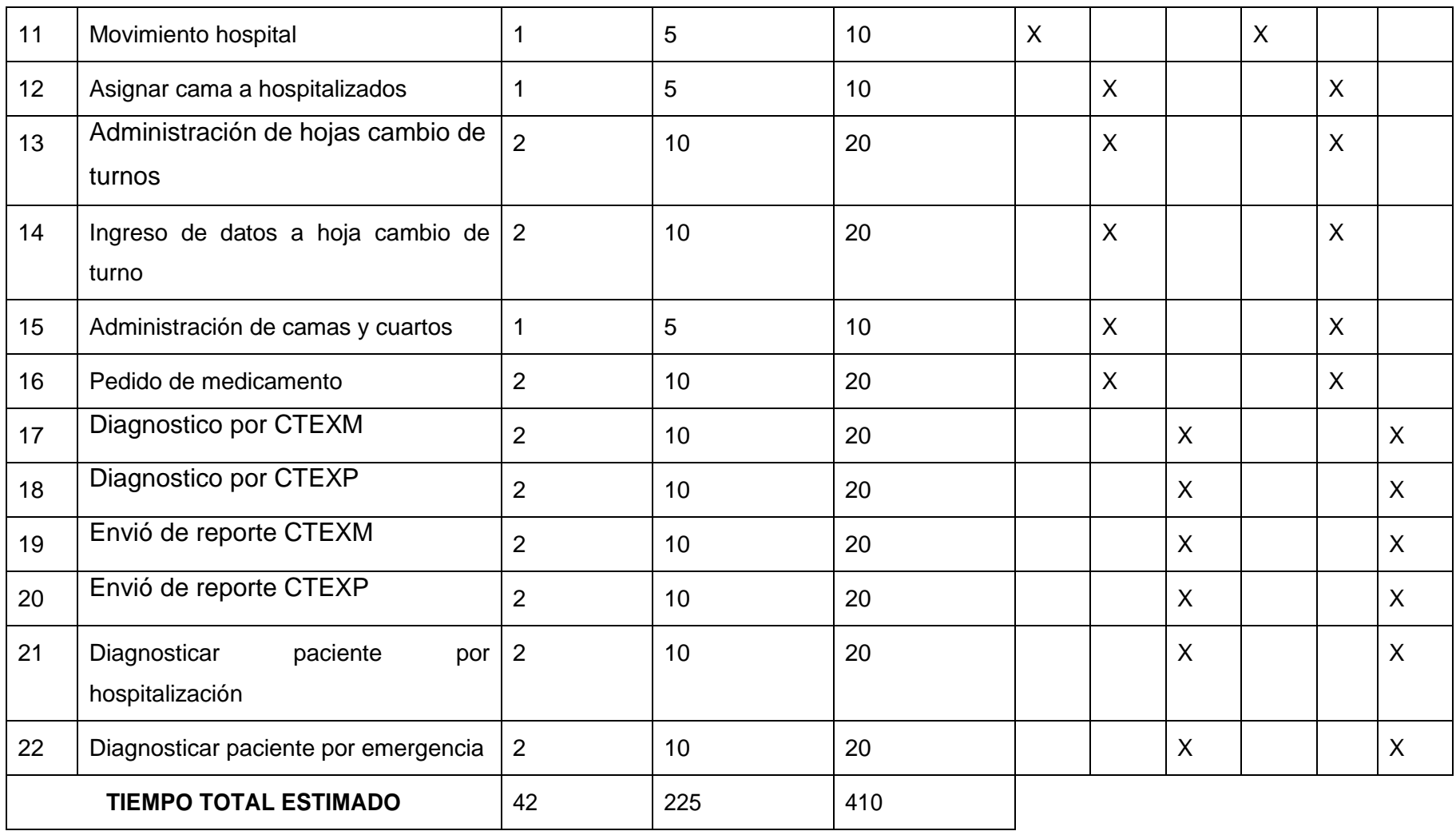

#### **1.3.7. División en iteraciones.**

El proyecto está diseñado en varios módulos el cual se dividió en tres iteraciones, por consiguiente con un total de tres entregas, se desarrolló partes de la aplicación completamente funcionales.

En la primera iteración se refiere al módulo de estadística, consta de los siguientes partes: administración de historias clínicas, administración de doctores, emisión de turnos, reportes por: emergencia, hospitalización. CTEXM, CTEXP, en la segunda iteración el módulo de doctores que está formado por: diagnostico por CTEXM, CTEXP, hospitalización, emergencia y envió de reportes de CTEXM, CTEXP, y en la tercera iteración al módulo de Central de enfermería: ADMINISTRACIÓN de camas y cuartos, asignación de camas a pacientes, notas de pacientes, signos vitales, ADMINISTRACIÓN de hojas de cambios de turnos y pedido de medicamentos.

El periodo tomado para la planeación de la primera iteración, fue de 15 semanas, debido a la complejidad de las historias de usuario a tratar, para definir la interfaz y el desarrollo, ya que se realizó un prototipo y la funcionalidad de sus historias de usuario, al igual que para la segunda iteración se tomó 12 semanas. Y la última iteración es de 8 semanas donde sus historias de usuario son cortas.

#### **1.3.8. Velocidad del proyecto**

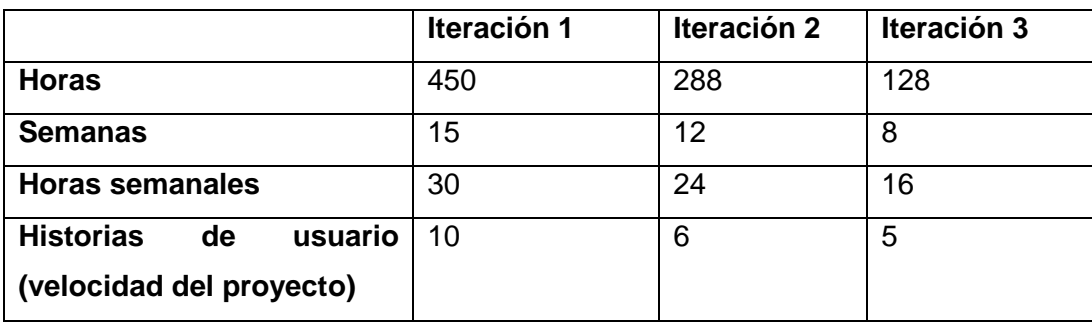

#### TABLA XXXVI: VELOCIDAD DEL PROYECTO

#### **1.3.9. Entregas Pequeñas**

Se procedió a liberar nuevas versiones según la funcionalidad que se fue implementando en el proyecto:

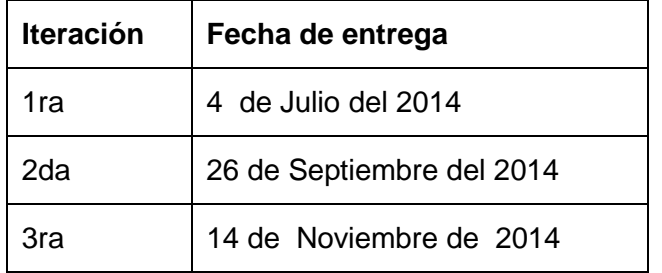

#### TABLA XXXVII: ITERACIONES

#### **2. FASE 2.- Diseño**

Con la metodología XP el diseño se realiza durante todo el tiempo de vida del proyecto, siendo constantemente revisado y muy probablemente modificado debido a cambios presentados durante el desarrollo.

#### **2.1. Diseños Simples**

En lo que respecta a "UI" del diseño, se invirtió el tiempo exclusivamente necesario en elaboración de diagramas y diseño de interfaz gráfica, elaborando una aplicación sencilla e intuitiva, pero que cumpla los requerimientos del usuario, desde el punto de vista de las interfaces, se invirtió el tiempo necesario en su diseño, se prestó mucha atención al elaborar formularios, efectos, ubicación de los elementos tal y como el cliente las había solicitado, obteniendo respuesta positiva del cliente, manifestando conformidad con la apariencia visual de la aplicación. (Ver Manual de usuario que viene junto con este informe)

### **2.2. Glosario de Términos**

## TABLA XXXVIII: GLOSARIO DE TÉRMINOS

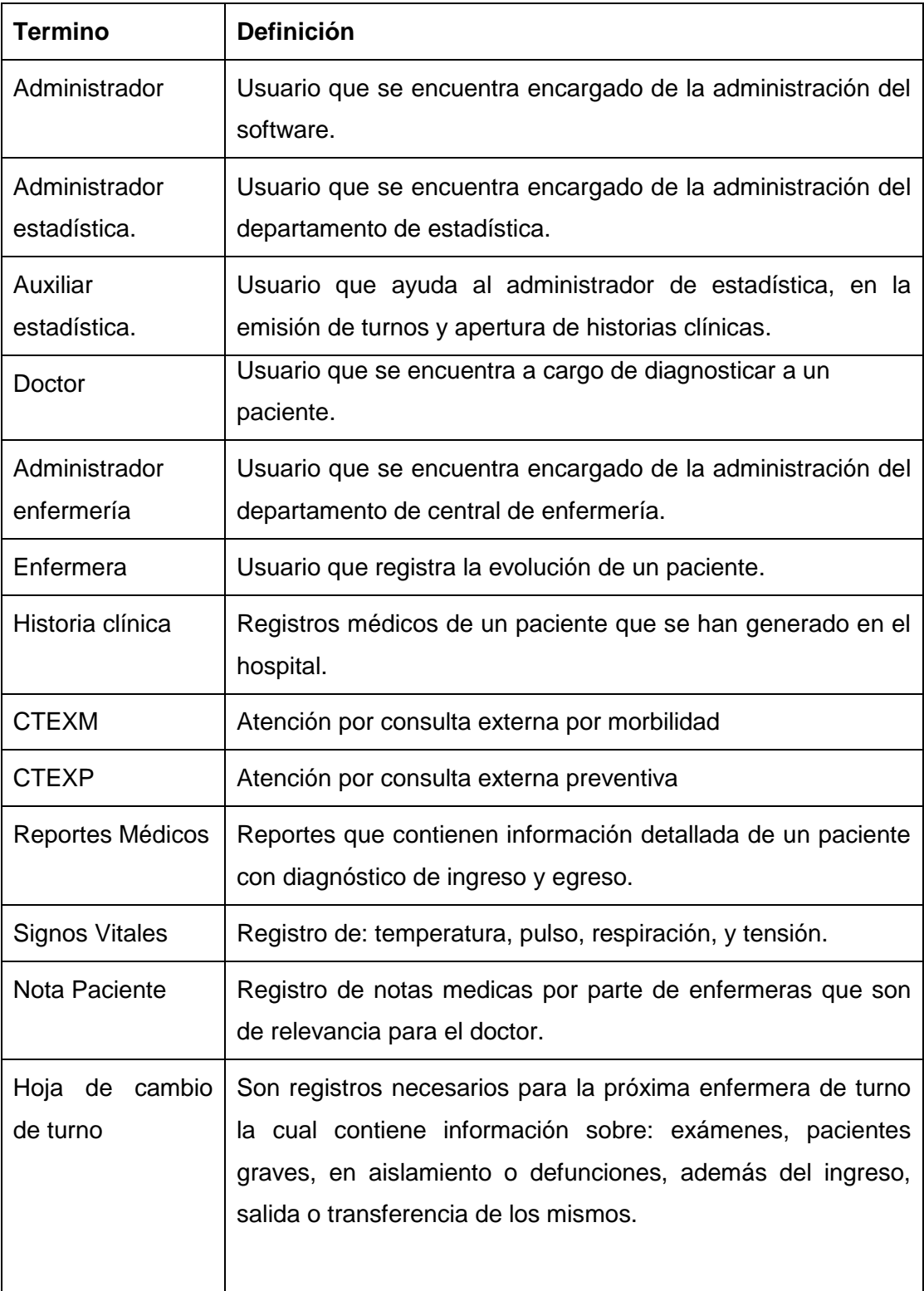

# **2.3. Tarjetas CRC (Clase - Responsabilidad – Colaborador)**

TABLA XXXIX: TARJETAS CRC PACIENTE

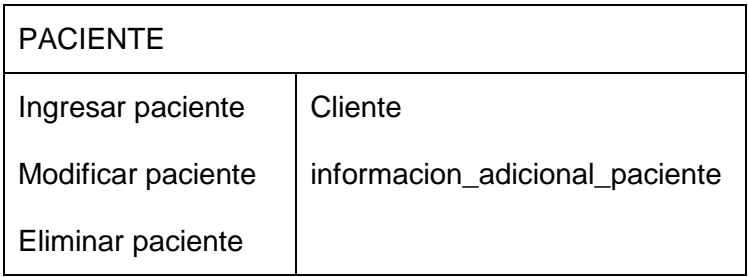

#### TABLA XL: TARJETAS CRC TURNO

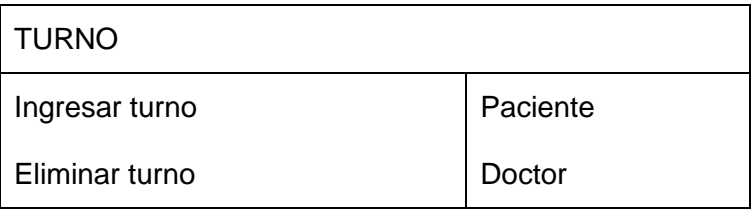

### TABLA XLI: TARJETAS CRC HOSPITALIZACION\_REGISTRO

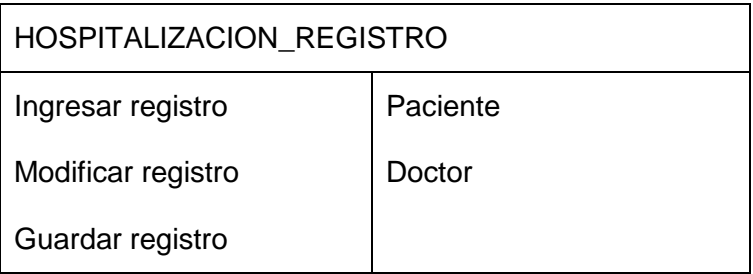

### TABLA XLII: TARJETAS CRC EMERGENCIA\_REGISTRO

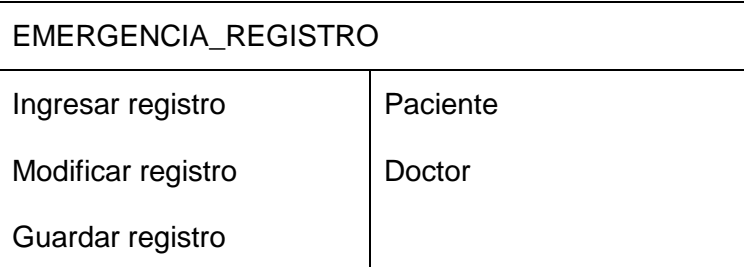

### TABLA XLIII: TARJETAS CRC CONSULTA\_EXTERNA\_MORBILDAD

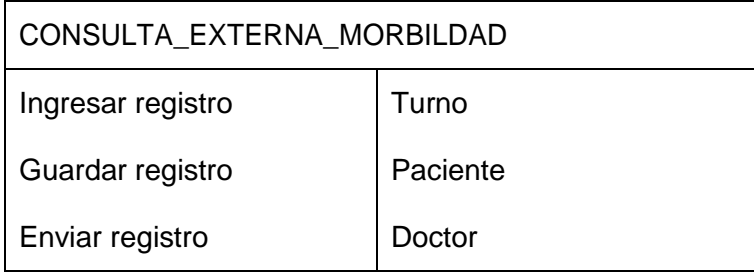

### TABLA XLIV: TARJETAS CRC CONSULTA\_EXTERNA\_PREVENTIVA

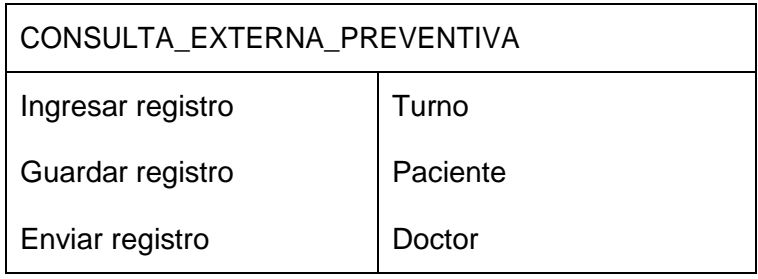

#### TABLA XLV: TARJETAS CRC ASIGNACION\_CAMA

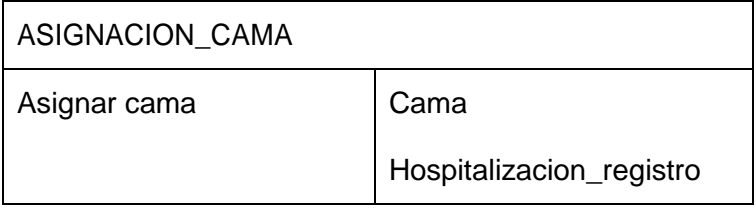

TABLA XLVI: TARJETAS CRC SIGNO\_VITAL

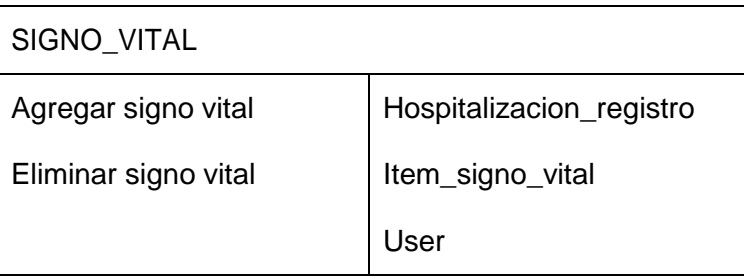

# TABLA XLVII: TARJETAS CRC NOTA\_ENFERMERA

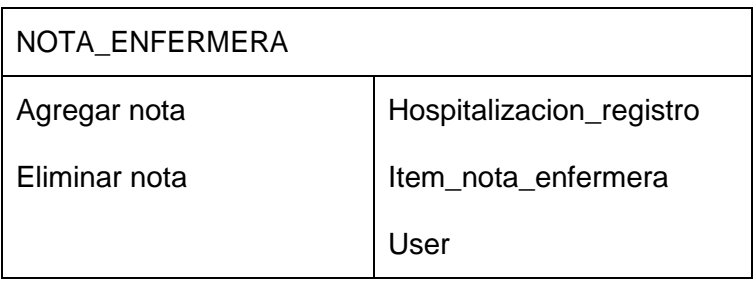

# TABLA XLVIII: TARJETAS CRC ENTREGA\_TURNO

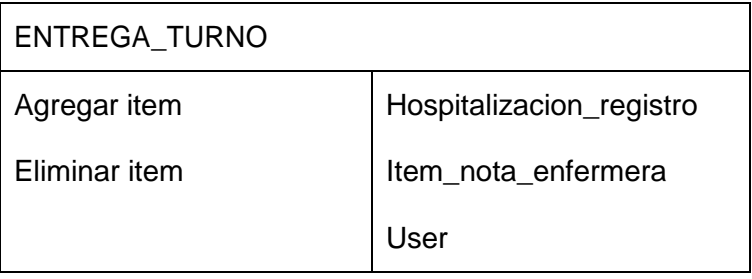

# **2.4. Modelo del Dominio**

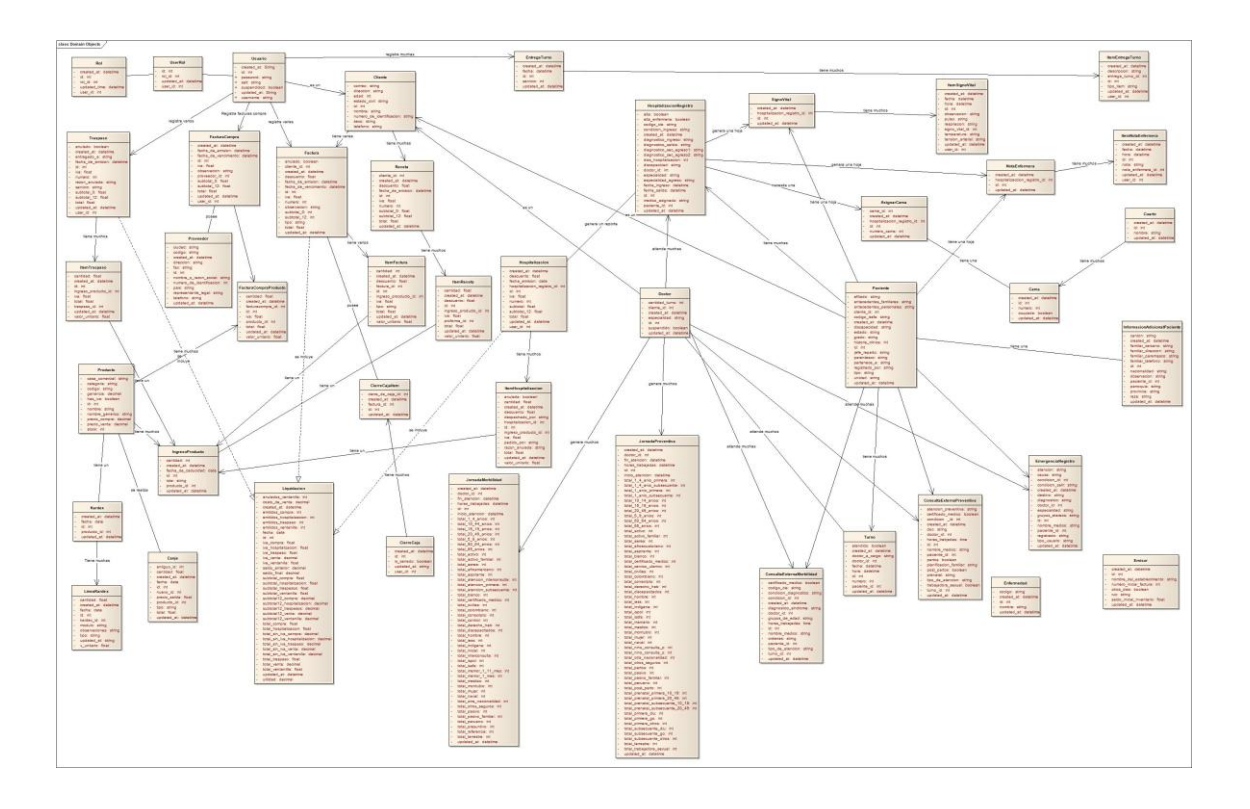

# **2.5. Modelo de Clases**

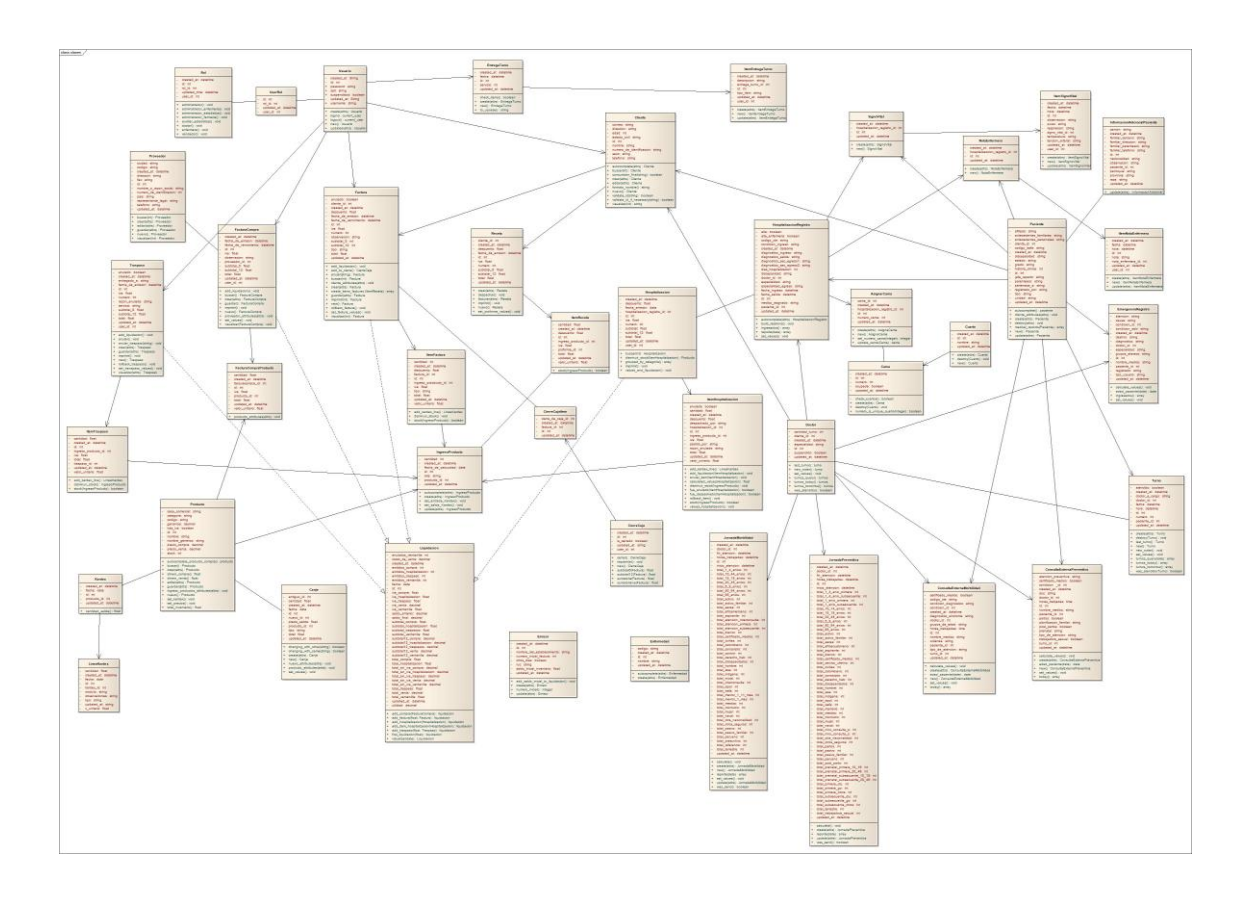

#### **2.6 Modelo de la Base de Datos.**

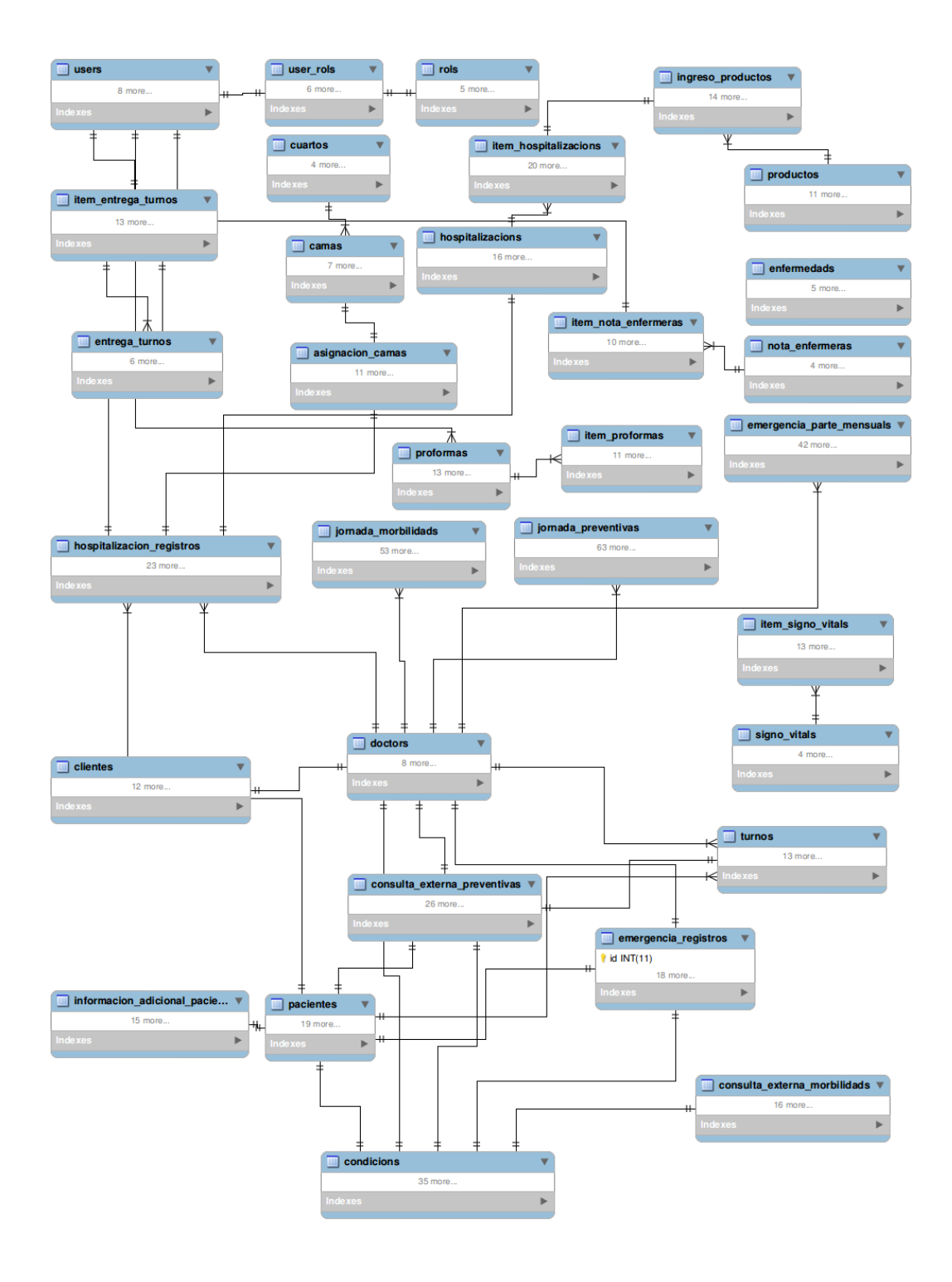

#### **3. FASE 3.- Desarrollo**

En esta metodología la codificación se realiza desde el principio, lo cual permite favorablemente el logro de los objetivos, por medio de las entregas frecuentemente al cliente. Los elementos más importantes en cuanto a la codificación son: el cliente siempre debe estar presente, se debe trabajar en parejas y debe haber una propiedad colectiva del código.

Como se menciona en el capítulo I y III la aplicación es desarrollada bajo Ruby, usando el framework Ruby on Rails, librerías de jQuery como datatables, jquery-ui-1.8.21.custom, datepicker, wicked\_pdf gema para la generación de reportes en pdf, y haciendo uso del framewok fronted Bootstrap.

#### **3.1. Cliente Siempre Presente**

Al tener al cliente presente mientras se desarrolla la aplicación, es un punto algo complejo de asimilar si se consideran los costos que esto representa, por tal motivo se llevó comunicación constante, en la cual el desarrollador debía de acudir al hospital, podía llamar vía telefónica al cliente o mediante el internet, en el momento que requieran solucionar cualquier duda en el proceso de implementación. De esta forma se logra una buena comunicación con el cliente.

#### **3.2. Pruebas Unitarias**

Para las pruebas se utilizó "rspec", una herramienta del framework Ruby on Rails especializada para hacer testing del código, donde se probó ciertos métodos que forman el sistema, que cumple las especificaciones y tienen el comportamiento esperado.

Estas pruebas se las puede correr en modo desarrollo, las cuales se encuentra en el repositorio de la aplicación. A continuación se presenta en tablas el detalle de las mismas.

#### TABLA XLIX: PRUEBA UNITARIA 1

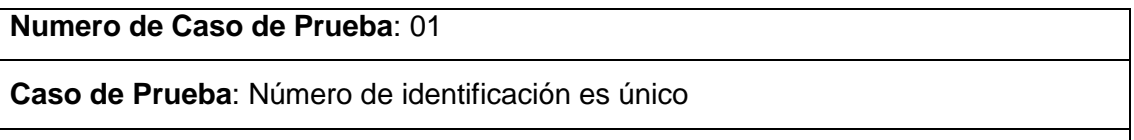

**Objetivo de la prueba:** Verificar el número de identificación se encuentra registrado
en el sistema y que no es posible registrarse nuevamente.

**Condiciones**: Estar registrado en el sistema.

**Datos de Entrada**: Datos del usuario específicamente número de identificación.

**Salida Esperada**: Informar que se encuentra en el sistema.

**Salida Obtenida:** El usuario existe en el sistema

**Evaluación**: Prueba satisfactoria

# TABLA L: PRUEBA UNITARIA 2

**Numero de Caso de Prueba**: 02

**Caso de Prueba**: Verificar historia clínica

**Objetivo de la prueba:** Verificar que una historia clínica es única para un paciente y que no puede repetirse su número.

**Condiciones**: Estar registrado en el sistema.

**Datos de Entrada**: Datos del paciente específicamente su id y numero de historia clínica.

**Salida Esperada**: Informar que se encuentra en el sistema.

**Salida Obtenida:** El usuario existe en el sistema

**Evaluación**: Prueba satisfactoria

# TABLA LI: PRUEBA UNITARIA 3

**Numero de Caso de Prueba**: 03

**Caso de Prueba**: Paciente hospitalizado una sola vez

**Objetivo de la prueba:** Verificar que el paciente puede ser hospitalizado una sola vez hasta que se le dé el alta por parte de un doctor.

**Condiciones**: Estar registrado en el sistema paciente y doctor.

**Datos de Entrada**: Registro de hospitalización

**Salida Esperada**: Informar que se encuentra internado.

**Salida Obtenida:** El paciente ya está internado.

**Evaluación**: Prueba satisfactoria

# TABLA LII: PRUEBA UNITARIA 4

#### **Numero de Caso de Prueba**: 04

**Caso de Prueba**: Ingresado por emergencia una sola vez

**Objetivo de la prueba:** Verificar que el paciente puede ser ingresado por emergencia una sola vez hasta que se le dé el alta por parte de un doctor.

**Condiciones**: Estar registrado en el sistema paciente y doctor.

**Datos de Entrada**: Registro de emergencia

**Salida Esperada**: Informar que se encuentra registrado.

**Salida Obtenida:** El paciente ya está registrado.

**Evaluación**: Prueba satisfactoria

## TABLA LIII: PRUEBA UNITARIA 5

#### **Numero de Caso de Prueba**: 05

**Caso de Prueba**: Turno Diario

**Objetivo de la prueba:** Verificar que un paciente solo puede obtener un turno por día por doctor.

**Condiciones**: Estar registrado en el sistema paciente y doctor.

**Datos de Entrada**: Datos del paciente y doctor, específicamente el nombre de ambos.

**Salida Esperada**: Informar que ya tiene un turno.

**Salida Obtenida:** Ya tiene un turno asignado.

**Evaluación**: Prueba satisfactoria

## TABLA LIV: PRUEBA UNITARIA 6

**Numero de Caso de Prueba**: 06

**Caso de Prueba**: Turno a doctor suspendido

**Objetivo de la prueba:** Verificar que un doctor que ha sido suspendido no pueda asignársele turnos hasta que sea de nuevo activado.

**Condiciones**: Estar registrado en el sistema el doctor.

**Datos de Entrada**: Datos del doctor.

**Salida Esperada**: Informar que el doctor está suspendido.

**Salida Obtenida:** No está disponible.

**Evaluación**: Prueba satisfactoria

## TABLA LV: PRUEBA UNITARIA 7

**Numero de Caso de Prueba**: 07

**Caso de Prueba**: Turno a doctor suspendido

**Objetivo de la prueba:** Verificar que un doctor que ha sido suspendido no pueda asignársele turnos hasta que sea de nuevo activado.

**Condiciones**: Estar registrado en el sistema el doctor.

**Datos de Entrada**: Datos del doctor.

**Salida Esperada**: Informar que el doctor está suspendido.

**Salida Obtenida:** No está disponible.

**Evaluación**: Prueba satisfactoria

## TABLA LVI: PRUEBA UNITARIA 8

#### **Numero de Caso de Prueba**: 08

**Caso de Prueba**: Hoja de cambio de turno es única

**Objetivo de la prueba:** Verificar que solo puede crearse una sola hoja de registro de cambio de turno por día y servicio.

**Condiciones**: Estar registrado en el sistema como usuario: administrador\_enfermeria o enfermera.

**Datos de Entrada**: Nombre de la hoja.

**Salida Esperada**: Informar que la hoja ya existe.

**Salida Obtenida:** Hoja ya registrada.

**Evaluación**: Prueba satisfactoria

## TABLA LVII: PRUEBA UNITARIA 9

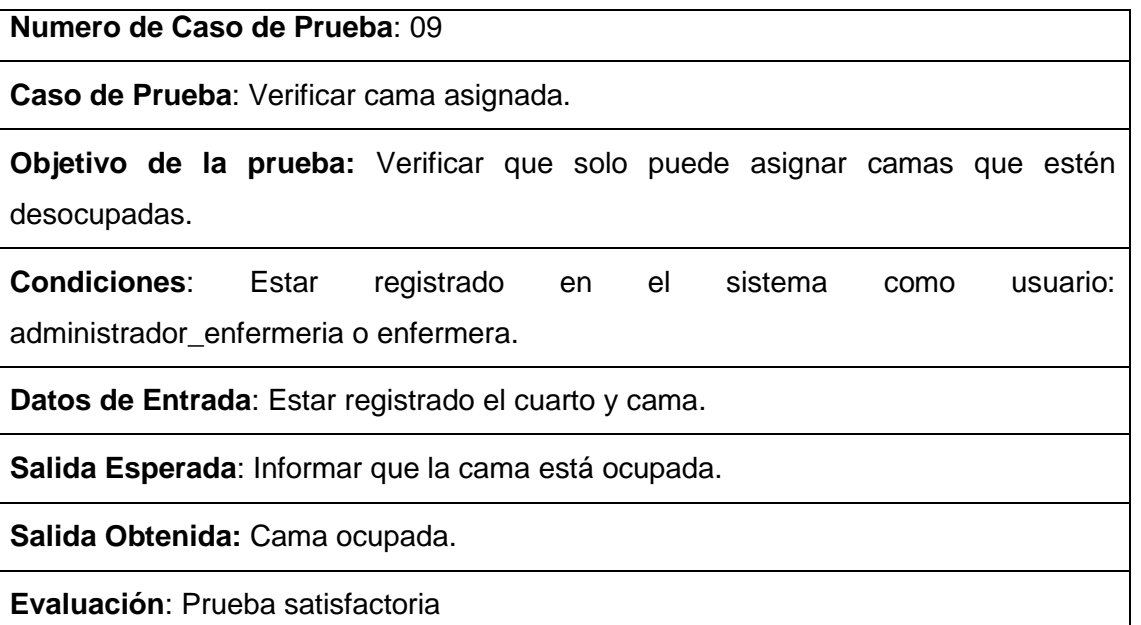

# TABLA LVIII: PRUEBA UNITARIA 10

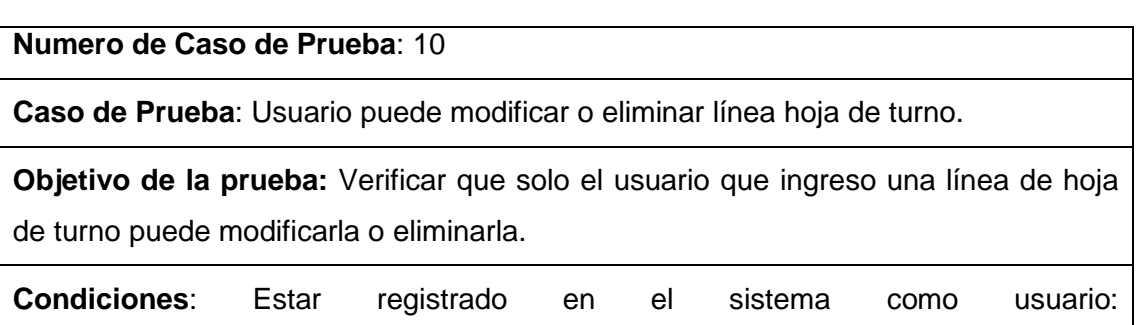

administrador\_enfermeria o enfermera, y una hoja de turno.

**Datos de Entrada**: Usuario id.

**Salida Esperada**: Informar que no puede modificar o eliminar línea.

**Salida Obtenida:** No puedes modificar o eliminar esta línea.

**Evaluación**: Prueba satisfactoria

# **3.3. Programación por parejas**

La metodología XP, recalca que toda la producción de código debe ser hecha en parejas, donde se tiene un diseño de mejor calidad y un código más organizado y se soluciona los problemas más fácilmente. En el desarrollo de este proyecto se creó un repositorio llamado "sisfa" donde se muestra: historial de cambios, tareas y bugs del sistema, llevando de manera ordenada el código.

# **3.4. Integración**

En este punto se hace mención que se deben hacer integraciones cada pocas horas o en lo posible no tardar más de un día entre una y otra integración, entre más se tarda en encontrar un problema, resultará más costoso resolverlo, e integrar frecuentemente evita problemas como el trabajar sobre una clase obsoleta. En cuanto a esta parte no existió problema en realizarlo, debido a que se lleva un control de versiones y una vez aprobadas se realizaba la integración.

# **4. FASE 4.- Pruebas**

# **4.1. Implantación**

Una vez finalizado el desarrollo de la aplicación se la implantó, en un servidor de la Institución para pruebas locales y en la nube para su implantación final, verificando su funcionamiento y realizando las respectivas explicaciones al Ing. Juan Pablo Sánchez, quien será el encargado del manejo de el mismo. De esta manera se llevó a cabo con el cumplimento del objetivo principal del proyecto de fin de carrera.

# **4.2. Pruebas de Aceptación**

Las pruebas de aceptación, son diseñadas en base a las historias de usuario, es una prueba formal conducida para determinar si un sistema satisface los criterios de aceptación y permite al cliente determinar si acepta el sistema. Para lo cual se elaboró las siguientes tablas.

# TABLA LIX: CASO DE PRUEBA 1: ADMINISTRACIÓN USUARIOS

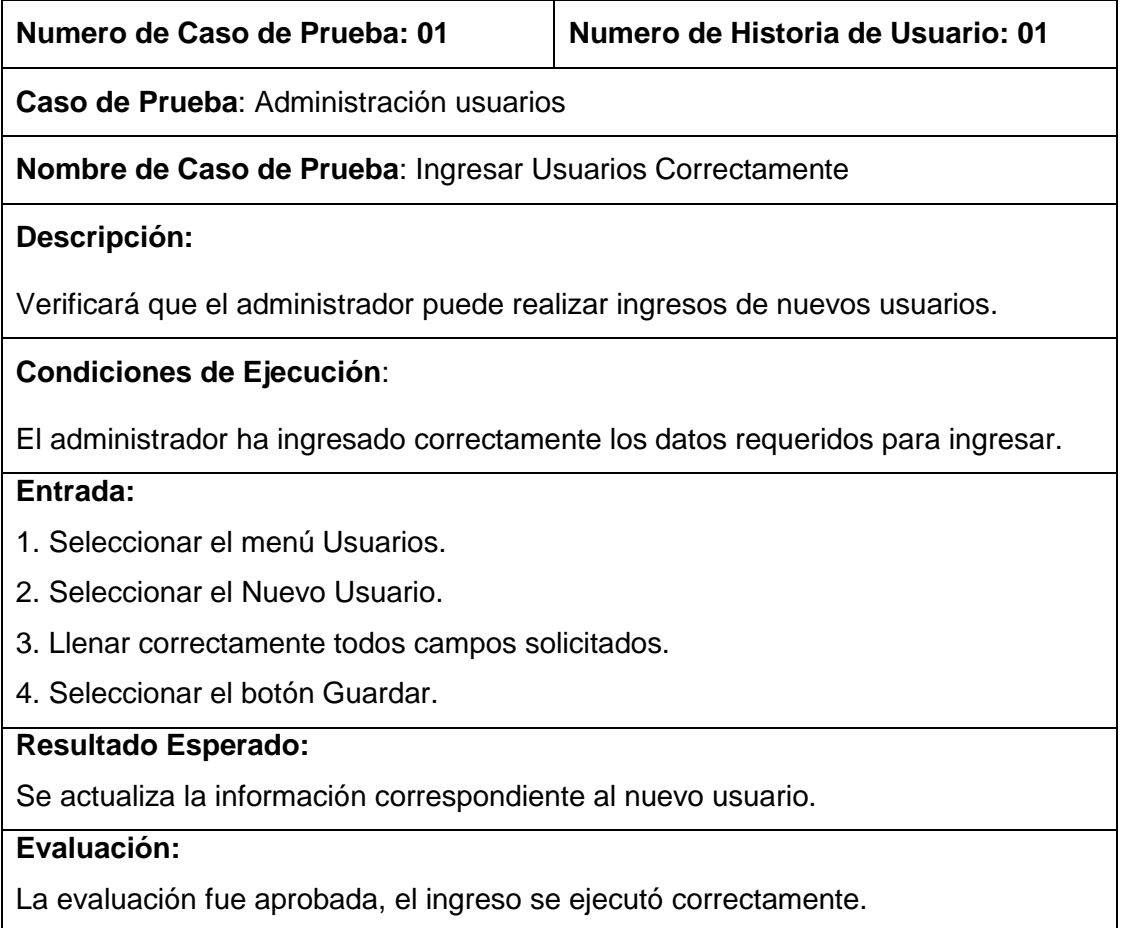

# TABLA LX: CASO DE PRUEBA 2: ADMINISTRACIÓN USUARIOS

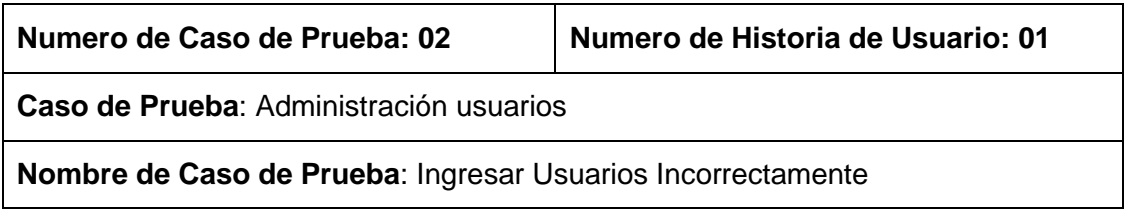

## **Descripción:**

Verificará que si los datos que ingresa el administrador, no son correctos o no son llenados no se realiza el ingreso del mismo.

## **Condiciones de Ejecución**:

El administrador ha ingresado incorrectamente los datos o tiene campos en blanco.

#### **Entrada:**

- 1. Seleccionar el menú Usuarios.
- 2. Seleccionar el Nuevo Usuario.

3. Llenar incorrectamente los campos solicitados o dejarlos en blanco.

4. Seleccionar el botón Guardar.

## **Resultado Esperado:**

No se guarda la información correspondiente al nuevo usuario. Se presenta mensajes indicando que campo no ha sido llenado o si el tipo de dato es incorrecto.

#### **Evaluación:**

La evaluación fue aprobada, el ingreso no se ejecutó.

# TABLA LXI: CASO DE PRUEBA 3: ADMINISTRACIÓN USUARIOS

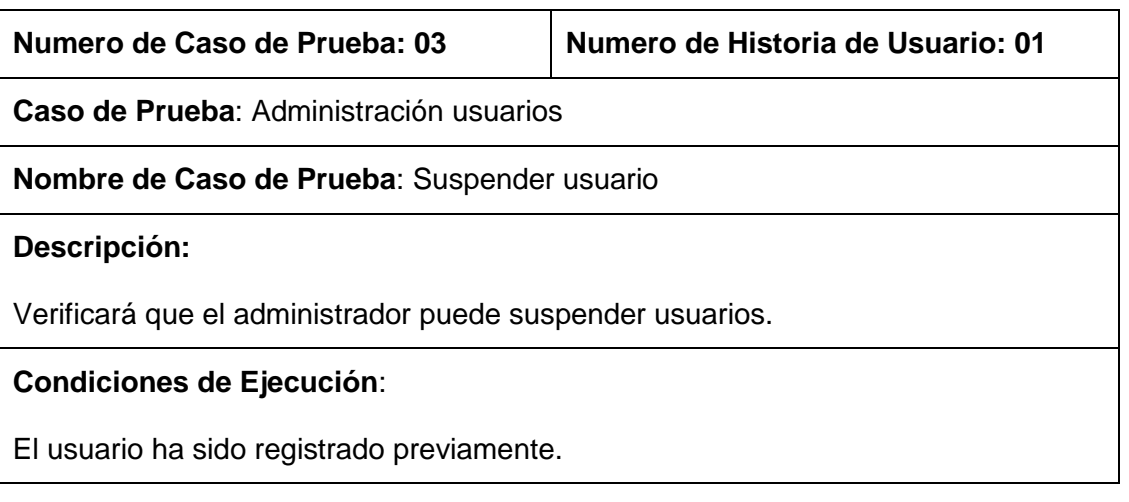

#### **Entrada:**

- 1. Seleccionar el menú Usuarios.
- 2. Buscar usuario.
- 3. Seleccionar icono suspender.
- 4. Seleccionar el botón OK.

# **Resultado Esperado:**

Se actualiza la información correspondiente al usuario.

**Evaluación:** 

El usuario se suspendió correctamente.

# TABLA LXII: CASO DE PRUEBA 4: ADMINISTRACIÓN USUARIOS

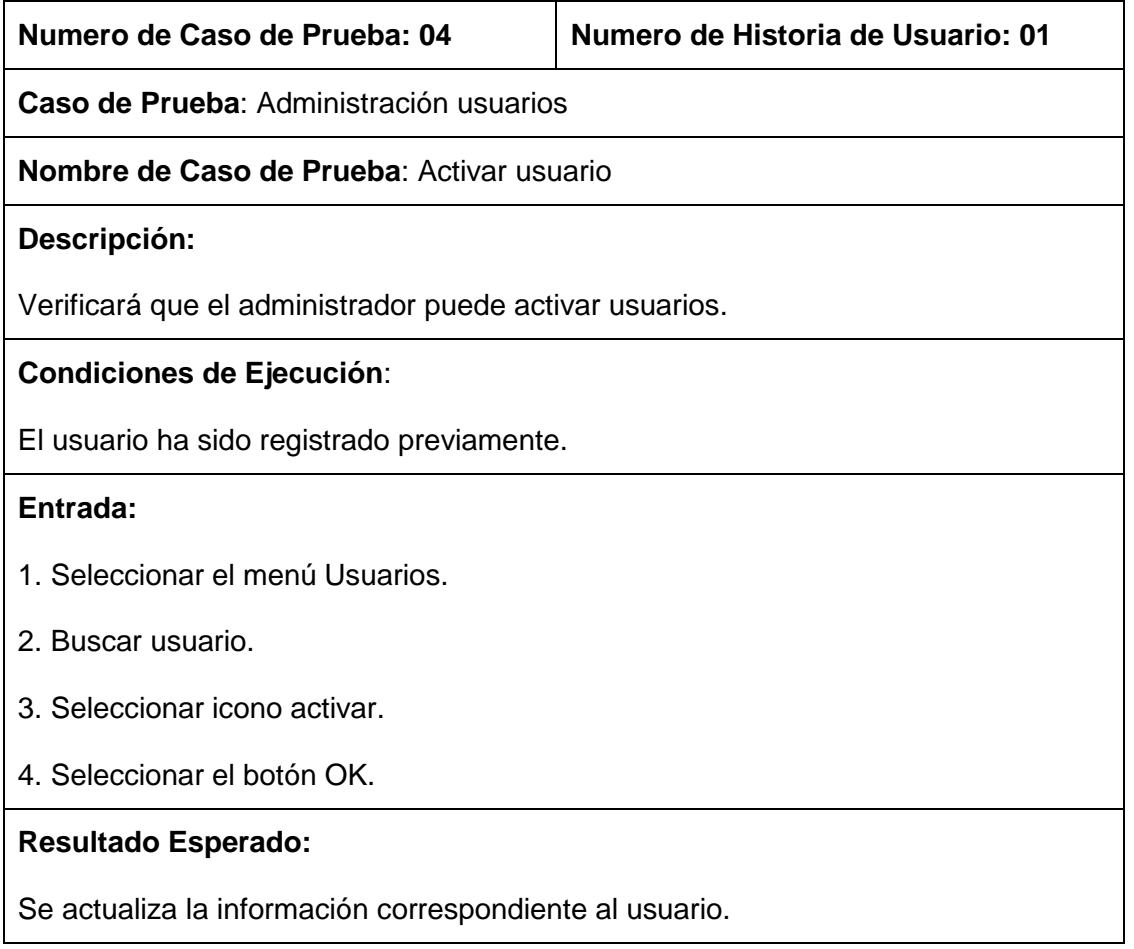

#### **Evaluación:**

El usuario se activó correctamente.

## TABLA LXIII: CASO DE PRUEBA 5: ADMINISTRACIÓN USUARIOS

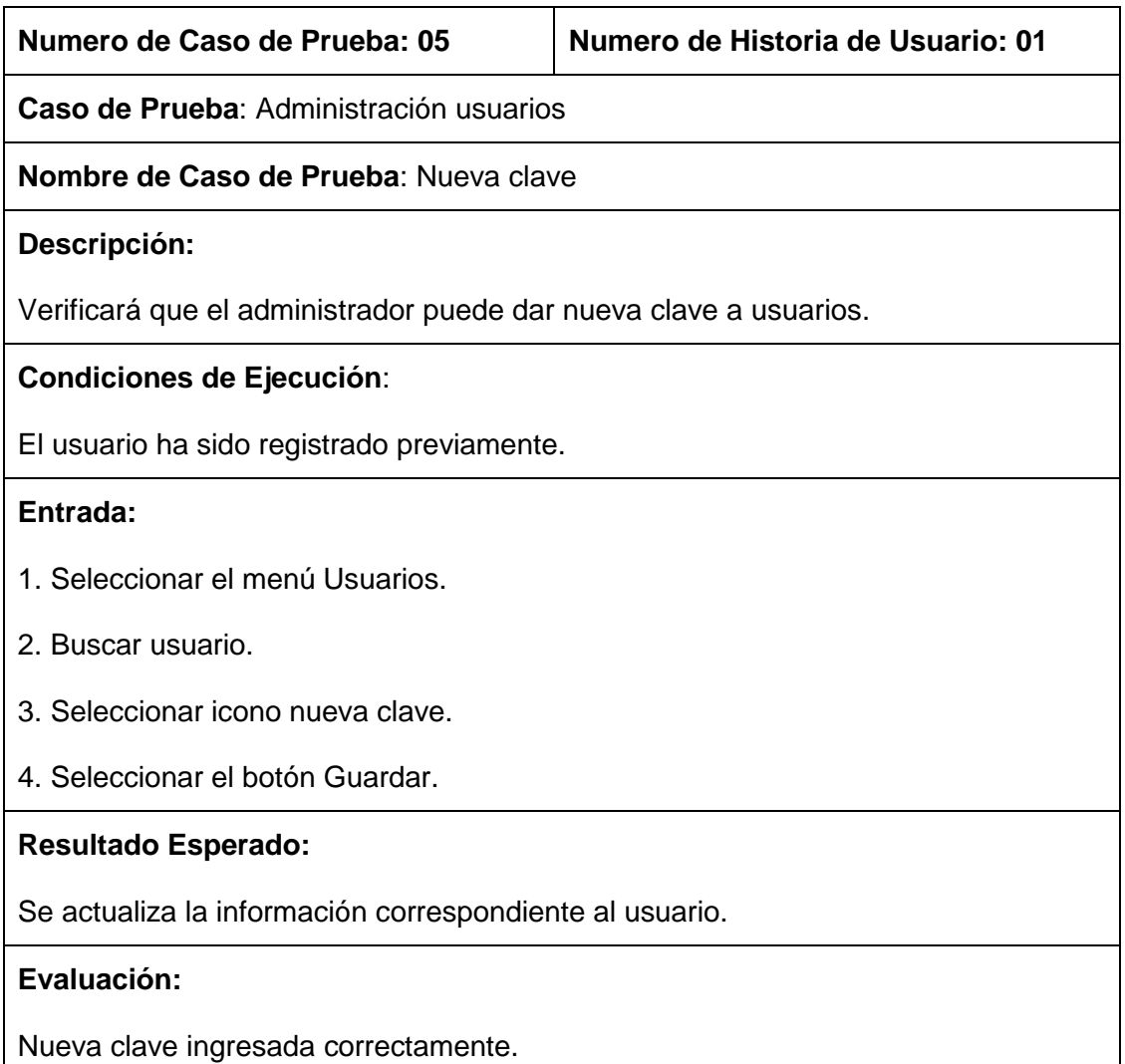

# TABLA LXIV: CASO DE PRUEBA 6: ADMINISTRACIÓN HISTORIAS CLÍNICAS

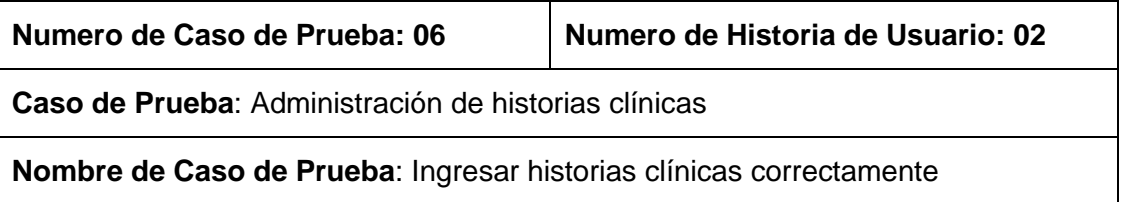

## **Descripción:**

Verificará que el administrador de estadística y auxiliar: puede realizar aperturas de nuevas historias.

## **Condiciones de Ejecución**:

El administrador ha ingresado correctamente los datos requeridos para ingresar.

#### **Entrada:**

- 1. Seleccionar el menú Pacientes.
- 2. Seleccionar el Tipo de paciente: Militar, Familiar o Civil.
- 3. Llenar correctamente todos campos solicitados.
- 4. Seleccionar el botón Guardar.

## **Resultado Esperado:**

Se actualiza la información correspondiente al nuevo paciente.

#### **Evaluación:**

La evaluación fue aprobada, el ingreso se ejecutó correctamente.

# TABLA LXV: CASO DE PRUEBA 7: ADMINISTRACIÓN HISTORIAS CLÍNICAS

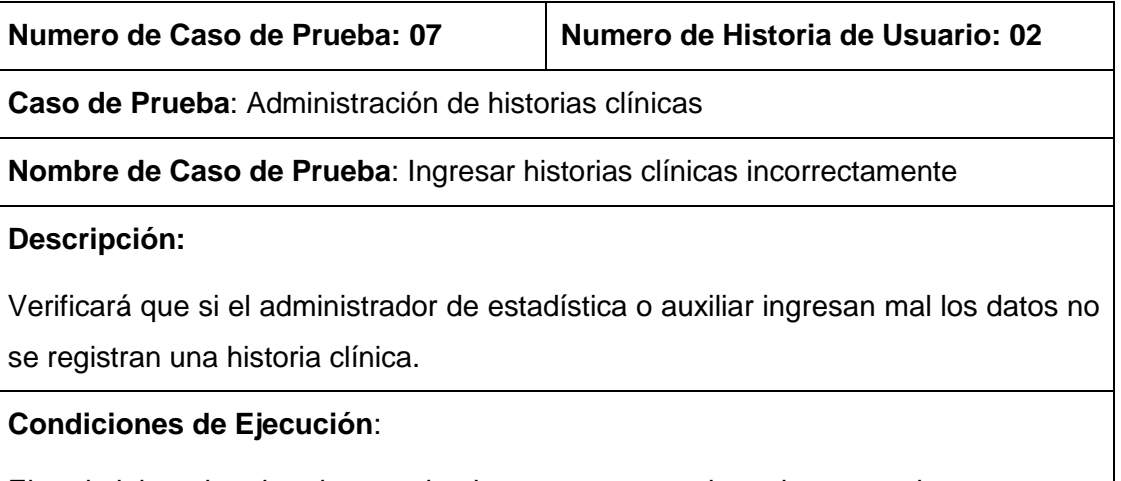

El administrador ha ingresado incorrectamente los datos o tiene campos obligatorios en blanco.

## **Entrada:**

- 1. Seleccionar el menú Pacientes.
- 2. Seleccionar el Tipo de paciente: Militar, Familiar o Civil.
- 3. Llenar incorrectamente los campos o dejar campos en blanco.
- 4. Seleccionar el botón Guardar.

## **Resultado Esperado:**

No se guarda la información correspondiente al paciente. Se presenta mensajes indicando que campo no ha sido llenado o si el tipo de dato es incorrecto.

#### **Evaluación:**

La evaluación fue aprobada, el ingreso no se ejecutó.

# TABLA LXVI: CASO DE PRUEBA 8: ADMINISTRACIÓN HISTORIAS CLÍNICAS

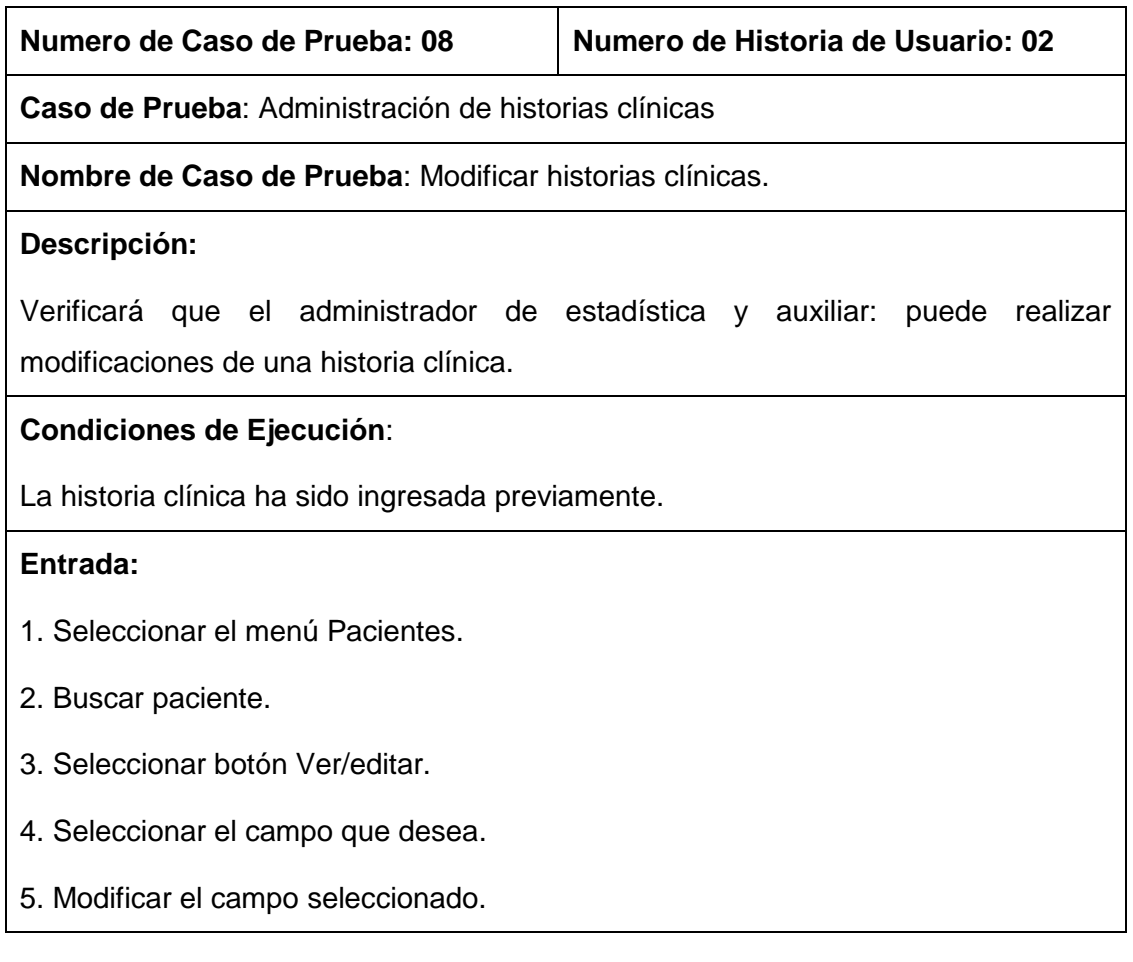

6. Click a fuera del campo.

# **Resultado Esperado:**

Se actualiza la información correspondiente al paciente.

## **Evaluación:**

Se modificó los datos correctamente.

# TABLA LXVII: CASO DE PRUEBA 9: ADMINISTRACIÓN HISTORIAS CLÍNICAS

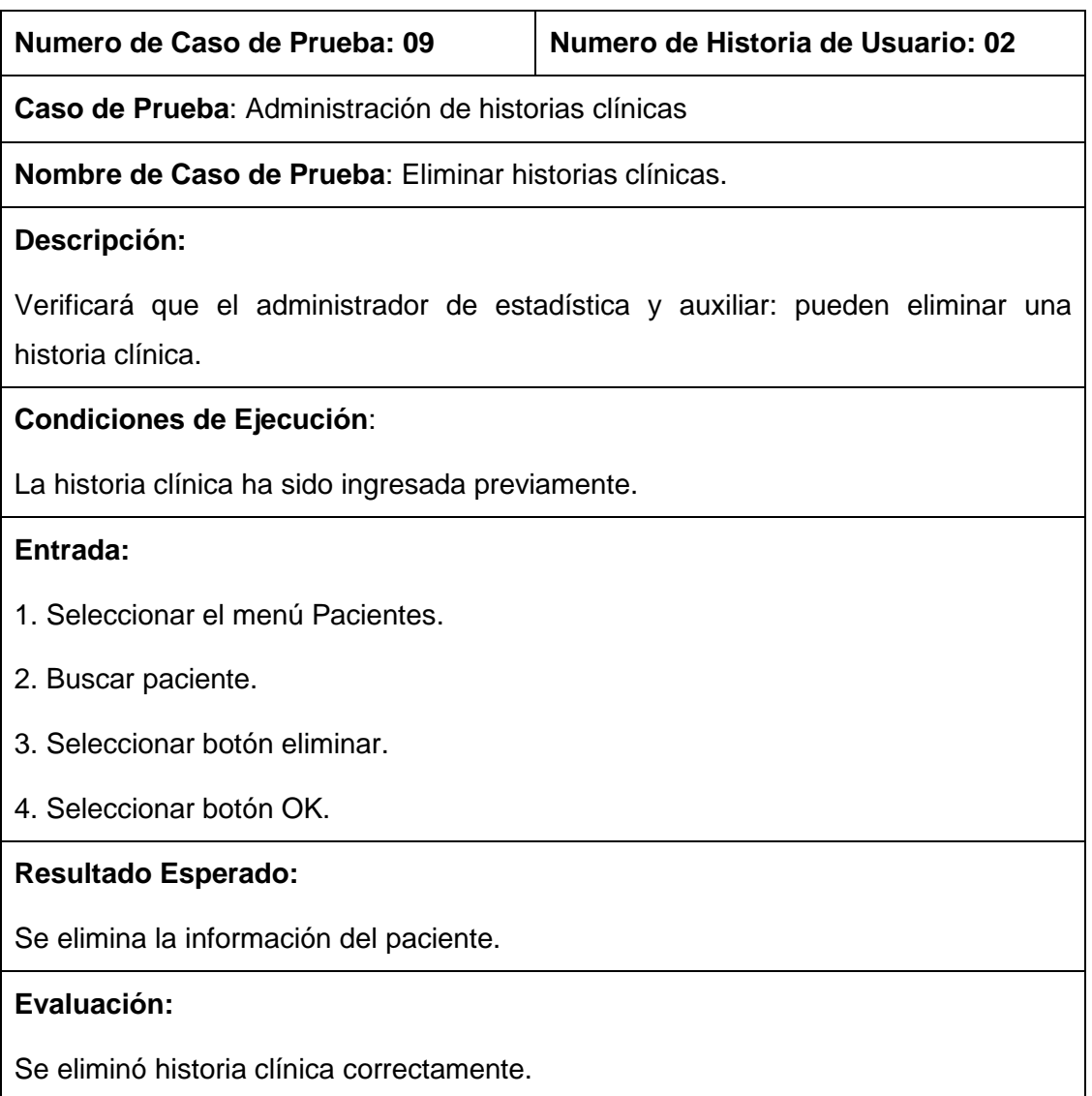

# TABLA LXVIII: CASO DE PRUEBA 10: HOSPITALIZAR PACIENTE

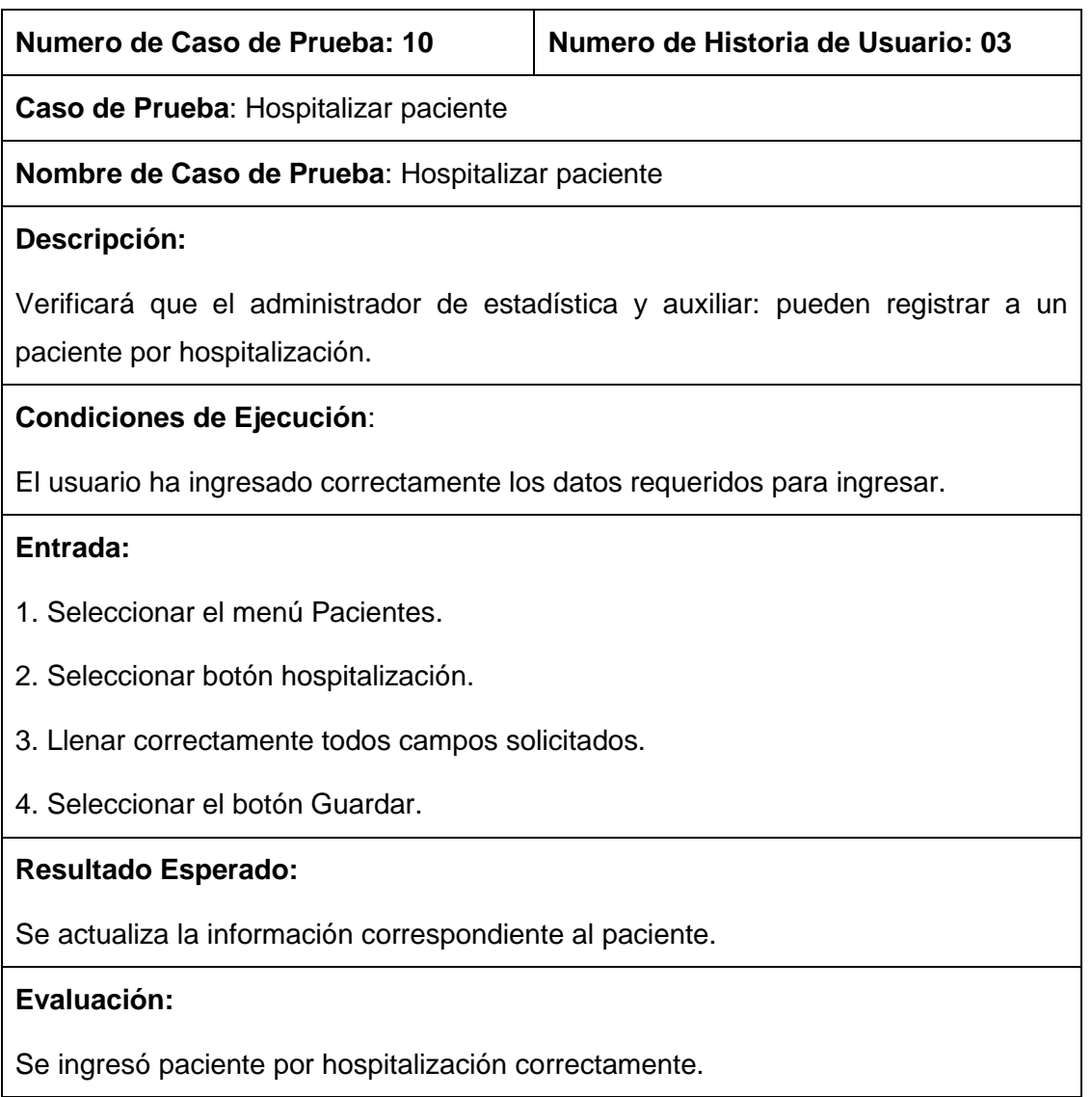

# TABLA LXIX: CASO DE PRUEBA 11: HOSPITALIZAR PACIENTE

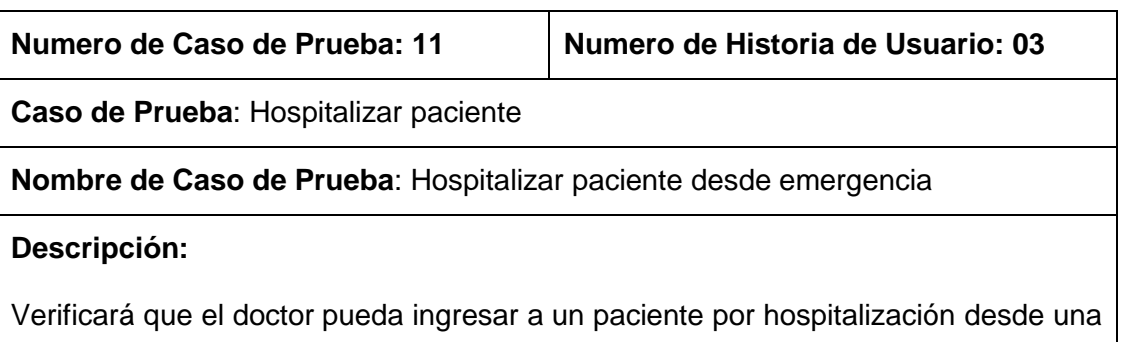

#### emergencia.

#### **Condiciones de Ejecución**:

El paciente ha sido ingresado previamente por emergencia.

#### **Entrada:**

- 1. Seleccionar ingresar.
- 2. Seleccionar llenar diagnóstico.
- 3. Seleccionar en destino opción: internamiento.
- 4. Click en hospitalizar.
- 3. Llenar correctamente todos campos solicitados.
- 4. Seleccionar el botón Guardar

## **Resultado Esperado:**

Se actualiza la información correspondiente al paciente.

**Evaluación:** 

Se ingresó paciente por hospitalización correctamente.

# TABLA LXX: CASO DE PRUEBA 12: HOSPITALIZAR PACIENTE

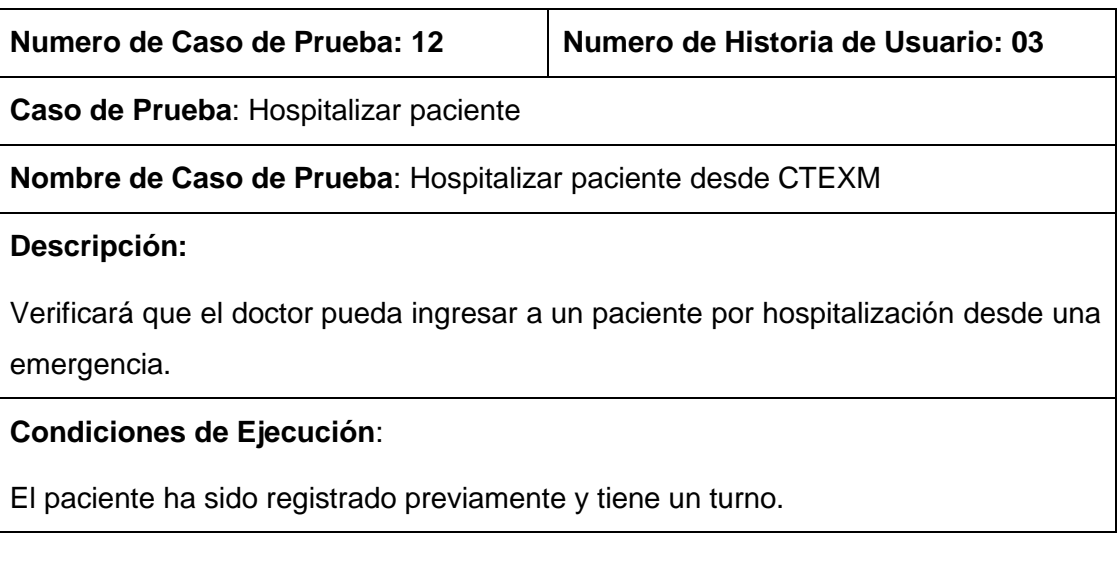

## **Entrada:**

- 1. Seleccionar ingresar.
- 2. Seleccionar consulta morbilidad.
- 3. Click en hospitalizar.
- 4. Llenar correctamente todos campos solicitados.
- 5. Seleccionar el botón Guardar

## **Resultado Esperado:**

Se actualiza la información correspondiente al paciente.

#### **Evaluación:**

Se ingresó paciente por hospitalización correctamente.

# TABLA LXXI: CASO DE PRUEBA 13: HOSPITALIZAR PACIENTE

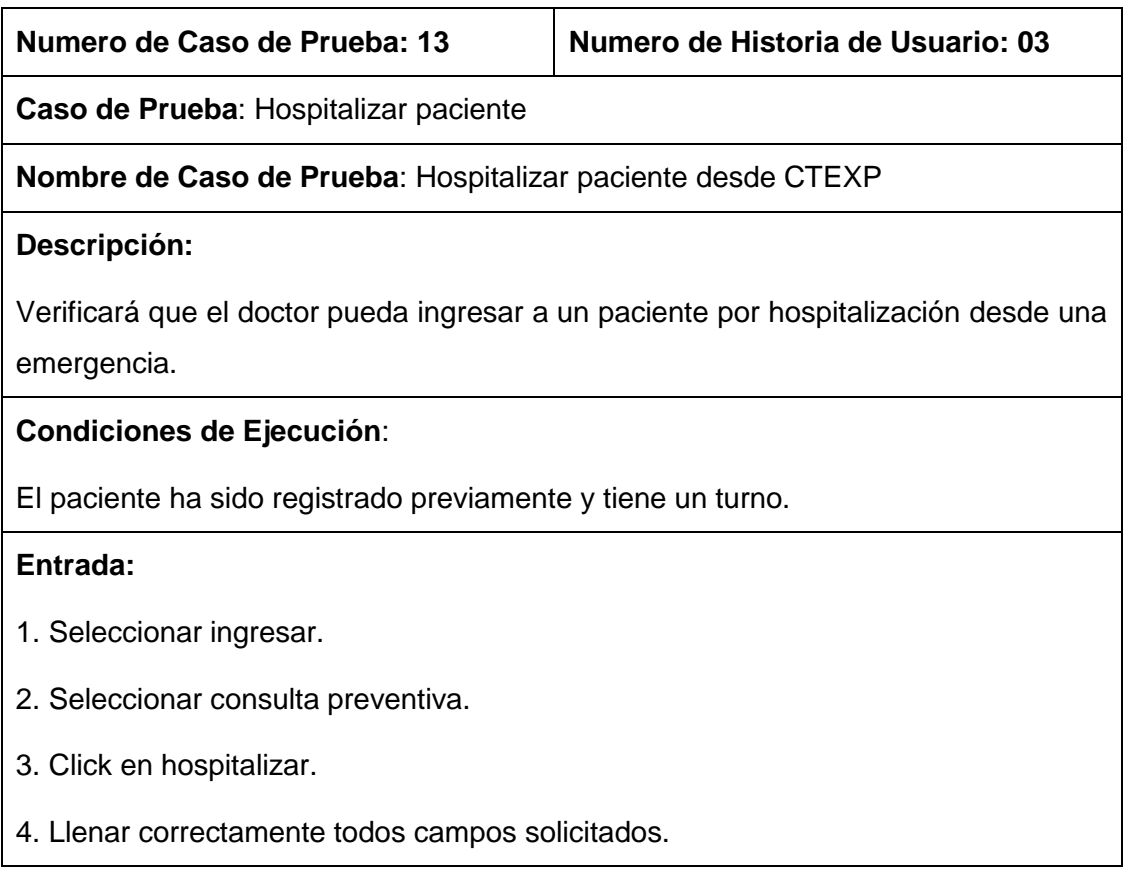

5. Seleccionar el botón Guardar

# **Resultado Esperado:**

Se actualiza la información correspondiente al paciente.

#### **Evaluación:**

Se ingresó paciente por hospitalización correctamente.

## TABLA LXXII: CASO DE PRUEBA 14: INGRESAR PACIENTE POR EMERGENCIA

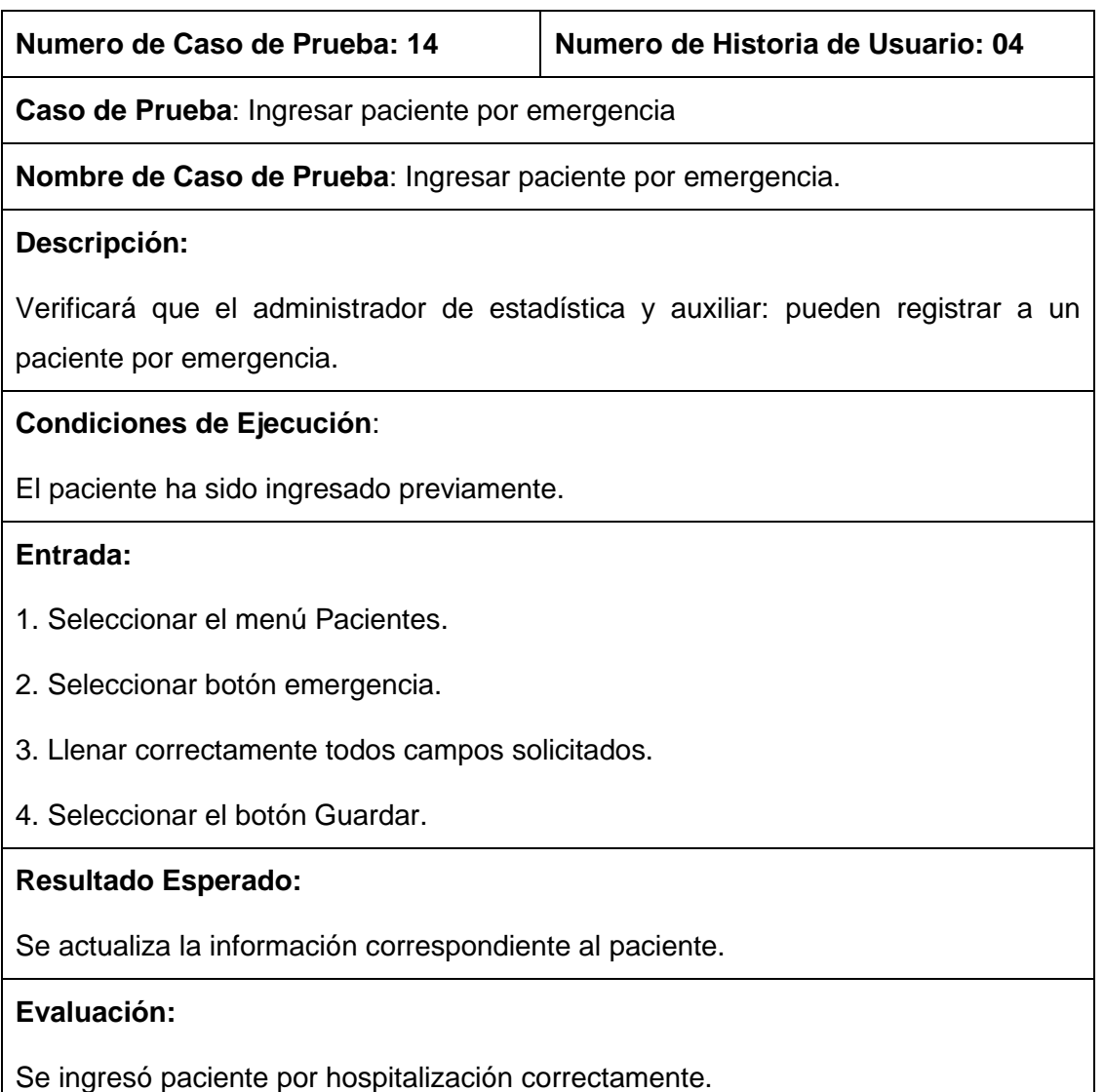

# TABLA LXXIII: CASO DE PRUEBA 15: EMISIÓN DE TURNOS

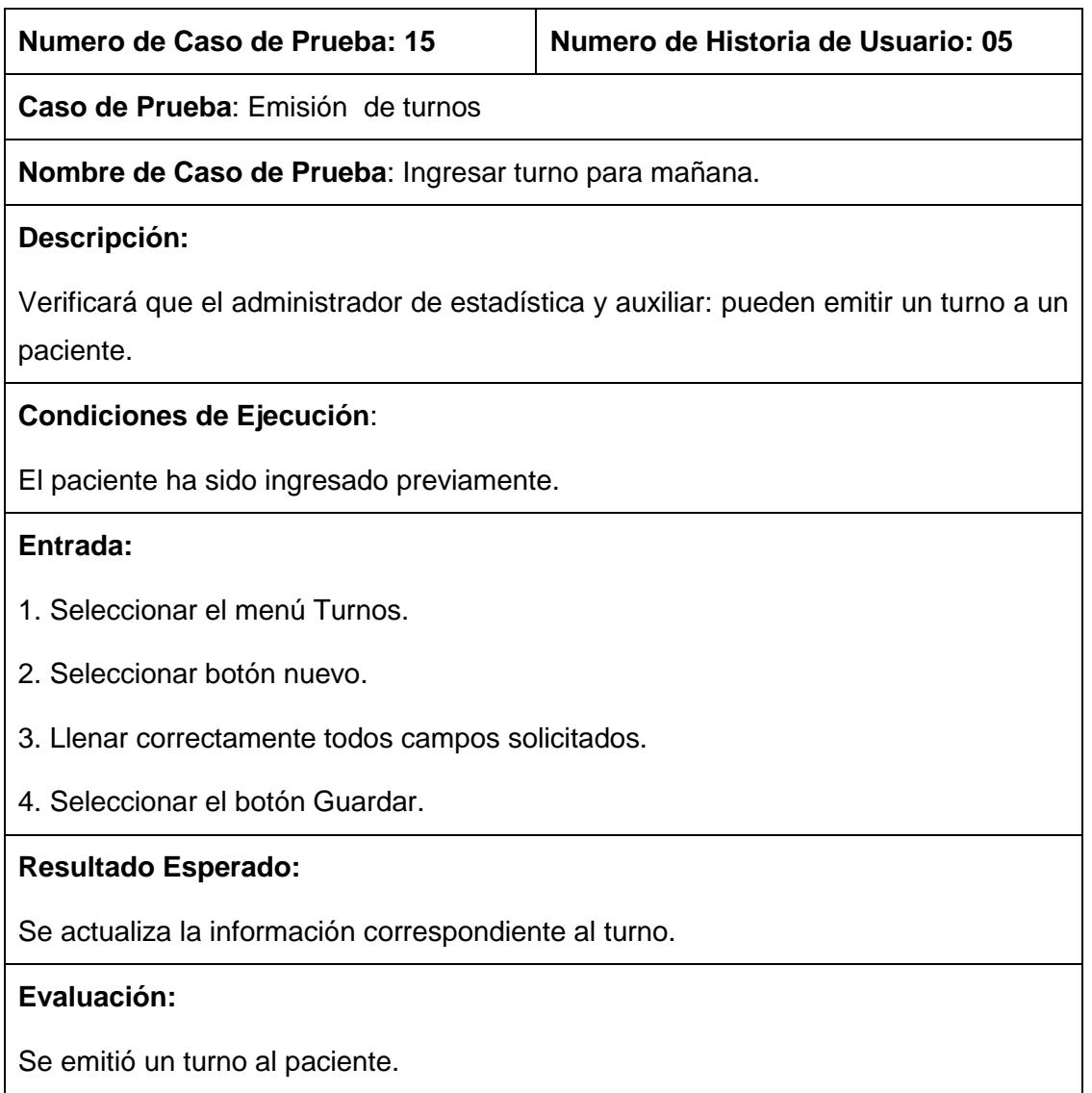

# TABLA LXXIV: CASO DE PRUEBA 16: EMISIÓN DE TURNOS

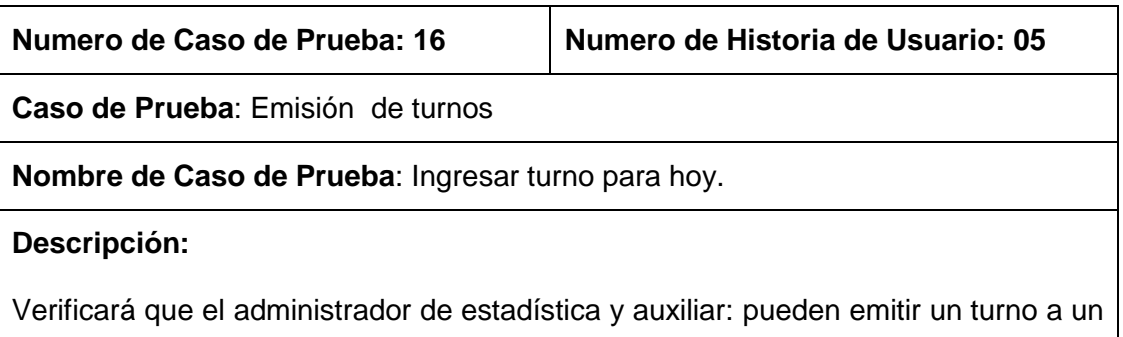

paciente.

# **Condiciones de Ejecución**:

El paciente ha sido ingresado previamente.

#### **Entrada:**

- 1. Seleccionar el menú Turnos.
- 2. Seleccionar botón nuevo.
- 3. Llenar correctamente todos campos solicitados.
- 4. Seleccionar campo "Hoy?".
- 5. Seleccionar el botón Guardar.

#### **Resultado Esperado:**

Se actualiza la información correspondiente al turno.

#### **Evaluación:**

Se emitió un turno al paciente.

# TABLA LXXV: CASO DE PRUEBA 17: ADMINISTRACIÓN DOCTORES

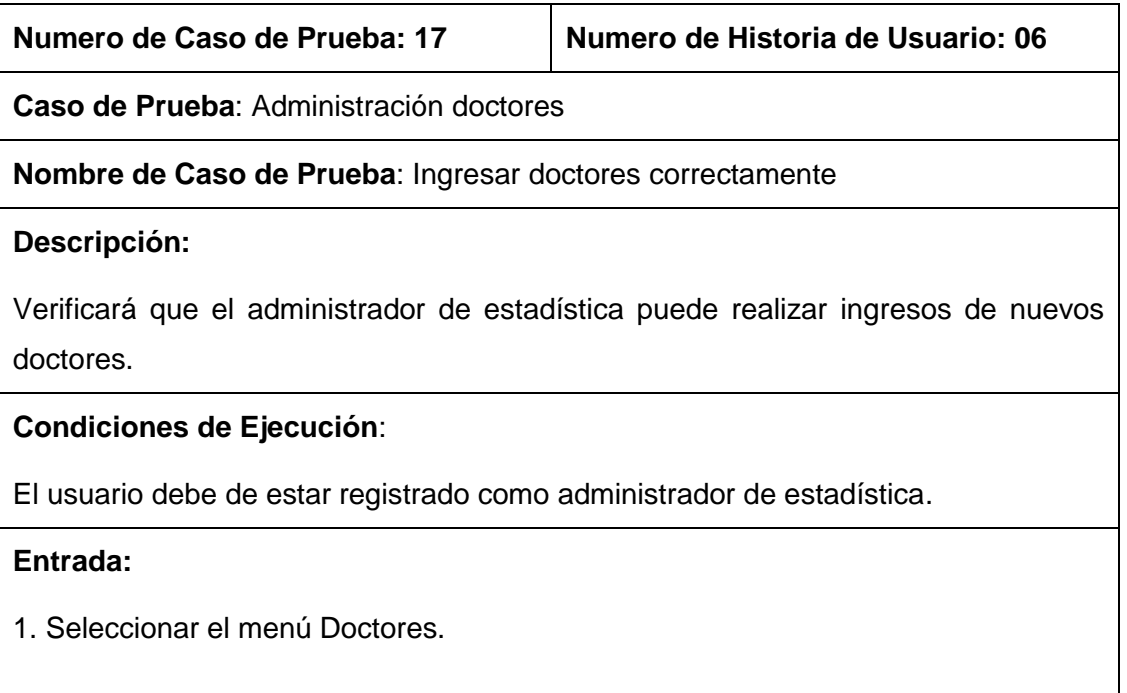

- 2. Seleccionar botón Nuevo.
- 3. Llenar correctamente todos campos solicitados.
- 4. Seleccionar el botón Guardar.

#### **Resultado Esperado:**

Se actualiza la información correspondiente al doctor.

#### **Evaluación:**

La evaluación fue aprobada, el ingreso se ejecutó correctamente.

# TABLA LXXVI: CASO DE PRUEBA 18: ADMINISTRACIÓN DOCTORES

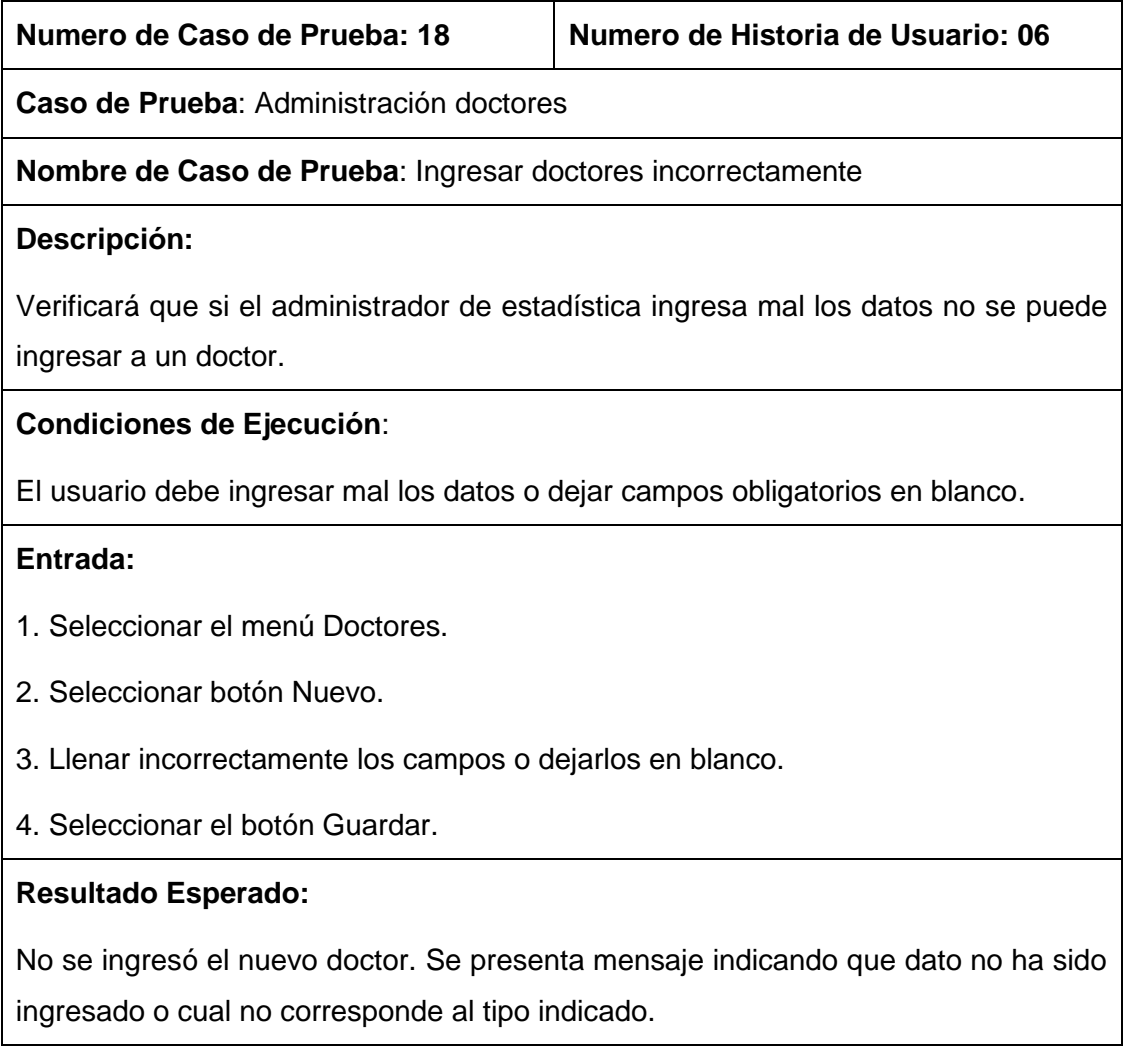

## **Evaluación:**

La evaluación fue aprobada, no se realizó ningún ingreso.

# TABLA LXXVII: CASO DE PRUEBA 19: ADMINISTRACIÓN DOCTORES

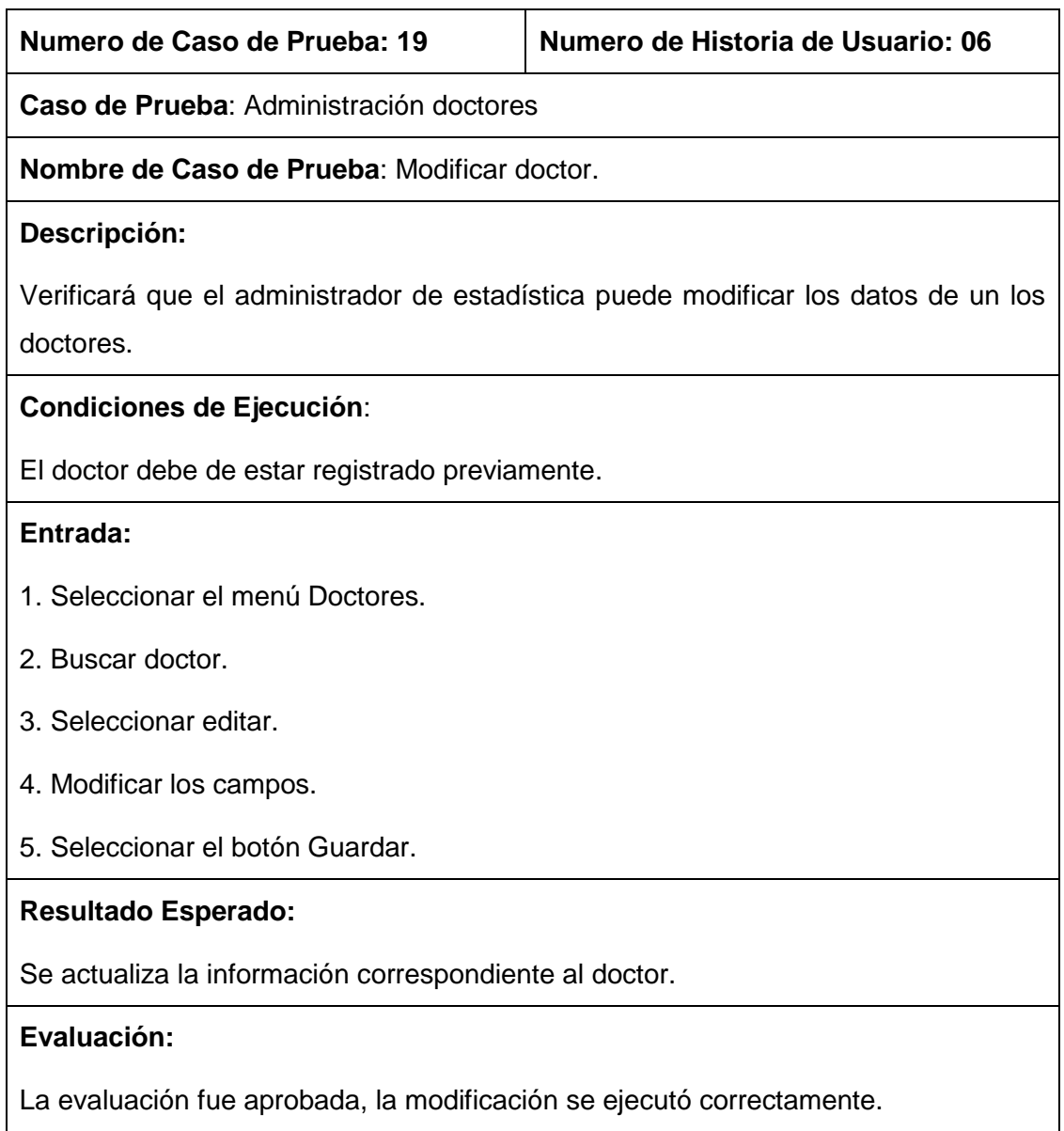

# TABLA LXXVIII: CASO DE PRUEBA 20: ADMINISTRACIÓN DOCTORES

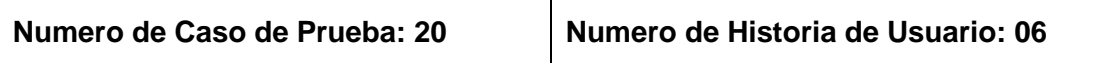

**Caso de Prueba**: Administración doctores

**Nombre de Caso de Prueba**: Suspender doctor.

#### **Descripción:**

Verificará que el administrador de estadística puede suspender a los doctores.

#### **Condiciones de Ejecución**:

El doctor debe de estar registrado previamente.

#### **Entrada:**

- 1. Seleccionar el menú Doctores.
- 2. Buscar doctor.
- 3. Seleccionar suspender.
- 4. Seleccionar OK.

#### **Resultado Esperado:**

Se actualiza la información correspondiente al doctor.

## **Evaluación:**

El doctor se suspendió correctamente.

#### TABLA LXXIX: CASO DE PRUEBA 21: ADMINISTRACIÓN DOCTORES

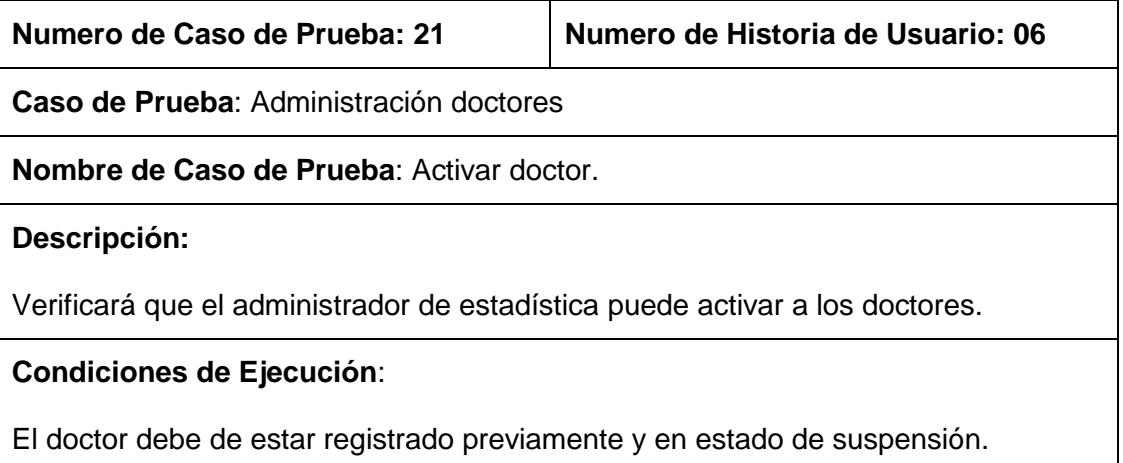

#### **Entrada:**

- 1. Seleccionar el menú Doctores.
- 2. Buscar doctor.
- 3. Seleccionar activar.
- 4. Seleccionar OK.

# **Resultado Esperado:**

Se actualiza la información correspondiente al doctor.

#### **Evaluación:**

El doctor se activó correctamente.

# TABLA LXXX: CASO DE PRUEBA 22: ADMINISTRACIÓN DOCTORES

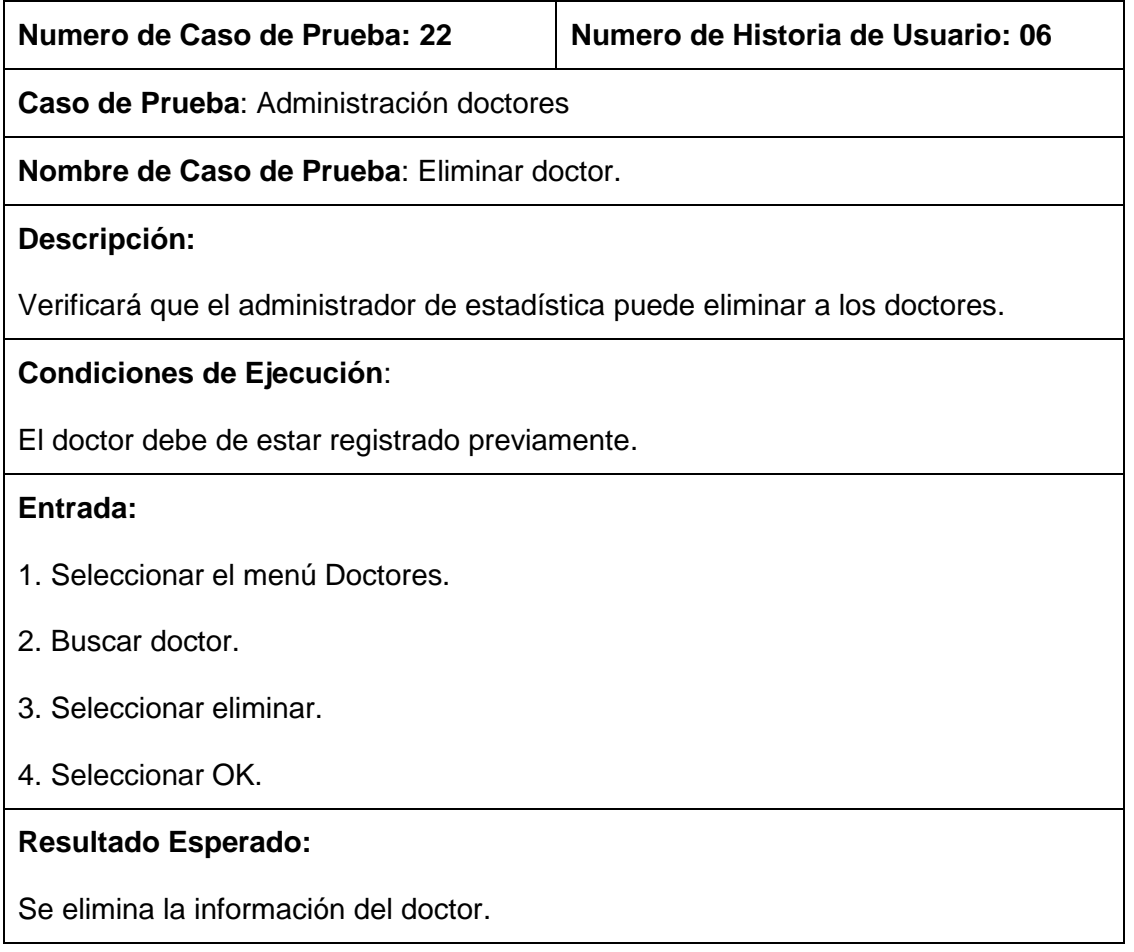

#### **Evaluación:**

El doctor se ha eliminado correctamente.

# TABLA LXXXI: CASO DE PRUEBA 23: REPORTE MENSUAL HOSPITALIZADOS

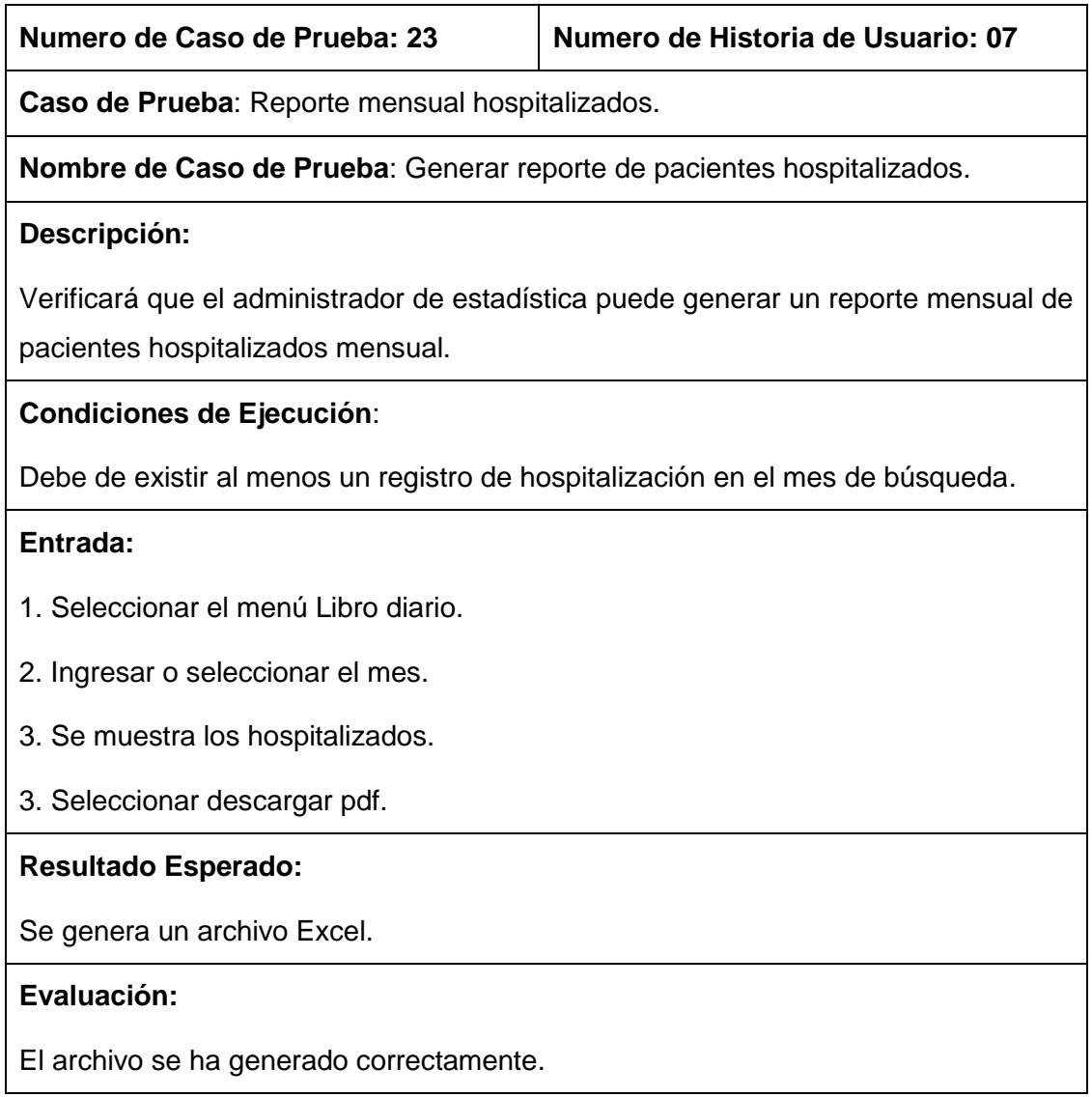

# TABLA LXXXII: CASO DE PRUEBA 24: REPORTE MENSUAL EMERGENCIA

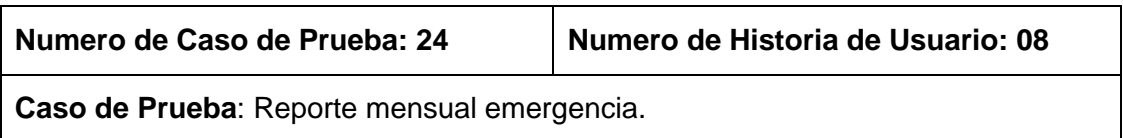

**Nombre de Caso de Prueba**: Generar reporte de pacientes por emergencia.

#### **Descripción:**

Verificará que el administrador de estadística puede generar un reporte mensual de pacientes ingresados por emergencia mensual.

#### **Condiciones de Ejecución**:

Debe de existir al menos un registro de emergencia en el mes de búsqueda.

#### **Entrada:**

- 1. Seleccionar el menú Doctores.
- 2. Seleccionar Reporte Emergencia.
- 3. Ingresar o seleccionar el mes.
- 3. Seleccionar ir.

# **Resultado Esperado:**

Se genera un archivo Excel.

#### **Evaluación:**

El archivo se ha generado correctamente.

# TABLA LXXXIII: CASO DE PRUEBA 25: REPORTE MORBILIDAD

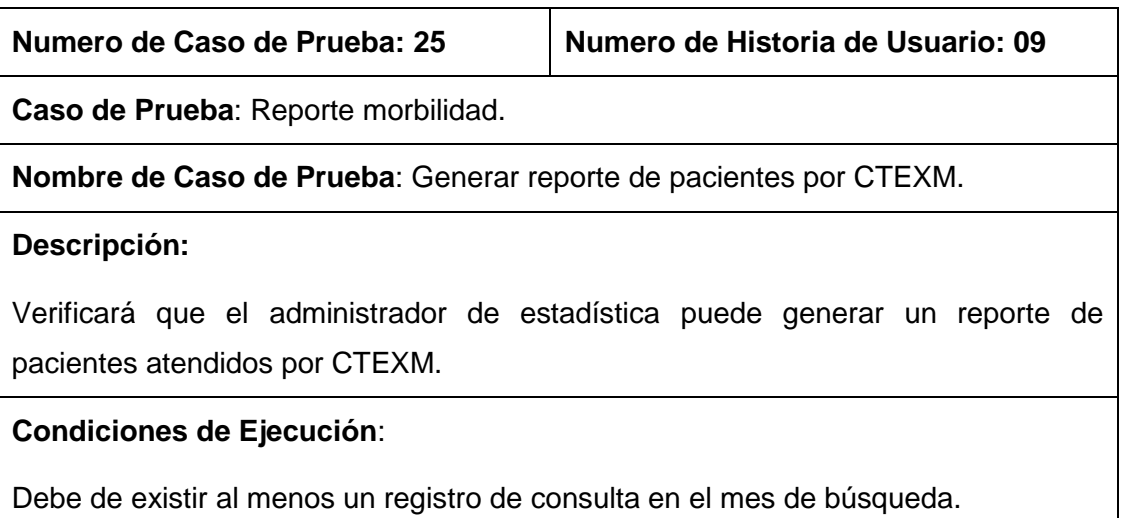

## **Entrada:**

- 1. Seleccionar el menú Doctores.
- 2. Seleccionar Reporte morbilidad.
- 3. Ingresar o seleccionar el día.
- 3. Seleccionar ir.

# **Resultado Esperado:**

Se genera un archivo Excel.

#### **Evaluación:**

El archivo se ha generado correctamente.

# TABLA LXXXIV: CASO DE PRUEBA 26: REPORTE PREVENTIVA

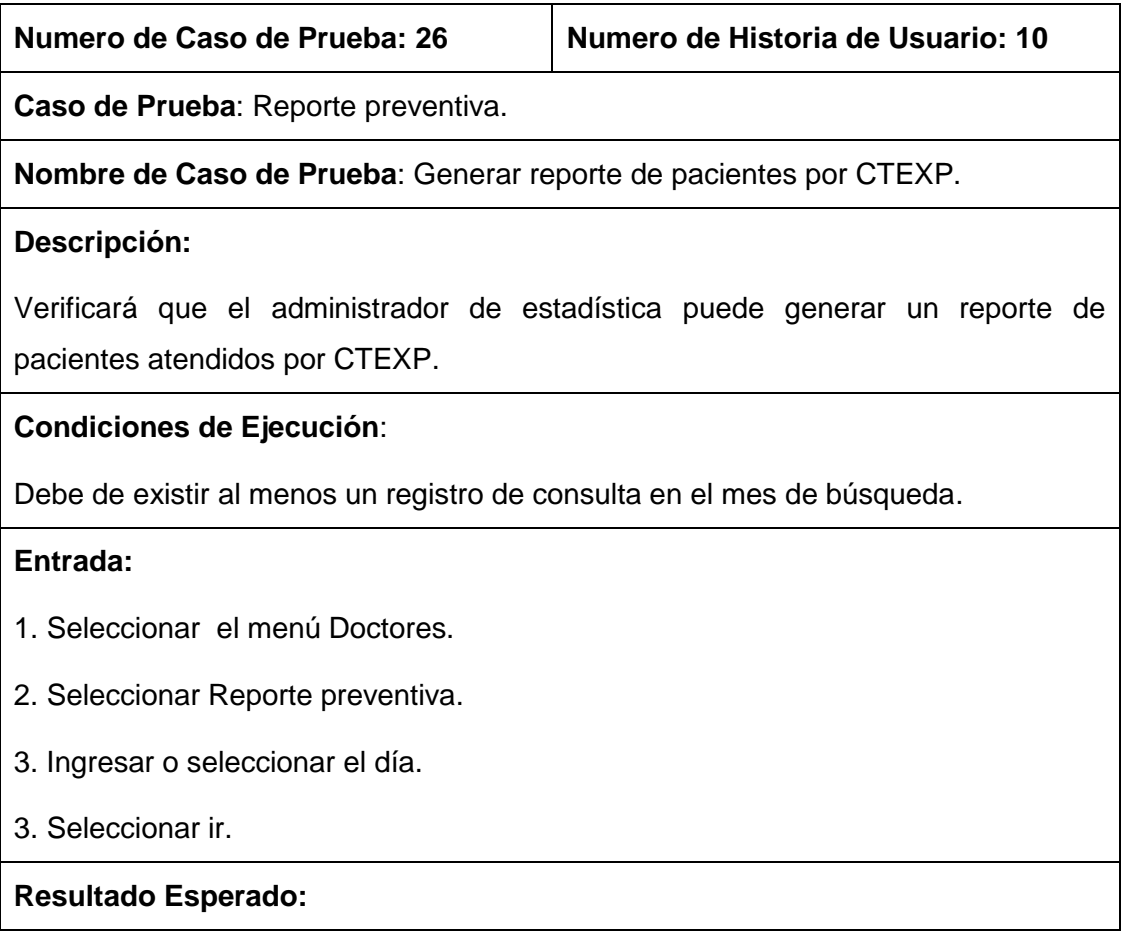

Se genera un archivo Excel.

## **Evaluación:**

El archivo se ha generado correctamente.

# TABLA LXXXV: CASO DE PRUEBA 27: MOVIMIENTO HOSPITAL

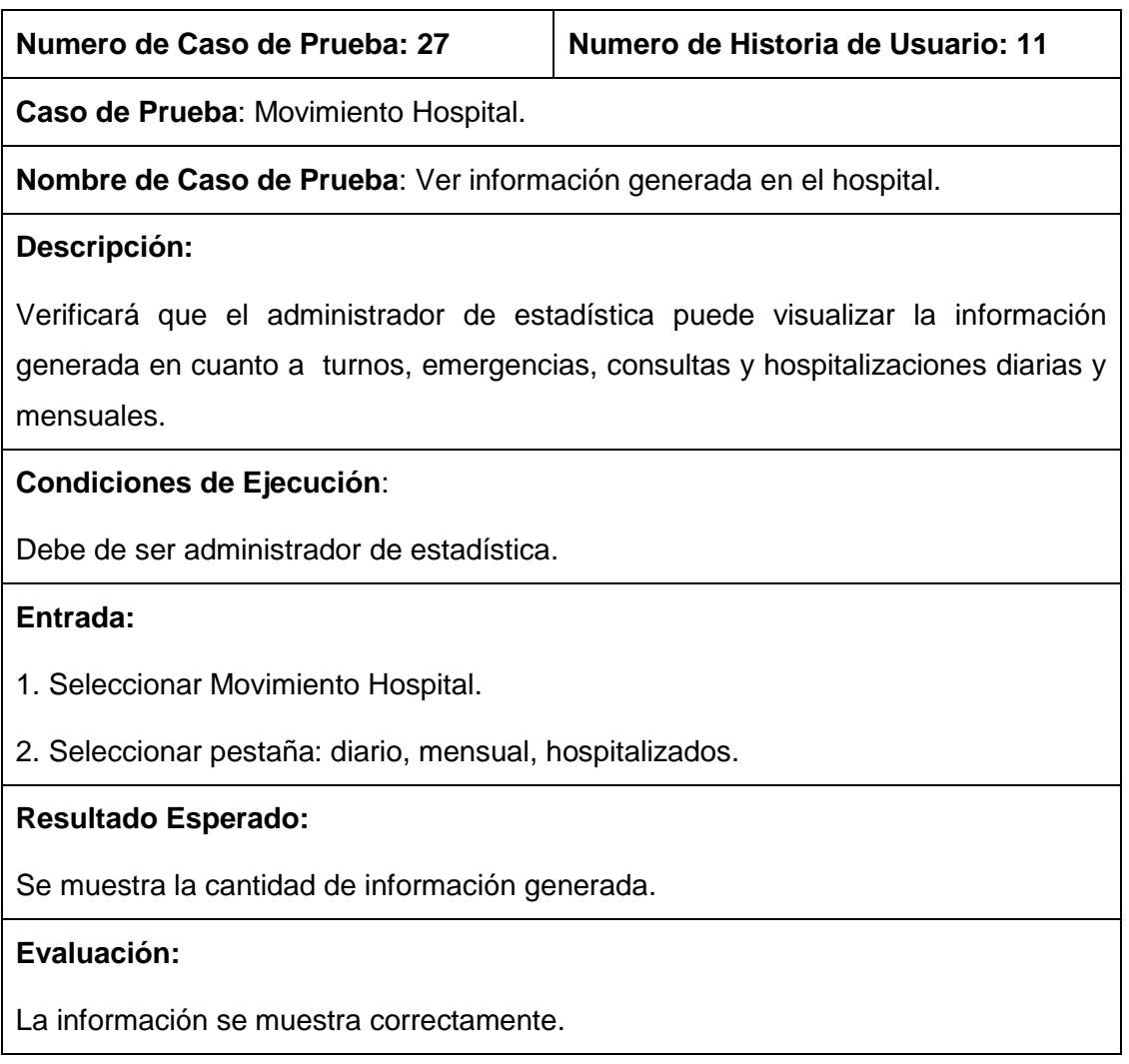

## TABLA LXXXVI: CASO DE PRUEBA 28: ASIGNAR CAMA HA HOSPITALIZADO

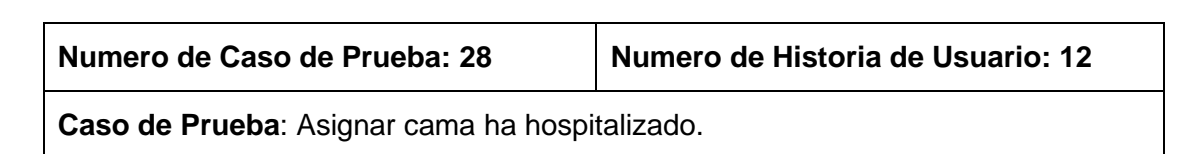

**Nombre de Caso de Prueba**: Asignar una cama a un paciente hospitalizado.

#### **Descripción:**

Verificará que el administrador de enfermería o enfermera puede asignarle una cama a un paciente.

## **Condiciones de Ejecución**:

El paciente debe estar ingresado previamente por hospitalización.

#### **Entrada:**

- 1. Seleccionar el menú Enfermería.
- 2. Seleccionar pestaña hospitalizados.
- 3. Seleccionar asignar cama.
- 4. llenar los datos correctamente.
- 5. Seleccionar Guardar.

## **Resultado Esperado:**

Se asigna la cama al paciente.

#### **Evaluación:**

Se ha asignado cama correctamente.

## TABLA LXXXVII: CASO DE PRUEBA 29: ADMINISTRACIÓN DE HOJAS DE CAMBIO DE TURNO

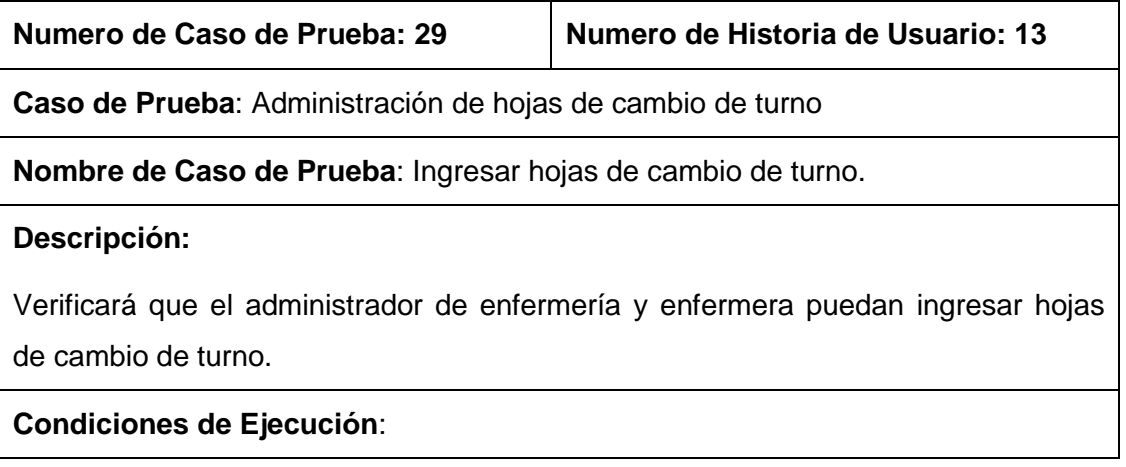

La hoja debe estar ingresada y no tener información.

## **Entrada:**

- 1. Seleccionar el menú Enfermería.
- 2. Seleccionar pestaña Cambio Turno.
- 3 .Ingresar el nombre de la hoja.
- 4. Presionar enter o click en "+".

# **Resultado Esperado:**

Se actualiza la información correspondiente a hoja.

## **Evaluación:**

Se agregó la hoja correctamente.

# TABLA LXXXVIII: CASO DE PRUEBA 30: ADMINISTRACIÓN DE HOJAS DE CAMBIO DE TURNO

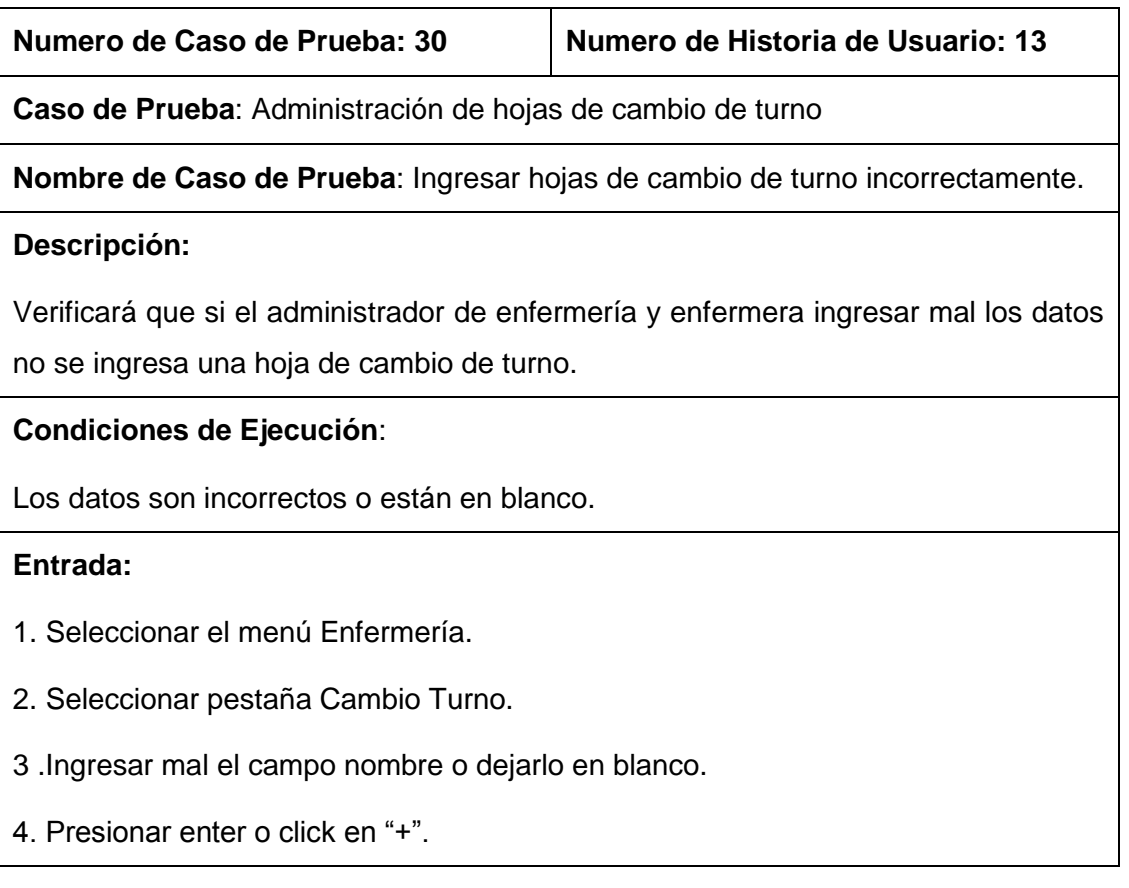

## **Resultado Esperado:**

No se ingresó la hoja. Se presenta mensaje indicando que dato no ha sido ingresado o cual no corresponde al tipo indicado.

## **Evaluación:**

La evaluación fue aprobada, no se realizó un nuevo ingreso.

## TABLA LXXXIX: CASO DE PRUEBA 31: ADMINISTRACIÓN DE HOJAS DE CAMBIO DE TURNO

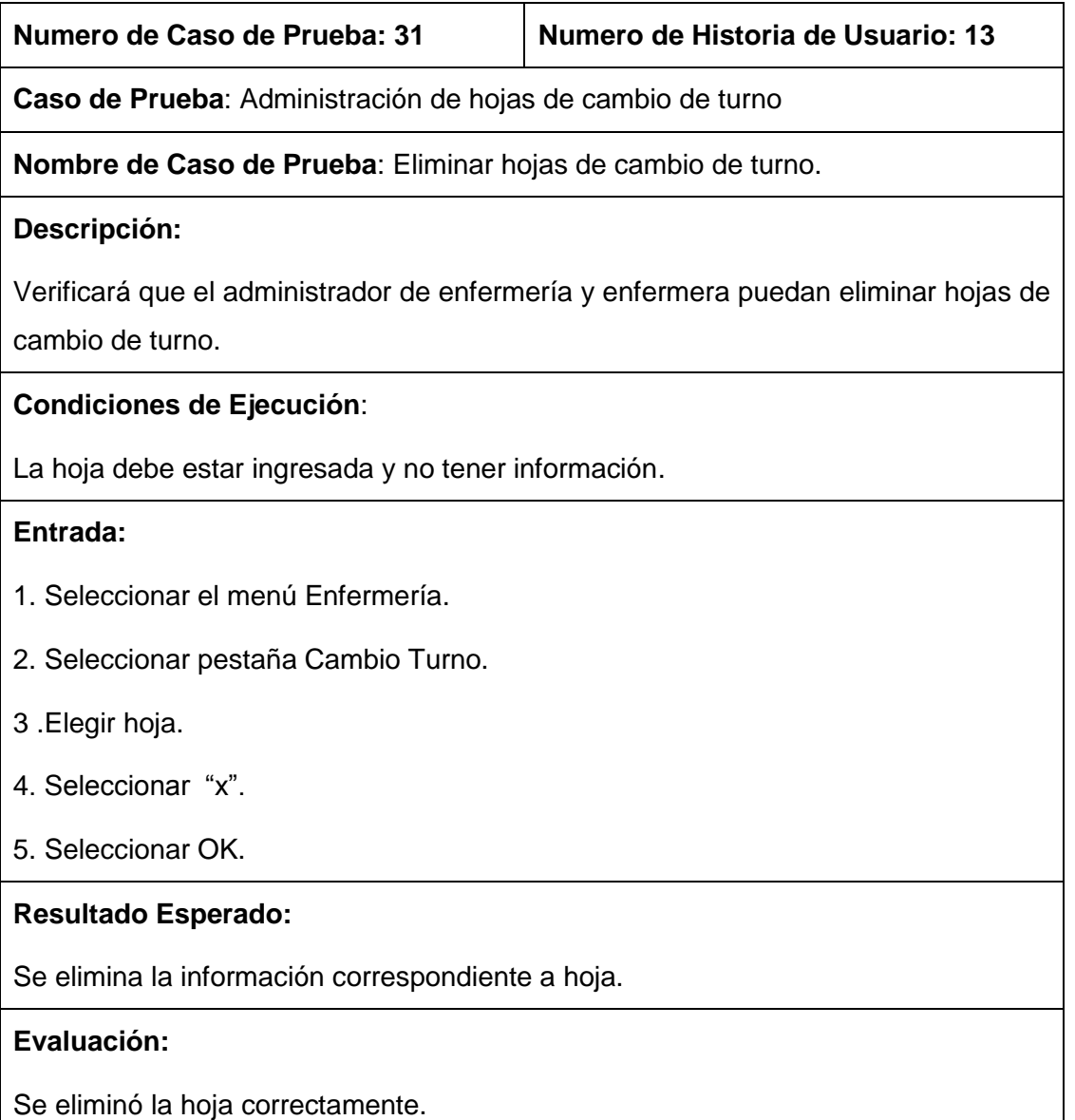

## TABLA XC: CASO DE PRUEBA 32: INGRESO DE DATOS A HOJA DE CAMBIO DE TURNOS

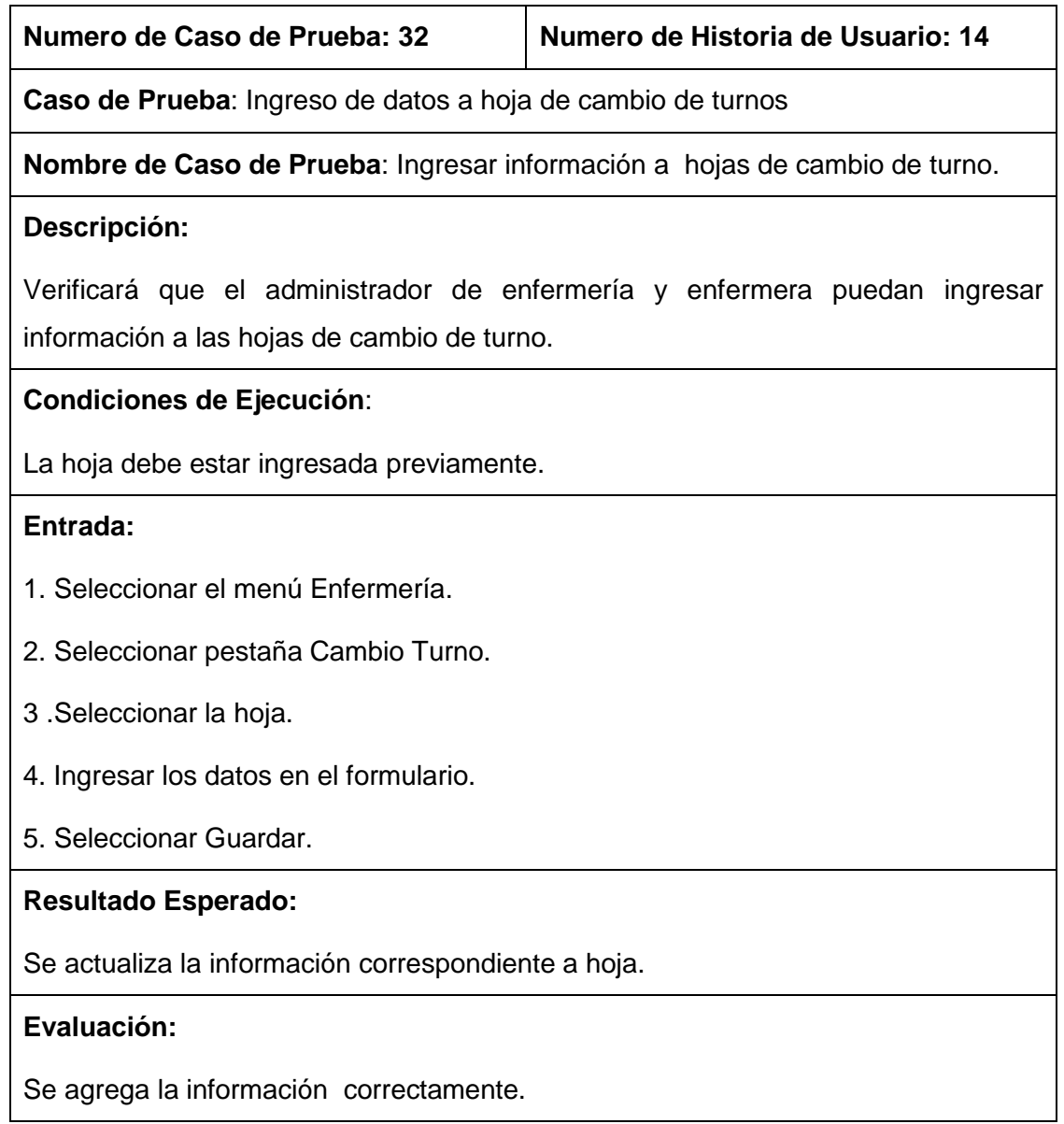

## TABLA XCI: CASO DE PRUEBA 33: INGRESO DE DATOS A HOJA DE CAMBIO DE TURNOS

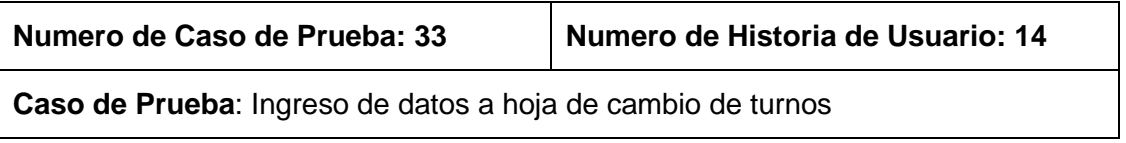

**Nombre de Caso de Prueba**: Ingresar incorrectamente la información a hojas de cambio de turno.

#### **Descripción:**

Verificará que si el administrador de enfermería o enfermera ingresar mal los datos la hoja de cambio de turno no se ingresa.

## **Condiciones de Ejecución**:

Los datos son incorrectos o están en blanco.

#### **Entrada:**

- 1. Seleccionar el menú Enfermería.
- 2. Seleccionar pestaña Cambio Turno.
- 3 .Seleccionar la hoja.
- 4. Ingresar mal los datos o están en blanco.
- 5. Seleccionar Guardar.

## **Resultado Esperado:**

No se ingresó la información. Se presenta mensaje indicando que dato no ha sido ingresado o cual no corresponde al tipo indicado.

#### **Evaluación:**

La evaluación fue aprobada, las operaciones se ejecutaron correctamente y no se realiza el ingreso de la información a la hoja.

## TABLA XCII: CASO DE PRUEBA 34: INGRESO DE DATOS A HOJA DE CAMBIO DE **TURNOS**

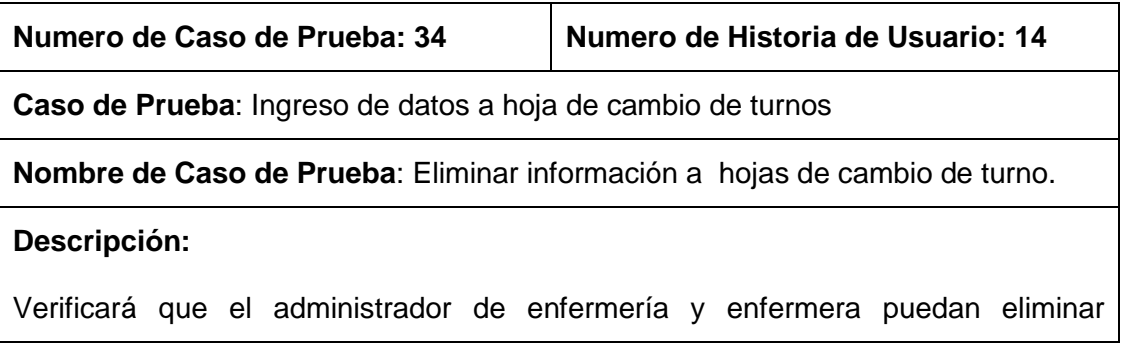

información a las hojas de cambio de turno.

# **Condiciones de Ejecución**:

La hoja debe estar ingresada previamente.

#### **Entrada:**

- 1. Seleccionar el menú Enfermería.
- 2. Seleccionar pestaña Cambio Turno.
- 3 .Seleccionar la hoja.
- 4. Seleccionar la línea que desea eliminar.
- 5. Click en "x".
- 6. Seleccionar OK.

## **Resultado Esperado:**

Se elimina la información correspondiente a hoja.

#### **Evaluación:**

Se elimina la información correctamente.

# TABLA XCIII: CASO DE PRUEBA 35: ADMINISTRACIÓN DE CAMAS Y CUARTOS

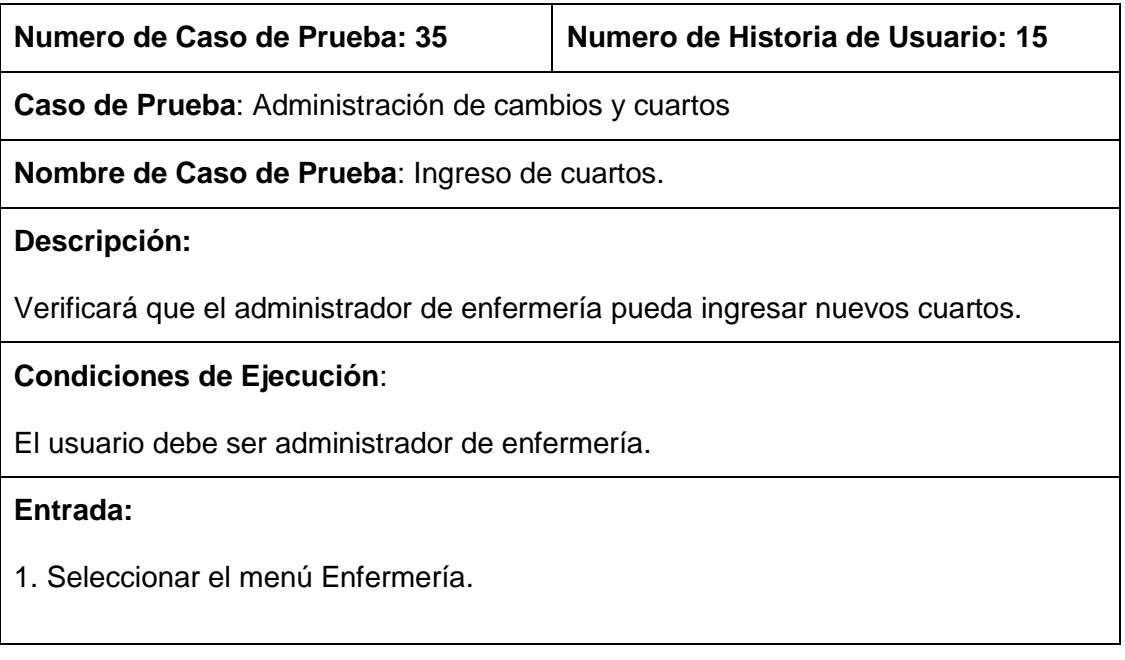

- 2. Seleccionar pestaña Cuartos.
- 3 .Ingresar el nombre del cuarto.
- 4. Presionar enter o click en "+".

#### **Resultado Esperado:**

Se actualiza la información correspondiente al cuarto.

#### **Evaluación:**

El ingreso se realizó correctamente.

# TABLA XCIV: CASO DE PRUEBA 36: ADMINISTRACIÓN DE CAMAS Y CUARTOS

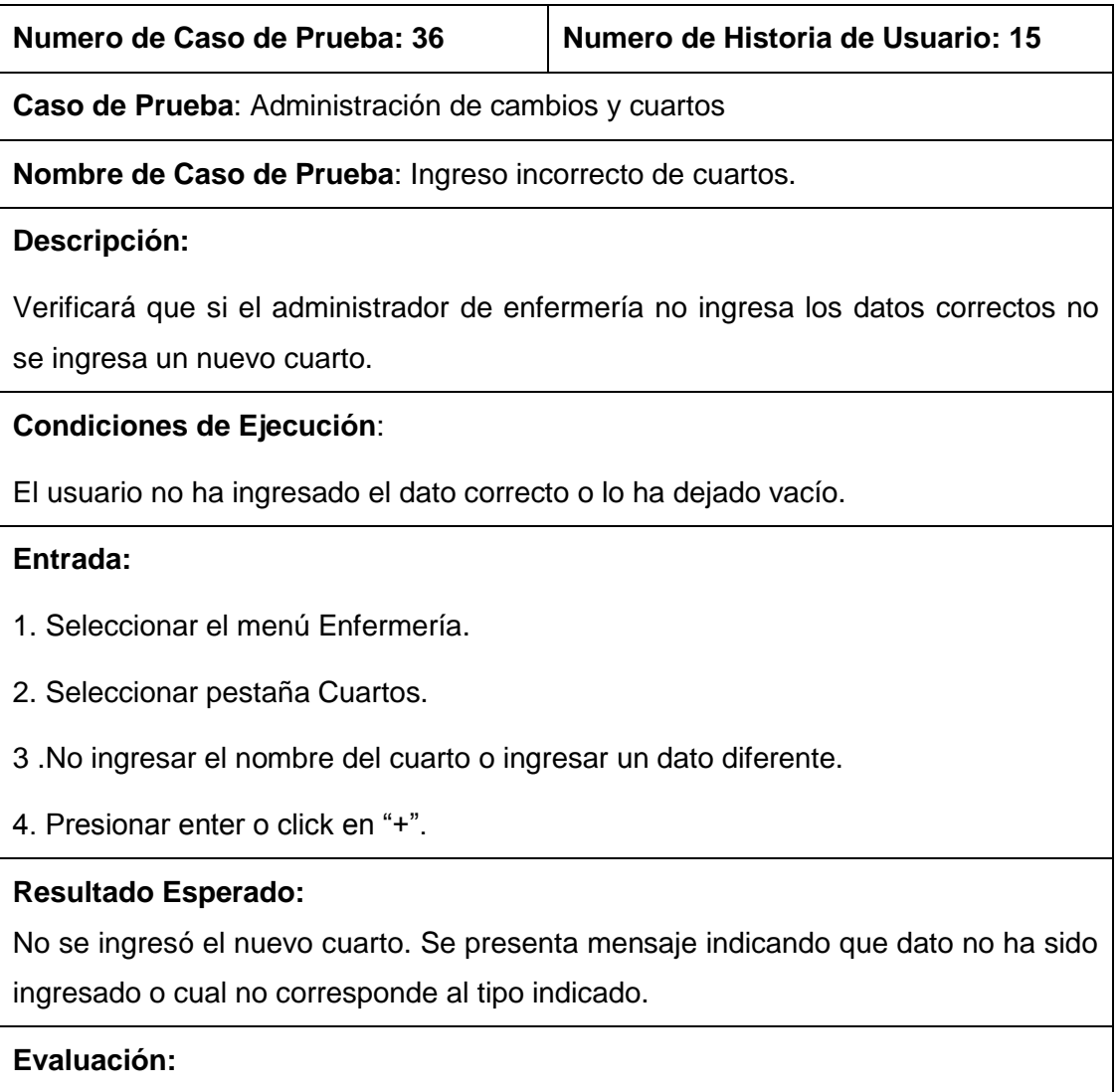

La evaluación fue aprobada. Las operaciones se ejecutaron correctamente y no se realizó un nuevo ingreso de cuarto.

# TABLA XCV: CASO DE PRUEBA 37: ADMINISTRACIÓN DE CAMAS Y CUARTOS

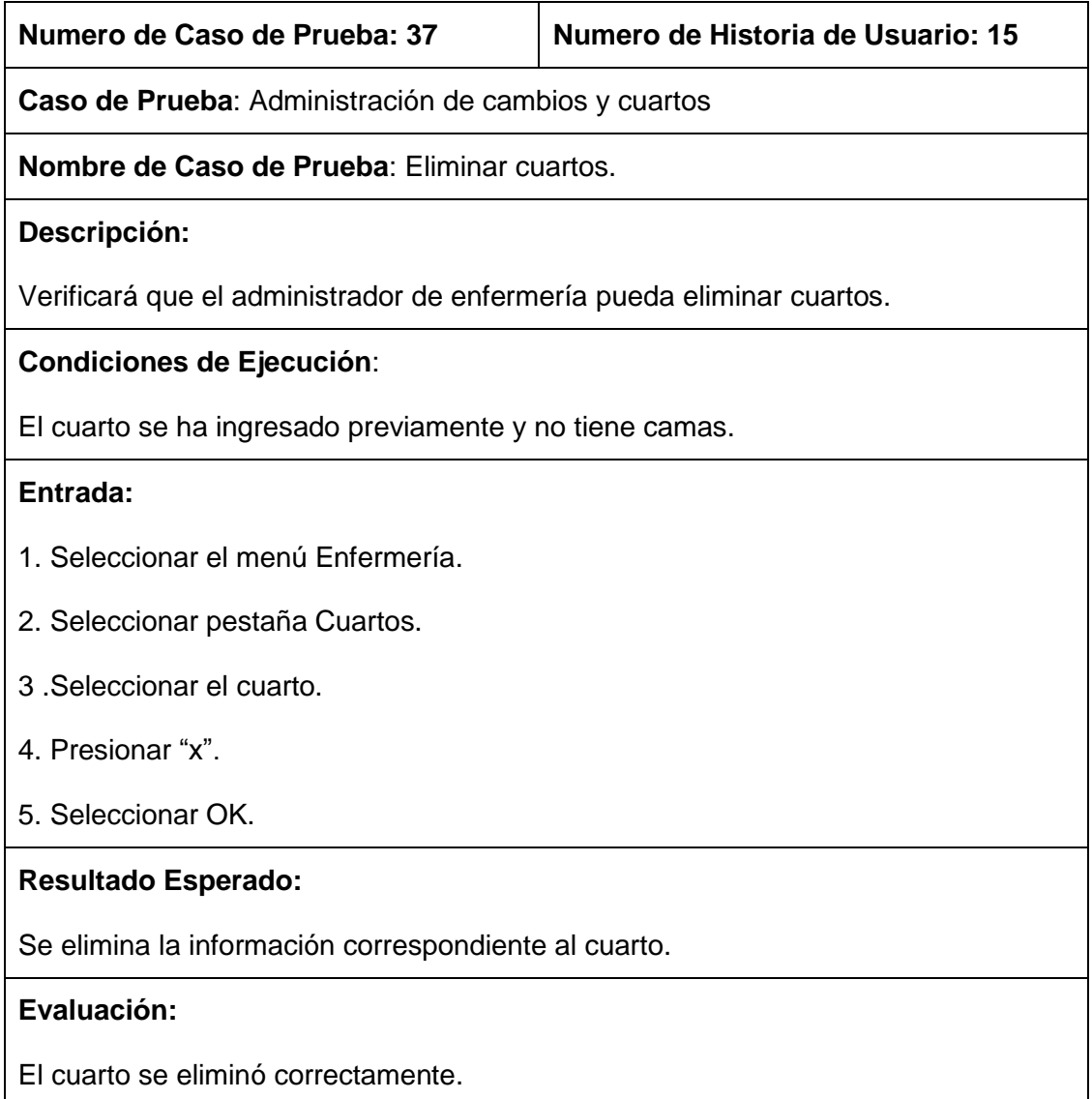

# TABLA XCVI: CASO DE PRUEBA 38: ADMINISTRACIÓN DE CAMAS Y CUARTOS

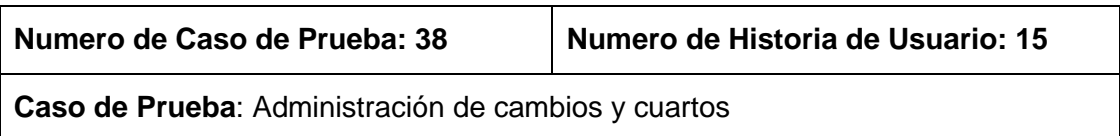

**Nombre de Caso de Prueba**: Ingreso de camas.

#### **Descripción:**

Verificará que el administrador de enfermería pueda ingresar nuevas camas.

#### **Condiciones de Ejecución**:

El usuario debe ser administrador de enfermería y tener un cuarto registrado previamente.

#### **Entrada:**

- 1. Seleccionar el menú Enfermería.
- 2. Seleccionar pestaña Cuartos.
- 3. Elegir el cuarto.
- 3 .Ingresar el número de cama.
- 4. Presionar enter o click en "+".

#### **Resultado Esperado:**

Se actualiza la información correspondiente al cuarto.

#### **Evaluación:**

El ingreso se realizó correctamente.

## TABLA XCVII: CASO DE PRUEBA 39: ADMINISTRACIÓN DE CAMAS Y CUARTOS

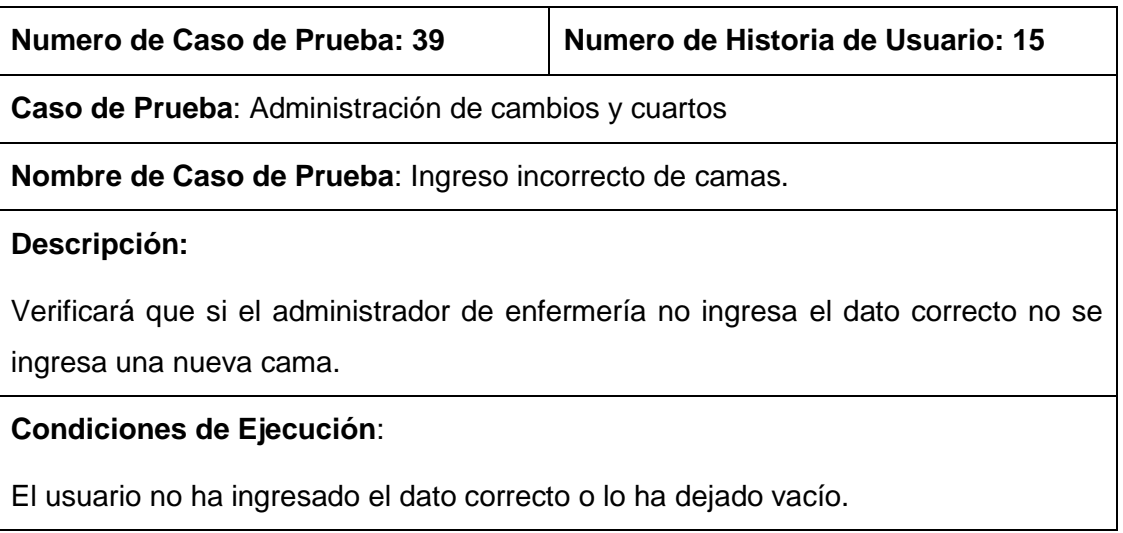

# **Entrada:**

- 1. Seleccionar el menú Enfermería.
- 2. Seleccionar pestaña Cuartos.
- 3. Elegir el cuarto.
- 3 .Ingresar mal el número de cama, repetirlo o dejarlo en blanco.
- 4. Presionar enter o click en "+".

# **Resultado Esperado:**

No se ingresó la nueva cama. Se presenta mensaje indicando que el dato no ha sido ingresado o que no corresponde al tipo indicado.

## **Evaluación:**

La evaluación fue aprobada. Las operaciones se ejecutaron correctamente y no se realizó un nuevo ingreso de cama.

# TABLA XCVIII: CASO DE PRUEBA 40: ADMINISTRACIÓN DE CAMAS Y CUARTOS

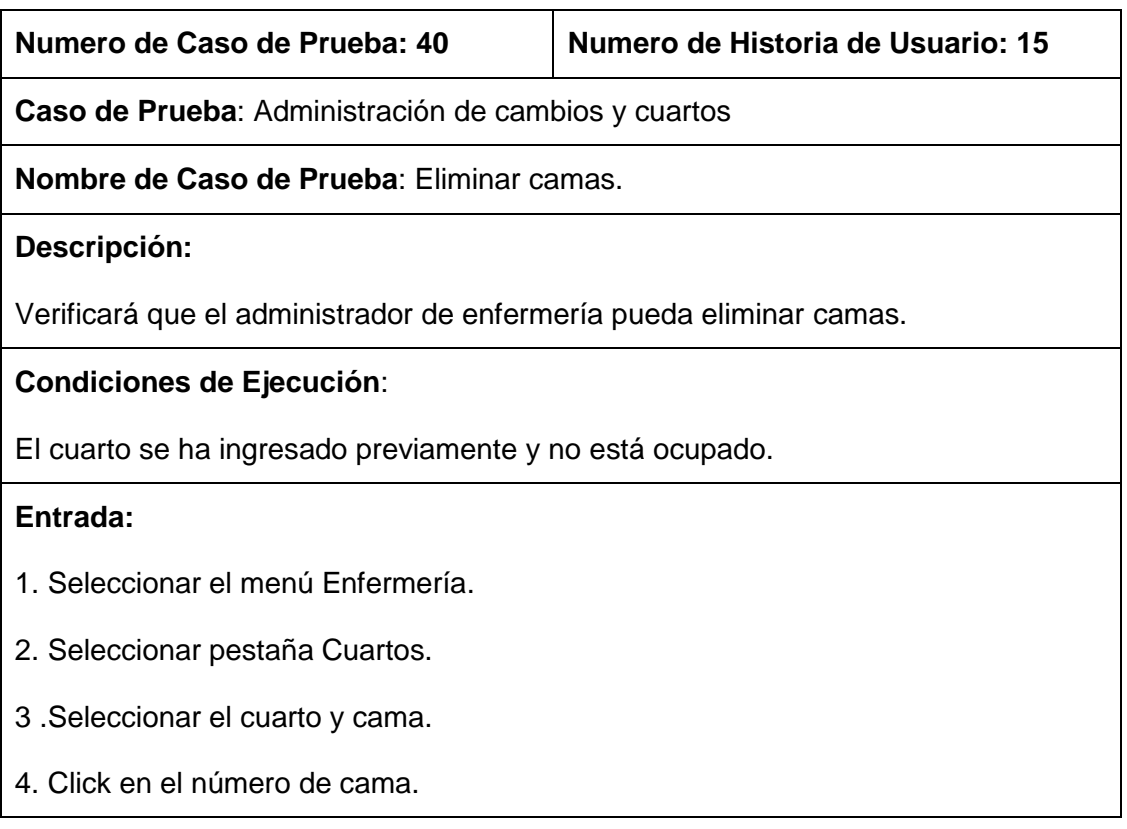
5. Seleccionar OK.

#### **Resultado Esperado:**

Se elimina la información correspondiente a la cama.

#### **Evaluación:**

La cama se eliminó correctamente.

## TABLA XCIX: CASO DE PRUEBA 40: PEDIDO DE MEDICAMENTO

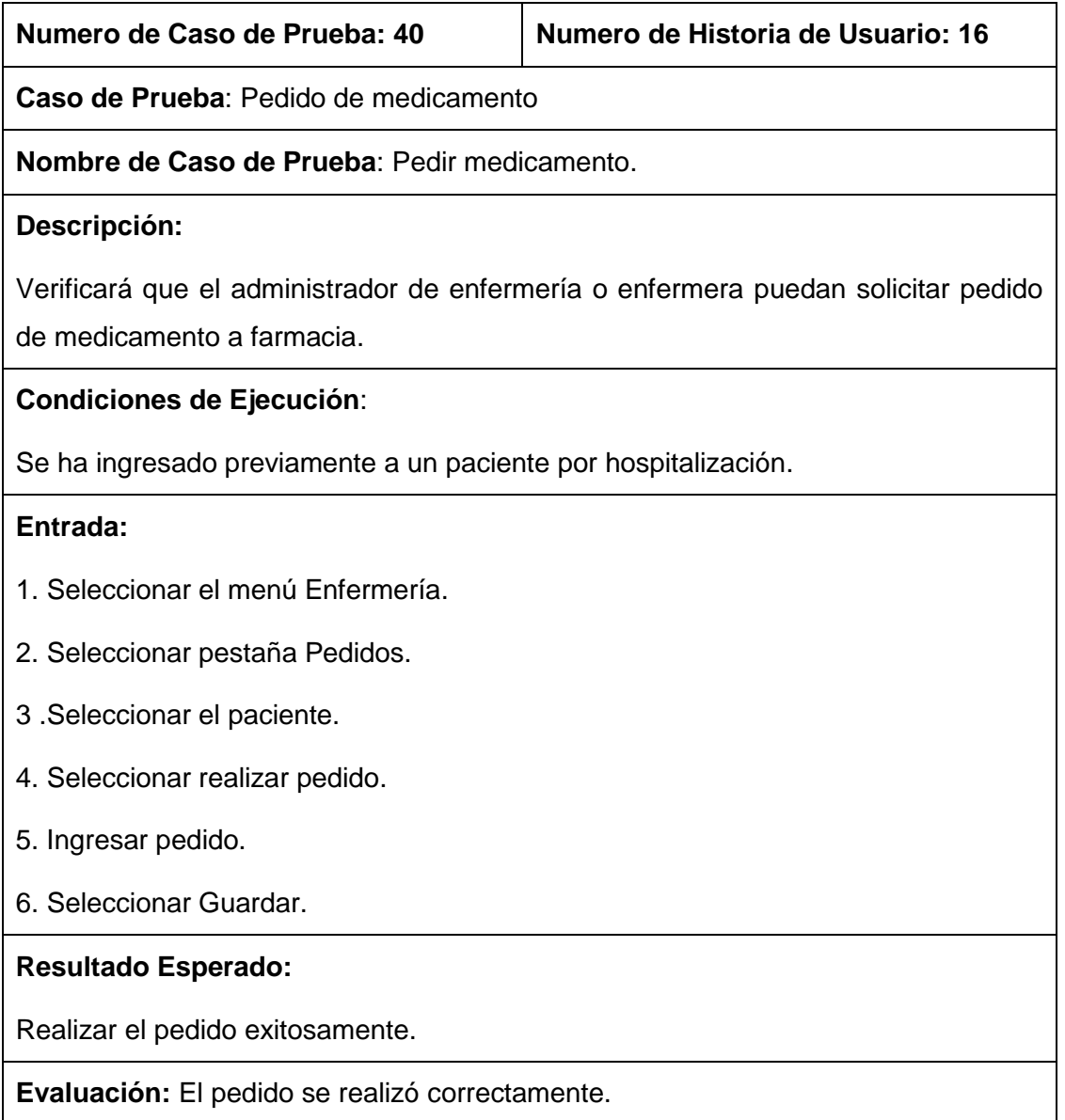

## TABLA C: CASO DE PRUEBA 41: PEDIDO DE MEDICAMENTO

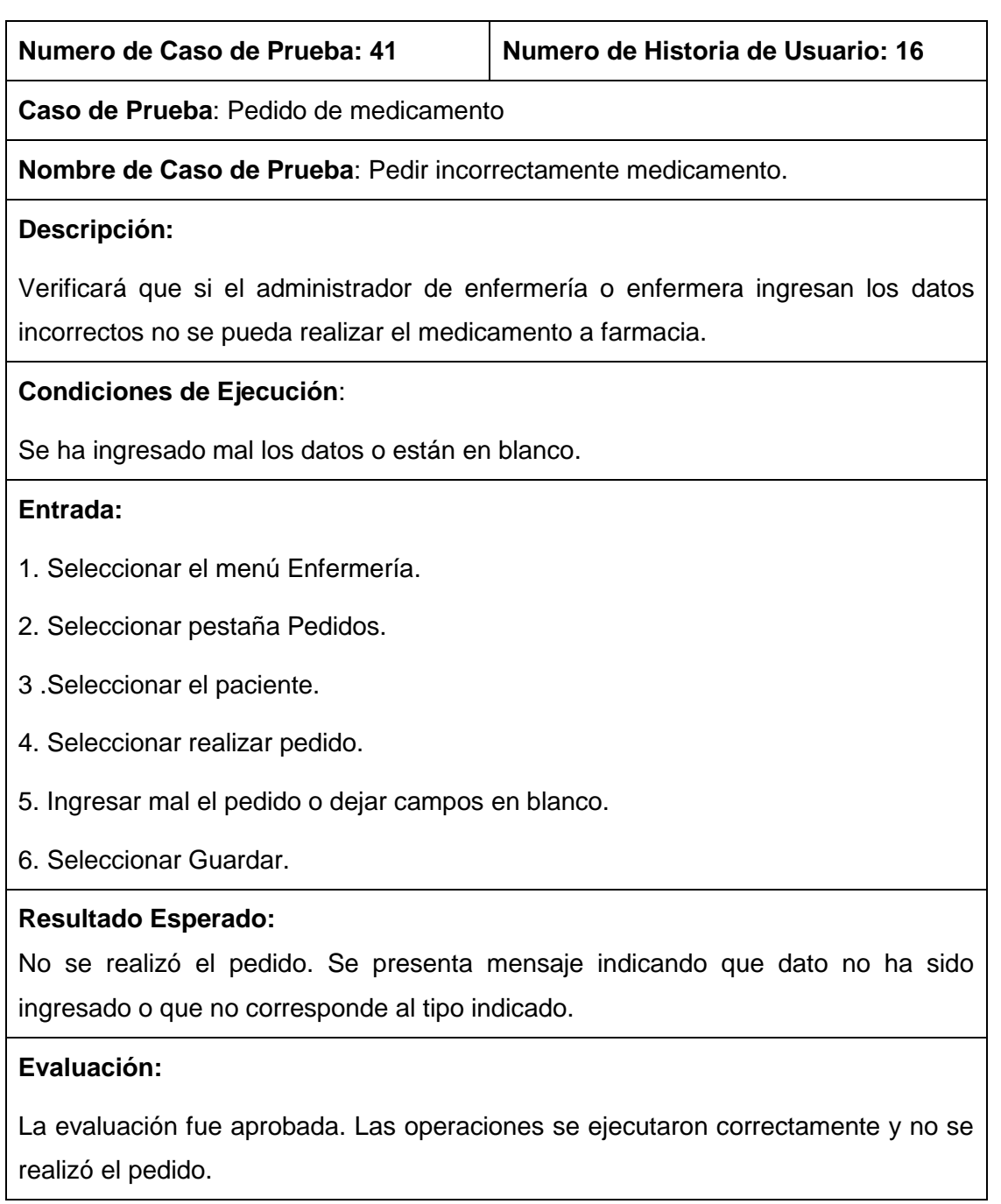

## TABLA CI: CASO DE PRUEBA 42: DIAGNOSTICO DE CTEXM

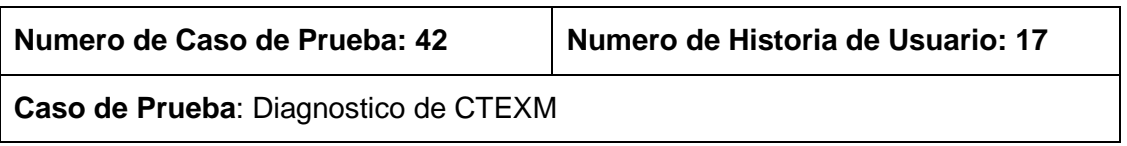

**Nombre de Caso de Prueba**: Emitir diagnóstico de CTEXM.

#### **Descripción:**

Verificará que el doctor puede emitir un diagnostico por CTEXM.

#### **Condiciones de Ejecución**:

Se ha emitido previamente un turno al doctor correspondiente.

#### **Entrada:**

- 1. Seleccionar el menú Ingresar.
- 2. Elegir paciente.
- 3. Seleccionar consulta morbilidad.
- 4. Llenar correctamente todos campos solicitados.
- 6. Seleccionar Guardar.

#### **Resultado Esperado:**

Realizar diagnóstico de paciente exitosamente.

#### **Evaluación:**

El diagnostico se realizó correctamente.

## TABLA CII: CASO DE PRUEBA 43: DIAGNOSTICO DE CTEXM

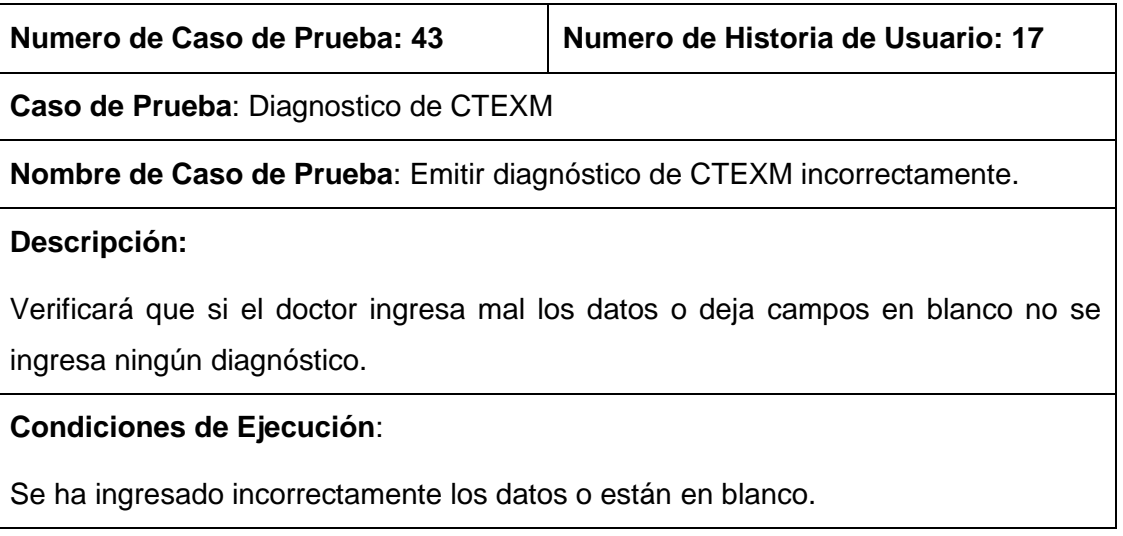

#### **Entrada:**

- 1. Seleccionar el menú Ingresar.
- 2. Elegir paciente.
- 3. Seleccionar consulta morbilidad.
- 4. Llenar incorrectamente los campos o dejarlos en blanco.
- 6. Seleccionar Guardar.

#### **Resultado Esperado:**

No se ingresó el diagnóstico. Se presenta mensaje indicando que dato no ha sido ingresado o que no corresponde al tipo indicado.

#### **Evaluación:**

La evaluación fue aprobada. Las operaciones se ejecutaron correctamente y no se realizó el diagnóstico.

## TABLA CIII: CASO DE PRUEBA 44: DIAGNOSTICO DE CTEXP

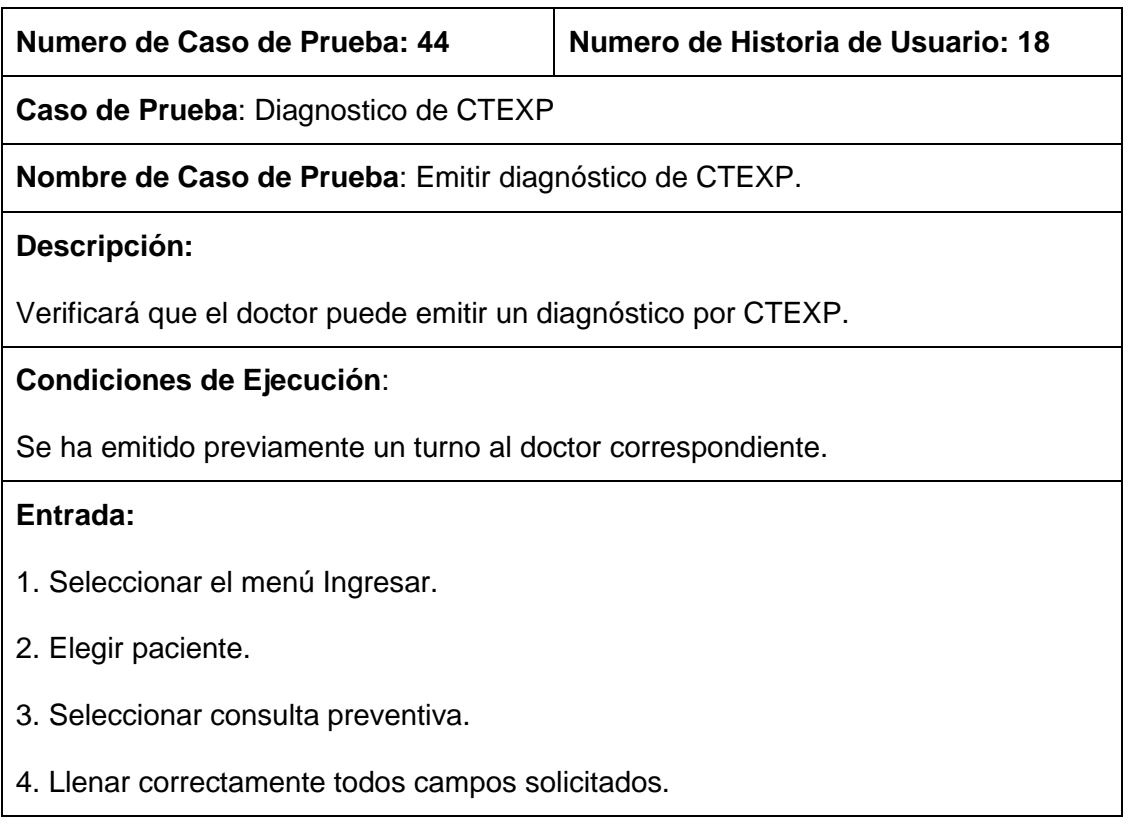

6. Seleccionar Guardar.

## **Resultado Esperado:**

Realizar diagnóstico de paciente exitosamente.

#### **Evaluación:**

El diagnostico se realizó correctamente.

#### TABLA CIV: CASO DE PRUEBA 45: DIAGNOSTICO DE CTEXP

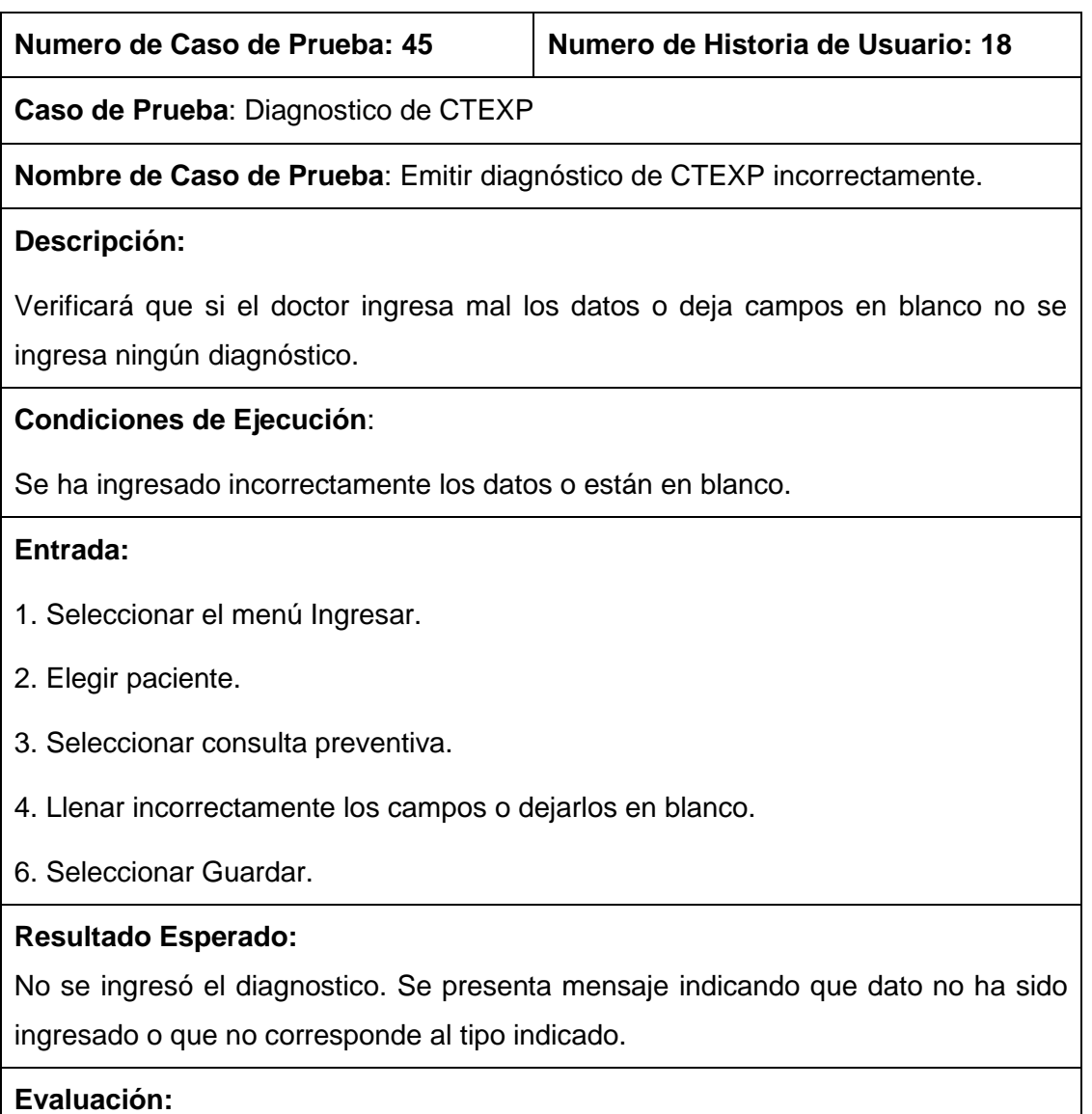

La evaluación fue aprobada. Las operaciones se ejecutaron correctamente y no se realizó el diagnostico.

## TABLA CV: CASO DE PRUEBA 46: ENVIÓ DE REPORTE CTEXM

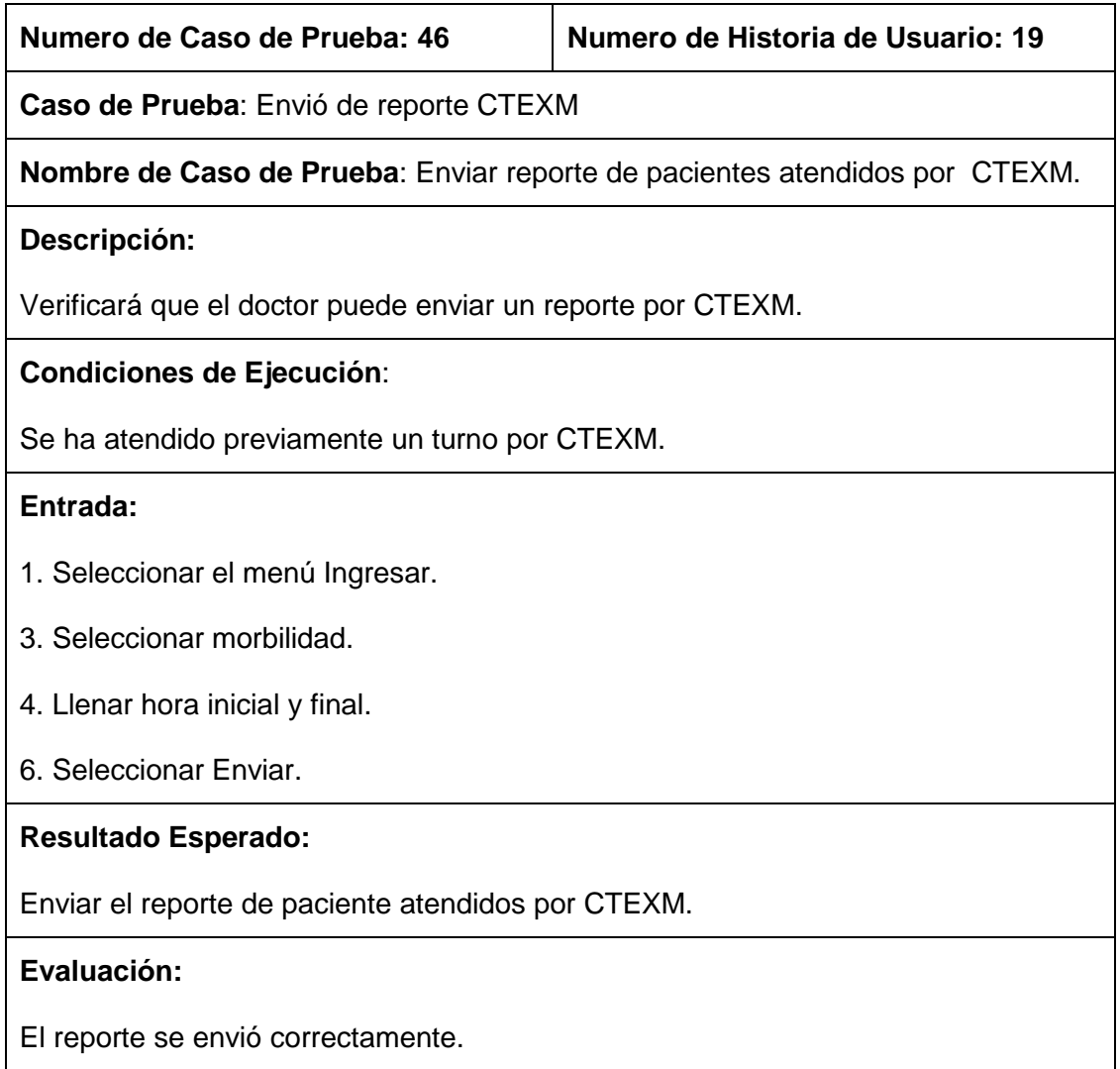

## TABLA CVI: CASO DE PRUEBA 47: ENVIÓ DE REPORTE CTEXM

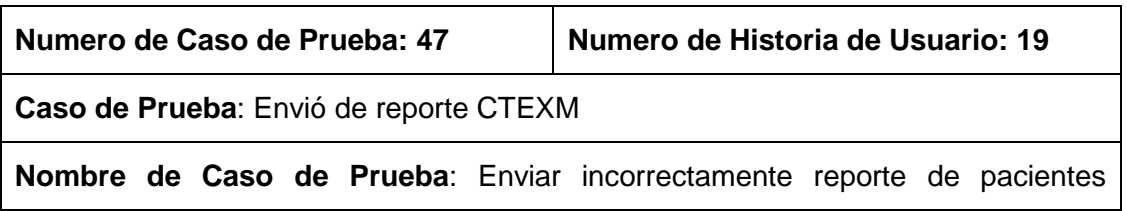

#### atendidos por CTEXM.

#### **Descripción:**

Verificará que si el doctor ingresa mal los datos no se envié el reporte de atención a pacientes por CTEXM.

#### **Condiciones de Ejecución**:

Se ha atendido previamente un turno por CTEXM.

#### **Entrada:**

- 1. Seleccionar el menú Ingresar.
- 3. Seleccionar morbilidad.
- 4. Llenar incorrectamente la hora inicial y final o dejarlas en blanco.
- 6. Seleccionar Enviar.

#### **Resultado Esperado:**

No se envió el diagnostico. Se presenta mensaje indicando que dato no ha sido ingresado o que no corresponde al tipo indicado.

#### **Evaluación:**

La evaluación fue aprobada. Las operaciones se ejecutaron correctamente y no se envió el reporte.

## TABLA CVII: CASO DE PRUEBA 48: ENVIÓ DE REPORTE CTEXP

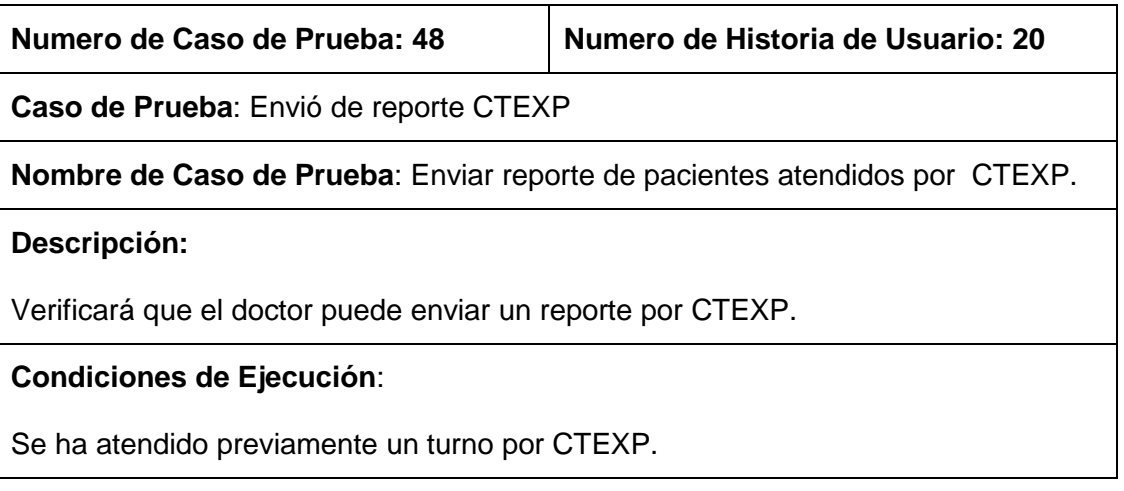

#### **Entrada:**

- 1. Seleccionar el menú Ingresar.
- 3. Seleccionar preventiva.
- 4. Llenar hora inicial y final.
- 6. Seleccionar Enviar.

#### **Resultado Esperado:**

Enviar el reporte de paciente atendidos por CTEXP.

**Evaluación:** 

El reporte se envió correctamente.

## TABLA CVIII: CASO DE PRUEBA 49: ENVIÓ DE REPORTE CTEXP

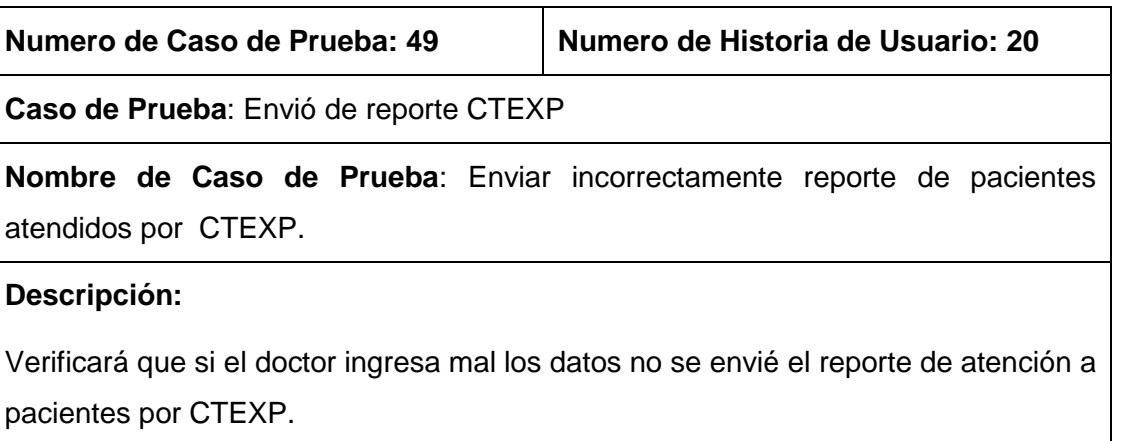

#### **Condiciones de Ejecución**:

Se ha atendido previamente un turno por CTEXP.

#### **Entrada:**

- 1. Seleccionar el menú Ingresar.
- 3. Seleccionar preventiva.
- 4. Llenar incorrectamente la hora inicial y final o dejarlas en blanco.
- 6. Seleccionar Enviar.

#### **Resultado Esperado:**

No se envió el diagnostico. Se presenta mensaje indicando que dato no ha sido ingresado o que no corresponde al tipo indicado.

## **Evaluación:**

La evaluación fue aprobada. Las operaciones se ejecutaron correctamente y no se envió el reporte.

#### TABLA CIX: CASO DE PRUEBA 50: DIAGNOSTICAR PACIENTE POR HOSPITALIZACIÓN

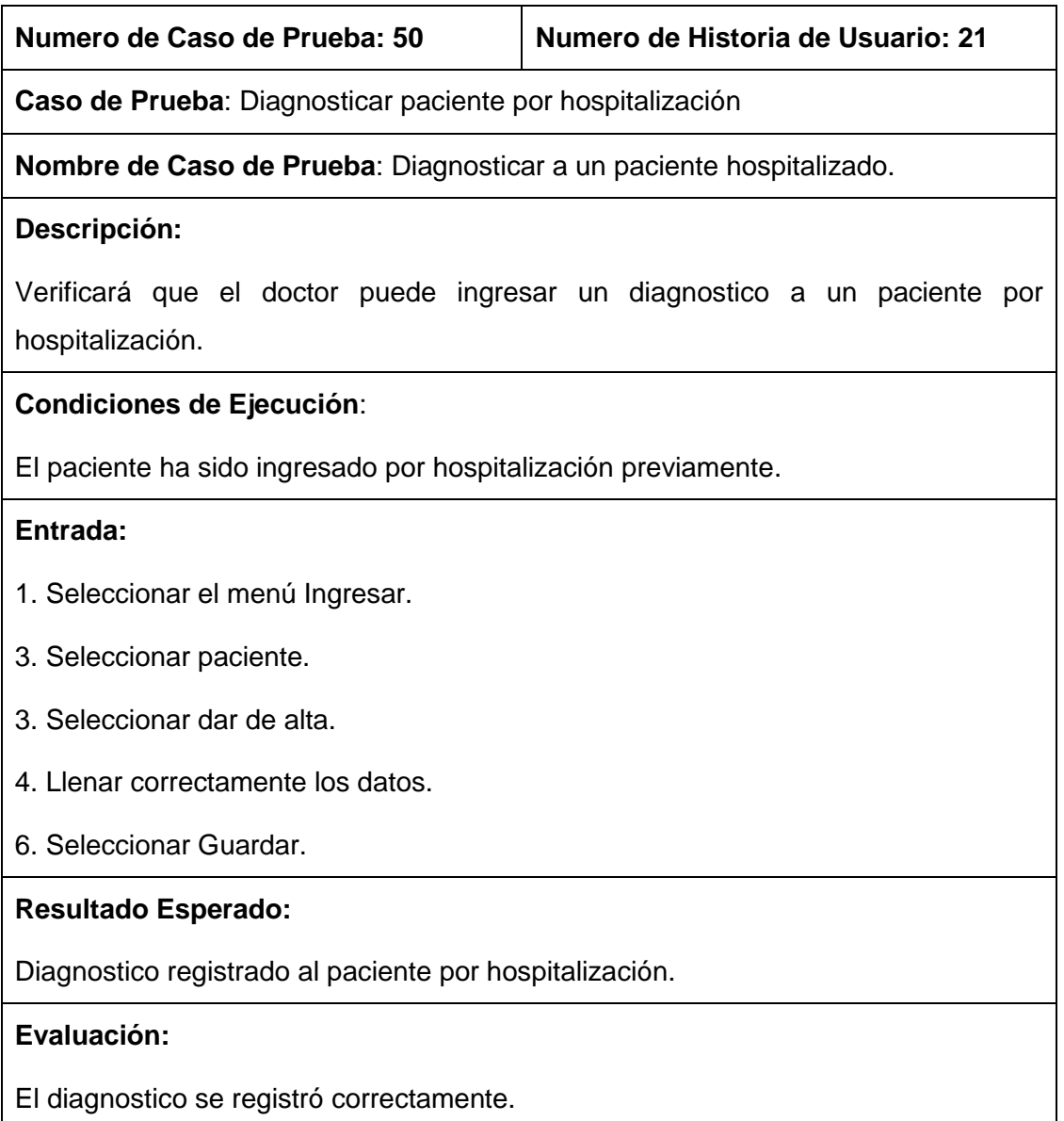

#### TABLA CX: CASO DE PRUEBA 51: DIAGNOSTICAR PACIENTE POR HOSPITALIZACIÓN

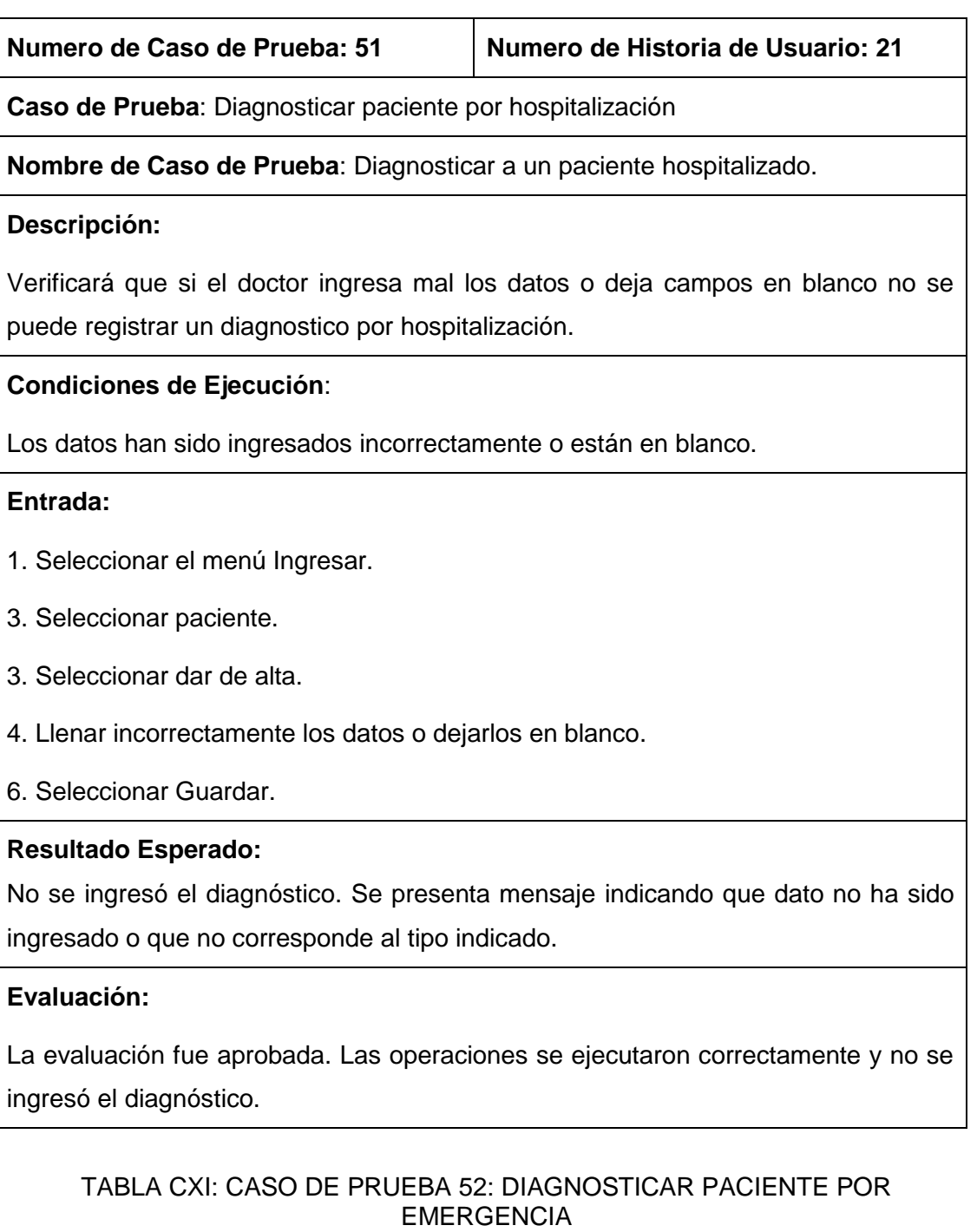

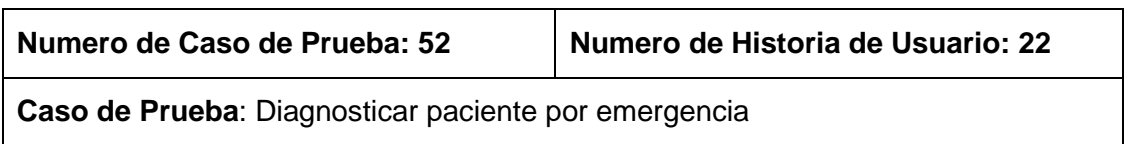

**Nombre de Caso de Prueba**: Diagnosticar a un paciente emergencia.

#### **Descripción:**

Verificará que el doctor puede ingresar un diagnostico a un paciente por emergencia.

## **Condiciones de Ejecución**:

El paciente ha sido ingresado por emergencia previamente.

#### **Entrada:**

- 1. Seleccionar el menú Ingresar.
- 3. Seleccionar paciente.
- 3. Seleccionar llenar diagnóstico.
- 4. Llenar correctamente los datos.
- 6. Seleccionar Guardar.

#### **Resultado Esperado:**

Diagnostico registrado al paciente por emergencia.

#### **Evaluación:**

El diagnostico se registró correctamente.

#### TABLA CXII: CASO DE PRUEBA 53: DIAGNOSTICAR PACIENTE POR **EMERGENCIA**

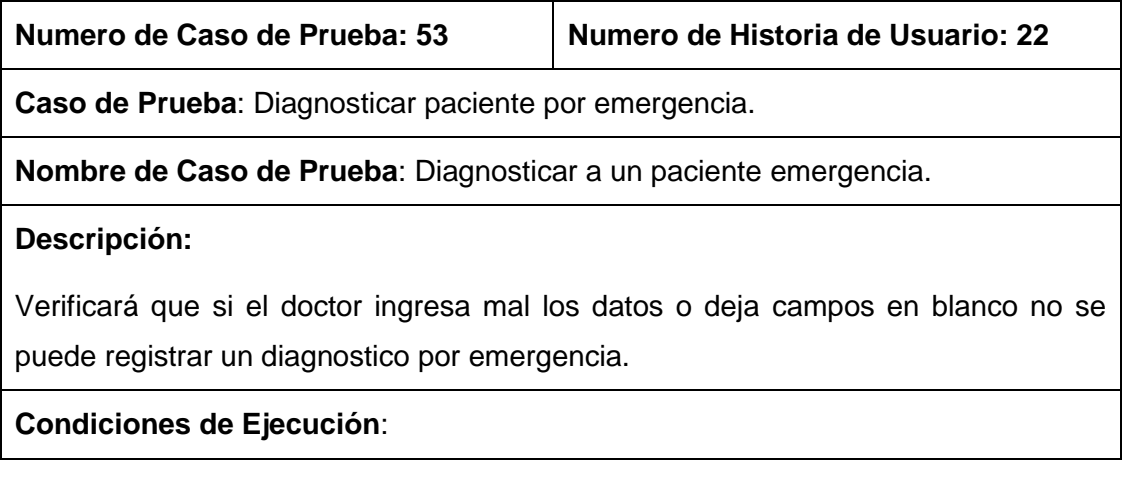

Los datos han sido ingresados incorrectamente o están en blanco.

#### **Entrada:**

- 1. Seleccionar el menú Ingresar.
- 3. Seleccionar paciente.
- 3. Seleccionar llenar diagnóstico.
- 4. Llenar incorrectamente los datos o dejarlos en blanco.
- 6. Seleccionar Guardar.

#### **Resultado Esperado:**

No se ingresó el diagnóstico. Se presenta mensaje indicando que dato no ha sido ingresado o que no corresponde al tipo indicado.

#### **Evaluación:**

La evaluación fue aprobada. Las operaciones se ejecutaron correctamente y no se ingresó el diagnostico.

## **4.3. Plan de Validación**

## **4.3.1. Propósito**

En el desarrollo del software se ve implicado la realización de un conjunto de actividades las cuales tienen como finalidad comprobar el correcto funcionamiento del software realizado, además del cumplimiento de los requerimientos encontrados durante la etapa de planificación. Las pruebas o también conocido como testing son un proceso de ejecución del sistema que buscan descubrir la mayor cantidad de errores en el código fuente.

Al realizar las pruebas estas garantizan que los usuarios reciban una herramienta confiable. Para realizar las pruebas de software, se usó el servidor de la institución.

## **4.3.2. Introducción**

Las pruebas de software permiten identificar, verificar y revelar la calidad de un producto de software. Estas nos indican los posibles fallos de implementación, calidad o usabilidad. Las pruebas se integran dentro de diferentes fases del ciclo de vida de software, así se ejecuta un programa y mediante técnicas experimentales se trata de descubrir que errores tiene.

## **4.3.2.1. Objetivos**

El plan de pruebas para el sistema del Hospital Básico 7 B.I Loja deben procurar los siguientes objetivos:

- Detallar las actividades requeridas para la preparación y conducción de las pruebas al sistema.
- Definir el origen de la información usada para la preparación de las pruebas
- Definir las herramientas para pruebas y el ambiente necesario para su ejecución

## **4.3.2.2. Antecedentes**

Las especificaciones del sistema del proyecto en el documento se encuentran en resultados, fase 1 del presente informe.

#### **4.3.2.3. Alcances**

Este plan de pruebas detalla los procedimientos de los módulos del sistema.

## **4.3.2.4. Referencias**

Los siguientes documentos fueron usados como fuente de información para la preparación de las pruebas.

- Especificación de requerimientos de software (Resultados, Fase 1).
- Historias de usuario (Resultados, Fase 1, punto 1.3.4).
- Manual de usuario (se encuentra adjunto con este informe).
- Manual del programador (se encuentra adjunto con este informe).

#### **4.3.3. Elementos software a probar**

Los módulos que serán probados en este plan de pruebas son los siguientes:

## TABLA CXIII: FUNCIONALIDAD POR USUARIOS

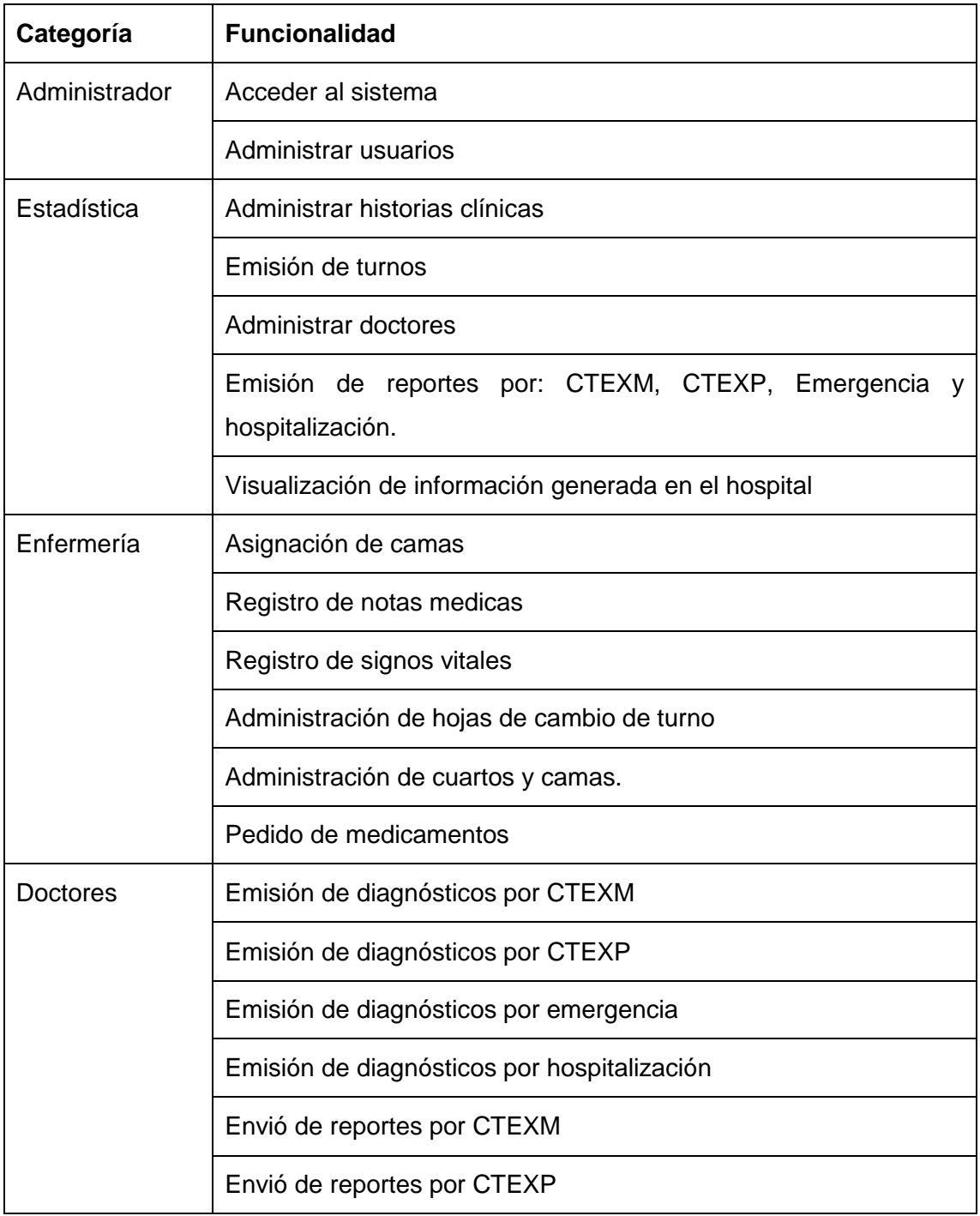

# **4.3.4. Características a probar**

Las características que serán probadas son las siguientes:

- Accesos al sistema.
- Administración de Historias clínicas.
- Administración de Doctores.
- Asignación de camas.
- Registro de Notas médicas.
- Registro de Signos vitales.
- Pedido de medicamentos
- Emisión de Turnos.
- Registro de diagnósticos por: CTEXM, CTEXP, hospitalización y emergencia
- Envió de reportes por: CTEXM, CTEXP
- Generación de reportes por: hospitalización y emergencia.

#### **4.3.5. Enfoque general de la prueba**

#### **4.3.5.1. Aspectos generales**

#### **4.3.5.1.1. En lo relativo a la documentación**

Se usa como referencia los documentos indicados en el apartado 1.3.4. (Historias de Usuario).

#### **4.3.5.1.2. En lo relativo a los encargados del desarrollo**

El desarrollo de los procedimientos de los módulos del sistema, fueron de la mano con el diseño de los casos de prueba (apartado 4.2., de resultados) y las historias de usuario.

#### **4.3.5.1.3. En lo relativo a la confidencialidad**

Para respetar el acuerdo de confidencialidad con la institución, todas las pruebas deberán realizarse usando datos que permitan representar eficientemente los datos reales.

#### **4.3.5.2. Enfoques**

#### **4.3.5.2.1. Enfoque para probar los accesos al sistema**

Realizar múltiples accesos al sistema en forma concurrente con los diferentes tipos de usuarios.

# **4.3.5.2.2. Enfoque para probar administración de historias clínicas**

Realizar la creación de una historia clínica, y modificar sus datos.

## **4.3.5.2.3. Enfoque para probar administración de doctores**

Realizar la creación de un doctor, y modificar sus datos.

## **4.3.5.2.4. Enfoque para probar asignar cama**

Asignar cama a paciente ingresado por hospitalización.

## **4.3.5.2.5. Enfoque para probar gestionar usuarios**

Crear, modificar y desactivar y activar los usuarios. Además que se pueda restablecer la contraseña.

## **4.3.5.2.6. Enfoque para probar registro de notas medicas**

Crear, modificar una nota médica de acuerdo al usuario que realizo el registro.

#### **4.3.5.2.7. Enfoque para probar registro de signos vitales**

Crear, modificar un signo vital de acuerdo al usuario que realizo el registro.

## **4.3.5.2.8. Enfoque para probar pedido de medicamento**

Crear un pedido y solicitar su despacho a farmacia.

#### **4.3.5.2.9. Enfoque para probar emisión de turnos**

Crear un turno y asignarle a un doctor.

## **4.3.5.2.10. Enfoque para probar registro de diagnóstico por CTEXM**

Emitir un turno a un doctor, ser atendido por CTEXM.

## **4.3.5.2.11. Enfoque para probar registro de diagnóstico por CTEXP**

Emitir un turno a un doctor, ser atendido por CTEXP.

# **4.3.5.2.12. Enfoque para probar registro de diagnóstico por hospitalización.**

Ingresar un paciente por hospitalización, y crear un diagnostico al ser dado de alta.

# **4.3.5.2.13. Enfoque para probar registro de diagnóstico por emergencia.**

Ingresar un paciente por emergencia, y crear un diagnostico al ser dado de alta.

## **4.3.5.2.14. Enfoque para probar envió de reportes por CTEXM.**

Crear un registro por CTEXM y luego enviar reporte al departamento de estadística.

## **4.3.5.2.15. Enfoque para probar envió de reportes por CTEXP.**

Crear un registro por CTEXP y luego enviar reporte al departamento de estadística.

# **4.3.5.2.16. Enfoque para probar generación de reportes por hospitalización.**

Crear un registro por hospitalización y luego generar y descargar el reporte en formato excel.

# **4.3.5.2.17. Enfoque para probar generación de reportes por emergencia.**

Crear un registro por emergencia y luego generar y descargar el reporte en formato excel.

## **4.3.5.3. Amplitud de la prueba**

Cada módulo se refiere una serie de procesos y tendrá asociado las pruebas de aceptación y funcionalidad.

## **4.3.6. Criterios de paso/fallo para cada elemento**

Los criterios que determinan el éxito o fallo de una prueba se describirán en las especificaciones de casos de pruebas correspondientes.

## **4.3.7. Criterios de suspensión y requisitos de reanudación**

Una prueba deberá ser suspendida si el servidor no está funcionando apropiadamente.

## **4.3.8. Productos entregables**

Los siguientes documentos son los generados:

- 1. Pruebas funcionales
- 2. Pruebas de aceptación
- 3. Pruebas de usabilidad
- 4. Pruebas de Carga y Estrés

## **4.3.9. Necesidades de entorno**

#### **4.3.9.1. Hardware**

Se requiere un servidor y un computador por usuario.

#### **4.3.9.1.1. Características del servidor**

Servidor Intel core i5, 1.6 GHz, 6GB RAM 1 TB Disco Duro.

#### **4.3.9.1.2. Características del computador**

Computadora Intel core i3, 1.2 GHz, 4 GB RAM 500 GB Disco Duro.

## **4.3.9.2. Software**

Sistema operativo Ubuntu Server (u otra versión de Linux), también se puede utilizar el sistema operativo Microsoft Windows XP, W7, server 2008.

Servidor web: Apache 2.2.17 o superior.

Gestor de base de datos MySQL 5.0 o superior Requerimientos especiales Intérprete de Ruby 2.2 o superiora

Terminales:

Sistema operativo Windows, Linux, Mac

Navegador Web (Mozilla Firefox, Google Chrome, Internet Explorer, Opera, etc.).

#### **4.3.9.3. Documentos**

El documento necesario es el Manual del Usuario.

## **4.3.10. Responsabilidades en la organización y realización de pruebas**

#### **4.3.10.1. Responsable del proyecto**

El responsable del proyecto seleccionó los módulos a ser probados, luego se realizó la administración y soporte técnico de las pruebas en general.

## **4.3.10.2. Grupo de usuarios del sistema del Hospital Básico 7 B.I Loja.**

Las pruebas fueron aplicadas al personal del Hospital Básico 7 B.I Loja, 5 encuestas en el departamento de estadística, 5 doctores y 4 en central de enfermería, siendo un total de 14 encuestas (Ver Anexo 1, 2 y 3).

Las pruebas fueron dirigidas con la ayuda del Ing. Juan Pablo Sánchez, encargado del departamento de Sistemas, en primera instancia se realizó algunas explicaciones y una capacitación final del funcionamiento de cada módulo del sistema, indicando cada perfil de usuario y sus respectivas funciones dentro del sistema.

Luego se realizó encuestas para cada perfil de usuario para medir la funcionalidad del sistema. A continuación se detallan cada uno de los procesos evaluados en cada parámetro que permitieron en su totalidad evaluar el sistema.

## **4.3.11. Pruebas de Funcionalidad:**

Este tipo de pruebas permitió garantizar que la funcionalidad del sistema se dé correctamente, cumpliendo de esta manera con los requerimientos solicitados por el usuario (ver Anexo 2). Los parámetros a evaluar:

Existió algún problema al realizar las siguientes actividades:

- Crea una historia clínica a un paciente civil.
- Crea una historia clínica a un paciente militar.
- Crea una historia clínica a un paciente familiar.
- Modificar los datos de un paciente.
- Eliminar a un paciente.
- Imprimir la historia clínica de un paciente.
- Crear un turno para el día siguiente.
- Crear un turno para el mismo día.
- Crear un turno para otros días.
- Eliminar un turno.
- Realizar una búsqueda de turnos.
- Hospitalizar a un paciente.
- Ingresar por emergencia a un paciente.
- Generar reporte de pacientes hospitalizados.
- Generar reporte de pacientes ingresados por emergencia.
- Generar reporte de atención de pacientes por consulta morbilidad.
- Generar reporte de atención de pacientes por consulta preventiva.
- Crear un doctor.
- Editar un doctor.
- Eliminar un doctor.
- Suspender un doctor.
- Activar un doctor.
- Asignar cama a un paciente.
- Agregar un signo vital de un paciente.
- Agregar notas médicas de un paciente.
- Crear hoja de cambio de turnos.
- Eliminar hoja de cambio de turnos.
- Agregar ítem a hoja de cambio de turnos.
- Eliminar ítem de hoja de cambio de turnos
- Crear cama.
- Eliminar cama.
- Crear cama
- Eliminar cama
- Realizar pedido de medicamentos.
- Crear un registro por consulta por morbilidad.
- Crear un registro por consulta preventiva.
- Visualizar historia clínica del paciente.
- Dar de alta a paciente por hospitalización.
- Dar de alta a paciente por emergencia.
- Enviar reporte por consulta morbilidad
- Enviar reporte por consulta preventiva

Crear receta.

## **4.3.12. Pruebas de Usabilidad**

Con este tipo de prueba se puede evaluar la utilidad y robustez del sistema, planteando los siguientes parámetros:

- ¿Cómo considera el diseño del sistema?
- ¿Cómo considera el tiempo empleado para iniciar sesión?
- ¿Cómo calificaría el menú del sistema?
- ¿Cómo califica la información presentada en cada una de las tareas que existen?
- ¿Cómo califica el ingreso de la información que se requiere para el buen uso de datos del paciente o cliente?
- ¿Considera que los formularios de registro son claros?
- ¿Cómo califica los menús, botones y títulos de la aplicación?
- ¿Considera que los campos de texto de los diferentes formularios son claros como requeridos u obligatorios (\*)?
- ¿Cómo considera la presentación de las hojas de impresión?
- ¿Cómo considera las tablas de consultas?
- ¿Considera que las tablas donde están organizados los diferentes clientes, pacientes, productos, proveedores, etc. Brindan la búsqueda por criterios (Nombre, Historia clínica, cédula, código)?
- ¿Cómo califica la presentación de las tablas, reportes y presentaciones estadísticas?
- ¿Considera que el sistema presenta los menús, de acuerdo al tipo de usuario?
- Dentro del uso del sistema en general. ¿Cómo califica la navegación en todas las páginas, los colores de los menús, los botones e iconos?
- ¿Cómo califica los mensajes de error y aprobación?

## **4.3.13. Pruebas de Seguridad:**

Para el manejo de la seguridad al ingreso del software, se realiza mediante un nombre de usuario y su respectiva clave, además se toma en cuenta el rol de cada usuario donde el sistema presenta las funciones y privilegios correspondientes, Para la seguridad de las claves se usa el código de encriptación bcrypt.

## **4.3.14. Pruebas de Carga y Estrés**

Las pruebas de carga y estrés tiene la finalidad de verificar que el sistema no tenga ningún inconveniente al momento de ser utilizado. Para estas pruebas se utilizó la herramienta JMETER la cual es una herramienta libre, en el anexo 6 se encuentra el detalle de la prueba.

## **4.3.15. Resultados**

Como se mencionó anteriormente se realizaron encuestas (Ver anexo 1, 2 y 3), para los tipos de pruebas ya citadas, realizando un análisis de las mismas, en la siguiente tabla se muestran los procesos evaluados de acuerdo a las preguntas realizadas a los usuarios.

**MB:** Muy Bueno; **B:** Bueno; **R:** Regular; **M:** Malo.

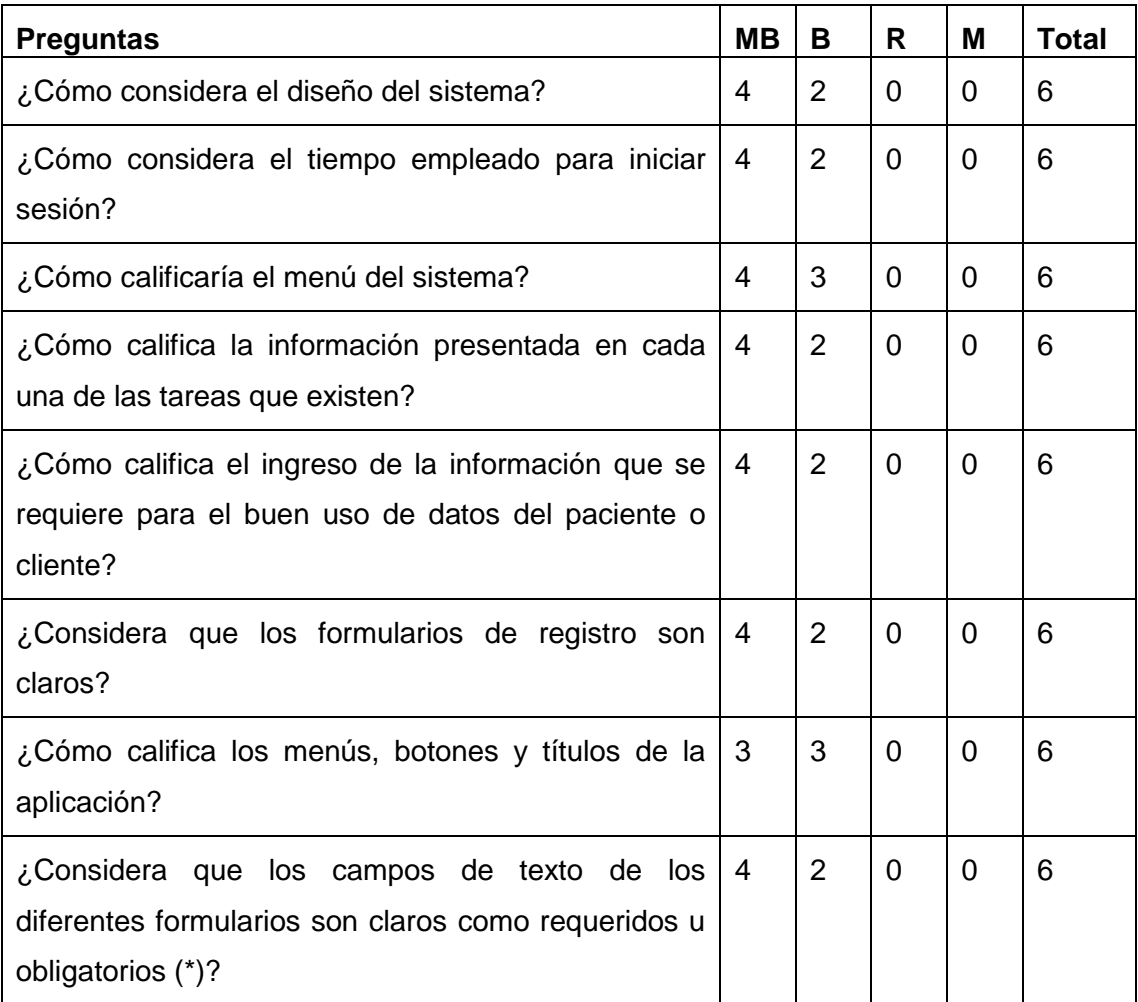

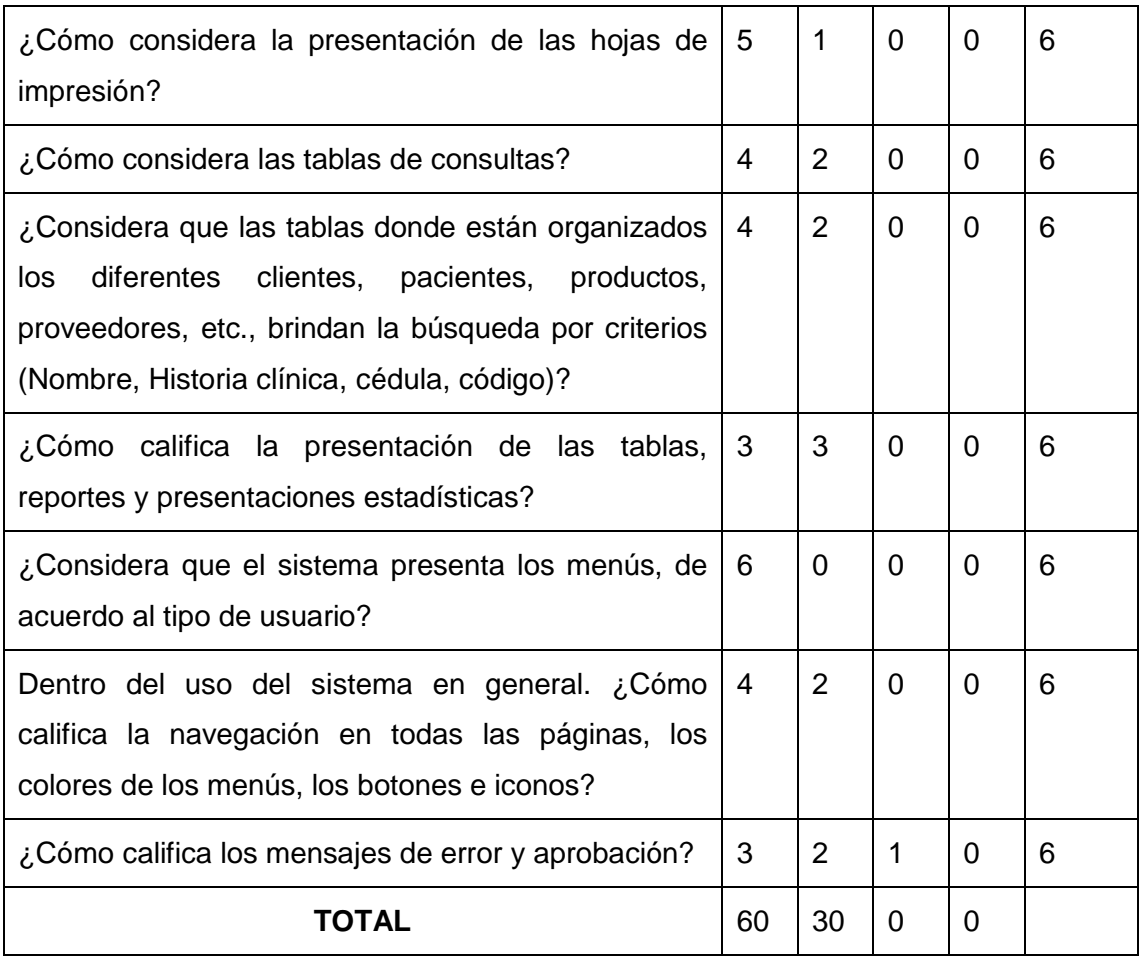

Con estos resultados procedemos a calcular los valores en porcentajes con una regla de tres.

MUY BUENA =  $60 \times 100 \div 5 = 67\%$  BUENA =  $30 \times 100 \div 5 = 33\%$ 

$$
REGULAR = 0\% \qquad \qquad \text{MALO} = 0\%
$$

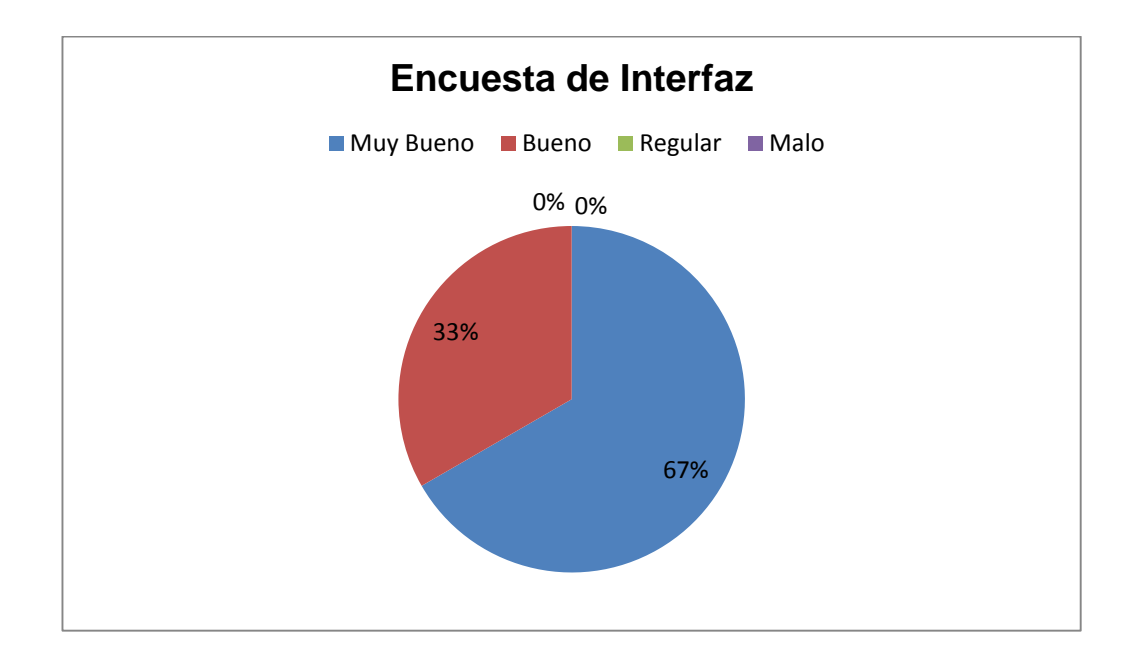

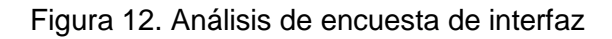

## **Análisis de Resultados**

En cuanto al diseño de la aplicación el 33% de los usuarios creen que es buena, y un 67% creen que es muy buena, lo que permite calificar al sistema como fácil e intuitivo.

## **MÓDULO DE ESTADÍSTICA**

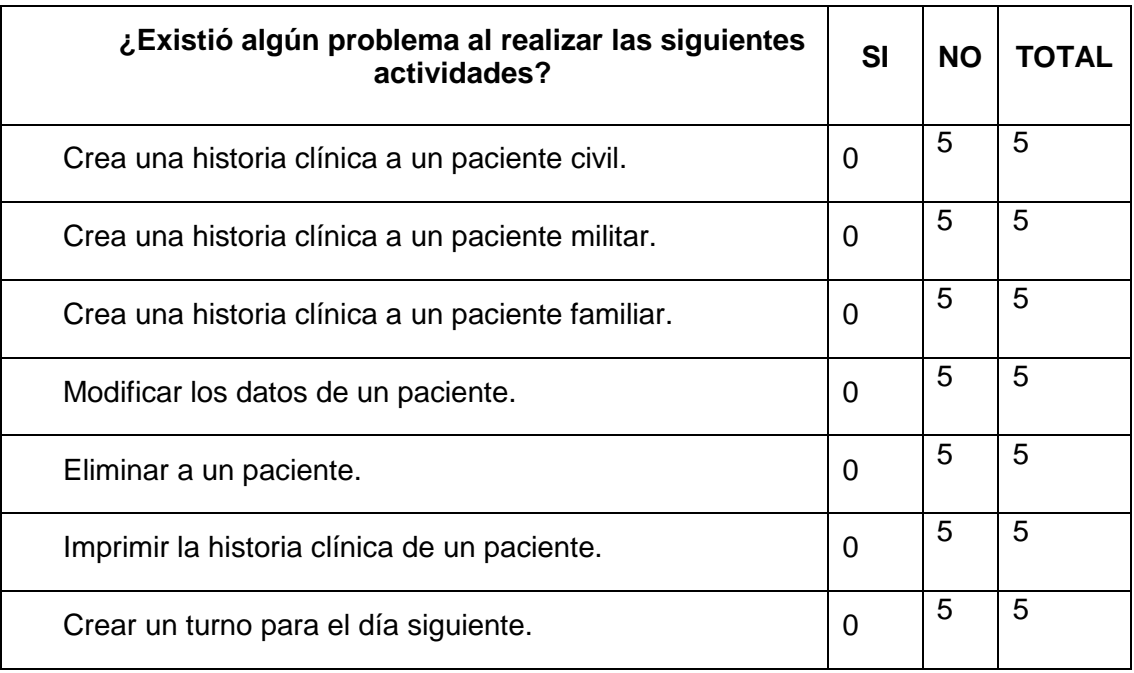

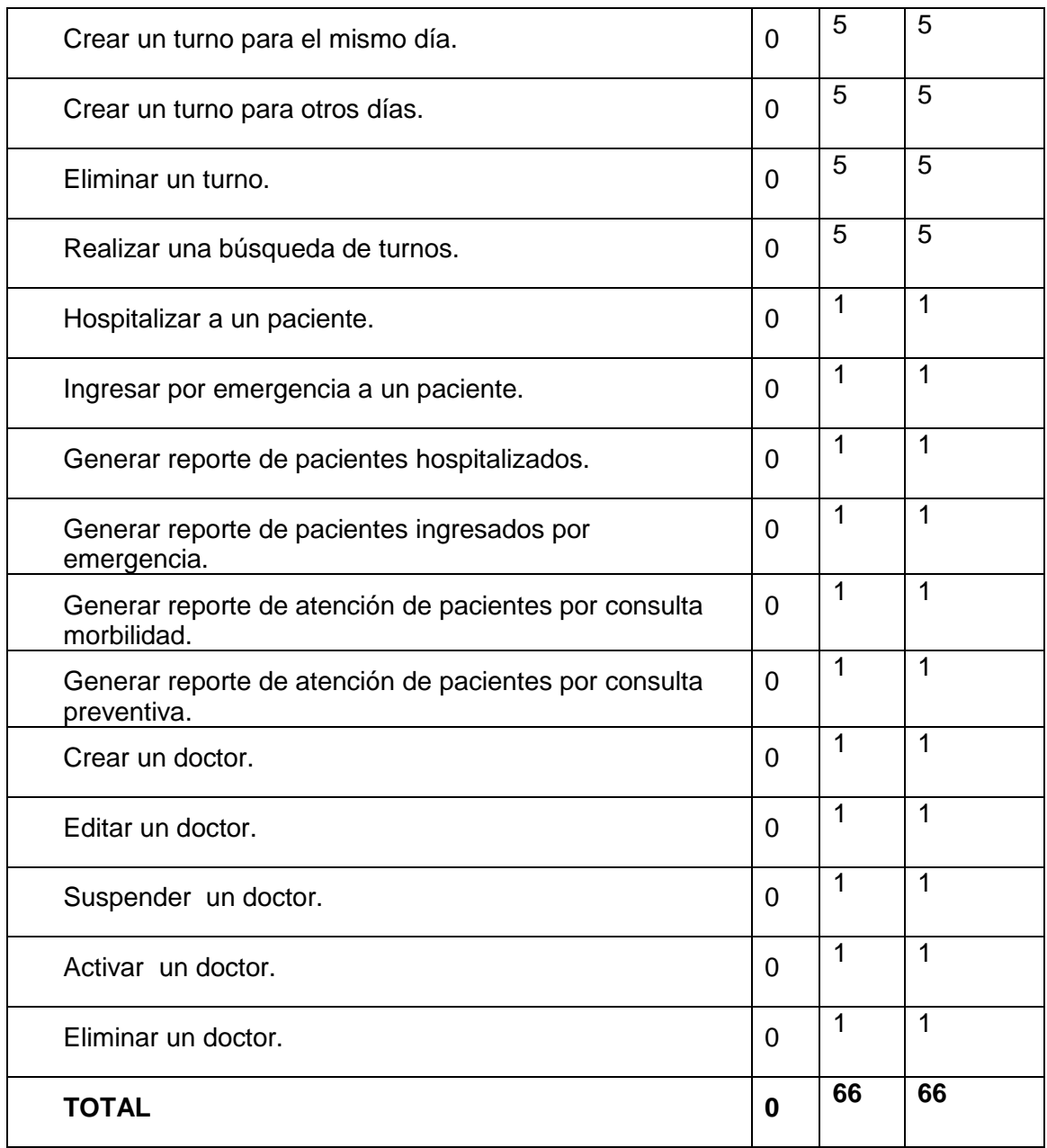

Con estos resultados procedemos a calcular los valores en porcentajes para analizar el nivel de problemas que se presentan al realizar dichos procesos.

**SI** =  $0 \times 100 \div 30 = 0\%$  **NO** =  $30 \times 100 \div 30 = 100\%$ 

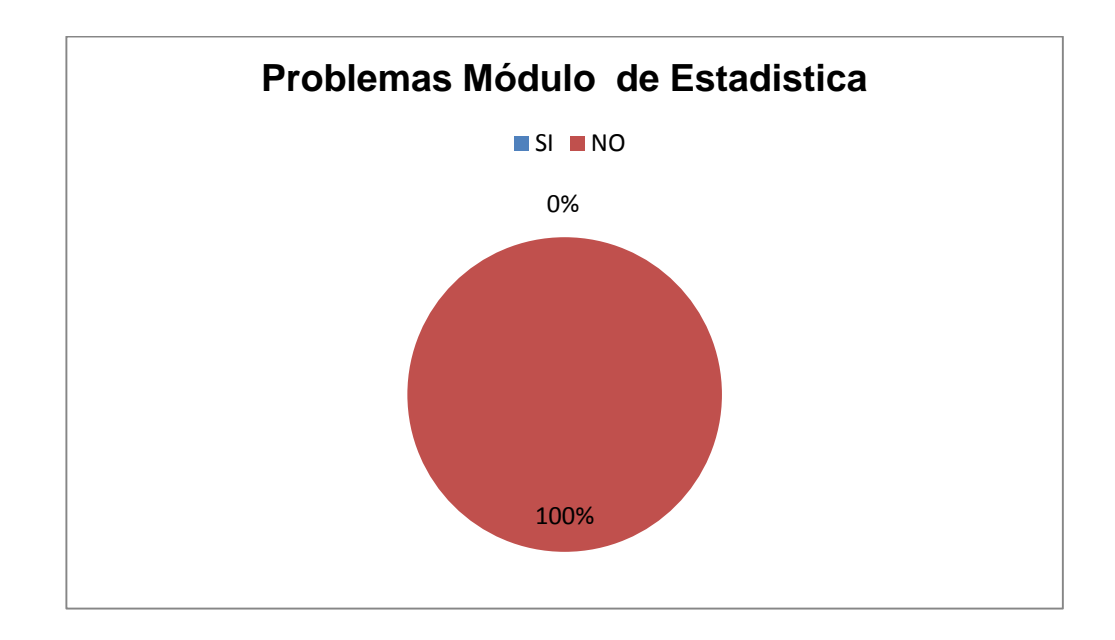

Figura 13. Análisis de problemas del módulo de estadística

**Análisis:** El 100% de los usuarios no tuvieron ningún problema al realizar las actividades, por lo cual el sistema es intuitivo.

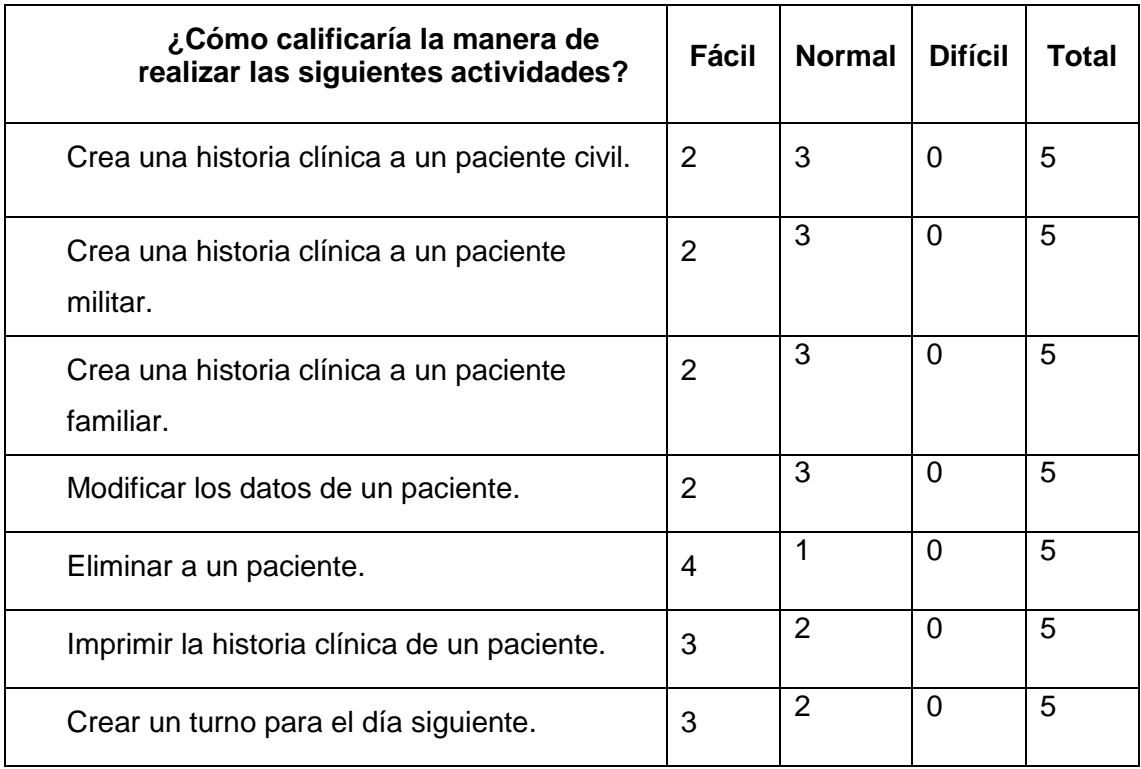

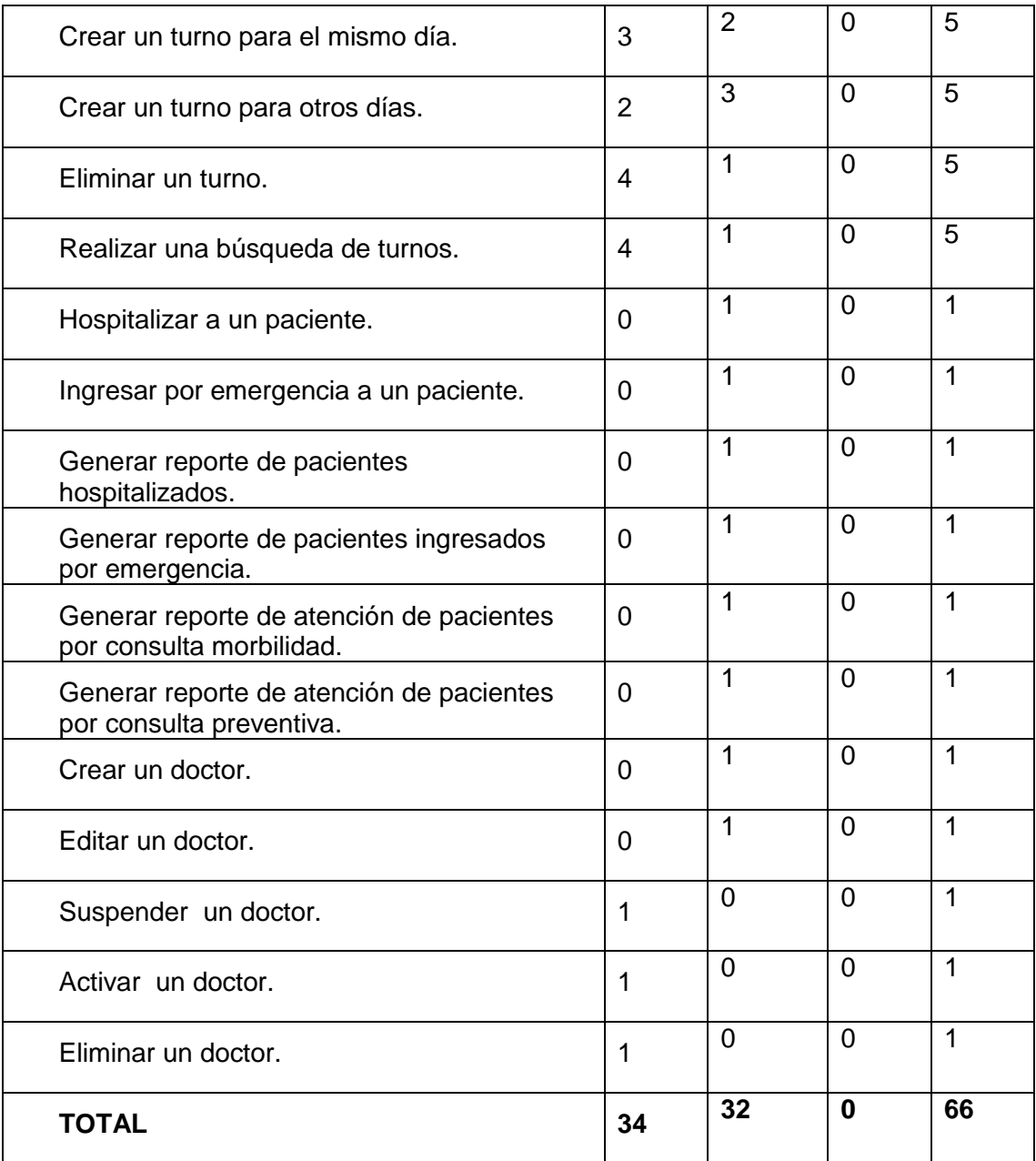

Con estos resultados procedemos a calcular los valores en porcentajes con una regla de tres para llegar a determinar el nivel de dificultad que presentaron los usuarios al hacer uso del sistema.

**Fácil** = 34  $\times$  100 ÷ 66 = 52 % **Normal** = 32  $\times$  100 ÷ 66 = 48 %

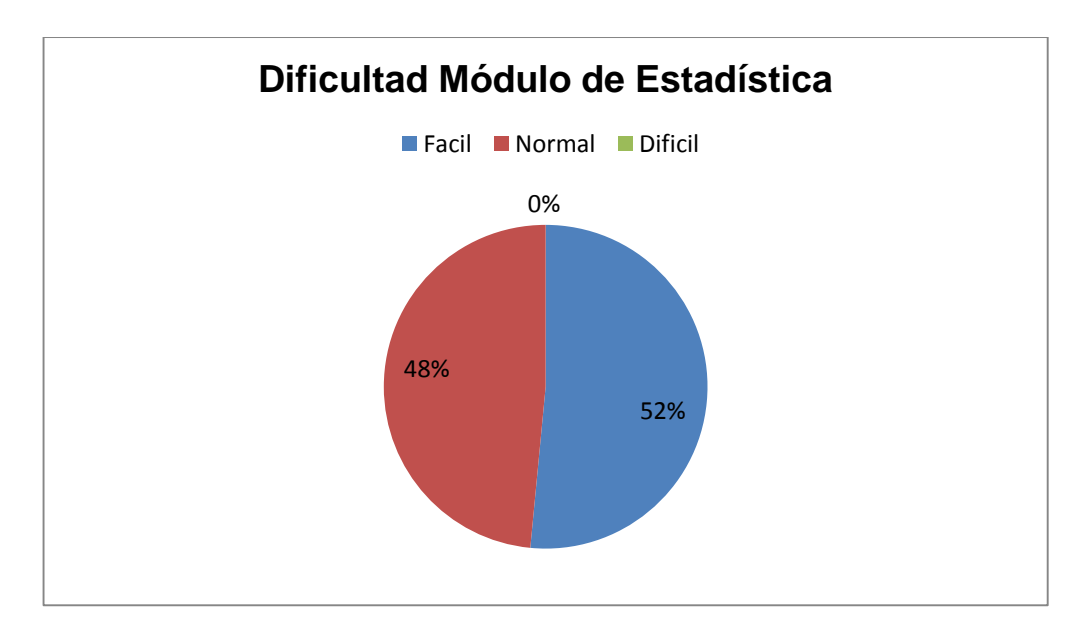

**Difícil** =  $0 \times 100 \div 66 = 0\%$ 

Figura 14. Análisis de dificultad módulo de estadística

**Análisis:** El 52% de los usuarios creen que es fácil de realizar los procesos, y un 48% creen que es normal y un 0% no lo considera difícil, por lo que se concluye que el sistema está desarrollado en base a los requerimientos de los usuarios.

## **MÓDULO DE CENTRAL DE ENFERMERÍA**

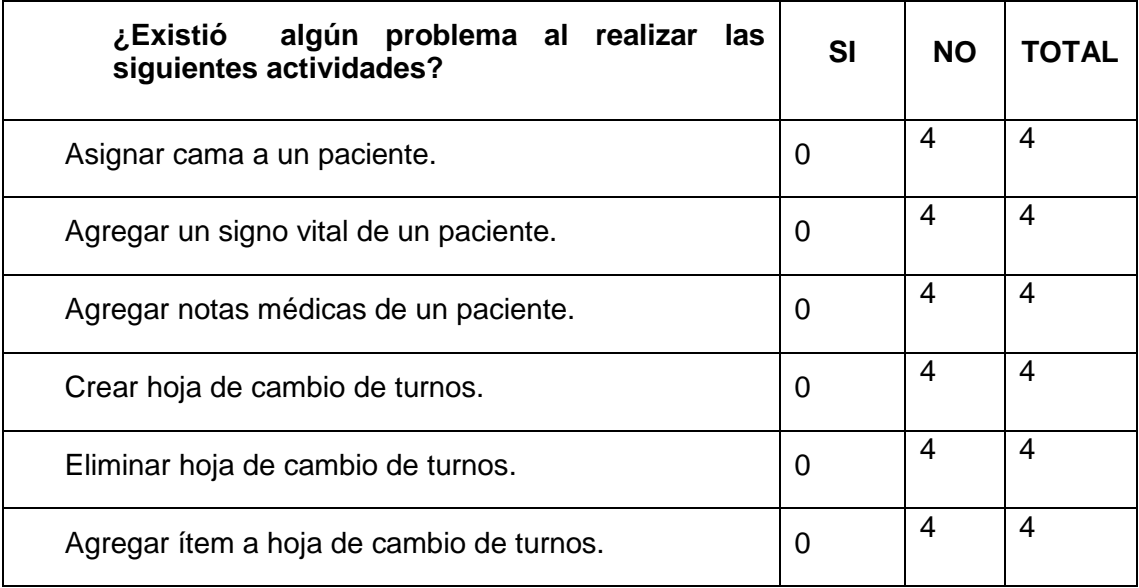

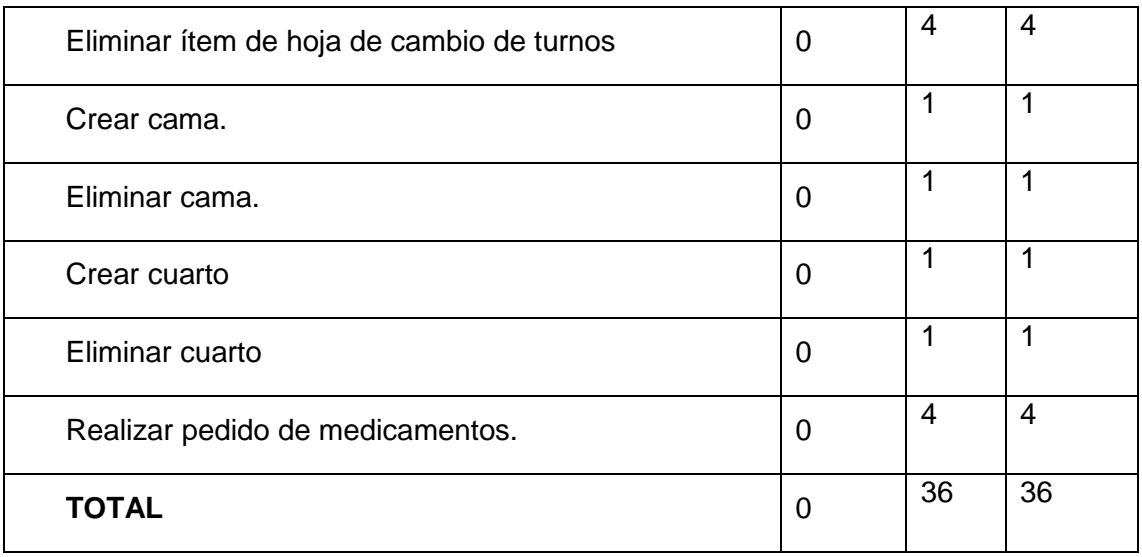

**SI** =  $0 \times 100 \div 36 = 0\%$  **NO** =  $36 \times 100 \div 36 = 100\%$ 

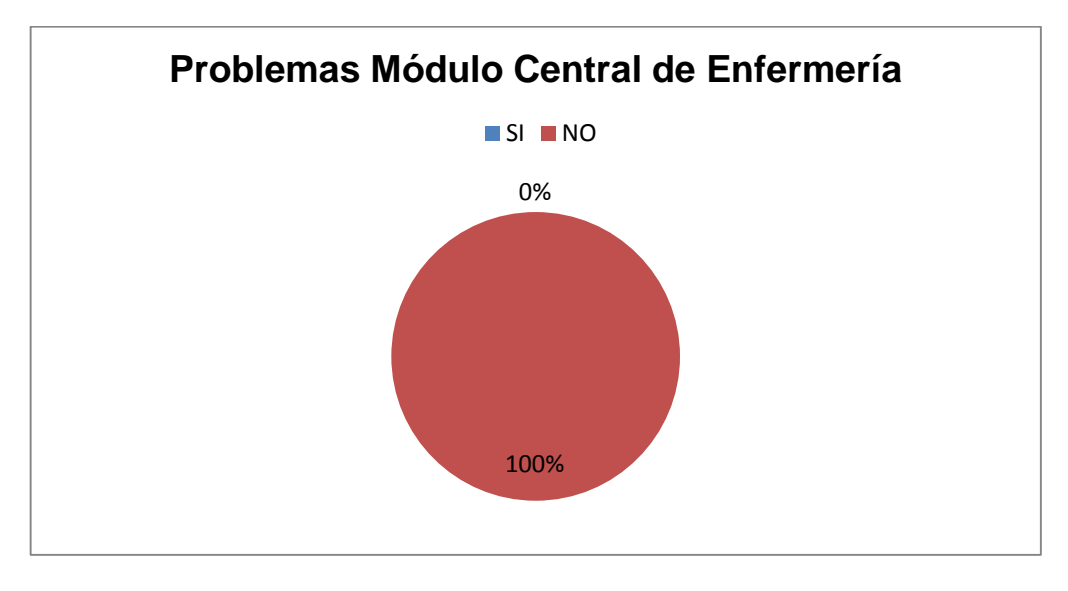

Figura 15. Análisis de problemas del módulo de central de enfermería.

**Análisis**: El 100% de los usuarios no tuvieron ningún problema al realizar las actividades.

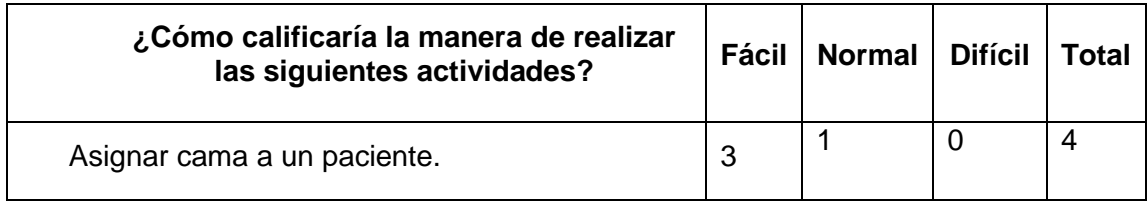

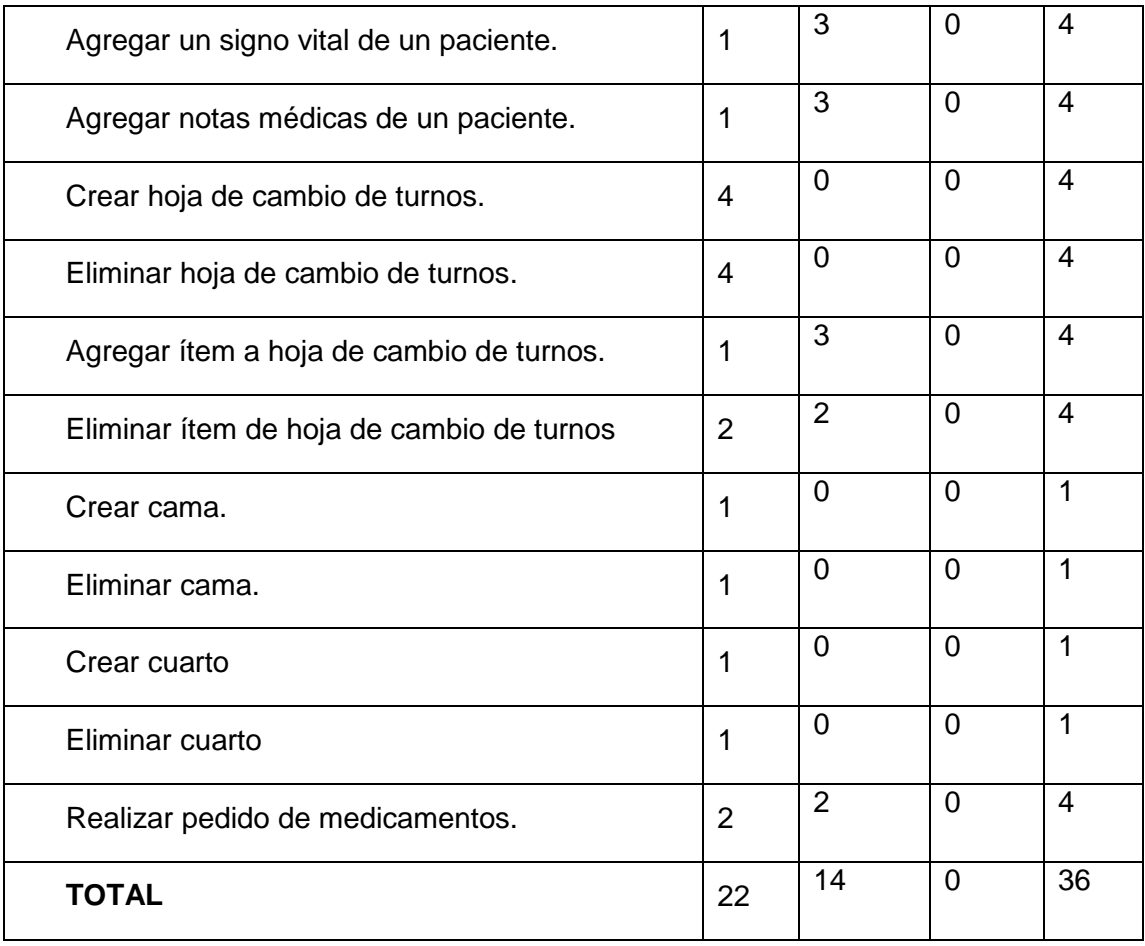

Con los resultados obtenidos procedemos a calcular los valores porcentuales para cada opción de respuesta.

**Fácil** = 22  $\times$  100 ÷ 36 = 61 % **Normal** = 14  $\times$  100 ÷ 36 = 39 %

**Difícil** =  $0 \times 100 \div 66 = 0 \%$ 

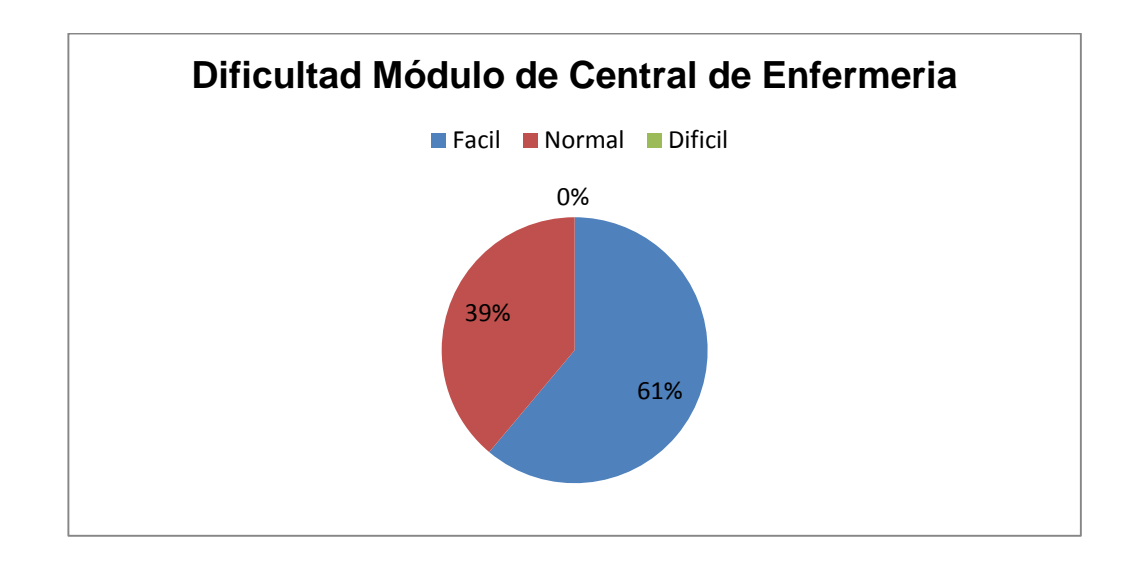

Figura 16. Análisis de dificultad módulo de central de enfermería

**Análisis**: El 61% de los usuarios creen que es fácil de realizar los procesos, y un 39% creen que es normal.

## **MÓDULO DE DOCTORES**

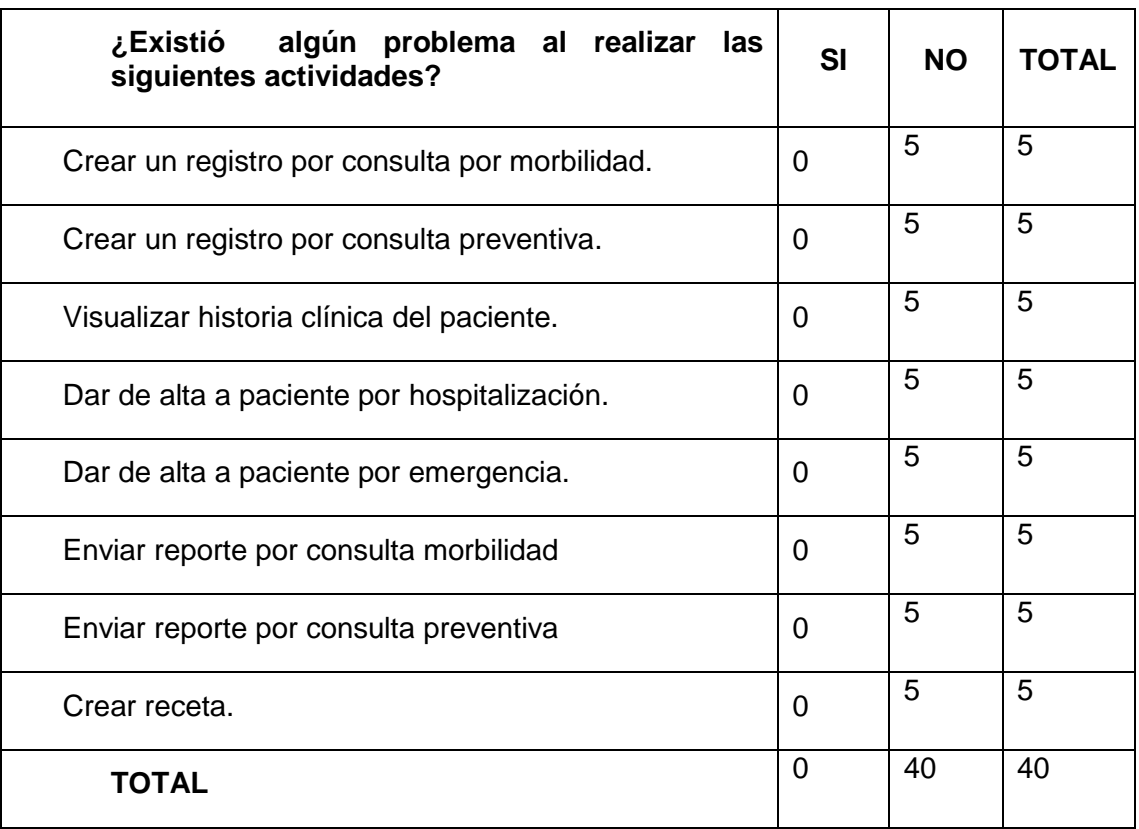

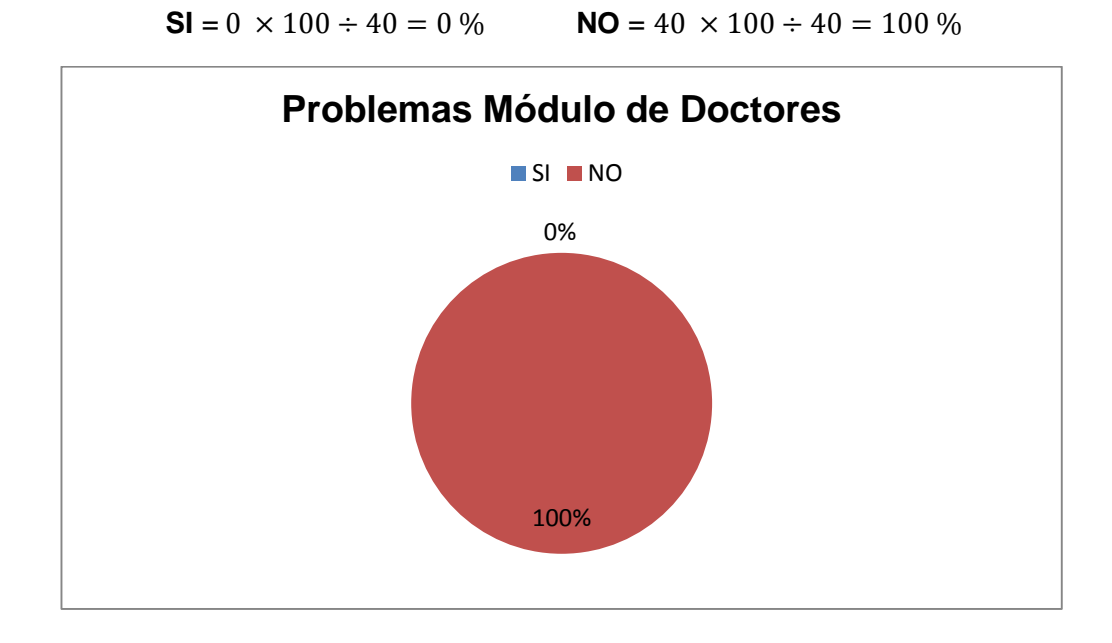

Figura 17. Análisis de problemas del módulo doctores.

**Análisis:** El 100% de los usuarios no tuvieron ningún problema al realizar las actividades.

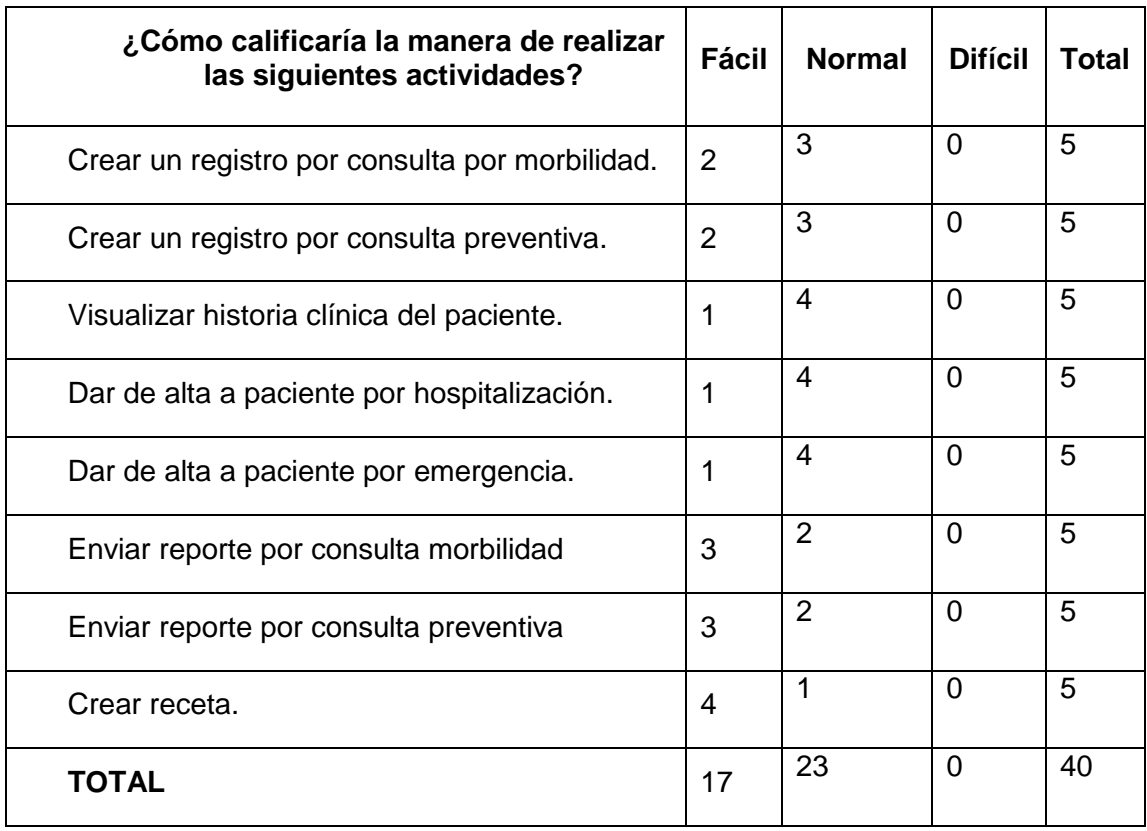

**Fácil** =  $17 \times 100 \div 30 = 55 \%$  **Normal** =  $23 \times 100 \div 30 = 45 \%$ 

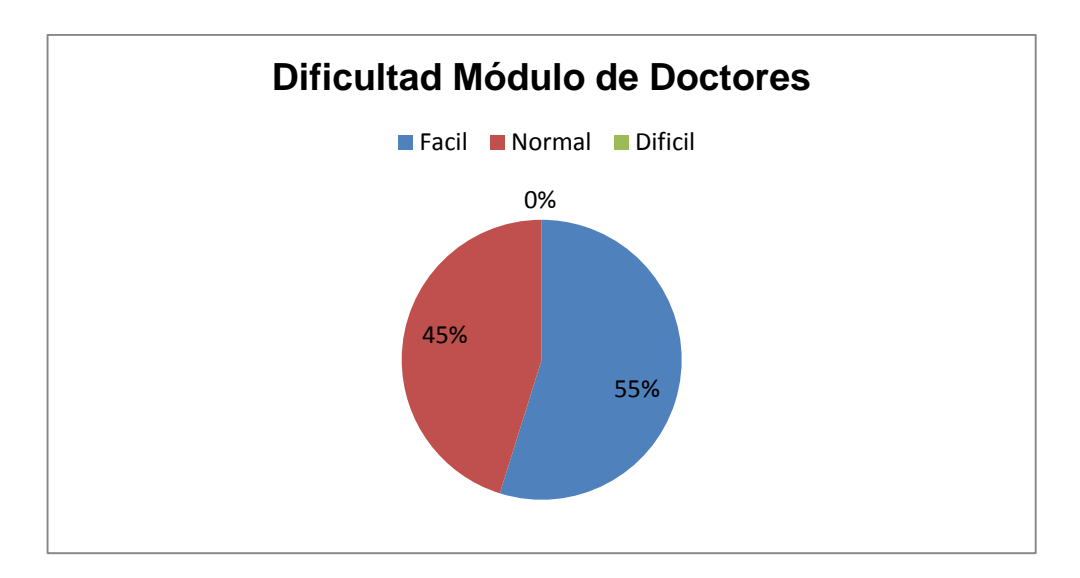

**Difícil** =  $0 \times 100 \div 30 = 0 \%$ 

Figura 18. Análisis de dificultad módulo de doctores.

**Análisis:** El 55% de los usuarios creen que es fácil de realizar los procesos, y un 45% creen que es normal y nadie lo considera difícil.

# g. DISCUSIÓN

# **1. Desarrollo de la Propuesta Alternativa**

El presente PFC denominado: "Sistema web de gestión de los servicios de estadística y central de enfermería para el Hospital Básico 7 B.I "Loja". Proporciono a la institución la implantación de un sistema web, el cual integra los principales departamentos del mismo, con la finalidad que la sociedad e institución se beneficien mutuamente, tanto en calidad de servicio y mejor desarrollo de actividades internas.

El objetivo general así como sus objetivos específicos lograron ser abarcados en su totalidad, gracias a la aplicación ordenada de métodos y técnicas orientadas al desarrollo del proyecto así como también de la metodología XP.

A continuación se detalla los objetivos específicos y como se logró llegar a su cumplimiento.

# **Objetivo específico 1. Elaborar el módulo de estadística usando el framework de desarrollo Ruby on Rails para la gestión de información.**

Para llevar a cabo dicho objetivo se ha hecho uso de las fases de la metodología aplicada, (Ver sección resultados, Fase 1 Planificación del proyecto), cumpliendo con las siguientes actividades.

- Elaboración de especificaciones y funciones a realizar el módulo de estadística.(Ver sección: 1.2.2 Funciones del producto)
- Creación de Historias de Usuario (Ver sección 1.3.4 Historias de Usuario, historias del 2 al 11).
- Modelado de la base de datos.
- Pruebas de Aceptación. (Ver sección 4. Fases, apartado 4.2, casos de prueba del: 6 al 27).

Una vez realizado estas actividades se procedió a la codificación haciendo uso de las herramientas descritas en el Capítulo III.

**Objetivo específico 2: Desarrollar el módulo de centrar de enfermería con el framework de desarrollo Ruby on Rails para la integración con el módulo de estadística.**

Para llevar a cabo dicho objetivo se ha hecho uso de las fases de la metodología aplicada, (Ver sección resultados, Fase 1 Planificación del proyecto), cumpliendo con las siguientes actividades.

- Elaboración de especificaciones y funciones a realizar el módulo de Estadística. (Ver sección: 1.2.2 Funciones del producto).
- Creación del módulo de doctores.
- Creación de Historias de Usuario (Ver sección: 1.3.4 Historias de Usuario, historias del 12 al 22).
- Pruebas de Aceptación. (Ver sección: 4. Fases, apartado 4.2, casos de prueba del: 28 al 53).

Al desarrollar primero el módulo de estadística, se tomó como base el registro de pacientes por hospitalización, información que es necesaria para llevar a cabo los procesos que se realizan en central de enfermería como: asignación de camas, notas médicas, registro de signos vitales, etc. Esto se lo puede ver en los diagramas de: base de datos, modelo de dominio y de clases.

# **Objetivo específico 3: Integrar el módulo de farmacia, central de enfermería y estadística para llevarlo a modo producción.**

El cumplimiento de este objetivo se lo puede observar tanto en el modelo de dominio y base de datos, (Ver sección: f. Resultados, apartado 2.4 y 2.6) en el cual se puede apreciar cómo están conectado los tres módulos.

La integración de farmacia con estadística, se la realiza a través de paciente y cliente los cual tienen una relación: "Paciente belongs\_to cliente", lo cual permite que si un cliente es registrado en: farmacia estará disponible también en estadística o viceversa.

La integración de estadística con central de enfermería, se la realiza en el modelo "HospitalizacionRegistro" y en la base de datos en la tabla "Hospitalización\_registro", desde estadística o doctores son ingresados los pacientes y luego la información llega a enfermería.

La Integración de Central de enfermería con Farmacia, se realiza a través del modelo "ItemHospitalizacion" y en la base de datos en la tabla "Item\_hospitalizacion", desde enfermería se emiten los pedidos y son despachados por farmacia. Aquí actúan 4 tipos de usuario: enfermera, vendedor, administrador\_farmacia y administrador\_enfermeria.

La aplicación se la llevo a modo producción de manera local en un servidor de la institución con las características mencionadas en el apartado 4.3.9.1.1, con el propósito de realizar las respectivas pruebas y de manera web en los servidores de "Heroku" (Visitar el link: sisfa.herokuapp.com)
### **2. Valoración Técnica Económica Ambiental**

Se elaboró este tema tomando en cuenta las ventajas que representa tener un sistema integrado con los departamentos del hospital y la necesidad de contar con un software, que permita compartir información, además de gestionar procesos entre departamentos, por lo cual se ha creído conveniente justificar el siguiente proyecto en los siguientes ámbitos:

#### **2.1 Académica**

El desarrollo e Implantación de un sistema web de gestión de los servicios de Estadística y Central de Enfermería para el Hospital Básico 7 B.I Loja, es de gran importancia por el aporte que dará a la Institución y ciudadanía, el mismo que permitió ganar experiencia al realizar este tema de proyecto de fin de carrera. Además de poner en práctica los conocimientos adquiridos, principalmente de los Análisis, Diseño e Implementación de Sistemas.

### **2.2 Técnica**

La tecnología hoy en día nos brinda una gran gama de herramientas de desarrollo, que permiten incrementar la productividad en el desarrollo de aplicaciones web. Por lo cual el presente proyecto es factible desde el punto de vista técnico, ya que los recursos tecnológicos necesarios para el desarrollo e implantación del software son accesibles tanto para la institución como desarrolladores, representando una aplicación viable para la institución.

#### **2.3 Económica**

Se justifica económicamente porque se cuenta con los recursos necesarios por parte de la institución, cuyo proyecto representa un realce positivo beneficiando no solo a los directivos sino a la ciudadanía en general ya que dará una mejor atención y mayor eficiencia en el desarrollo de sus actividades. A continuación se detalla los recursos humanos, económicos, materiales, técnicos y tecnológicos, con sus costes respectivos.

#### **1. Talento Humano**

Se muestra un estimado del tiempo y costo asignado al investigador y tutor responsables de la terminación del proyecto.

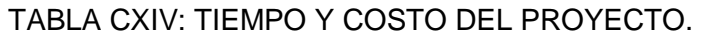

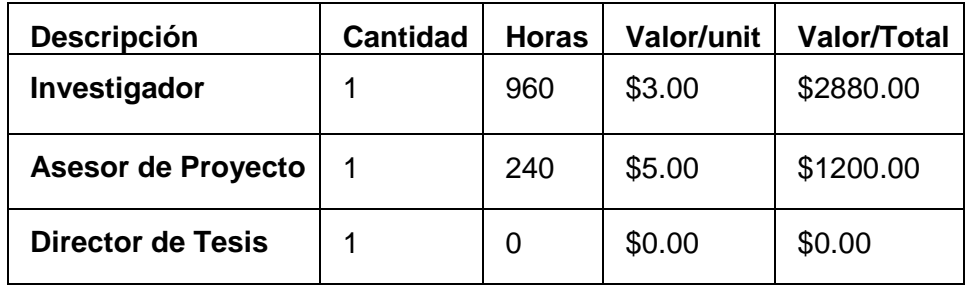

#### **2. Bienes**

A continuación el estimado del presupuesto de hardware y software y demás materiales que se requieren para la elaboración del presente proyecto.

### **Presupuesto Tecnológico.**

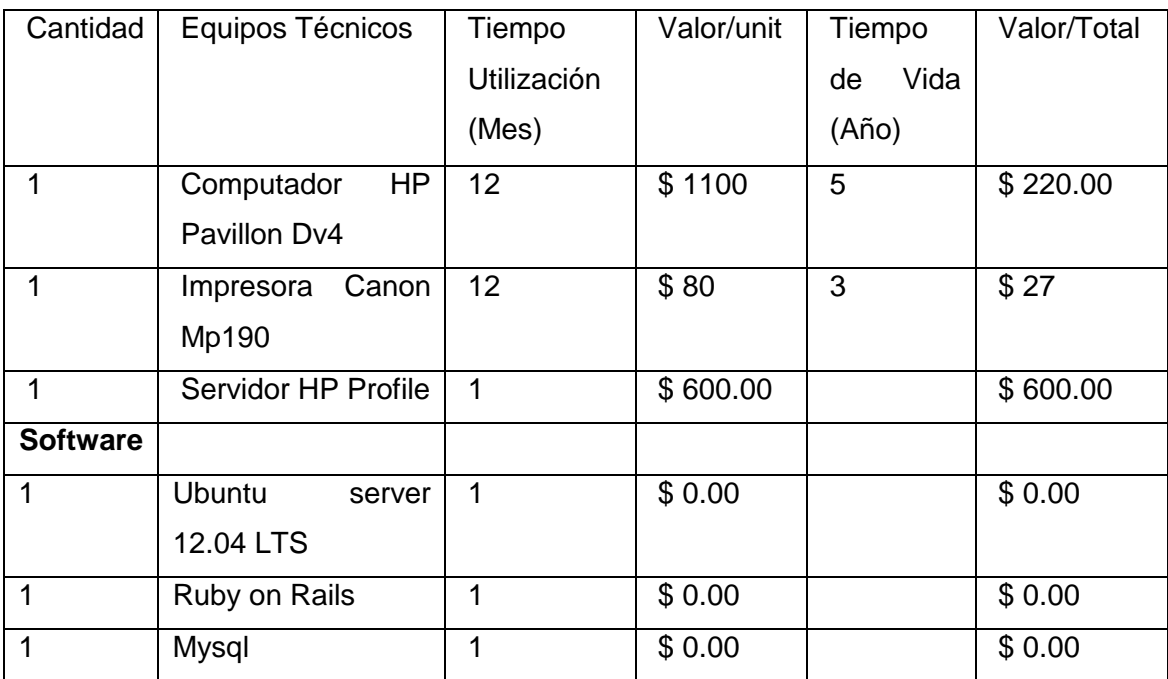

#### TABLA CXV. PRESUPUESTO TECNOLÓGICO.

### **Presupuesto Materiales**

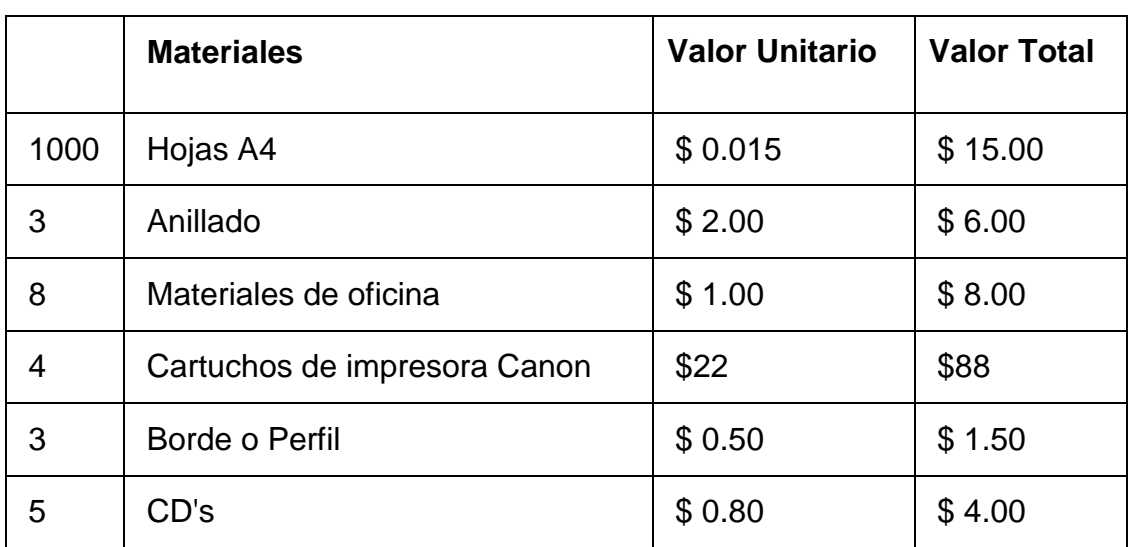

#### TABLA CXVI: PRESUPUESTO DE MATERIALES

#### **3. Servicios**

Son los servicio que se utilizara a lo largo del desarrollo, indicando precios reales que implican el uso de dichos recursos. Cabe mencionar que la capacitación virtual son videos tutoriales pagados, que se desarrollan en línea.

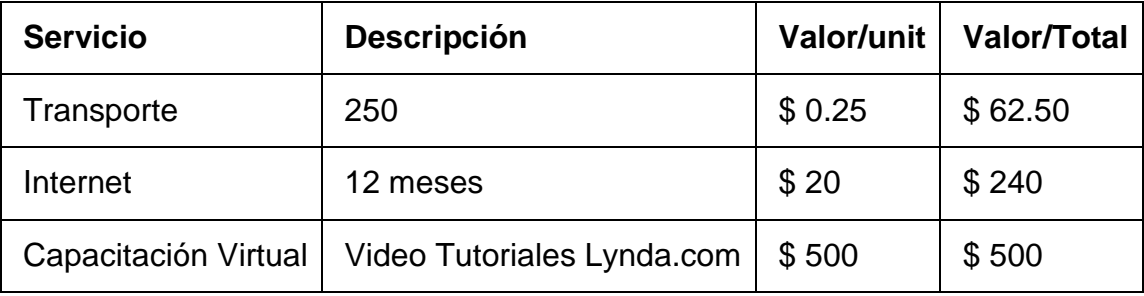

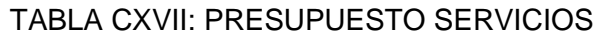

#### **4. Resumen del Presupuesto**

Se presenta el presupuesto total de las tablas ya descritas anteriormente y a su vez un estimado de un 4% de imprevistos del total de gastos.

### TABLA CXVIII: RESUMEN DE PRESUPUESTO

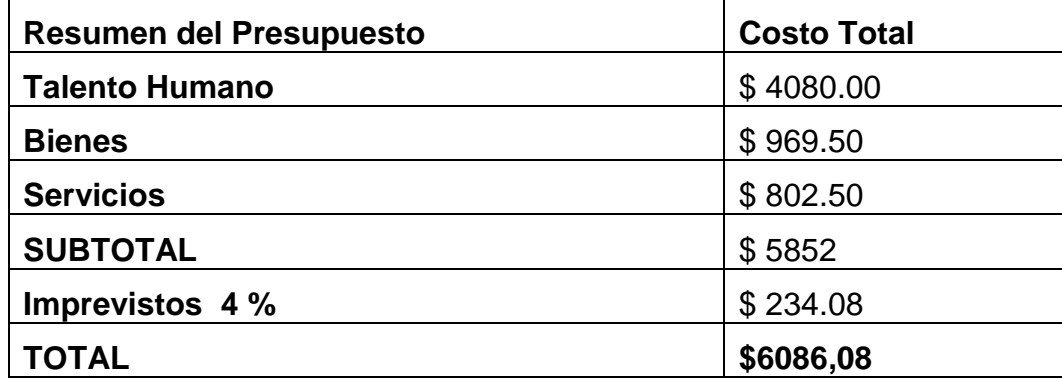

### **2.4 Valoración Ambiental**

Es factible porque disminuirá el consumo de papel de oficina, al tener formularios y reportes digitales, los equipos utilizados para la implementación como el servidor se encuentra en la nube lo cual no representa ningún daño ambiental dentro de la institución.

# h. Conclusiones

Se ha llegado a las siguientes conclusiones luego de haber realizado el PFC y cumpliendo con los objetivos planteados al inicio del proyecto.

- La metodología aplicada "XP", permite trabajar conjuntamente con el cliente, obteniendo resultados rápidos y concretos.
- Las pruebas realizadas al sistema permitieron detectar errores durante la etapa de desarrollo, mejorando la seguridad y tiempos de respuesta del mismo, cumpliendo con las expectativas previstas.
- La integración entre departamentos a través del sistema, permite obtener control y agilidad entre procesos que lleva cada dependencia.
- La utilización de formularios digitales, establecidos por el Hospital y Ministerio de Salud del Ecuador, permite tanto a personal como a médicos, mejorar el cumplimiento de sus funciones.
- El cierre automático de sesión de usuario inactivo cada 10 min, permite evitar el robo de información y manejo de la misma, convirtiéndola en una técnica de seguridad del sistema.

## i. Recomendaciones

- Manejar la misma metodología de desarrollo, para la creación de nuevos módulos para evitar problemas en la obtención de requerimientos y codificación del sistema.
- En caso de aumentar el volumen de datos y usuarios, realizar las pruebas de carga y estrés con actores reales para mejorar el rendimiento del software.
- Elegir un framework de desarrollo de tipo MVC, el cual permita mantener la misma línea de desarrolló, asegurando la integración entre componentes, lenguajes y herramientas.
- Cada usuario debe mantener la confiabilidad de su clave y nombre de usuario, para que no existan inconvenientes en el registro de procesos y emisión de reportes.
- Integrar a otras dependencias del Hospital, por medio de nuevos módulos para la automatización de procesos y manejo de un solo sistema.

## j. Bibliografía

[1] Ruby on Rails [En línea]: [<https://www.ruby-lang.org/es/about/>](https://www.ruby-lang.org/es/about/) [Consultado el 16 de Agosto de 2013].

[2] Wilson Andrés Guachun Guachun, Súper productividad en el desarrollo de aplicaciones Web usando el lenguaje Ruby, Universidad Politécnica Salesiana del Ecuador **in línea]**: **[En línea]**: **[En línea]**: [<http://dspace.ups.edu.ec/bitstream/123456789/518/5/CAPITULO3.pdf>](http://dspace.ups.edu.ec/bitstream/123456789/518/5/CAPITULO3.pdf) [Consultado el 22 de Agosto de 2013].

[3] REALPE ROSERO; Cristian Fernando. Implementación del portal web 2.0, para la mancomunidad de la cuenca del rio mira. Universidad Técnica del Norte [En línea] :[<http://repositorio.utn.edu.ec/bitstream/123456789/1075/1/04%20ISC%20228-](http://repositorio.utn.edu.ec/bitstream/123456789/1075/1/04%20ISC%20228-TESIS.pdf) [TESIS.pdf>](http://repositorio.utn.edu.ec/bitstream/123456789/1075/1/04%20ISC%20228-TESIS.pdf) [Consultado en 11 de Septiembre de 2013].

[4] Arquitectura de una aplicación desarrollada con RoR. [En línea]: [<http://www.windarooci.com/assets/service/main\\_image\\_url/1/rails\\_architecture.png>](http://www.windarooci.com/assets/service/main_image_url/1/rails_architecture.png) [Consultado el 12 de Septiembre de 2013].

[5] Componentes Rails MVC. [En línea]: <http://ftp.gul.uc3m.es/pub/gul/cursos/2005/noviembre/ruby\_on\_rails\_ajax\_web2.0\_gul \_uc3m/imagenes/mvc.png> [Consultado el 12 de Septiembre de 2013].

[6] Cristian Fernando Realpe Rosero, Análisis y Estudio de Tecnología Ruby on Rails con bases de datos Postgres para Aplicaciones Web 2.0, Universidad Técnica del Norte línea]: **En** línea]: <http://repositorio.utn.edu.ec/bitstream/123456789/1075/1/04%20ISC%20228- TESIS.pdf>, [Consultado el 12 de Septiembre de 2013].

[7] FERNÁNDEZ Gerardo. Introducción a Extreme Programming, http: //aalbertovargasc.files.wordpress.com/2011/07/presentacion-xp.pdf, [Consultado 10 de Febrero del 2014].

[8] José H. Canós, Patricio Letelier y Mª Carmen Penadés, Metodologías Ágiles en el Desarrollo de Software, http://noqualityinside.com.ar/nqi/nqifiles/XP\_Agil.pdf, [Consultado 3 Marzo del 2014].

[9] Echeverry Tobón, Luís Miguel, Delgado Carmona, Luz Elena, Caso práctico de la metodología ágil XP al desarrollo de software, http://recursosbiblioteca.utp.edu.co/dspace/handle/11059/794, [Consultado 3 Marzo del 2014].

[10] Universidad del Valle. Cali. Colombia. Programación Extrema. http://eisc.univalle.edu.co/materias/WWW/material/lecturas/xp.pdf, [Consultado 4 Julio del 2014]

[11] Flanagan, David, JavaScript: The Definitive Guide (4 ª Edición edición) (2002).

[12] Miguel Ángel Álvarez, Introducción a JQuery <http://www.desarrolloweb.com/articulos/introduccion-jquery.html> [Consultado 4 Julio 2014]

[13] J Ashkenas, The Little Book on CoffeeScript [http://jameslavin.com/Little\\_Book\\_on\\_CoffeeScript.pdf,](http://jameslavin.com/Little_Book_on_CoffeeScript.pdf) [Consultado Agosto 2014]

[14] Javier Eguiluz, Introducción a CSS, [http://librosweb.es/css/,](http://librosweb.es/css/) [Consultado 19 de Agosto 2014].

[15] Mark Otto, Jacob Thornton, Bootstrap 3 el manual oficial [http://librosweb.es/bootstrap\\_3,](http://librosweb.es/bootstrap_3) [Consultado 19 de Agosto 2014].

## k. Anexos

**Anexo 1: Encuesta realizada al sobre la interfaz del sistema.**

## **UNIVERSIDAD NACIONAL DE LOJA**

### **Área de la Energía, las industrias y los Recursos Naturales No Renovables**

### **CARRERA DE INGENIERÍA EN SISTEMAS**

Con motivo de realizar el tema de tesis "SISTEMA WEB DE GESTIÓN DE LOS SERVICIOS DE ESTADÍSTICA Y CENTRAL DE ENFERMERÍA PARA EL HOSPITAL BÁSICO 7BI LOJA", en esta prestigiosa institución me permito saludar a cada uno de ustedes señores encargados del departamento de estadística, con el fin de solicitar muy comedidamente se digne en dar respuesta a las siguientes preguntas.

**Nombre:**  $\blacksquare$ 

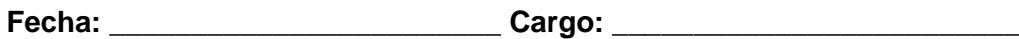

**MB:** Muy Bueno; **B:** Bueno; **R:** Regular; **M:** Malo.

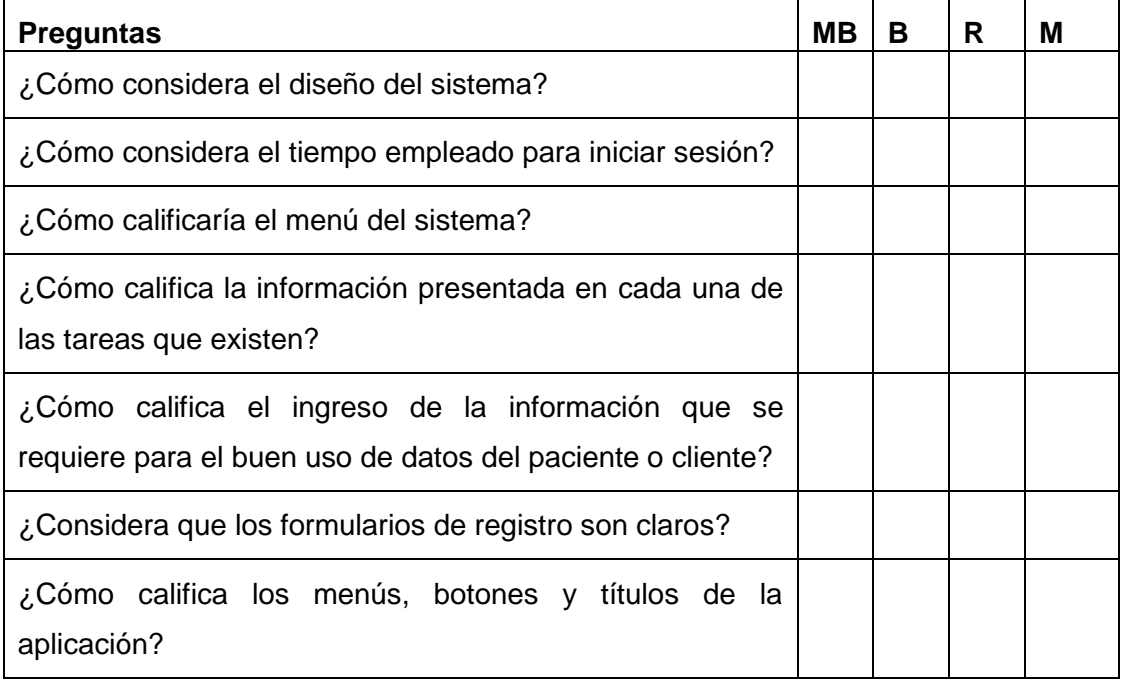

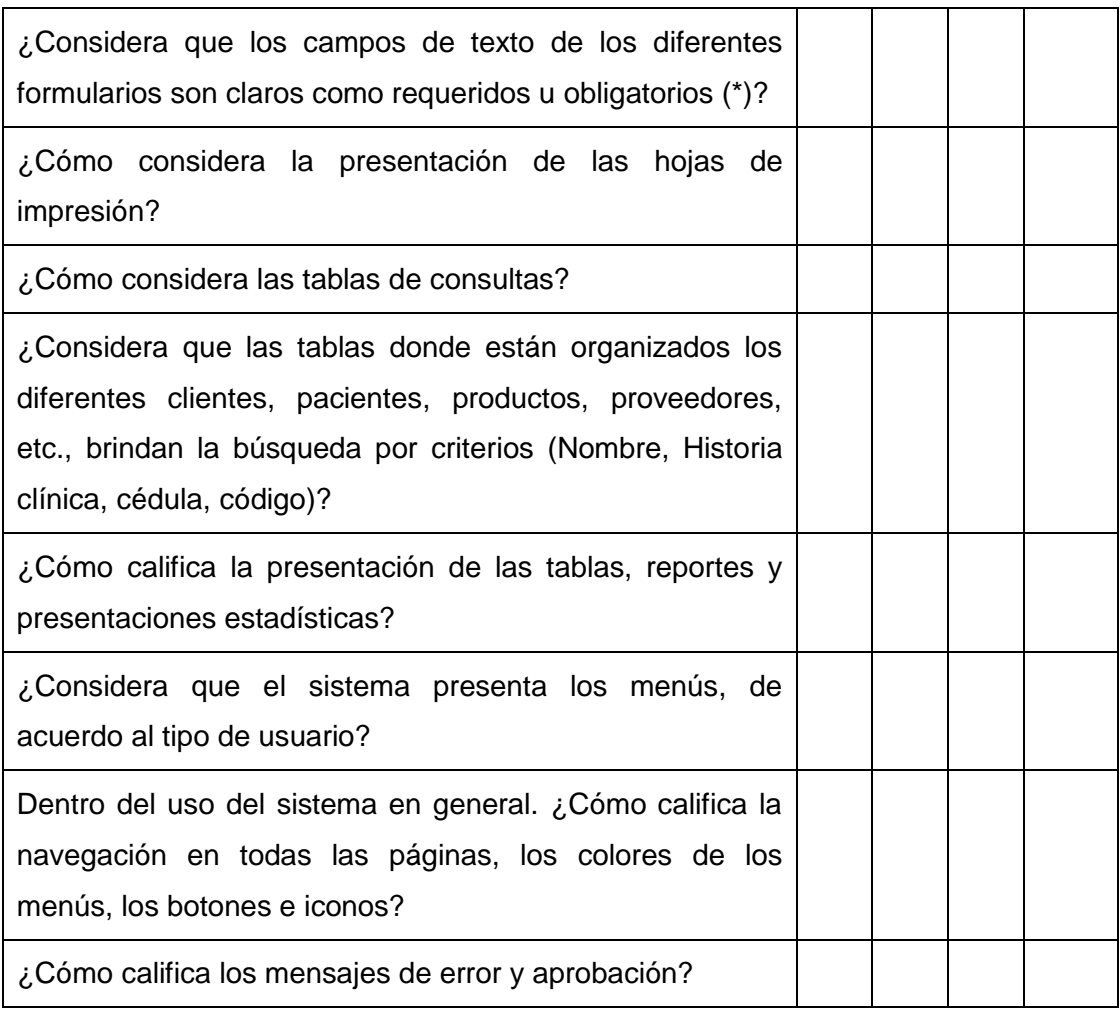

Firma

**Anexo 2: Encuesta realizada sobre problemas en procesos del sistema.**

### **UNIVERSIDAD NACIONAL DE LOJA**

**Área de la Energía, las industrias y los Recursos Naturales No Renovables**

#### **CARRERA DE INGENIERÍA EN SISTEMAS**

Con motivo de realizar el tema de tesis "SISTEMA WEB DE GESTIÓN DE LOS SERVICIOS DE ESTADÍSTICA Y CENTRAL DE ENFERMERÍA PARA EL HOSPITAL BÁSICO 7BI LOJA", en esta prestigiosa institución me permito saludar a cada uno de ustedes señores encargados del departamento de estadística, con el fin de solicitar muy comedidamente se digne en dar respuesta a las siguientes preguntas.

**Nombre:**  $\blacksquare$ 

**Fecha:** \_\_\_\_\_\_\_\_\_\_\_\_\_\_\_\_\_\_\_\_\_\_\_\_ **Cargo:** \_\_\_\_\_\_\_\_\_\_\_\_\_\_\_\_\_\_\_\_\_\_\_\_\_

Existió algún problema al realizar las siguientes actividades:

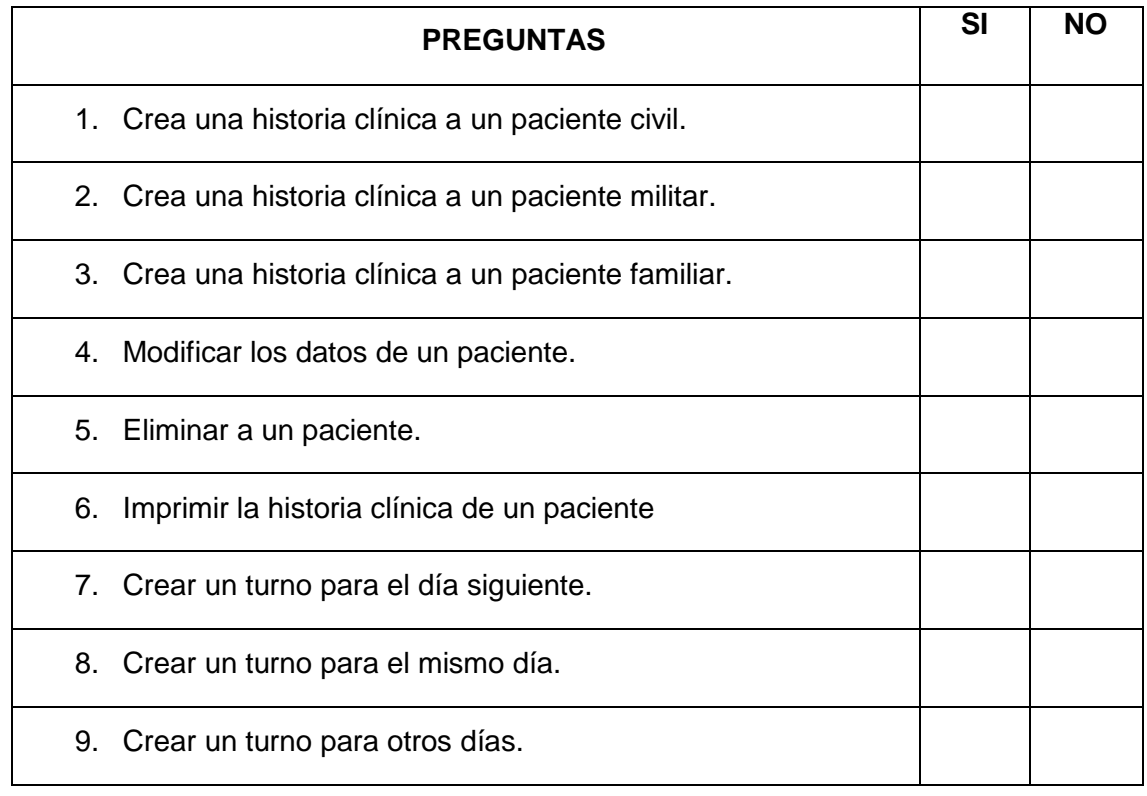

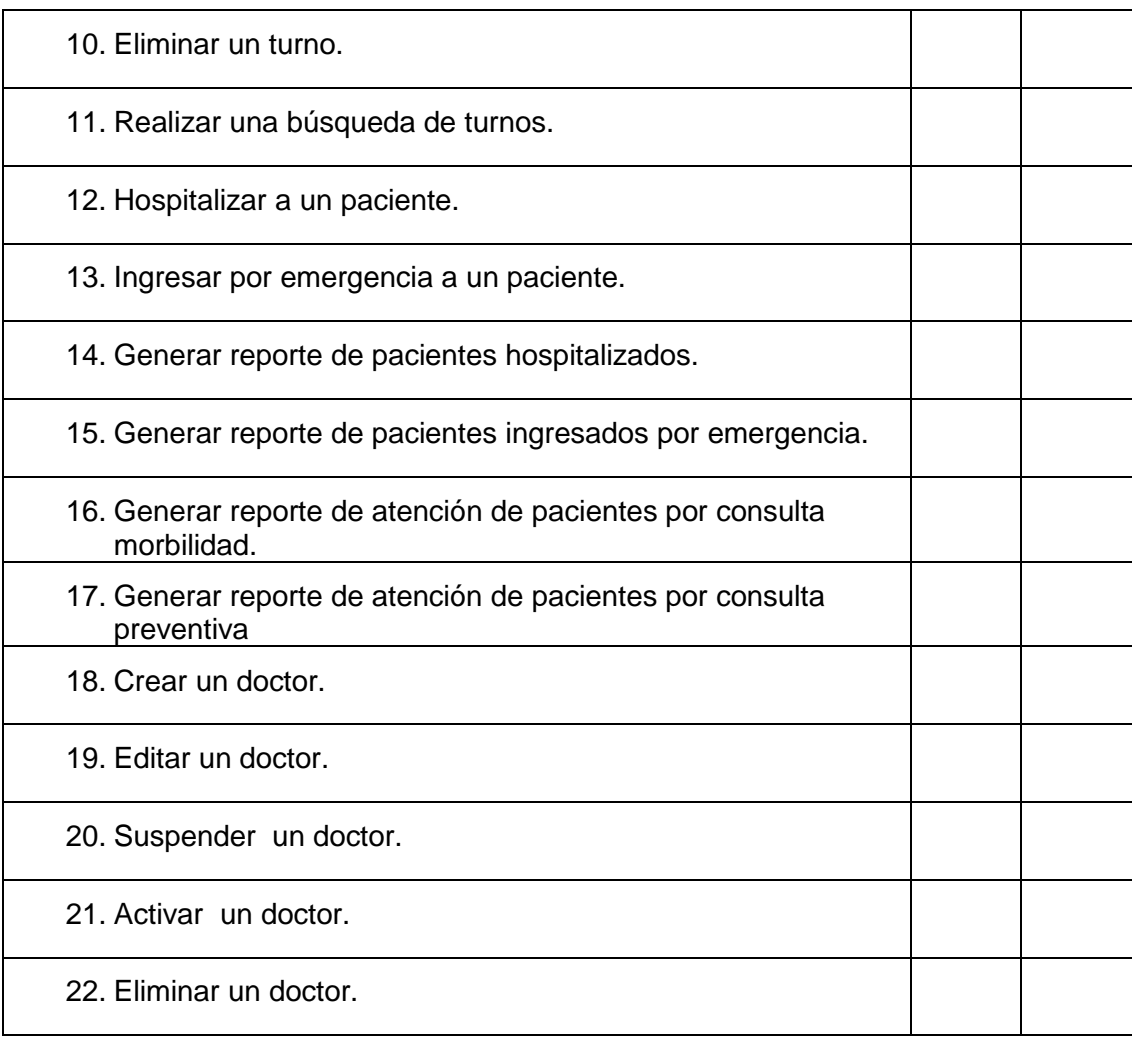

Firma

# **UNIVERSIDAD NACIONAL DE LOJA**

### **Área de la Energía, las industrias y los Recursos Naturales No Renovables**

#### **CARRERA DE INGENIERÍA EN SISTEMAS**

Con motivo de realizar el tema de tesis "SISTEMA WEB DE GESTIÓN DE LOS SERVICIOS DE ESTADÍSTICA Y CENTRAL DE ENFERMERÍA PARA EL HOSPITAL BÁSICO 7BI LOJA", en esta prestigiosa institución me permito saludar a cada uno de ustedes señores encargados del departamento de estadística, con el fin de solicitar muy comedidamente se digne en dar respuesta a las siguientes preguntas.

**Nombre:** \_\_\_\_\_\_\_\_\_\_\_\_\_\_\_\_\_\_\_\_\_\_\_

**Fecha:** \_\_\_\_\_\_\_\_\_\_\_\_\_\_\_\_\_\_\_\_\_\_\_\_ **Cargo:**\_\_\_\_\_\_\_\_\_\_\_\_\_\_\_\_\_\_\_\_\_\_\_\_\_\_

Existió algún problema al realizar las siguientes actividades

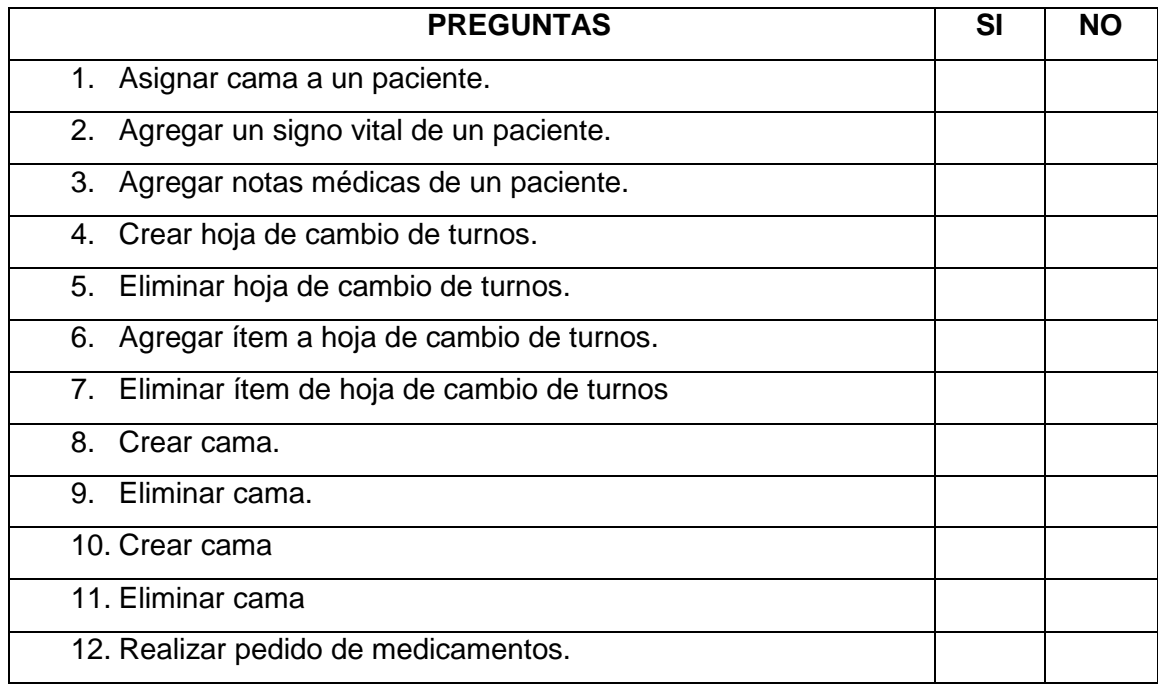

# **UNIVERSIDAD NACIONAL DE LOJA**

### **Área de la Energía, las industrias y los Recursos Naturales No Renovables**

#### **CARRERA DE INGENIERÍA EN SISTEMAS**

Con motivo de realizar el tema de tesis "SISTEMA WEB DE GESTIÓN DE LOS SERVICIOS DE ESTADÍSTICA Y CENTRAL DE ENFERMERÍA PARA EL HOSPITAL BÁSICO 7BI LOJA", en esta prestigiosa institución me permito saludar a cada uno de ustedes señores encargados del departamento de estadística, con el fin de solicitar muy comedidamente se digne en dar respuesta a las siguientes preguntas.

**Nombre:** \_\_\_\_\_\_\_\_\_\_\_\_\_\_\_\_\_\_\_\_\_\_\_

**Fecha:** \_\_\_\_\_\_\_\_\_\_\_\_\_\_\_\_\_\_\_\_\_\_\_\_ **Cargo:** \_\_\_\_\_\_\_\_\_\_\_\_\_\_\_\_\_\_\_\_\_\_\_\_\_\_

Existió algún problema al realizar las siguientes actividades

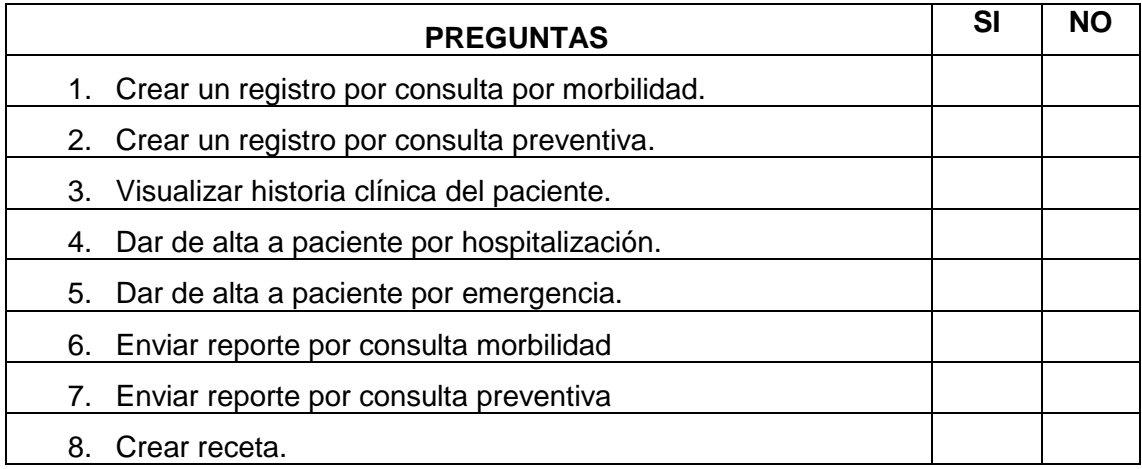

Firma

**Anexo 3: Encuesta realizada sobre dificultad en procesos del sistema.**

### **UNIVERSIDAD NACIONAL DE LOJA**

**Área de la Energía, las industrias y los Recursos Naturales No Renovables**

### **CARRERA DE INGENIERÍA EN SISTEMAS**

Con motivo de realizar el tema de tesis "SISTEMA WEB DE GESTIÓN DE LOS SERVICIOS DE ESTADÍSTICA Y CENTRAL DE ENFERMERÍA PARA EL HOSPITAL BÁSICO 7BI LOJA", en esta prestigiosa institución me permito saludar a cada uno de ustedes señores encargados del departamento de estadística, con el fin de solicitar muy comedidamente se digne en dar respuesta a las siguientes preguntas.

**Nombre:**  $\blacksquare$ 

**Fecha:** \_\_\_\_\_\_\_\_\_\_\_\_\_\_\_\_\_\_\_\_\_\_\_\_ **Cargo:** \_\_\_\_\_\_\_\_\_\_\_\_\_\_\_\_\_\_\_\_\_\_\_\_\_

¿Cómo calificaría la manera de realizar las siguientes actividades?

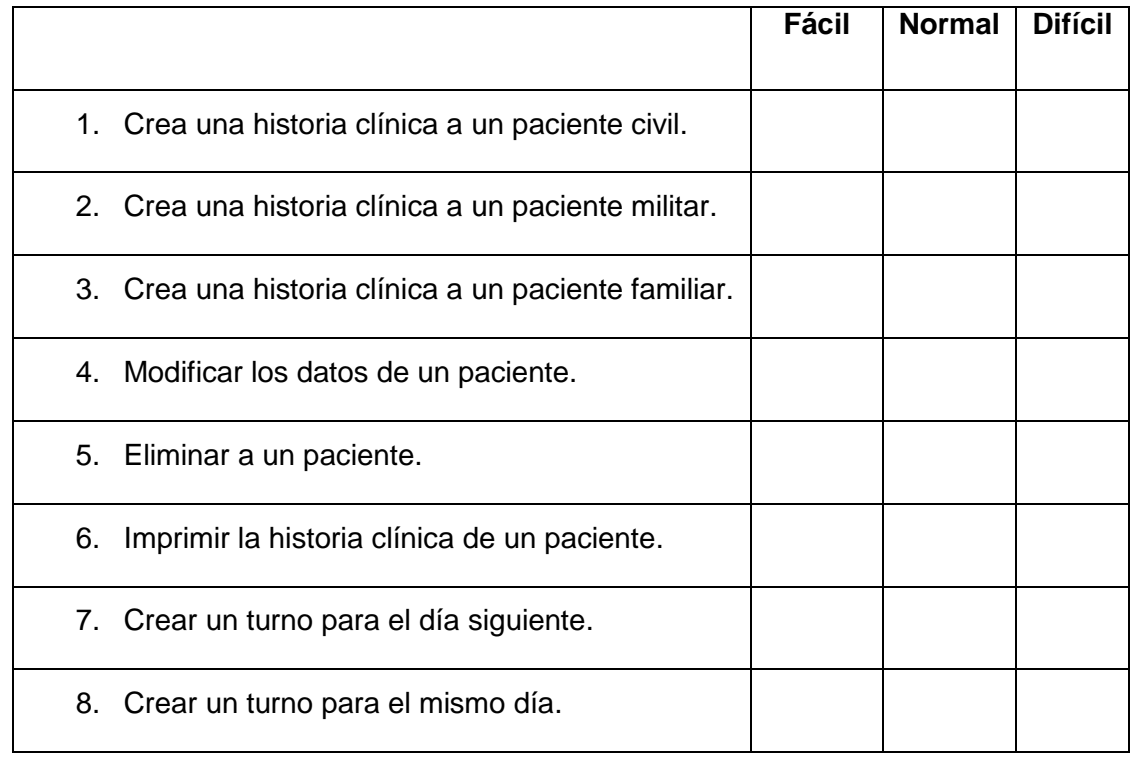

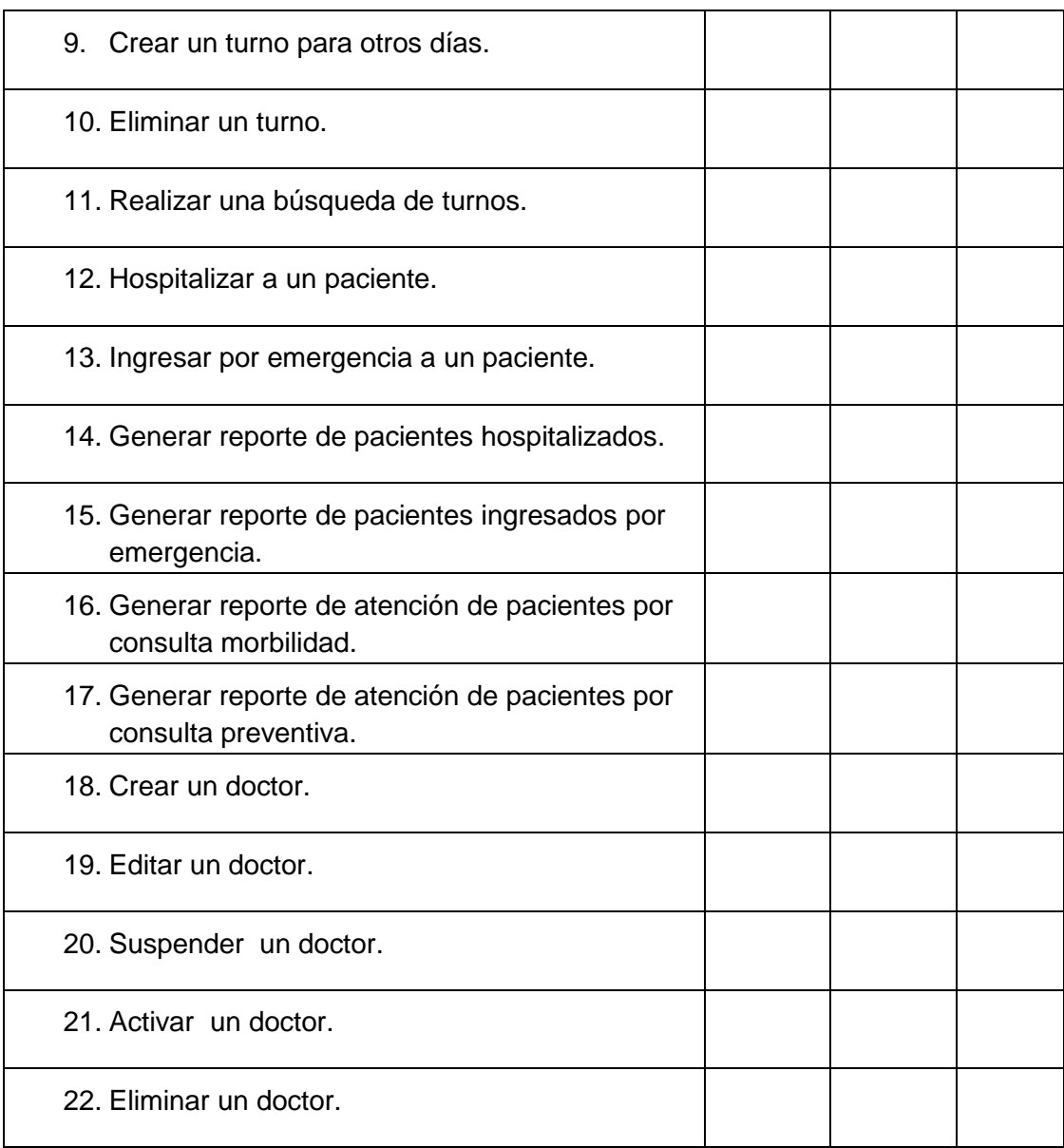

Firma

# **UNIVERSIDAD NACIONAL DE LOJA**

#### **Área de la Energía, las industrias y los Recursos Naturales No Renovables**

#### **CARRERA DE INGENIERÍA EN SISTEMAS**

Con motivo de realizar el tema de tesis "SISTEMA WEB DE GESTIÓN DE LOS SERVICIOS DE ESTADÍSTICA Y CENTRAL DE ENFERMERÍA PARA EL HOSPITAL BÁSICO 7BI LOJA", en esta prestigiosa institución me permito saludar a cada uno de ustedes señores encargados del departamento de estadística, con el fin de solicitar muy comedidamente se digne en dar respuesta a las siguientes preguntas.

**Nombre:** \_\_\_\_\_\_\_\_\_\_\_\_\_\_\_\_\_\_\_\_\_\_\_

**Fecha:** \_\_\_\_\_\_\_\_\_\_\_\_\_\_\_\_\_\_\_\_\_\_\_\_ **Cargo:** \_\_\_\_\_\_\_\_\_\_\_\_\_\_\_\_\_\_\_\_\_\_\_\_\_

¿Cómo calificaría la manera de realizar las siguientes actividades?

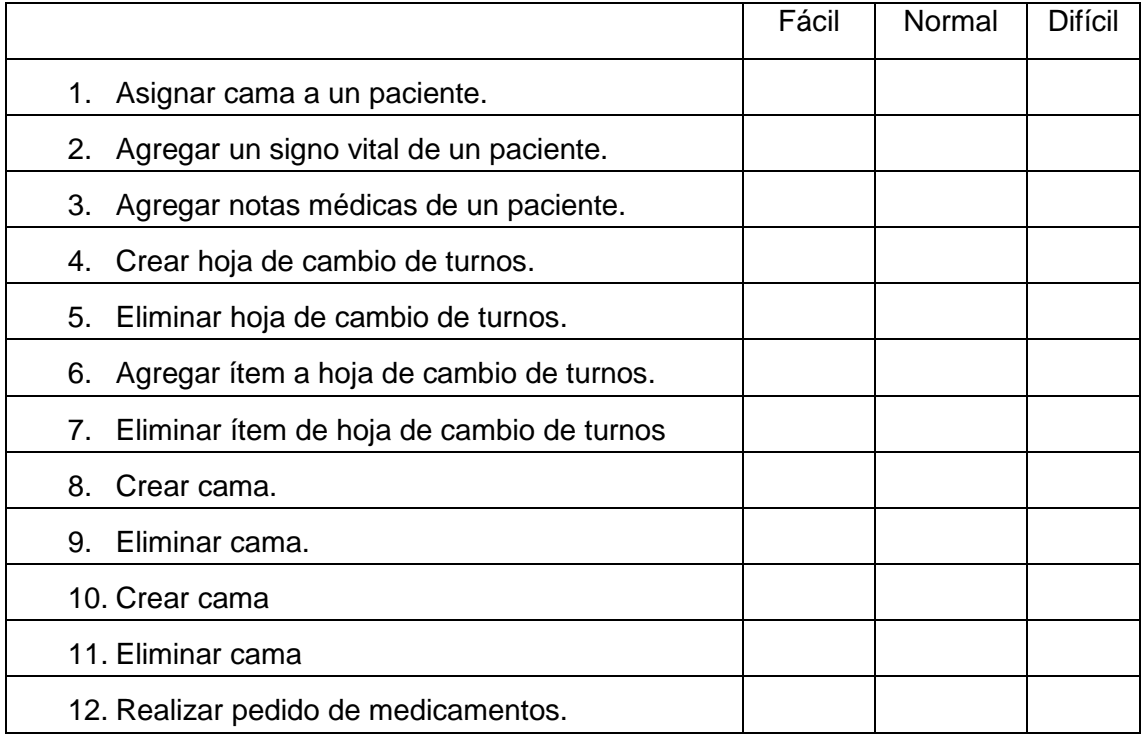

Firma

## **UNIVERSIDAD NACIONAL DE LOJA**

#### **Área de la Energía, las industrias y los Recursos Naturales No Renovables**

#### **CARRERA DE INGENIERÍA EN SISTEMAS**

Con motivo de realizar el tema de tesis "SISTEMA WEB DE GESTIÓN DE LOS SERVICIOS DE ESTADÍSTICA Y CENTRAL DE ENFERMERÍA PARA EL HOSPITAL BÁSICO 7BI LOJA", en esta prestigiosa institución me permito saludar a cada uno de ustedes señores encargados del departamento de estadística, con el fin de solicitar muy comedidamente se digne en dar respuesta a las siguientes preguntas.

**Nombre:** \_\_\_\_\_\_\_\_\_\_\_\_\_\_\_\_\_\_\_\_\_\_\_

**Fecha:** \_\_\_\_\_\_\_\_\_\_\_\_\_\_\_\_\_\_\_\_\_\_\_\_ **Cargo:** \_\_\_\_\_\_\_\_\_\_\_\_\_\_\_\_\_\_\_\_\_\_\_\_\_

¿Cómo calificaría la manera de realizar las siguientes actividades?

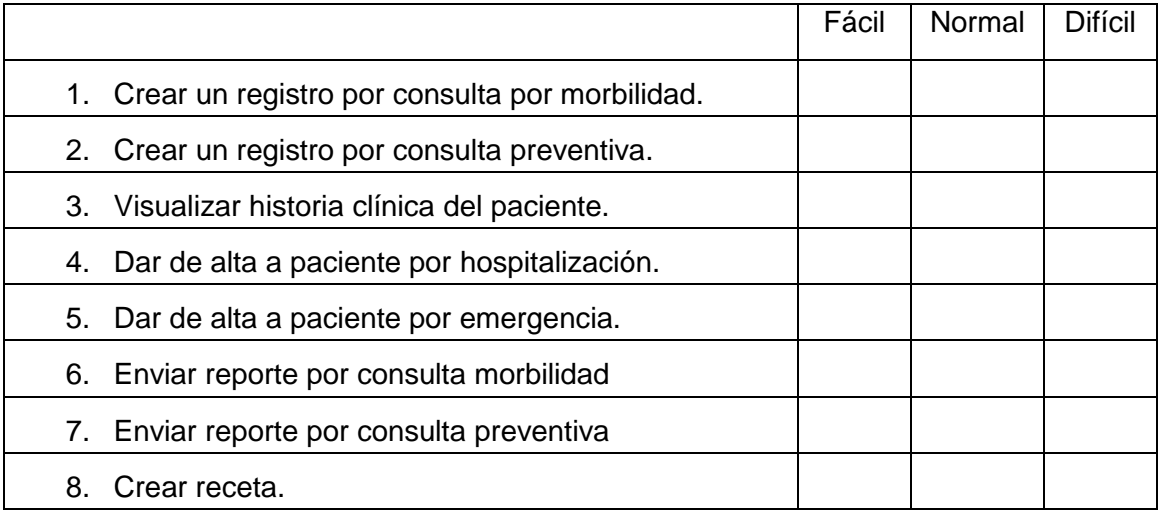

Firma

**Anexo 4: Fotografías del personal del hospital utilizando el sistema implantando.**

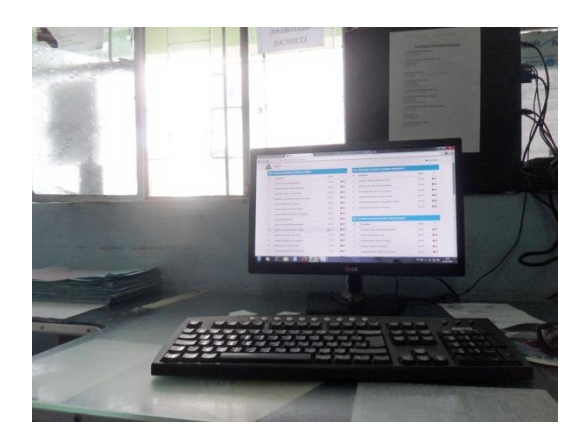

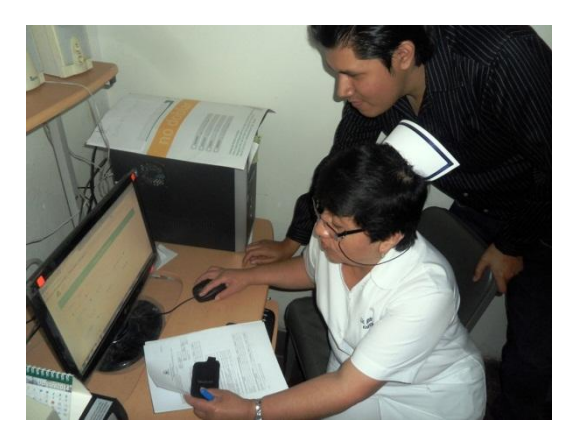

Departamento de Estadística Departamento de Central de Enfermeria

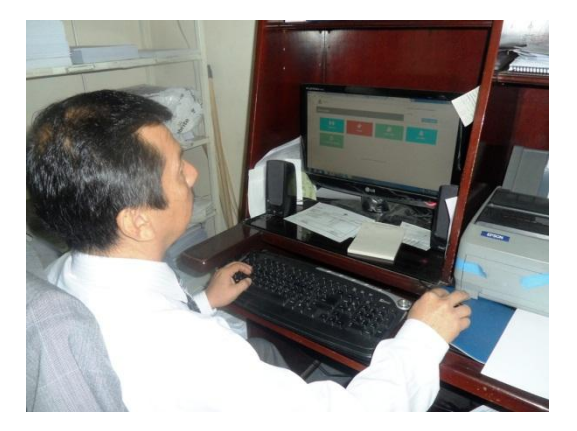

Administrador de Estadística<br>
Auxiliar de Estadística

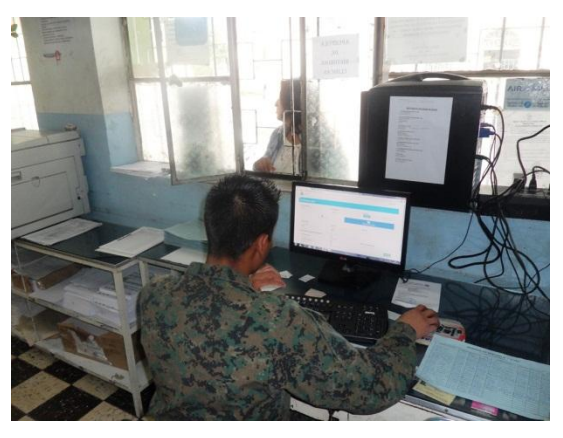

## **Anexo 5: Validación HTML.**

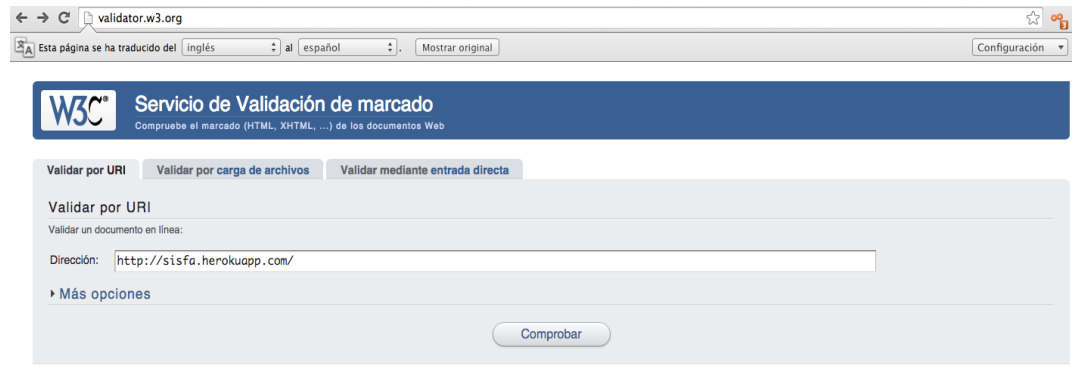

#### Servicio de Validación de marcado<br>Compruebe el marcado (HTML, XHTML, ...) de los documentos Web W3C°

Saltar a: Notas y Problemas Potenciales Enhorabuena · Iconos

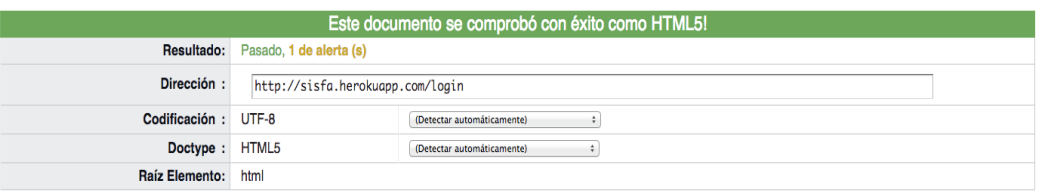

### **Anexo 6: Pruebas de carga y estrés con JMETER.**

#### **1. Pruebas de Carga, Rendimiento y Estrés**

Las pruebas de carga, rendimiento y estrés fueron realizadas por los desarrolladores del proyecto, permitiendo verificar el correcto funcionamiento de la aplicación cuando existen accesos simultáneos de usuarios.

Para este tipo de pruebas se ha utilizado la herramienta Apache JMeter™ que es una aplicación de escritorio de código abierto, desarrollada en Java.Estas pruebas se las ha realizado contra el servidor de Heroku, de características básicas:

- 1X CPU Share
- RAM: 512MB
- Swap space: 1GB max
- Storage space: 100MB max

#### **1.1 Prueba de Carga**

Las pruebas de carga tienen la finalidad de medir la capacidad máxima que tiene un servidor web (hardware y software), simulando varios usuarios que realizan una petición a la aplicación al mismo tiempo. En la Figura 1 se muestra las pruebas realizadas al módulo de estadística con 5 usuarios realizando la misma petición a la vez, el margen de error es de 0%.

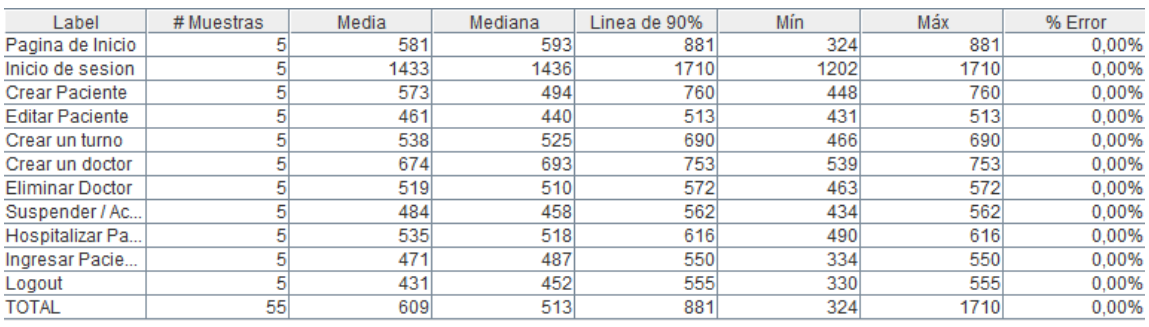

Fig. 1 Resultado de la prueba de carga del módulo de estadística.

Se estima una crecimiento de 5 usuarios más en los próximos 3 años, esto en base a las nuevas instalaciones de la institución, por lo cual se realiza las pruebas con 10 usuarios al mismo tiempo, los resultados se aprecian en la Fig 2.

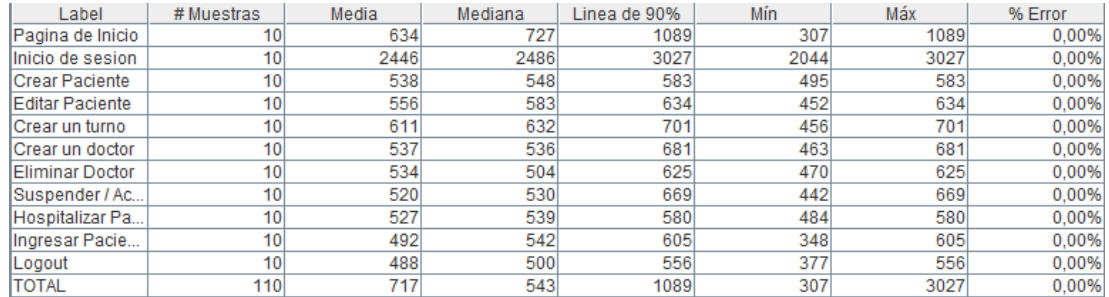

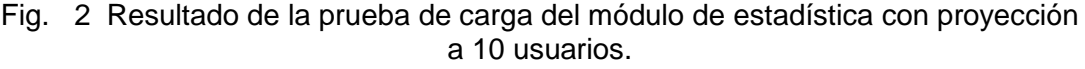

En la Figura 3 se muestra las pruebas realizadas al módulo de central de enfermería con 12 usuarios, el cual es el número real de personas que hacen uso del sistema las cuales realizan la misma petición a la vez, el margen de error es de 0%.

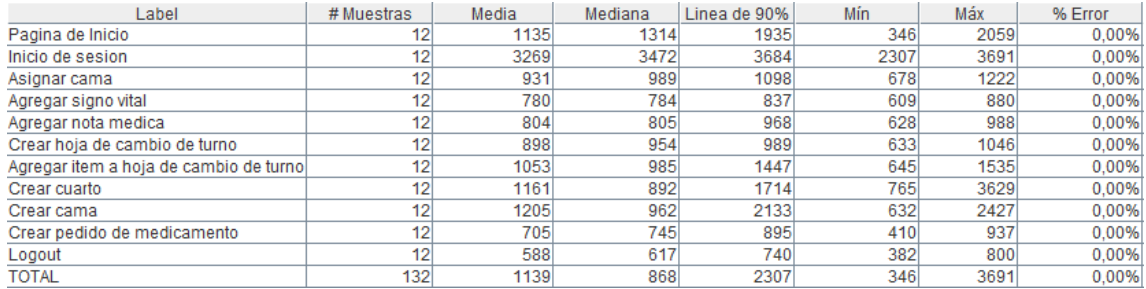

Fig. 3 Resultado de la prueba de carga del módulo de central de enfermería.

Se estima un crecimiento de 13 usuarios más en los próximos 3 años, debido a la incorporación de nuevas enfermeras, por lo cual se realiza las pruebas con 25 usuarios al mismo tiempo, los resultados se aprecian en la Fig 4.

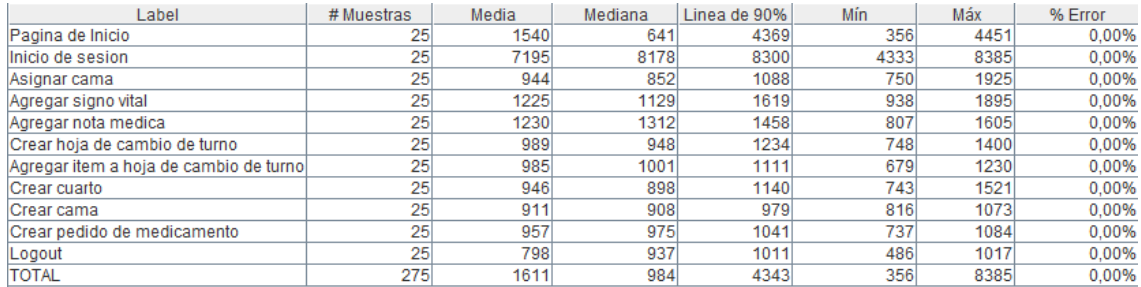

#### Fig. 4 Resultado de la prueba de carga del módulo de central de enfermería con proyección a 25 usuarios.

En la Figura 3 se muestra las pruebas realizadas al módulo de doctores con 25 usuarios, el cual corresponde al número de consultorios existentes, el margen de error es de 0%.

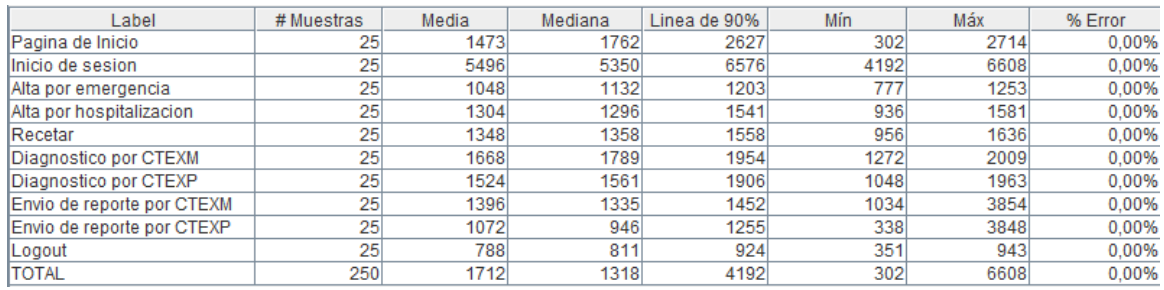

Fig. 5 Resultado de la prueba de carga del módulo de doctores.

Se estima un crecimiento de 15 usuarios más en los próximos 3 años, por lo cual se realiza las pruebas con 40 usuarios al mismo tiempo, los resultados se aprecian en la Fig. 6, el mismo que muestra un margen de error de 0%.

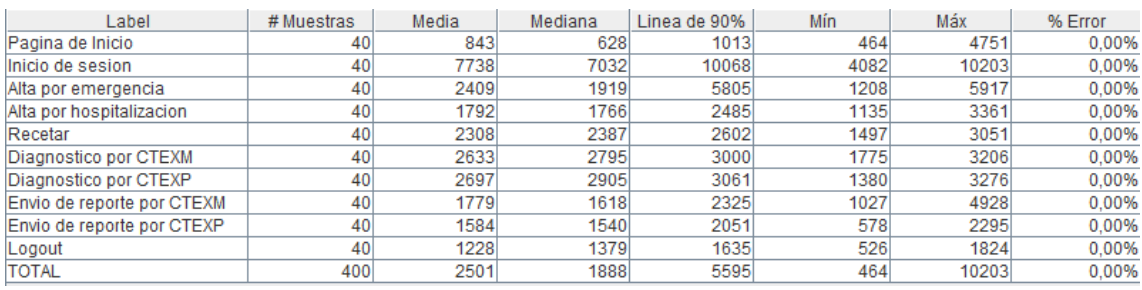

Fig. 6 Resultado de la prueba de carga del módulo de doctores con proyección a 40 usuarios.

#### **1.2 Prueba de Rendimiento**

Las pruebas de rendimiento son utilizadas para medir el tiempo de respuesta de una cierta tarea.

En la Fig. 7 se visualiza el tiempo de respuesta en milisegundos que demoran en responder cada una de las operaciones que se realizan en el módulo de estadística el rendimiento mínimo es 446ms, el rendimiento máximo es de 963ms y el rendimiento promedio de estas actividades es de 500ms.

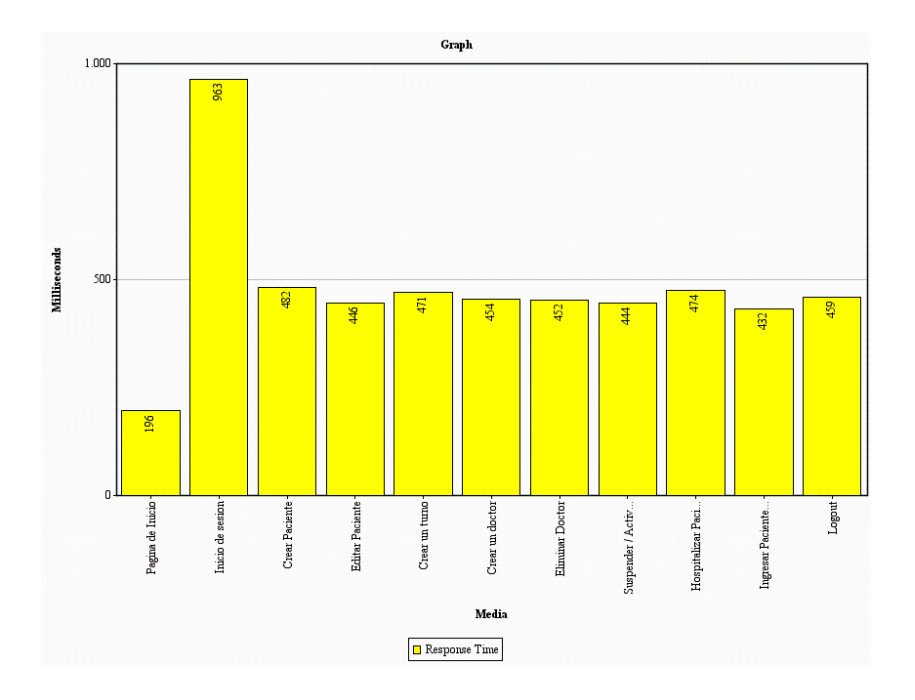

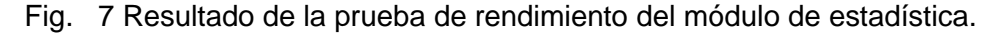

En la Fig. 8 se visualiza el tiempo de respuesta en milisegundos que demoran en responder cada una de las operaciones que se realizan en el módulo de central de enfermería el rendimiento mínimo es 431ms, el rendimiento máximo es de 914 ms y el rendimiento promedio de estas actividades es de 500ms.

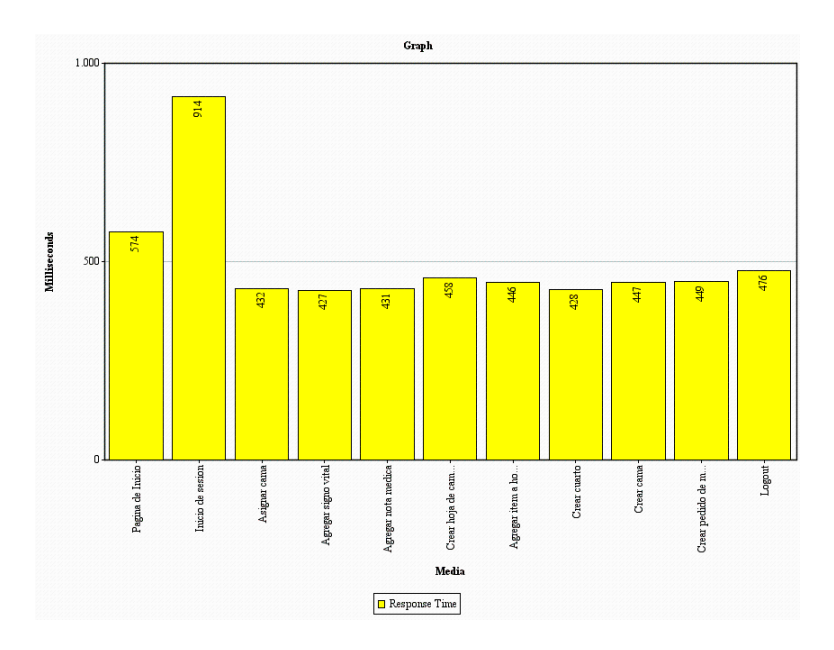

Fig. 8 Resultado de la prueba de rendimiento del módulo de central de enfermería.

En la Fig. 9 se visualiza el tiempo de respuesta en milisegundos que demoran en responder cada una de las operaciones que se realizan en el módulo de doctores el rendimiento mínimo es 439ms, el rendimiento máximo es de 954ms y el rendimiento promedio de estas actividades es de 500ms.

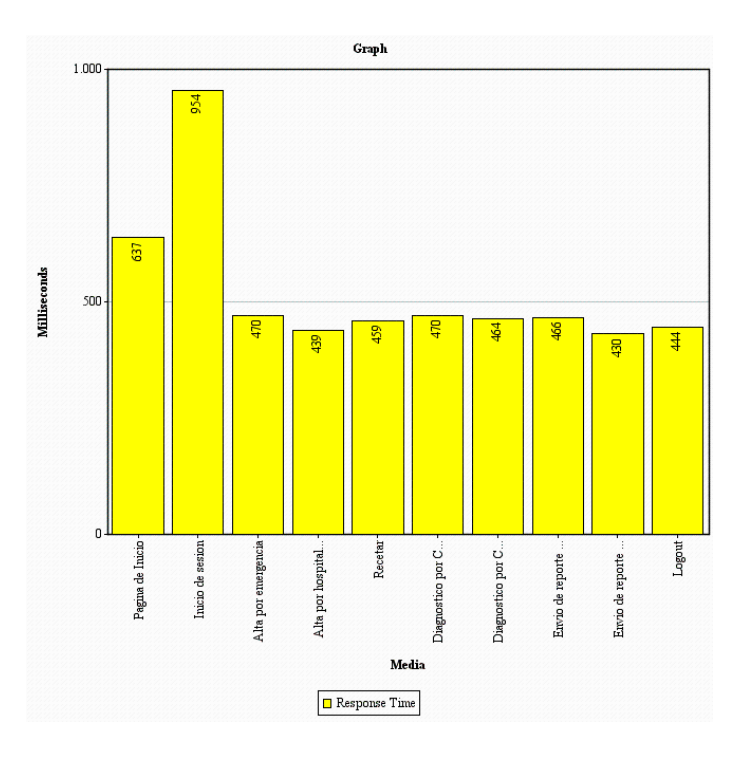

Fig. 9 Resultado de la prueba de rendimiento del módulo de doctores.

En los resultados obtenidos en las pruebas de rendimiento se puede observar que los tiempos de respuesta del servidor son menores a un segundo que están dentro del límite en el cual el usuario siente que está navegando libremente sin esperar demasiado una respuesta del servidor.

#### **1.3 Prueba de estrés**

Las pruebas de estrés son utilizadas para determinar cuándo una aplicación es incapaz de responder a las peticiones.

En la Fig. 10 se muestra que si realizan 103 peticiones por segundo a la parte del módulo de estadística del sistema no es capaz de responder a todas las solicitudes, dando un margen de error del 1.94% en la parte de inicio de sesión.

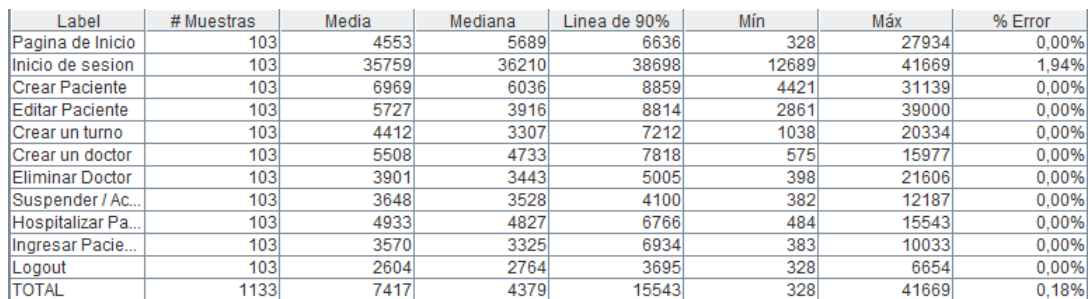

Fig. 10 Resultado de la prueba de estrés del módulo de estadística.

En la Fig. 11 se muestra que si realizan 145 peticiones por segundo a la parte del módulo de central de enfermería del sistema no es capaz de responder a todas las solicitudes, dando un margen de error del 2.07%.

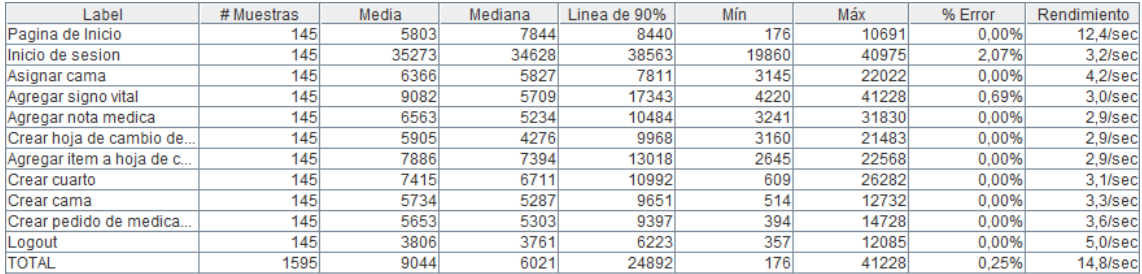

Fig. 11 Resultado de la prueba de estrés del módulo de central de enfermería.

En la Fig. 12 se muestra que si realizan 148 peticiones por segundo a la parte del módulo de estadística del sistema no es capaz de responder a todas las solicitudes, dando un margen de error del 1.35%.

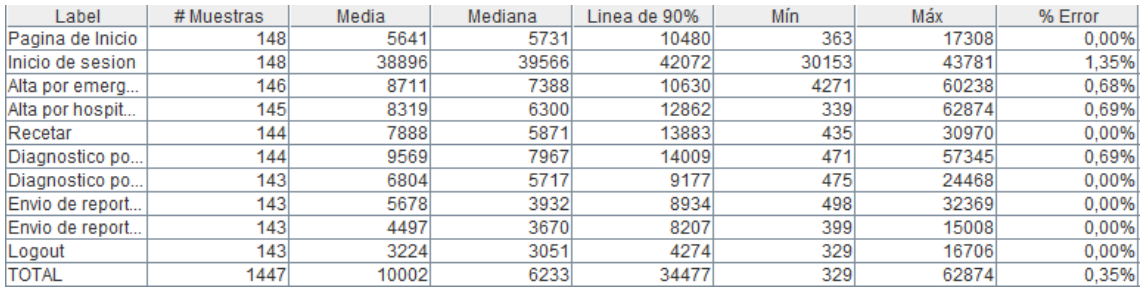

Fig. 12 Resultado de la prueba de estrés del módulo de doctores.

### **Anexo 7: Certificación de traducción del resumen.**

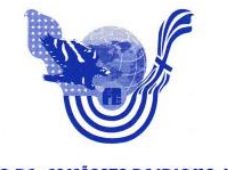

**CENTRO DE ENSEÑANZA DE IDIOMA INGLÉS<br>FINE-TUNED ZAMORA** 

Zamora, 8 de diciembre de 2014

Lic. Erika Tapia

COORDINADORA DE FINE TUNED ENGLISH-ZAMORA

#### CERTIFICA:

A petición del egresado LENIN ISRAEL CAPA MEDINA, se realizo la traducción del resumen del trabajo de titulación con el tema: SISTEMA WEB DE GESTION DE LOS SERVICIOS DE ESTADISTICA Y CENTRAL DE ENFERMERÍA PARA EL HOSPITAL BÁSICO 7B.I "LOJA".

Pudiendo hacer uso de este certificado en lo que se requiera conveniente

Atentamente

 $\mathbf{W}$  $F($ 

Lic. Erika Tapia COORDINADORA FINE TUNED ZAMORA **Anexo 8: Certificación de haber implantado el sistema en el Hospital Básico 7B.I Loja.**

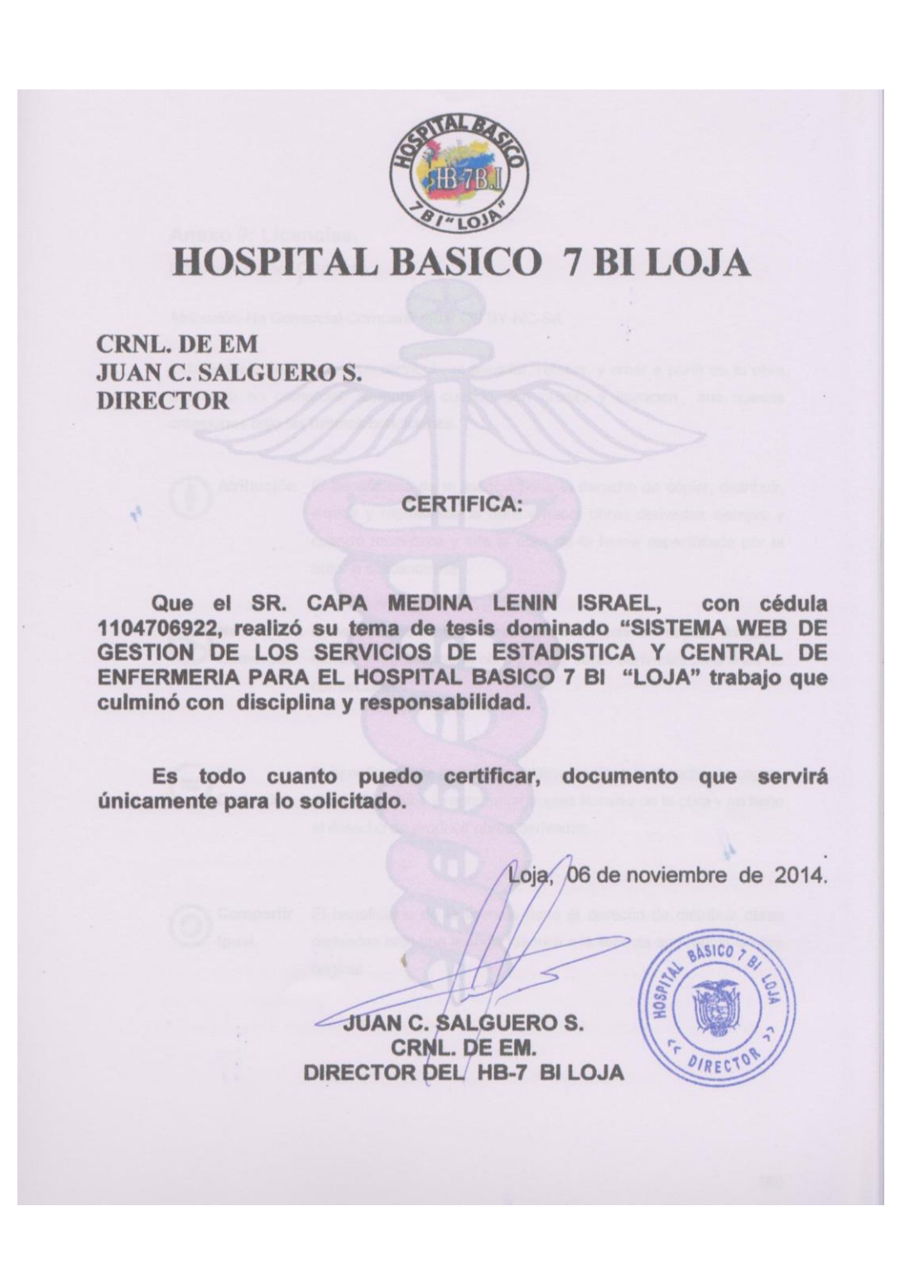

### **Anexo 9: Licencias.**

Licencia Creative Commons

Atribución-No Comercial-Compartir igual CC BY-NC-SA

Esta licencia permite a otros distribuir, re mezclar, retocar, y crear a partir de tu obra de modo no comercial, siempre y cuando den crédito y licencien sus nuevas creaciones bajo las mismas condiciones.

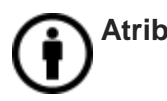

**Atribución** El beneficiario de la licencia tiene el derecho de copiar, distribuir, exhibir y representar la obra y hacer obras derivadas siempre y cuando reconozca y cite la obra de la forma especificada por el autor o el licenciante.

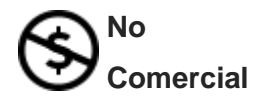

El beneficiario de la licencia tiene el derecho de copiar, distribuir, exhibir y representar la obra y hacer obras derivadas para fines no comerciales.

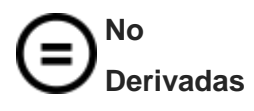

El beneficiario de la licencia solamente tiene el derecho de copiar, distribuir, exhibir y representar copias literales de la obra y no tiene el derecho de producir obras derivadas.

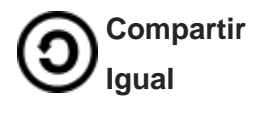

El beneficiario de la licencia tiene el derecho de distribuir obras derivadas bajo una licencia idéntica a la licencia que regula la obra original.

El presente trabajo se encuentra bajo la licencia Creative Commons

#### **Desarrollo del proyecto:**

"Sistema Web de gestión de los servicios de Estadística y Central de Enfermería para el Hospital Básico 7 B.I Loja"

#### **Licencia:**

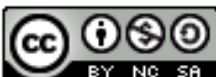

Sistema Web de gestión de los servicios de Estadística y Central de Enfermería para el Hospital Básico 7 B.I Loja por Lenin Capa se distribuye bajo una Licencia Creative Commons Atribución-NoComercial-Compartirlgual 4.0 Internacional.

#### **Licencia de Código:**

El código desarrollador en este sistema se encuentra bajo una licencia: **Apache**

La Licencia Apache no exige que las obras derivadas (versiones modificadas) del software se distribuyan usando la misma licencia, ni siquiera que se tengan que distribuir como software libre/open source. La Licencia Apache sólo exige que se mantenga una noticia que informe a los receptores que en la distribución se ha usado código con la Licencia Apache. Así, en contraste a las licencias [copyleft,](http://es.wikipedia.org/wiki/Copyleft) quienes reciben versiones modificadas de código con Licencia Apache no reciben necesariamente las mismas libertades. O, si se considera la situación desde el punto de vista de los licenciatarios de código con Licencia Apache, reciben la libertad de usar el código de la forma que prefieran, incluyendo su uso en productos de código cerrado.

**Anexo 10: Anteproyecto.**